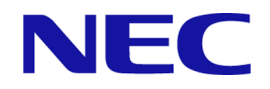

# iStorage Vシリーズ

# HA Command Suite Replication Manager Application Agent CLI リファレンスガイド

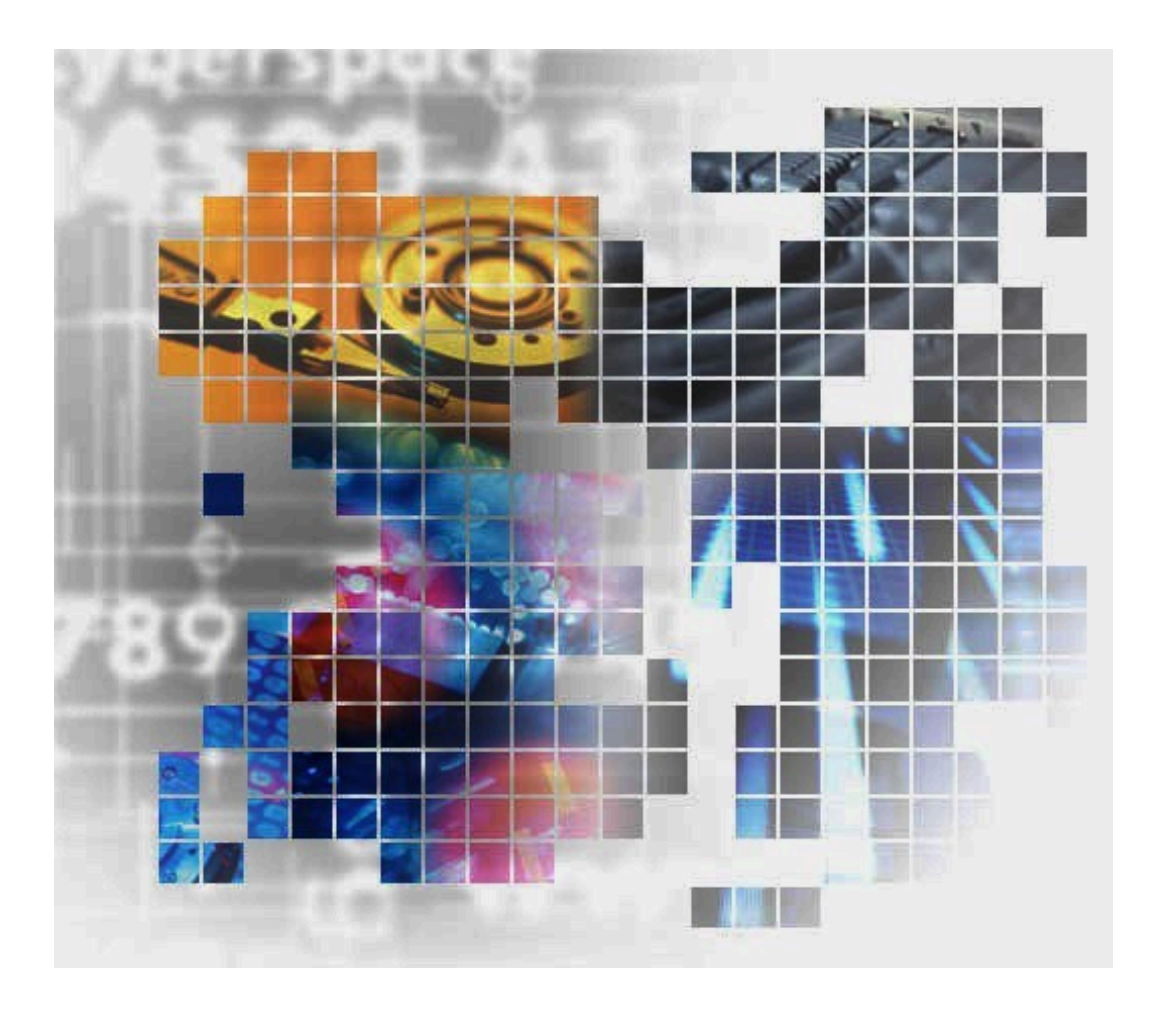

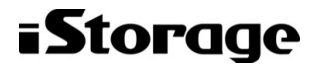

#### 対象製品

HA Replication Manager 8.8.2

#### 輸出時の注意

本製品を輸出される場合には、外国為替及び外国貿易法の規制並びに米国輸出管理規則など外国の輸出関連法規をご確認の上、必要な 手続きをお取りください。

なお、不明な場合は、弊社担当営業にお問い合わせください。

#### 免責事項

このドキュメントの内容の一部または全部を無断で複製することはできません。

このドキュメントの内容については、将来予告なしに変更することがあります。

本書の内容については万全を期して作成いたしましたが、万一ご不審な点や誤り、記載もれなどお気づきのことがありましたら、お買 い求めの販売窓口にご連絡ください。

当社では、本装置の運用を理由とする損失、逸失利益等の請求につきましては、いかなる責任も負いかねますので、あらかじめご了承 ください。

#### 商標類

Active Directoryは,米国Microsoft Corporationの米国およびその他の国における登録商標または商標です。

Microsoft Exchange Serverは,米国Microsoft Corporation の米国およびその他の国における登録商標または商標です。

Microsoft SQL Serverは,米国Microsoft Corporation の米国およびその他の国における登録商標または商標です。

MS-DOS は、米国 Microsoft Corporation の米国およびその他の国における登録商標または商標です。

Microsoft、Windows、およびWindows Server は、米国Microsoft Corporation の、米国およびその他の国における登録商標または商標 です。

その他記載の会社名,製品名などは,それぞれの会社の商標もしくは登録商標です。

#### 発行

2022年6月 2版(IV-UG-208)

#### 著作権

© NEC Corporation 2021-2022

# 目次

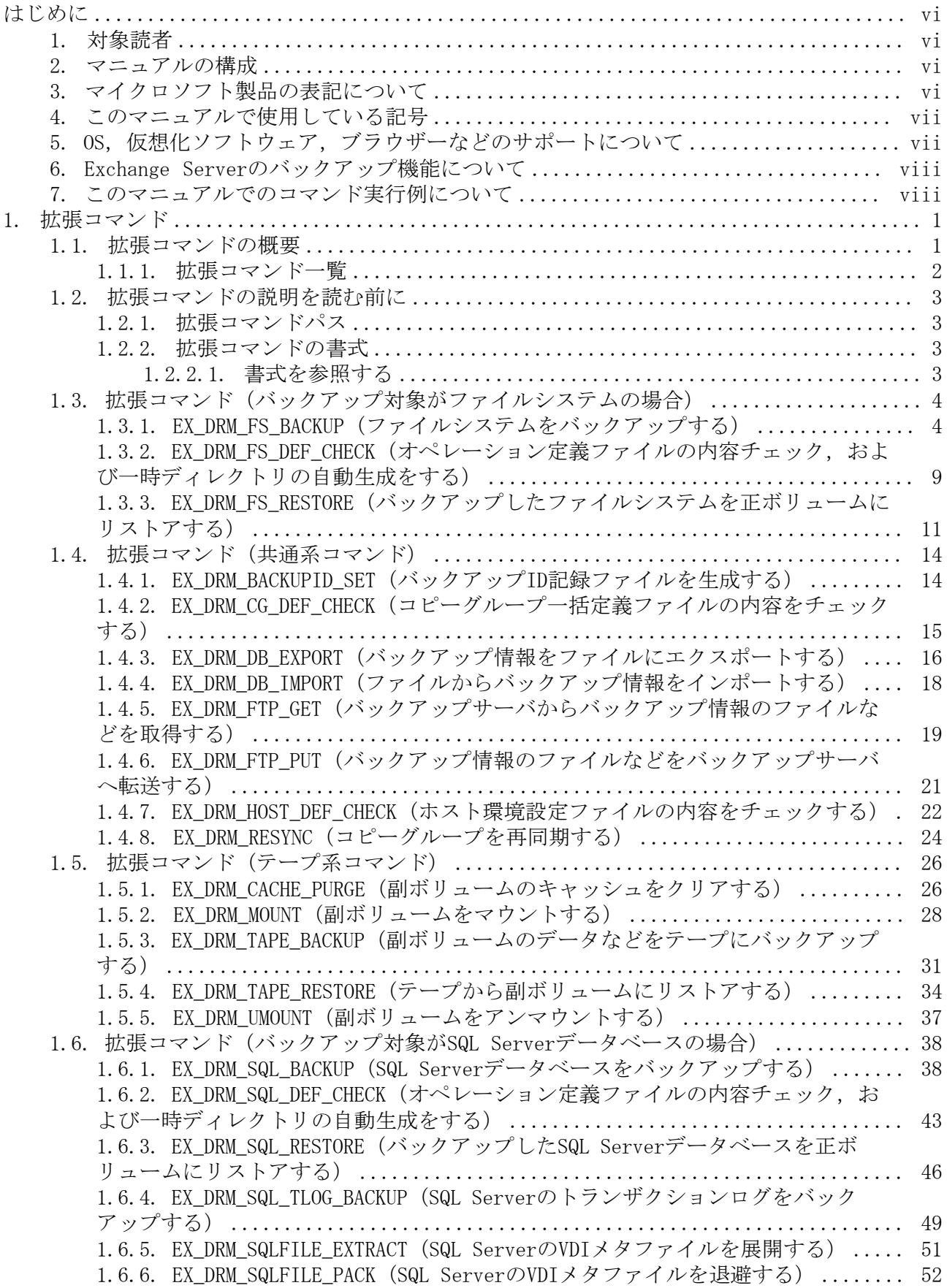

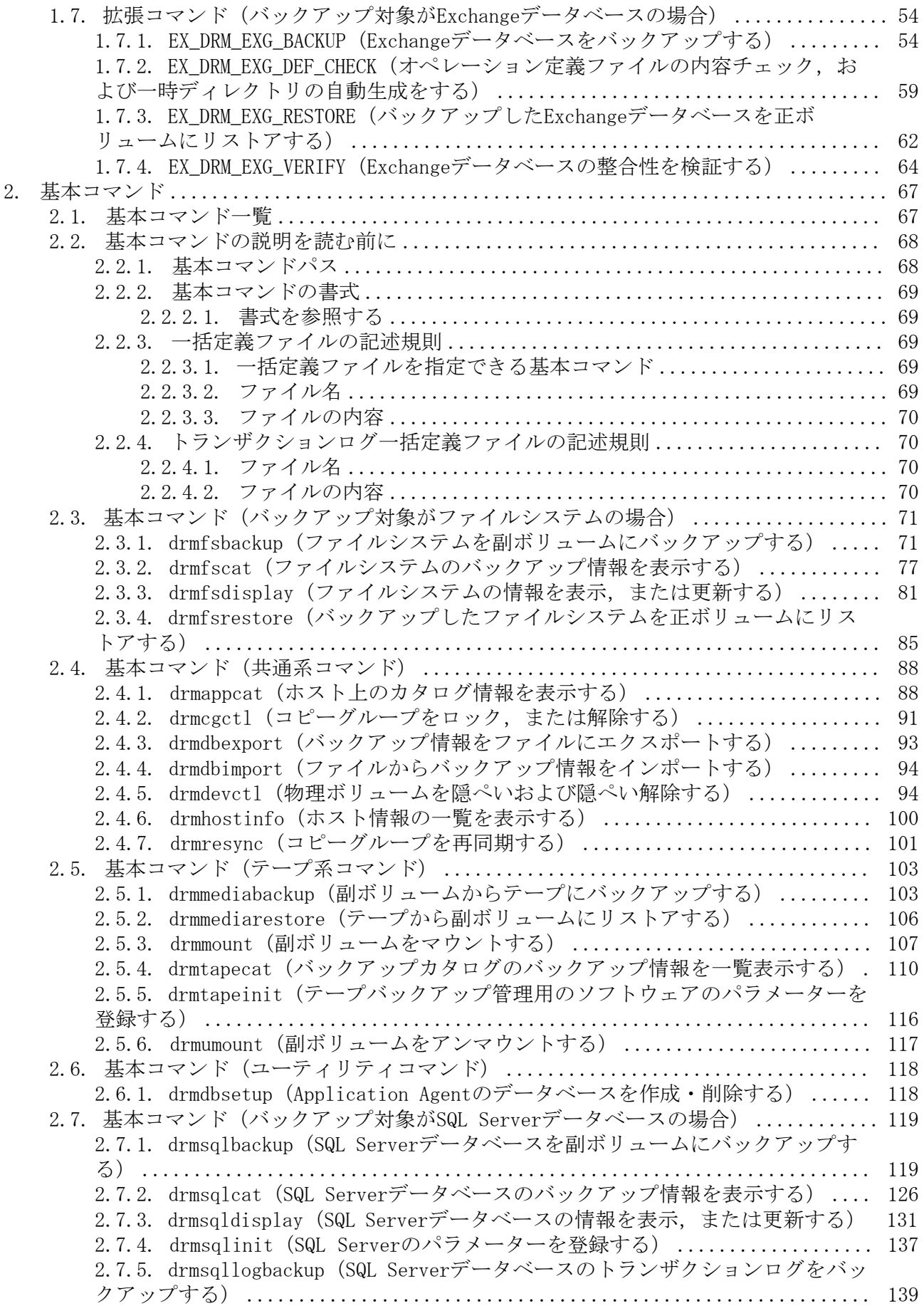

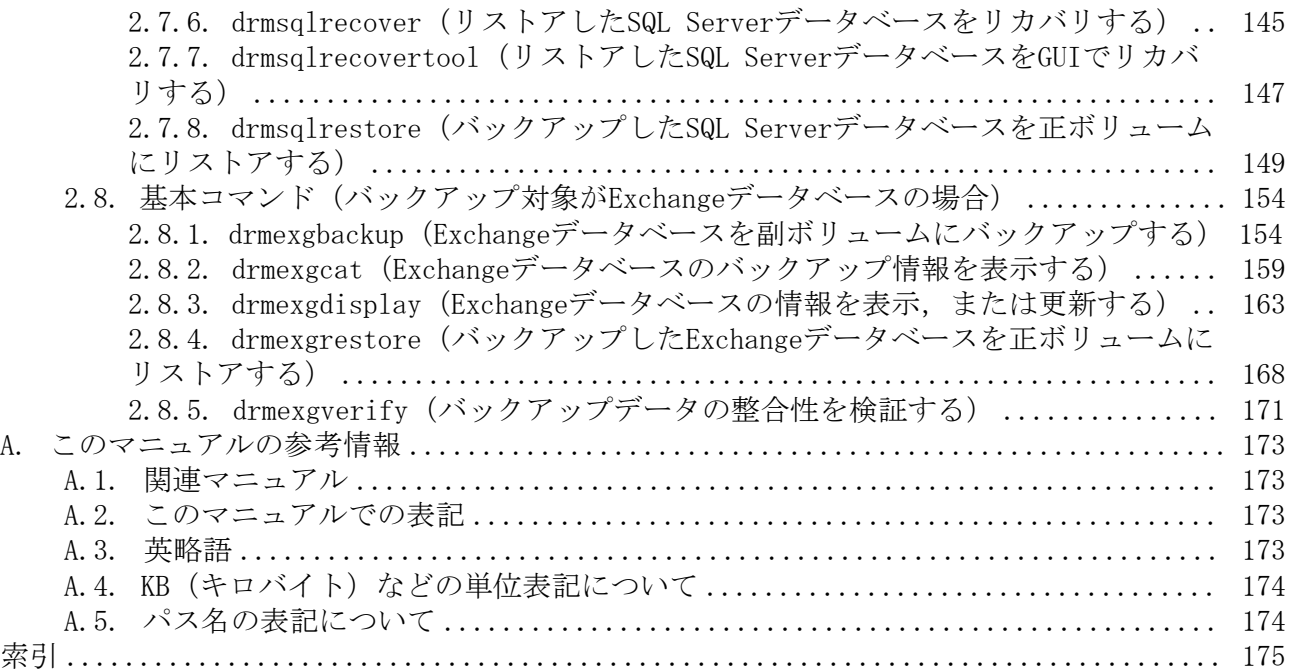

## <span id="page-5-0"></span>はじめに

このマニュアルは, HA Replication Manager Application Agent (以降, Application Agent と呼びます)の拡張コマンドおよび基本コマンドについて、文法規則と注意事項を 説明したものです。

## <span id="page-5-1"></span>1. 対象読者

このマニュアルは, Application Agentの拡張コマンドおよび基本コマンドの, 文法 規則と注意事項について知りたい方を対象とします。マニュアル「HA Command Suite Replication Manager Application Agent CLI ユーザーズガイド」の内容を理解している 方を前提とします。

## <span id="page-5-2"></span>2. マニュアルの構成

このマニュアルは、次に示す章と付録から構成されています。

[1章 拡張コマンド](#page-8-0)

Application Agentで提供する拡張コマンドについて説明しています。

[2章 基本コマンド](#page-74-0)

Application Agentで提供する基本コマンドについて説明しています。

[付録A このマニュアルの参考情報](#page-180-0) このマニュアルを読むにあたっての参考情報について説明しています。

## <span id="page-5-3"></span>3. マイクロソフト製品の表記について

このマニュアルでは,マイクロソフト製品の名称を次のように表記しています。

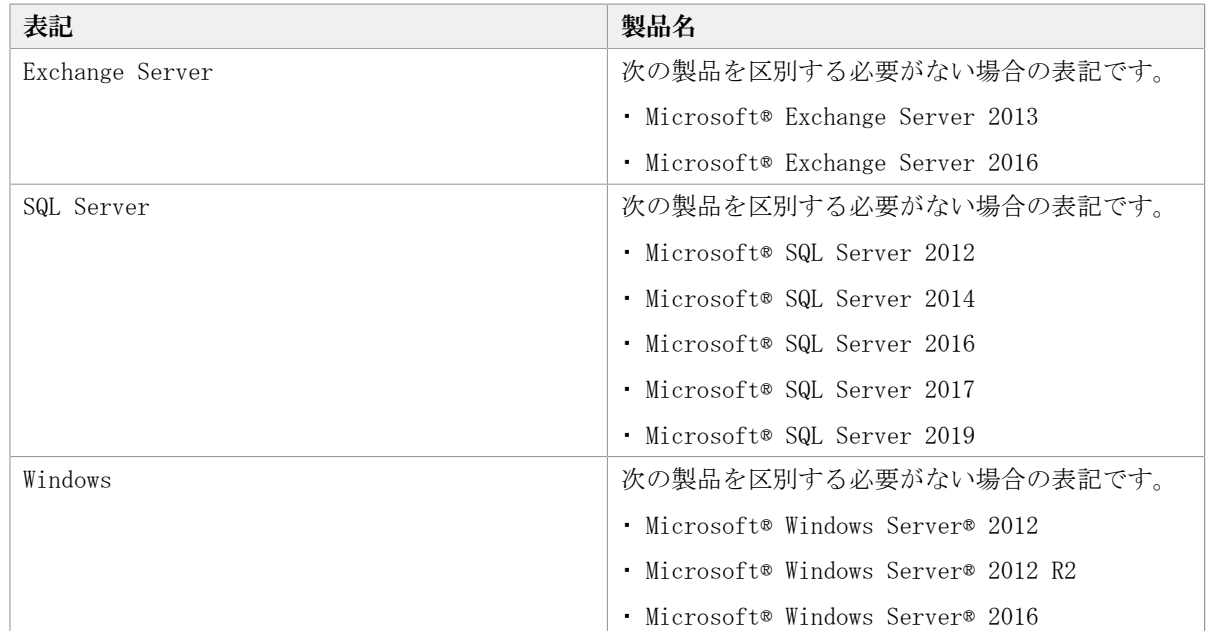

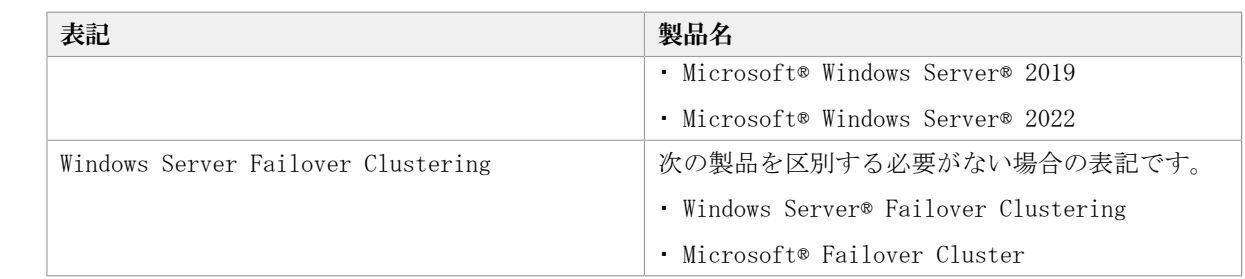

## <span id="page-6-0"></span>4. このマニュアルで使用している記号

このマニュアルでは、次に示す記号を使用します。

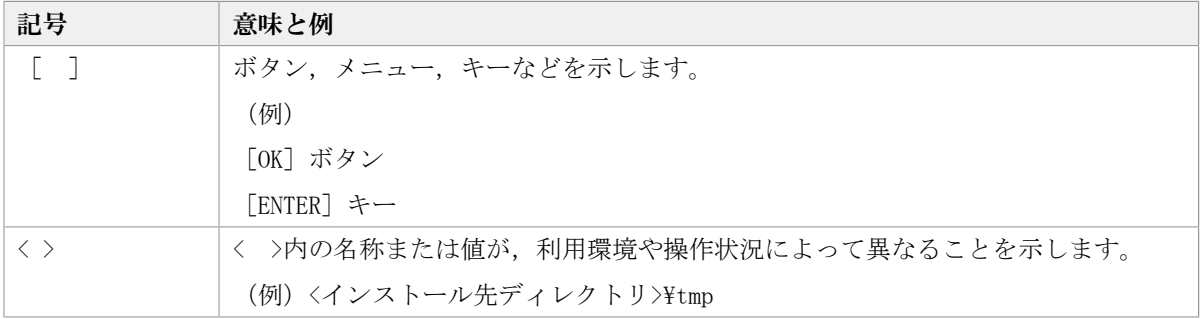

コマンドの書式の説明では、次に示す記号を使用します。

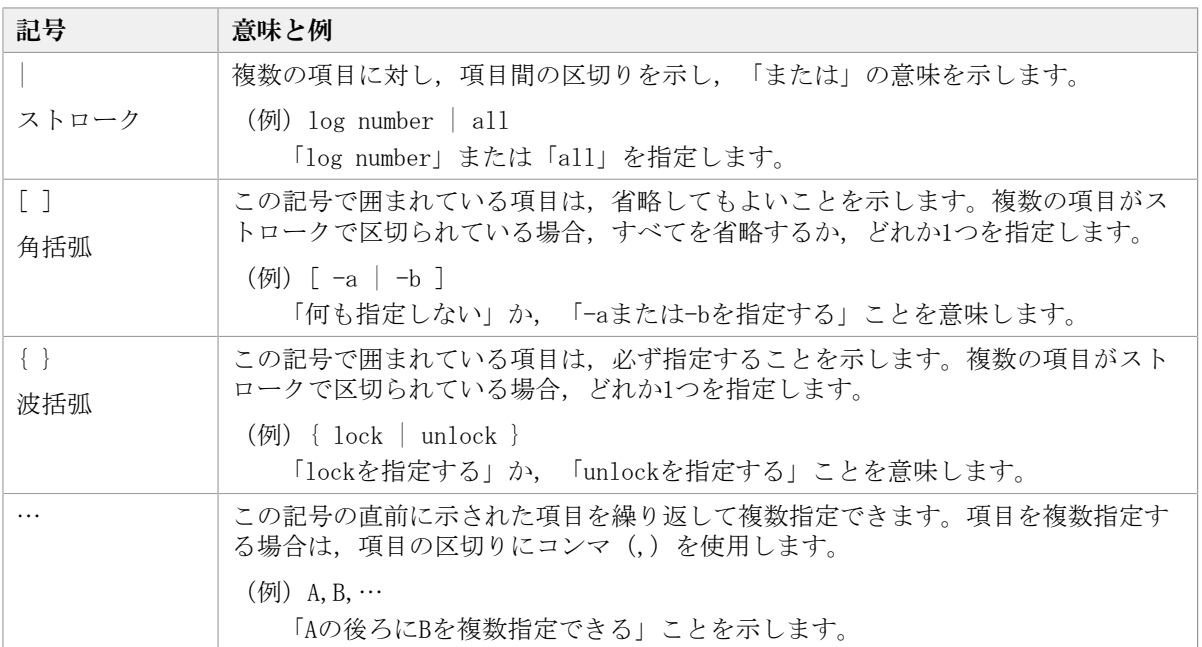

## <span id="page-6-1"></span>5. OS, 仮想化ソフトウェア, ブラウザーなどのサ ポートについて

OS, 仮想化ソフトウェア, ブラウザーなどの最新のサポート状況は, 「ソフトウェア添付 資料」を参照してください。

サポートが終了したソフトウェアに関するマニュアル中の記載は無視してください。

新しいバージョンをサポートしたソフトウェアについては、特に記載がないかぎり、従来 サポートしているバージョンと同等のものとしてサポートします。

## <span id="page-7-0"></span>6. Exchange Serverのバックアップ機能について

Exchange Server のバックアップ機能をご利用の場合、このマニュアルで"ストレージグ ループ"について記載している部分は"インフォメーションストア"または"Exchange データベース"と読み替えてください。

## <span id="page-7-1"></span>7. このマニュアルでのコマンド実行例について

このマニュアルに掲載するコマンド実行例はApplication Agent,バックアップ対象アプリ ケーション およびWindows のバージョンにより出力内容の一部が異なる場合があります。 ご使用になる各ソフトウェアに合わせて読み替えてください。

# <span id="page-8-0"></span>第1章 拡張コマンド

この章では、Application Agentで提供する拡張コマンドについて説明します。

## <span id="page-8-1"></span>1.1. 拡張コマンドの概要

拡張コマンドは,バックアップやリストアなどのデータ保護運用の負荷を軽減するための コマンドです。拡張コマンドを使用することで、複雑な処理を構築することなく、バック アップやリストアを自動的に実行できます。

例えば,Application Agentのコマンドを使用してデータをテープにバックアップすると します。この場合,次のような機能を持つコマンドを対話的に実行していく必要がありま す。

- 1. 副ボリュームのロック解除
- 2. 副ボリュームのマウント
- 3. 副ボリュームのアンマウント
- 4. 副ボリュームのロック
- 5. データの副ボリュームへのバックアップ
- 6. バックアップ実行結果の確認
- 7. バックアップ情報の一時ファイルへのエクスポート
- 8. 正ボリュームのロック
- 9. 一時ファイル、VDIメタファイルまたは制御ファイルのバックアップサーバへの転送
- 10. 一時ファイルのバックアップ情報のインポート
- 11. インポート実行結果の確認
- 12. 副ボリュームのデータのテープバックアップ
- 13. テープバックアップ実行結果の確認
- 14. 正ボリュームのロック解除

これらのコマンドすべてについて,処理の対象となるリソース情報やバックアップに関連 する情報を指定するのは煩雑です。拡張コマンドには,このような情報があらかじめ定義 されています。拡張コマンドは,運用管理ソフトウェアなどを使用して自動的に実行でき るため,複雑な処理を構築することなくバックアップが実行できます。拡張コマンドを使 用することで,データ保護運用の負荷を軽減できます。

#### ヒント

Application Agent はWindows ユーザーのログオンセッションに設定されているユーザープロファ イル情報を使用します。運用管理ソフトなどからコマンドを実行する場合は、実行時にWindowsの ユーザープロファイルを読み込めるように運用管理ソフトで設定してください。設定については, 使用する製品のマニュアルを参照してください。

## <span id="page-9-0"></span>1.1.1. 拡張コマンド一覧

Application Agentで提供する拡張コマンドと機能の概要を次の表に示します。

表1.1 拡張コマンド一覧(バックアップ対象がファイルシステムの場合)

| 拡張コマンド名             | 機能の概要                                          |
|---------------------|------------------------------------------------|
| EX DRM FS BACKUP    | ファイルシステムをバックアップします。                            |
| EX DRM FS DEF CHECK | オペレーション定義ファイルの内容チェック、および一時ディレ<br>クトリの自動生成をします。 |
| EX DRM FS RESTORE   | バックアップしたファイルシステムを正ボリュームにリストアし<br>ます。           |

#### 表1.2 拡張コマンドー覧(共通系コマンド)

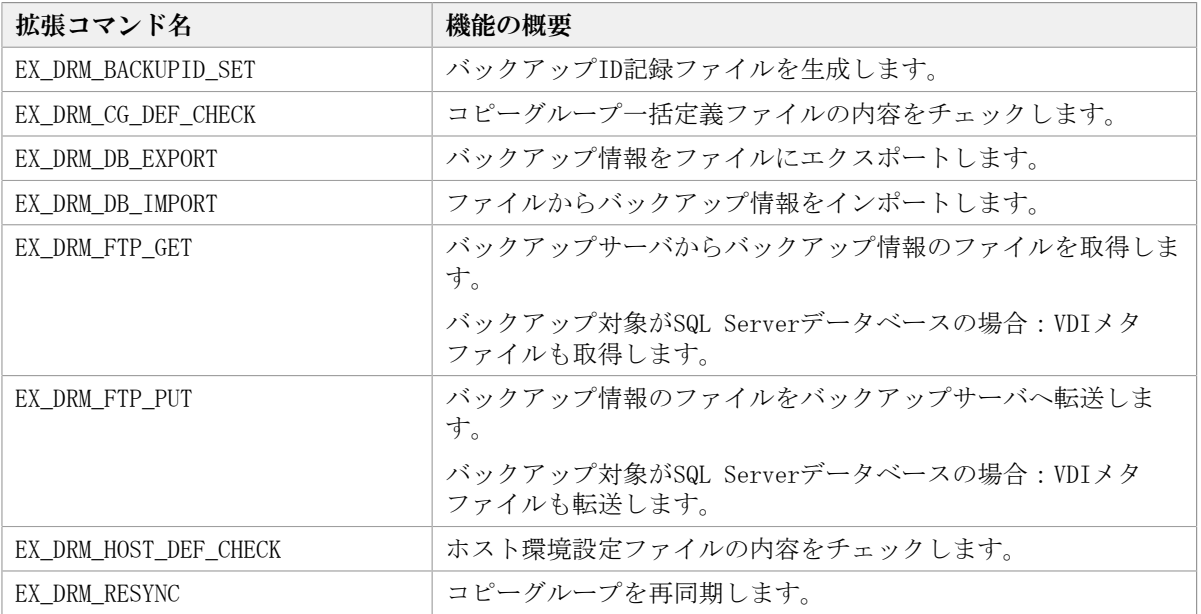

#### 表1.3 拡張コマンド一覧(テープ系コマンド)

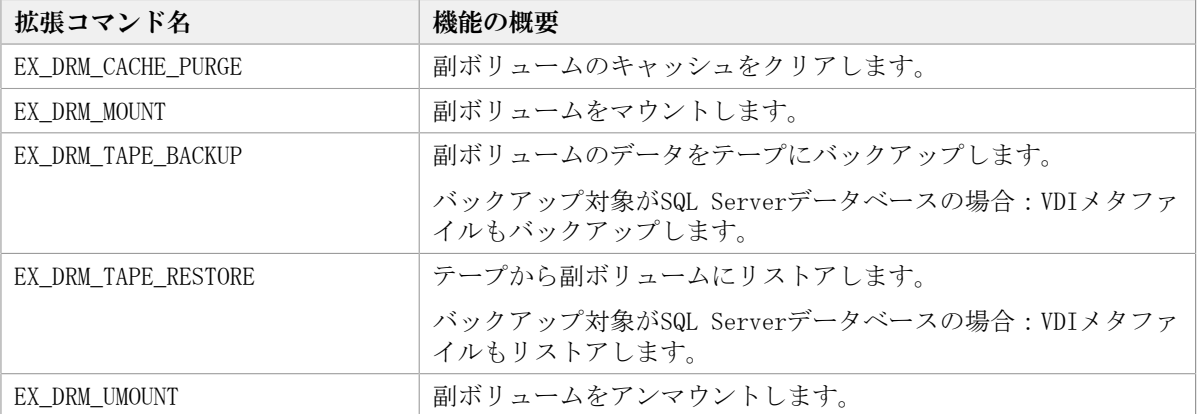

#### 表1.4 拡張コマンド一覧 (バックアップ対象がSQL Serverデータベースの場合)

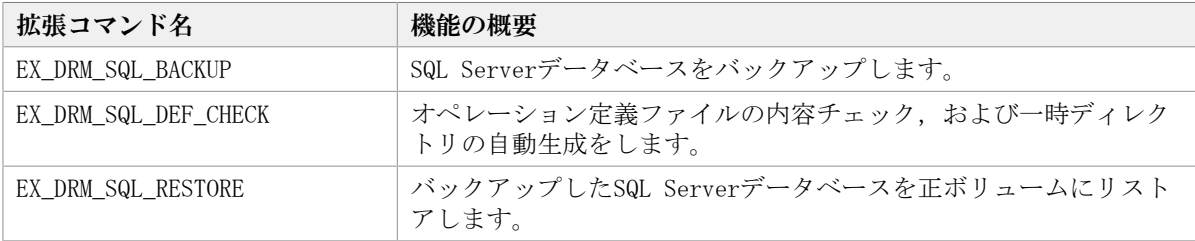

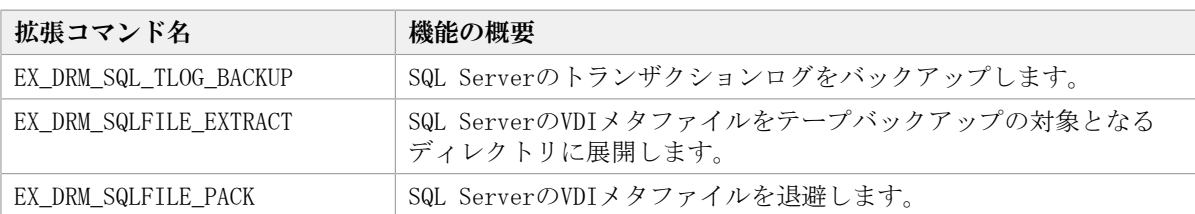

#### 表1.5 拡張コマンド一覧 (バックアップ対象がExchangeデータベースの場合)

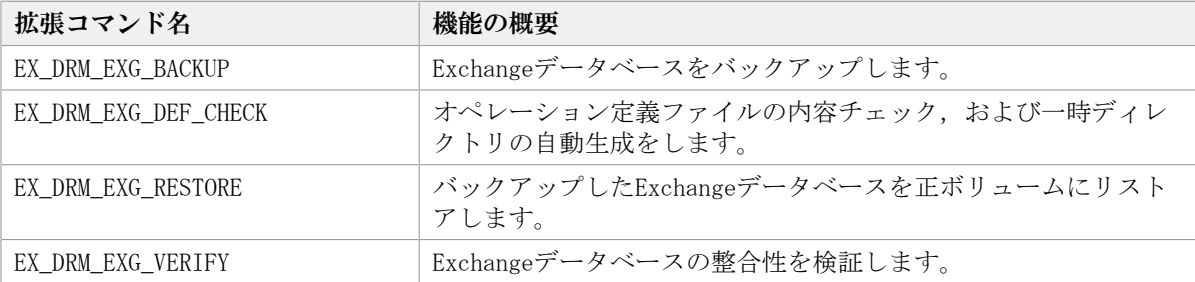

## <span id="page-10-0"></span>1.2. 拡張コマンドの説明を読む前に

各拡張コマンドの説明を読む前に,知っておく必要がある事項について説明します。

実行中の拡張コマンドを強制終了しないでください。強制終了すると,コピーグループの ペア状態やバックアップカタログが予期しない状態となります。

なお, Application Agent のコマンドを実行するときは、OSの管理者権限、およびデータ ベースへのアクセス権限が必要です。詳細については, マニュアル「HA Command Suite Replication Manager Application Agent CLI ユーザーズガイド」の,コマンドの実行権 限についての記述を参照してください。

### <span id="page-10-1"></span>1.2.1. 拡張コマンドパス

拡張コマンドのインストール先

拡張コマンドは、次の場所に格納されています。

<Application Agentのインストール先>\DRM\\script\bin

### <span id="page-10-2"></span>1.2.2. 拡張コマンドの書式

拡張コマンドの書式では,指定できるすべての引数を記載しています。引数の条件が複数 ある場合には,条件ごとに書式を場合分けして記載しています。場合分けした書式を混在 して使用しないでください。

#### <span id="page-10-3"></span>1.2.2.1. 書式を参照する

拡張コマンドの書式を参照するには,コマンド名のあとに-hオプションを指定して拡張コ マンドを実行します。-hオプションを指定できるコマンドを次に示します。

- EX\_DRM\_FS\_DEF\_CHECK
- EX\_DRM\_CG\_DEF\_CHECK
- EX\_DRM\_HOST\_DEF\_CHECK
- EX\_DRM\_SQL\_DEF\_CHECK
- EX\_DRM\_EXG\_DEF\_CHECK

## <span id="page-11-0"></span>1.3. 拡張コマンド(バックアップ対象がファイルシ ステムの場合)

ここでは、バックアップ対象がファイルシステムの場合の拡張コマンドについて説明しま す。

### <span id="page-11-1"></span>1.3.1. EX\_DRM\_FS\_BACKUP(ファイルシステムをバックアップす る)

書式

オンラインバックアップする場合

```
EX_DRM_FS_BACKUP オペレーションID
              [ -mode online ] [ -comment バックアップコメント ] 
             [ -rc [ 世代識別名 ]]
             [ -pf コピーパラメーター定義ファイル ]
            [-script ユーザースクリプトファイル名 ]
             [ -s バックアップサーバ名
               [ -auto_import
               [ -auto_mount [ マウントポイントディレクトリ名 ]]
 ]
            \lceil -svol_check \rceil ]
コールドバックアップする場合
EX_DRM_FS_BACKUP オペレーションID
             -mode cold [ -comment バックアップコメント ] 
             [ -rc [ 世代識別名 ]]
             -pf コピーパラメーター定義ファイル 1
             -script ユーザースクリプトファイル名 1
             [ -s バックアップサーバ名
              [ -auto_import
```
[-auto\_mount [ マウントポイントディレクトリ名 ]] ]

VSSバックアップする場合

]

```
EX_DRM_FS_BACKUP オペレーションID 
              -mode vss [ -comment バックアップコメント ] 
              [ -rc [ 世代識別名 ]]
              [ -pf コピーパラメーター定義ファイル ]
              [ -vf VSS定義ファイル名 ]
              [ -script ユーザースクリプトファイル名 ]
              [ -s バックアップサーバ名
               [ -auto_import
               [-auto_mount [ マウントポイントディレクトリ名 1]
```
 $\lceil$  -svol\_check  $\rceil$ 

$$
\begin{bmatrix} \downarrow \\ \downarrow \end{bmatrix} \text{-vol\_check}
$$

#### 説明

drmfsbackupコマンドを実行し,オペレーションIDで指定されたファイルシステムを正ボ リュームから副ボリュームにバックアップします。このとき,バックアップIDを生成しま す。

#### 前提条件

次の前提条件があります。

▪ 指定したオペレーションIDに対応するオペレーション定義ファイルが用意されているこ と

#### 引数

オペレーションID

処理の対象となるリソースを表す固有の文字列を指定します。指定したオペレーションID に対応したオペレーション定義ファイルの情報が,拡張コマンドの実行に使用されます。

-mode online

オンラインバックアップをする場合に指定します。オンラインバックアップでは,ファイ ルシステムをアンマウントしないで,バックアップを実行します。

ファイルシステムでオンラインバックアップを指定した場合,オンラインバックアップの 前にファイルシステムの同期処理だけを実行します。バックアップしたデータの整合性を 保つには,バックアップ処理の前にデータの更新を抑止する必要があります。

このオプションを省略しても,オンラインバックアップを指定したことになります。

-mode cold

コールドバックアップする場合に指定します。

コールドバックアップは,マウント状態のファイルシステムに対して実行します。コマン ドを実行すると,ファイルシステムをアンマウントして,オフラインの状態でボリューム をバックアップします。バックアップが終了すると,再びファイルシステムをマウントし ます。アンマウントに失敗した場合は,エラーメッセージが表示され,バックアップ処理 が中止されます。バックアップ対象のボリュームがアンマウントされていた場合.バック アップ処理は中止されます。

また,クラスタ構成のサーバでコマンドを実行すると,ファイルシステムをアンマウント する代わりにバックアップ対象のディスクリソースをオフラインにして,ボリュームを バックアップします。バックアップが終了すると,再びバックアップ対象のディスクリ ソースをオンラインにします。

次の場合,コマンドを実行してもバックアップ処理は中止されます。

- ディスクリソースをオフラインにする処理に失敗した場合
- ディスクリソースがもともとオフラインだった場合

-mode vss

VSSを使用してファイルシステムをバックアップするときに指定します。

このオプションを指定する場合は, バックアップサーバでProtection Managerサービスが 稼働している必要があります。

-comment バックアップコメント

バックアップカタログにバックアップコメントを登録する場合に指定します。

バックアップコメントには,64バイトまでの任意の文字列(英数字,記号,半角スペース およびマルチバイト文字)が指定できます。バックアップコメントは大文字と小文字を区 別します。記号, 半角スペースを指定する場合は, バックアップコメントを引用符(")で 囲みます。記号を引用符(")で囲まない場合は、特殊記号と認識しバックアップコメント の文字列として正しく解釈できません。

バックアップコメントに使用できない記号は次のとおりです。

 $\lceil \frac{1}{2} \rceil$ ,  $\lceil \frac{1}{2} \rceil$ ,  $\lceil \frac{1}{2} \rceil$ ,  $\lceil \frac{1}{2} \rceil$ ,  $\lceil \frac{1}{2} \rceil$ ,  $\lceil \frac{1}{2} \rceil$ ,  $\lceil \frac{1}{2} \rceil$ ,  $\lceil \frac{1}{2} \rceil$ ,  $\lceil \frac{1}{2} \rceil$ ,  $\lceil \frac{1}{2} \rceil$ ,  $\lceil \frac{1}{2} \rceil$ ,  $\lceil \frac{1}{2} \rceil$ ,  $\lceil \frac{1}{2} \rceil$ ,  $\lceil$  ( $\lceil$ ,  $\lceil$ ) $\lceil$ ,  $\lceil$ \$ $\lceil$ 

先頭文字には「-」は指定できません。-commentオプションに「""」(引用符だけ)が指定 された場合は,バックアップカタログにバックアップコメントは登録しません。

-rc 世代識別名

バックアップするコピーグループの世代識別名を指定します。drmfsdisplayコマンドにcfオプションを付けて実行し,表示された「GEN-NAME」の値を指定してください。単体ボ リュームの場合は,「-」が表示されます。この場合,-rcオプションは指定できません。

リモート側の副ボリュームへバックアップする場合,このオプションを必ず指定してくだ さい。このオプションを省略すると,ローカル側の副ボリュームにバックアップされま す。

世代識別名を省略した場合は,リモート側の世代番号の中で,最小の値を持つ副ボリュー ムがバックアップ先となります。この場合、世代番号はremote\_n (nは最小の世代番号) と なります。

-pf コピーパラメーター定義ファイル

コピーパラメーター定義ファイルに定義したリトライ回数とリトライ間隔を使用する場合 に指定します。指定する場合は,パスではなくファイル名だけを指定してください。

このオプションを省略した場合は、RAID Manager用連携定義ファイル (DEFAULT.dat) の値 が使用されます。コピーパラメーター定義ファイルに記述がされていないパラメーターに ついても,DEFAULT.datの値が使用されます。

コピーパラメーター定義ファイルは,次の場所に任意の名前で作成します。ファイル名 は,64バイト以内の半角英数字で指定してください。

<Application Agentのインストール先>\DRM\conf\raid

-vf VSS定義ファイル名

VSSバックアップで使用する設定をバックアップごとに切り替える場合に指定します。この オプションは,VSSを使用してバックアップをするときにだけ使用できます。VSS定義ファ イル名には,ファイル名だけを指定します。フォルダ名は指定しないでください。このオ プションで指定するVSS定義ファイルは,下記のフォルダに格納しておく必要があります。

<Application Agentのインストール先>\DRM\conf\vss

このオプションを省略した場合,次のファイルがVSS定義ファイルとして使用されます。

<Application Agentのインストール先>\DRM\conf\vsscom.conf

VSS定義ファイルの詳細については,マニュアル「HA Command Suite Replication Manager Application Agent CLI ユーザーズガイド」を参照してください。

-script ユーザースクリプトファイル名

ユーザースクリプトを実行する場合に指定します。ユーザースクリプトファイル名は絶対 パスで指定します。ユーザースクリプトファイル名を指定するときの条件は次のとおりで す。

- 最大バイト数:255
- 使用できる文字:Windowsでファイル名として使用できる文字。空白を含む場合は「""」 で囲んで指定します。

ユーザースクリプトファイルについては,マニュアル「HA Command Suite Replication Manager Application Agent CLI ユーザーズガイド」の,ユーザースクリプトを作成する 方法についての記述を参照してください。

ユーザースクリプトファイルに「LOCATION=REMOTE」を指定した場合は、-sオプションをあ わせて指定する必要があります。

-s バックアップサーバ名

リモートのバックアップサーバに接続してバックアップを実行する場合に指定します。 バックアップサーバのホスト名またはIPアドレスを,255バイト以内の文字列で指定してく ださい。IPアドレスはIPv4またはIPv6形式で指定できます。

-sオプションでバックアップサーバを指定した場合,VSS定義ファイル(vsscom.conf), および-vfオプションで指定したVSS定義ファイルのバックアップサーバ名は無効となり、sオプションで指定したバックアップサーバ名が使用されます。

-auto\_import

ボリュームのバックアップが完了したあと,バックアップカタログをバックアップサーバ に自動転送する場合に指定します。このオプションは、-sオプションと同時に指定する必 要があります。

-auto\_mount マウントポイントディレクトリ名

ボリュームのバックアップが完了したあと,バックアップサーバで副ボリュームを自動マ ウントする場合に指定します。このオプションは、-sオプションおよび-auto\_importオプ ションと同時に指定する必要があります。このオプションを指定すると,バックアップ対 象となる副ボリュームをすべてマウントします。

マウントポイントディレクトリ名は,ドライブ文字またはドライブ文字から始まる絶対パ スで指定します。ディレクトリ名は、Windowsのディレクトリ名に指定できる文字で、パス の末尾の「\」を含めて64バイト以内で指定してください。ただし、半角スペース、マルチ バイト文字,および半角カタカナは使用できません。

ドライブ文字から始まる絶対パスを指定する場合,空のディレクトリを指定してくださ い。

パスの末尾に「\」がない場合でも、「\」が指定されているものと見なされます。例 えば, 「D:」と「D:\」は同じドライブと見なされます。また, 「D:\MOUNTDIR」と「D: ¥MOUNTDIR\」は同じディレクトリと見なされます。

マウント先は次のようになります。

マウントポイントディレクトリ名としてドライブ文字だけを指定した場合 マウントポイントディレクトリ名に指定したドライブ,および指定したドライブからア ルファベット順に検索した未使用のドライブ

マウントポイントディレクトリ名として絶対パスを指定した場合 <マウントポイントディレクトリ名に指定した絶対パス>\<正ボリュームのドライブ文字 >¥<正ボリュームでのマウントポイント>

例えば、正ボリュームが「C:\p\_mnt\」にマウントされていて、-auto\_mountオプション に指定したマウントポイントディレクトリ名が「D:\s\_mnt\」の場合, 副ボリュームで のマウント先は「D:\s mnt\C\p mnt\| となります。

マウントポイントディレクトリ名を省略した場合は,使用されていないドライブにマウン トします。

マウントした副ボリュームは,drmumountコマンドを使用してアンマウントしてくださ い。drmumountコマンドの引数には,バックアップIDを指定してください。

-svol\_check

バックアップサーバでの副ボリュームの状態をチェックしたい場合に指定します。この オプションは、-sオプションと同時に指定する必要があります。副ボリュームの状態を チェックすることで,バックアップの失敗,またはリストアの失敗を防ぐことができま す。チェック内容(項目,対象,条件)は次のとおりです。

| チェック項目                                    | チェック対象のボ<br>リューム                                   | チェックの条件                                                                                                    |
|-------------------------------------------|----------------------------------------------------|----------------------------------------------------------------------------------------------------|
| 副ボリュームが<br>バックアップサー<br>バから隠ぺいされ<br>ていること  | バックアップ対象<br>の正ボリュームに<br>対して定義され<br>たすべての副ボ<br>リューム | 正ボリュームが複数世代の副ボリュームとペア定義されてい<br>る場合で、かつ、次のどれかに該当する場合にチェックされ<br>る。<br>• 正ボリュームがクラスタリソースである。<br>・VSSでのバックアップが実行される。 |
| 副ボリュームが<br>バックアップサー<br>バにマウントされ<br>ていないこと | 今回,バックアッ<br>プ先となる副ボ<br>リューム                        | 常にチェックされる。                                                                                                    |

表1.6 副ボリュームの状態チェック

#### 注意事項

バックアップカタログの個々のバックアップ情報は,コピーグループをキーに管理されて います。バックアップの取り方によっては,副ボリュームにバックアップデータがあって も,リストアできなくなる場合があります。

Application Agentを実行するための注意事項については,マニュアル「HA Command Suite Replication Manager Application Agent CLI ユーザーズガイド」を参照してください。

#### 戻り値

0:正常終了した場合

0以外:エラーが発生した場合

#### エラーの発生条件

次の場合には,この拡張コマンドはエラーとなります。

- 不正なオプションが指定された場合
- オペレーションIDに対応する定義ファイルの情報取得に失敗した場合
- この拡張コマンドのオプションとして指定できない Application Agent のコマンドオプ ションが指定された場合
- バックアップID記録ファイルへのバックアップIDの記録に失敗した場合
- 内部で実行するコマンドにエラーが発生した場合
- ホスト環境設定ファイルからの情報取得に失敗した場合
- オペレーション定義ファイルで指定された拡張コマンド用一時ファイル格納ディレクト リが存在しない場合
- ディクショナリマップファイル格納ディレクトリ名の取得に失敗した場合

#### 使用例

▪ オペレーションID「operation01」で特定されるファイルシステムを副ボリュームにコー ルドバックアップする。

EX DRM FS BACKUP operation01 -mode cold

· オペレーションID「operation01」で特定されるファイルシステムを副ボリュームにVSS バックアップする。

EX DRM FS BACKUP operation01 -mode vss

### <span id="page-16-0"></span>1.3.2. EX DRM FS DEF CHECK (オペレーション定義ファイルの内容 チェック,および一時ディレクトリの自動生成をする)

#### 書式

ファイルサーバのオペレーション定義ファイルの内容をチェックする場合 EX\_DRM\_FS\_DEF\_CHECK  $\forall x \forall y \forall y \forall y$  -db バックアップサーバのオペレーション定義ファイルの内容をチェックする場合 EX DRM FS DEF CHECK オペレーションID -bk

#### 説明

オペレーション定義ファイルの記述内容をチェックし,問題がなかった場合は拡張コマン ドの使用する一時ディレクトリを自動生成します。

なお,次の場合は,定義ファイルチェックツールの再実行が必要となります。

- ファイルサーバ上で対象とするディクショナリマップファイル格納ディレクトリのディ レクトリパスを変更したとき
- · バックアップサーバ上で「FTP HOME DIR」に設定したディレクトリパスを変更したとき

オペレーション定義ファイルの記述内容のチェックでは,オペレーション定義ファイルが 存在することをチェックしてから、オペレーション定義ファイルの指定項目について、次 のことをチェックします。

- 項目名と値が指定されていること<sup>※</sup>
- 指定された項目は1つだけであること
- 文字数が項目の最大字数を超えていないこと

#### 注※

TARGET\_NAMEの値は、指定しないでください。

このほか,オペレーション定義ファイルの各指定項目について,次の表に示す指定内容を チェックします。

| 項目名              | チェック内容                                                                                                    |
|------------------|----------------------------------------------------------------------------------------------------|
| BACKUP_OBJECT    | 「FILESYSTEM」が指定されていること                                                                                                    |
| DB SERVER NAME   | 「SET_DRM_HOSTNAME」に1が指定されている場合は,<br>「DB_SERVER_NAME」に指定された値と, Application Agentの構成定義<br>ファイル「init.conf」の「DRM_DB_PATH」に指定されたファイルサーバ<br>名が一致していること |
| INSTANCE NAME    | 「INSTANCE NAME」に指定されたマウントポイントディレクトリが存<br>在すること                                                                                                   |
|                  | • マウントポイントディレクトリ一括定義ファイルを指定した場合,<br>ファイルが存在することおよび定義されたマウントポイントが存在す<br>ること                                                                       |
| TARGET NAME      | この項目については値を入力しないで,「TARGET_NAME=」を指定してく<br>ださい。                                                                                                   |
| FTP HOME DIR     | ・ 指定されたディレクトリが存在すること <sup>※1※2</sup>                                                                                                    |
|                  | ・ 絶対パスが指定されていること                                                                                                    |
| FTP SUB DIR      | ・ 指定された文字列の中にディレクトリ区切り文字(¥)が含まれてい<br>ないこと                                                                                                    |
|                  | ・ ピリオド1つ(.)または2つ()だけの指定でないこと                                                                                                    |
|                  | ・ ルートディレクトリを指定していないこと                                                                                                    |
| SET DRM HOSTNAME | 0または1が指定されていること                                                                                                    |

表1.7 オペレーション定義ファイルのチェック内容(EX\_DRM\_FS\_DEF\_CHECK)

注※1

ディレクトリの名称は,大文字と小文字が区別されません。

注※2

-bkオプションを指定したときだけチェックされます。

チェックツールで自動生成されるディレクトリは,次のとおりです。

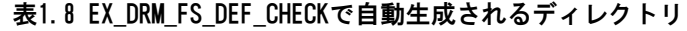

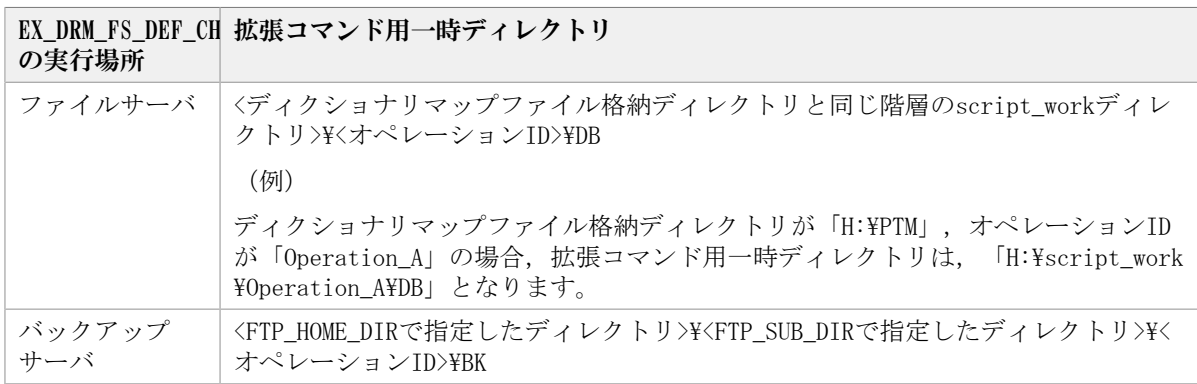

#### 前提条件

次の前提条件があります。

- チェック対象のファイルが格納されているサーバで実行すること
- ファイルサーバに格納されているオペレーション定義ファイルで指定されたマウントポ イントディレクトリが同一ホストにあること

#### 引数

オペレーションID

処理の対象となるリソースを表す固有の文字列を指定します。指定したオペレーションID に対応したオペレーション定義ファイルの情報が,拡張コマンドの実行に使用されます。  $-dh$ 

ファイルサーバのオペレーション定義ファイルの内容をチェックする場合に指定します。  $-hk$ 

バックアップサーバのオペレーション定義ファイルの内容をチェックする場合に指定しま す。

#### 戻り値

0:正常終了した場合

0以外:エラーが発生した場合

#### エラーの発生条件

次の場合には,この拡張コマンドはエラーとなります。

- ・ 不正なオプションが指定された場合
- オペレーション定義ファイルが存在しない,またはファイルにアクセスできない場合
- ファイルの内容チェックの結果, 異常を発見した場合
- 一時ディレクトリの作成に失敗した場合
- ディクショナリマップファイル格納ディレクトリ名の取得に失敗した場合

#### 使用例

• ファイルサーバで定義ファイル 「C:\Program Files\drm\SCRIPT\conf\\_OP0001.dat」 をチェックする。

EX\_DRM\_FS\_DEF\_CHECK OP0001 -db

• バックアップサーバで定義ファイル 「C:\Program Files\drm\SCRIPT\conf\\_OP0001.dat 」をチェックする。

EX\_DRM\_FS\_DEF\_CHECK OP0001 -bk

### <span id="page-18-0"></span>1.3.3. EX\_DRM\_FS\_RESTORE(バックアップしたファイルシステムを 正ボリュームにリストアする)

#### 書式

EX\_DRM\_FS\_RESTORE オペレーションID -resync [ -force ] [ -target ディレクトリ名 | -f 一括定義ファイル名 ]

[ -pf コピーパラメーター定義ファイル]

#### 説明

drmfsrestoreコマンドを実行し,指定したファイルシステムのバックアップデータを副ボ リュームから正ボリュームにリストアします。

#### 前提条件

次の前提条件があります。

- · 指定したオペレーションIDに対応するオペレーション定義ファイルが用意されているこ と
- この拡張コマンドの実行前に, EX\_DRM\_BACKUPID\_SETまたはEX\_DRM\_DB\_IMPORTが実行さ れ,バックアップIDがバックアップID記録ファイルに格納されていること

#### 引数

オペレーションID

処理の対象となるリソースを表す固有の文字列を指定します。指定したオペレーションID に対応したオペレーション定義ファイルの情報が,拡張コマンドの実行に使用されます。

-resync

正ボリュームと副ボリュームを再同期することで,リストアします。正ボリュームの内容 は,副ボリュームのバックアップデータと同じになります。

-force

正ボリュームと副ボリュームを強制的に再同期することで,リストアする場合に指定しま す。このオプションを指定すると,ファイルサーバでバックアップを実行したときに取 得した正ボリュームのコピーグループ名がファイルサーバの情報と一致していれば、LDEV 番号またはSERIAL番号がバックアップ時の番号と一致していない場合にも強制的に再同 期します。このオプションは、ボリュームを入れ替えてLDEV番号が変わった場合など, resyncオプションを指定しても再同期でリストアできないときにだけ指定してください。 通常のリストアでこのオプションを指定した場合,データが破壊されるおそれがありま す。

-target ディレクトリ名

特定のディレクトリを含むファイルシステムをリストアする場合に指定します。ディレク トリ名は,マウントポイントディレクトリ名,ドライブ文字,またはボリュームマウント ポイント名を表します。コンマで区切って複数指定できます。ディレクトリ名は、絶対パ スで指定してください。

ディレクトリ名は,バックアップカタログに登録されている必要があります。ただし, バックアップ済みのディレクトリ名を指定した場合は,バックアップカタログに登録され ていなくてもリストアできます。

このオプションおよび-fオプションの両方を省略した場合は,ファイルシステム全体がリ ストアされます。

-f 一括定義ファイル名

複数のファイルまたはディレクトリを含むファイルシステムをリストアする場合に,ファ イルまたはディレクトリの絶対パスの一覧を記述したファイル名を指定します。一括定義 ファイル名は絶対パスで指定します。

このオプションおよび-targetオプションの両方を省略した場合は,ファイルシステム全体 がリストアされます。

-pf コピーパラメーター定義ファイル

コピーパラメーター定義ファイルに定義したリトライ回数とリトライ間隔を使用する場合 に指定します。指定する場合は,パスではなくファイル名だけを指定してください。

このオプションを省略した場合は,RAID Manager用連携定義ファイル(DEFAULT.dat)の値 が使用されます。コピーパラメーター定義ファイルに記述がされていないパラメーターに ついても,DEFAULT.datの値が使用されます。

コピーパラメーター定義ファイルは,次の場所に任意の名前で作成します。ファイル名 は,64バイト以内の半角英数字で指定してください。

<Application Agentのインストール先>\DRM\conf\raid

#### 注意事項

- バックアップカタログの個々のバックアップ情報は,コピーグループをキーに管理 されています。バックアップの取り方によっては,副ボリュームにバックアップデー タがあっても,リストアできなくなる場合があります。詳細については,マニュアル 「HA Command Suite Replication Manager Application Agent CLI ユーザーズガイド」 の,Application Agentを実行するための注意事項についての記述を参照してください。
- Application Agent の構成定義ファイル(init.conf)でCLU\_MSCS\_RESTOREにONLINEが設 定されている場合, Windows Server Failover Clustering 環境のクラスタグループ内の ボリュームに対して,クラスタリソースがオンライン状態でリストアできます。

#### 戻り値

0:正常終了した場合

0以外:エラーが発生した場合

#### エラーの発生条件

次の場合には,この拡張コマンドはエラーとなります。

- 不正なオプションが指定された場合
- · オペレーションIDに対応する定義ファイルの情報取得に失敗した場合
- この拡張コマンドのオプションとして指定できない Application Agent のコマンドオプ ションが指定された場合
- バックアップID記録ファイルからの情報取得に失敗した場合
- 内部で実行するコマンドにエラーが発生した場合
- 内部で実行するコマンドの実行結果の取得に失敗した場合
- ホスト環境設定ファイルからの情報取得に失敗した場合
- オペレーション定義ファイルで指定された拡張コマンド用一時ファイル格納ディレクト リが存在しない場合
- ディクショナリマップファイル格納ディレクトリ名の取得に失敗した場合

#### 使用例

オペレーション定義ファイル「operation01」で特定されるファイルシステムを再同期する ことでリストアする。

EX DRM FS RESTORE operation01 -resync

## <span id="page-21-0"></span>1.4. 拡張コマンド(共通系コマンド)

ここでは,バックアップ対象に関係なく,共通で使用する拡張コマンドについて説明しま す。

### <span id="page-21-1"></span>1.4.1. EX DRM BACKUPID SET (バックアップID記録ファイルを生成 する)

#### 書式

EX\_DRM\_BACKUPID\_SET オペレーションID -backup\_id バックアップID

#### 説明

指定したバックアップIDを記録したバックアップID記録ファイルを生成し,拡張コマンド 用一時ディレクトリに格納します。

この拡張コマンドは、バックアップしたファイルシステムまたはデータベースを正ボ リュームにリストアする前の準備として実行します。リストアに使用する(ファイルシ ステムまたはデータベースを副ボリュームにバックアップしたときに生成された)バック アップIDを指定して実行します。

#### 前提条件

次の前提条件があります。

- · 指定したオペレーションIDに対応するオペレーション定義ファイルが作成されているこ と
- この拡張コマンドを実行する前に,次のコマンドを実行してバックアップカタログの情 報を参照し,この拡張コマンドで指定するバックアップIDを確認しておくこと
	- バックアップ対象がファイルシステムの場合:

- バックアップ対象がSQL Serverデータベースの場合: drmsqlcatコマンド
- バックアップ対象がExchangeデータベースの場合: drmexgcatコマンド

#### 引数

オペレーションID

drmfscatコマンド

処理の対象となるリソースを表す固有の文字列を指定します。

-backup\_id バックアップID

バックアップしたファイルシステムまたはデータベースを正ボリュームにリストアすると きに使用するバックアップIDを指定します。バックアップIDとは,バックアップデータを 一意に識別するためのIDで,バックアップ時に,バックアップカタログに登録されます。 なお,指定できるバックアップIDの値は0000000001~4294967295 です。先頭の0は省略し ないでください。

#### 戻り値

0:正常終了した場合

0以外:エラーが発生した場合

#### エラーの発生条件

次の場合には,この拡張コマンドはエラーとなります。

- 不正なオプションが指定された場合
- オペレーションIDに対応するオペレーション定義ファイルの情報取得に失敗した場合
- バックアップID記録ファイルへのバックアップIDの記録に失敗した場合
- 内部で実行するコマンドにエラーが発生した場合
- ホスト環境設定ファイルからの情報取得に失敗した場合
- オペレーション定義ファイルで指定された拡張コマンド用一時ファイル格納ディレクト リが存在しない場合
- ディクショナリマップファイル格納ディレクトリ名の取得に失敗した場合

#### 使用例

バックアップID「0000000001」を記録したバックアップID記録ファイルを作成する。 EX\_DRM\_BACKUPID\_SET operation01 -backup\_id 0000000001

### <span id="page-22-0"></span>1.4.2. EX DRM CG DEF CHECK(コピーグループ一括定義ファイルの 内容をチェックする)

#### 書式

EX DRM CG DEF CHECK -cg\_file コピーグループ一括定義ファイル名

#### 説明

コピーグループ一括定義ファイルの記述内容をチェックします。引数で指定されたファイ ルが存在することをチェックしてから,コピーグループ一括定義ファイルに設定されてい るすべてのコピーグループについて,次のことをチェックします。

- コピーグループ名が1行に1つずつ記述されていること
- ファイルに記述されたコピーグループ名に重複がないこと
- ファイルに記述されたコピーグループ名が,drmcgctlコマンドで表示されるコピーグ ループ一覧に含まれていること

コピーグループ名は,大文字と小文字が区別されます。

#### 前提条件

次の前提条件があります。

▪ チェック対象のコピーグループ一括定義ファイルが置かれているマシンで実行すること

#### 引数

-cg\_file コピーグループ一括定義ファイル名

チェックするコピーグループ一括定義ファイルのファイル名を絶対パスで指定します。

#### 戻り値

0:正常終了した場合

0以外:エラーが発生した場合

#### エラーの発生条件

次の場合には,この拡張コマンドはエラーとなります。

- 不正なオプションが指定された場合
- 引数で指定されたファイルが存在しない,またはファイルにアクセスできない場合
- コピーグループ一括定義ファイルの内容チェックの結果,異常を発見した場合
- 内部で実行するコマンドにエラーが発生した場合

#### 使用例

・ コピーグループ一括定義ファイル「C:\WORK\CGDEF.txt」をチェックする。 EX DRM CG DEF CHECK  $-cg$  file C:\WORK\CGDEF.txt

### <span id="page-23-0"></span>1.4.3. EX\_DRM\_DB\_EXPORT(バックアップ情報をファイルにエクス ポートする)

#### 書式

EX\_DRM\_DB\_EXPORT オペレーションID

#### 説明

drmdbexportコマンドを実行し,指定したオペレーションIDに対応するバックアップ情報を エクスポートします。エクスポートされたバックアップ情報は,拡張コマンド用一時ディ レクトリ中のバックアップ情報のファイルに記録されます。

drmdbexportコマンド実行時にエクスポート対象を特定するバックアップIDは,拡張コマン ド用一時ディレクトリ中のバックアップID記録ファイルから取得します。

#### 前提条件

次の前提条件があります。

- · 指定したオペレーションIDに対応するオペレーション定義ファイルが用意されているこ と
- この拡張コマンドの実行前に,次の拡張コマンドが実行され,この拡張コマンドで参照 するバックアップIDがバックアップID記録ファイルに格納されていること
	- バックアップ対象がファイルシステムの場合:

EX\_DRM\_FS\_BACKUPまたはEX\_DRM\_TAPE\_RESTORE

• バックアップ対象がSQL Server データベースの場合:

EX\_DRM\_SQL\_BACKUPまたはEX\_DRM\_TAPE\_RESTORE

· バックアップ対象がExchangeデータベースの場合:

EX\_DRM\_EXG\_BACKUPまたはEX\_DRM\_TAPE\_RESTORE

#### 引数

オペレーションID

処理の対象となるリソースを表す固有の文字列を指定します。指定したオペレーションID に対応したオペレーション定義ファイルの情報が,拡張コマンドの実行に使用されます。

#### 戻り値

0:正常終了した場合

0以外:エラーが発生した場合

#### エラーの発生条件

次の場合には,この拡張コマンドはエラーとなります。

- 不正なオプションが指定された場合
- · オペレーションIDに対応する定義ファイルの情報取得に失敗した場合
- ホスト環境設定ファイルからの情報取得に失敗した場合
- オペレーション定義ファイルで指定された拡張コマンド用一時ファイル格納ディレクト リが存在しない場合
- バックアップID記録ファイルからの情報取得に失敗した場合
- ・ 内部で実行するコマンドにエラーが発生した場合
- 内部で実行するコマンドの実行結果の取得に失敗した場合
- ディクショナリマップファイル格納ディレクトリ名の取得に失敗した場合

#### 使用例

オペレーションID「operation01」で特定されるバックアップ情報をエクスポートする。 EX\_DRM\_DB\_EXPORT operation01

### <span id="page-25-0"></span>1.4.4. EX DRM DB IMPORT (ファイルからバックアップ情報をイン ポートする)

#### 書式

EX\_DRM\_DB\_IMPORT オペレーションID

#### 説明

drmdbimportコマンドを実行し,指定したオペレーションIDに対応するバックアップ情報を インポートします。また,バックアップIDを生成し,拡張コマンド用一時ディレクトリ中 のバックアップID記録ファイルに記録します。

drmdbimportコマンド実行時にインポートするバックアップ情報は,拡張コマンド用一時 ディレクトリ中のバックアップ情報のファイルから取得します。

#### 前提条件

次の前提条件があります。

- · 指定したオペレーションIDに対応するオペレーション定義ファイルが用意されているこ と
- この拡張コマンドの実行前に,EX\_DRM\_FTP\_PUTまたはEX\_DRM\_FTP\_GETが実行され,この 拡張コマンドでインポートするバックアップ情報のファイルが生成されていること

#### 引数

オペレーションID

処理の対象となるリソースを表す固有の文字列を指定します。指定したオペレーションID に対応したオペレーション定義ファイルの情報が,拡張コマンドの実行に使用されます。

#### 戻り値

0:正常終了した場合

0以外:エラーが発生した場合

#### エラーの発生条件

次の場合には,この拡張コマンドはエラーとなります。

- 不正なオプションが指定された場合
- · オペレーションIDに対応する定義ファイルの情報取得に失敗した場合
- 対象ファイルのコピー元ディレクトリが存在しなかった場合
- バックアップID記録ファイルへのバックアップIDの記録に失敗した場合
- 内部で実行するコマンドにエラーが発生した場合
- ホスト環境設定ファイルからの情報取得に失敗した場合
- オペレーション定義ファイルで指定された拡張コマンド用一時ファイル格納ディレクト リが存在しない場合
- ディクショナリマップファイル格納ディレクトリ名の取得に失敗した場合

#### 使用例

オペレーションID「operation01」で特定されるバックアップ情報をインポートする。 EX\_DRM\_DB\_IMPORT operation01

### <span id="page-26-0"></span>1.4.5. EX\_DRM\_FTP\_GET(バックアップサーバからバックアップ情 報のファイルなどを取得する)

#### 書式

EX\_DRM\_FTP\_GET オペレーションID -server FTPサーバ名 -user FTPユーザー名 -password FTPパスワード

#### 説明

引数で指定したオペレーションIDに対応するバックアップ情報のファイルを,FTPサーバの 拡張コマンド用一時ディレクトリからFTPクライアントの拡張コマンド用一時ディレクトリ に転送します。このとき,FTPクライアントのディレクトリ中に格納されている古いバッ クアップ情報のファイルは、新しいファイルを転送する前に削除されます。なお,バック アップ対象がSQL Serverデータベースの場合はVDIメタファイルも同時に転送します。

#### 前提条件

次の前提条件があります。

- 指定したオペレーションIDに対応するオペレーション定義ファイルが用意されているこ と
- FTPクライアント側でこの拡張コマンドを実行すること
- ・この拡張コマンドの実行前に,EX\_DRM\_DB\_EXPORTが実行され,この拡張コマンドで転送 するバックアップ情報のファイルが生成されていること

・この拡張コマンドの実行前に, EX\_DRM\_FS\_DEF\_CHECKコマンドを実行して, FTPサーバの ファイル転送元ディレクトリが生成されていること

#### 引数

この拡張コマンドの引数は、オペレーションID, -server FTPサーバ名, -user FTPユー ザー名,-password FTPパスワードの順に指定します。

オペレーションID

処理の対象となるリソースを表す固有の文字列を指定します。指定したオペレーションID に対応したオペレーション定義ファイルの情報が,拡張コマンドの実行に使用されます。

-server FTPサーバ名

ファイルの取得元となるFTPサーバのホスト名またはIPアドレスを指定します。IPアドレス はIPv4形式またはIPv6形式で指定できます。

-user FTPユーザー名

FTPサーバへの接続に使用するFTPユーザー名を指定します。

-password FTPパスワード

FTPサーバへの接続に使用するユーザーのFTPパスワードを指定します。

#### 戻り値

0:正常終了した場合 0以外:エラーが発生した場合

#### エラーの発生条件

次の場合には,この拡張コマンドはエラーとなります。

- 不正なオプションが指定された場合
- · オペレーションIDに対応する定義ファイルの情報取得に失敗した場合
- FTPサーバへの接続,ファイルの転送に失敗した場合
- 内部で実行するコマンドにエラーが発生した場合
- この拡張コマンドで転送するバックアップ情報のファイルが存在しない場合
- ホスト環境設定ファイルからの情報取得に失敗した場合
- オペレーション定義ファイルで指定された拡張コマンド用一時ファイル格納ディレクト リがファイルサーバ上またはデータベースサーバ上に存在しない場合
- ディクショナリマップファイル格納ディレクトリ名の取得に失敗した場合

#### 使用例

オペレーションID「operation01」で特定されるリソースについて,FTPサーバから FTPクライアントへファイルを転送する。FTPユーザー名「ftp\_user」,FTPパスワード 「ftp\_passwd」を使用して,FTPクライアントからFTPサーバ「serverA」に接続するものと する。

EX\_DRM\_FTP\_GET operation01 -server serverA -user ftp\_user -password ftp\_passwd

### <span id="page-28-0"></span>1.4.6. EX\_DRM\_FTP\_PUT(バックアップ情報のファイルなどをバッ クアップサーバへ転送する)

#### 書式

EX\_DRM\_FTP\_PUT オペレーションID -server FTPサーバ名 -user FTPユーザー名 -password FTPパスワード

#### 説明

引数で指定したオペレーションIDに対応するバックアップ情報のファイルを,FTPクライ アントの拡張コマンド用一時ディレクトリからFTPサーバの拡張コマンド用一時ディレク トリに転送します。FTPサーバのディレクトリ中に格納されている古いバックアップ情報の ファイルは,新しいファイルを転送する前に削除されます。なお,バックアップ対象がSQL Serverデータベースの場合はVDIメタファイルも同時に転送します。

#### 前提条件

次の前提条件があります。

- · 指定したオペレーションIDに対応するオペレーション定義ファイルが用意されているこ と
- FTPクライアント側でこの拡張コマンドを実行すること
- ・ この拡張コマンドの実行前に, EX\_DRM\_DB\_EXPORTが実行され, この拡張コマンドで転送 するバックアップ情報のファイルが生成されていること
- · この拡張コマンドの実行前に, EX\_DRM\_FS\_DEF\_CHECKコマンドを実行して, FTPサーバの ファイル転送先ディレクトリが生成されていること

#### 引数

この拡張コマンドの引数は、オペレーションID, -server FTPサーバ名, -user FTPユー ザー名,-password FTPパスワードの順に指定します。

オペレーションID

処理の対象となるリソースを表す固有の文字列を指定します。指定したオペレーションID に対応したオペレーション定義ファイルの情報が,拡張コマンドの実行に使用されます。

-server FTPサーバ名

ファイルの転送元となるFTPサーバのホスト名またはIPアドレスを指定します。IPアドレス はIPv4形式またはIPv6形式で指定できます。

-user FTPユーザー名

FTPサーバへの接続に使用するFTPユーザー名を指定します。

-password FTPパスワード

FTPサーバへの接続に使用するユーザーのFTPパスワードを指定します。

#### 戻り値

0:正常終了した場合

0以外:エラーが発生した場合

#### エラーの発生条件

次の場合には,この拡張コマンドはエラーとなります。

- 不正なオプションが指定された場合
- オペレーションIDに対応する定義ファイルの情報取得に失敗した場合
- · FTPサーバへの接続、ファイルの転送に失敗した場合
- 内部で実行するコマンドにエラーが発生した場合
- この拡張コマンドで転送するバックアップ情報のファイルが存在しない場合
- ホスト環境設定ファイルからの情報取得に失敗した場合
- オペレーション定義ファイルで指定された拡張コマンド用一時ファイル格納ディレクト リがファイルサーバ上またはデータベースサーバ上に存在しない場合
- ディクショナリマップファイル格納ディレクトリ名の取得に失敗した場合

#### 使用例

オペレーションID「operation01」で特定されるリソースについて、FTPクライアント からFTPサーバへファイルを転送する。FTPユーザー名「ftp\_user」,FTPパスワード 「ftp\_passwd」を使用して、FTPクライアントからFTPサーバ「serverA」へ接続するものと する。

EX\_DRM\_FTP\_PUT\_operation01 -server\_serverA -user\_ftp\_user -password ftp\_passwd

### <span id="page-29-0"></span>1.4.7. EX DRM HOST DEF CHECK (ホスト環境設定ファイルの内容を チェックする)

#### 書式

ファイルサーバまたはデータベースサーバのホスト環境設定ファイルの内容をチェックす る場合

EX\_DRM\_HOST\_DEF\_CHECK -db -f 環境設定ファイル名

バックアップサーバのホスト環境設定ファイルの内容をチェックする場合

EX\_DRM\_HOST\_DEF\_CHECK -bk -f 環境設定ファイル名

#### 説明

ホスト環境設定ファイルの記述内容をチェックします。引数で指定されたファイルが存在 することをチェックしてから,ホスト環境設定ファイルの指定項目「HOST\_ROLE」および 「MAX\_LOG\_LINES」について、次の表に示す指定内容をチェックします。

| 項目名       | チェック内容              |
|-----------|---------------------|
| HOST ROLE | ・ 項目名と値が指定されていること   |
|           | ・ 指定された項目は1つだけであること |

表1.9 ホスト環境設定ファイルのチェック内容

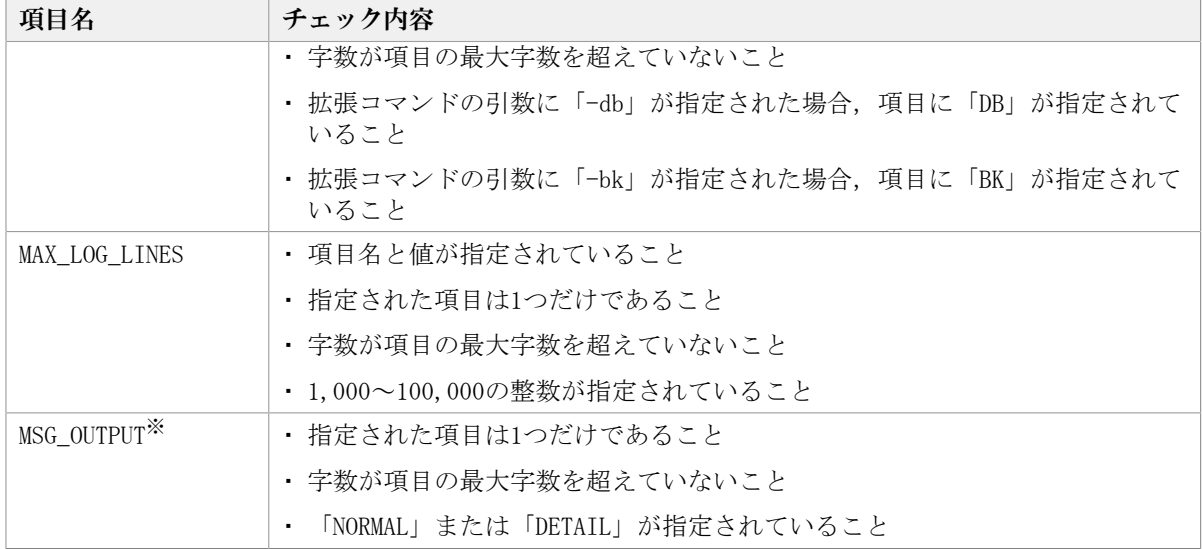

注※

項目名と値が指定されていない場合,デフォルト値(NORMAL)で動作します。

#### 前提条件

次の前提条件があります。

▪ チェック対象のホスト環境設定ファイルが置かれるマシン上で実行すること

#### 引数

 $-dh$ 

ファイルサーバ上またはデータベースサーバ上に置かれるホスト環境設定ファイルの内容 をチェックする場合に指定します。

-bk

バックアップサーバ上に置かれるホスト環境設定ファイルの内容をチェックする場合に指 定します。

-f 環境設定ファイル名

チェックするホスト環境設定ファイルのファイル名を絶対パスで指定します。

#### 戻り値

0:正常終了した場合

0以外:エラーが発生した場合

#### エラーの発生条件

次の場合には,この拡張コマンドはエラーとなります。

- 不正なオプションが指定された場合
- 引数で指定されたファイルが存在しない,またはファイルにアクセスできない場合
- ホスト環境設定ファイルの内容チェックの結果,異常を発見した場合

#### 使用例

- ファイルサーバ上またはデータベースサーバ上に置かれるホスト環境設定ファイル「C: ¥Program Files\drm\SCRIPT\conf\host.dat」の内容をチェックする。
- EX\_DRM\_HOST\_DEF\_CHECK  $-db -f$  "C:\Program Files\drm\SCRIPT\conf\bost.dat"
- · バックアップサーバ上に置かれるホスト環境設定ファイル 「C:\Program Files\drm ¥SCRIPT\conf\host.dat」の内容をチェックする。

EX\_DRM\_HOST\_DEF\_CHECK -bk -f "C:\Program Files\drm\SCRIPT\conf\host.dat"

## <span id="page-31-0"></span>1.4.8. EX\_DRM\_RESYNC (コピーグループを再同期する)

#### 書式

常時ペア運用時にコピーグループを再同期する場合

EX\_DRM\_RESYNC オペレーションID [ -copy\_sizeコピートラックサイズ ]

[ -pf コピーパラメーター定義ファイル ]

常時スプリット運用時にコピーグループを再同期する場合

EX\_DRM\_RESYNC オペレーションID

{ -cg コピーグループ名 | -cg\_file コピーグループ一括定義ファイル名 }

- [ -copy\_size コピートラックサイズ ]
- [ -pf コピーパラメーター定義ファイル ]

#### 説明

drmresyncコマンドを実行して,コピーグループを再同期します。ファイルシステムまた はデータベースを副ボリュームにバックアップする前にこの拡張コマンドを実行すること で,バックアップを高速化できます。

常時ペア運用の場合,正ボリュームから副ボリュームへバックアップしたときのバック アップIDを基に,該当するコピーグループを再同期します。常時スプリット運用の場合, バックアップする前にコピーグループを指定して再同期する必要があります。再同期す るコピーグループは,drmcgctlコマンドまたはdrmfscatコマンドの実行結果から選択しま す。

ただし,バックアップに使用されていないコピーグループがある場合は,そのコピーグ ループが自動的に指定されます。すべてのコピーグループが使用されていない場合は、ペ ア定義された最初の順番のコピーグループが指定されます。

すべてのコピーグループがバックアップに使用されている場合は,バックアップに使用し た時間が最も古いコピーグループが指定されます。

なお,副ボリュームへバックアップする時点で,正ボリュームと副ボリュームの差分量が 大きい場合は,再同期が必要です。

#### 前提条件

次の前提条件があります。

- · 指定したオペレーションIDに対応するオペレーション定義ファイルが作成されているこ と
- コピーグループ一括定義ファイルを指定して再同期する場合は,コピーグループ一括定 義ファイルが用意されていること
- 常時ペア運用の場合,あらかじめ次のコマンドによってファイルシステムまたはデータ ベースが副ボリュームにバックアップされ,バックアップID記録ファイルが生成されて いること
	- バックアップ対象がファイルシステムの場合:EX\_DRM\_FS\_BACKUP
	- バックアップ対象がSQL Serverデータベースの場合:EX\_DRM\_SQL\_BACKUP
	- バックアップ対象がExchangeデータベースの場合: EX\_DRM\_EXG\_BACKUP

#### 引数

この拡張コマンドで複数の引数を指定する場合は、オペレーションID, -cg コピーグルー プ名または -cg\_file コピーグループ一括定義ファイル名, -copy\_sizeコピートラックサ イズの順に指定します。

オペレーションID

処理の対象となるリソースを表す固有の文字列を指定します。指定したオペレーションID に対応したオペレーション定義ファイルの情報が,拡張コマンドの実行に使用されます。

-cg コピーグループ名

常時スプリット運用のときに,再同期するコピーグループ名を指定します。次のバック アップに使われるコピーグループを指定します。

-cg\_file コピーグループ一括定義ファイル名

常時スプリット運用のときに,再同期するコピーグループを記述したコピーグループ一括 定義ファイル名を絶対パスで指定します。対象とするコピーグループ数が多い場合に, コピーグループを一括して再同期するときに指定します。次のバックアップに使われるコ ピーグループを指定します。

-copy\_size コピートラックサイズ

コピーグループを再同期するときに使用するコピートラックサイズ(1~15の数値)を指定 します。省略した場合, Application Agentの環境変数「DRM COPY SIZE」に設定されたコ ピートラックサイズが使用されます。

-pf コピーパラメーター定義ファイル

コピーパラメーター定義ファイルに定義したリトライ回数とリトライ間隔を使用する場合 に指定します。指定する場合は、パスではなくファイル名だけを指定してください。

このオプションを省略した場合は,RAID Manager用連携定義ファイル(DEFAULT.dat)の値 が使用されます。コピーパラメーター定義ファイルに記述がされていないパラメーターに ついても,DEFAULT.datの値が使用されます。

コピーパラメーター定義ファイルは,次の場所に任意の名前で作成します。ファイル名 は,64バイト以内の半角英数字で指定してください。

<Application Agentのインストール先>\DRM\conf\raid

#### 戻り値

0:正常終了した場合

0以外:エラーが発生した場合

#### エラーの発生条件

次の場合には,この拡張コマンドはエラーとなります。

- 不正なオプションが指定された場合
- · オペレーションIDに対応する定義ファイルの情報取得に失敗した場合
- · バックアップID記録ファイルからの情報取得に失敗した場合(コピーグループ省略時)
- コピーグループ一括定義ファイルの記述情報取得に失敗した場合(ファイル指定時)
- 不正なコピートラックサイズが指定された場合
- 内部で実行するコマンドにエラーが発生した場合
- 内部で実行するコマンドの実行結果の取得に失敗した場合
- ホスト環境設定ファイルからの情報取得に失敗した場合
- オペレーション定義ファイルで指定された拡張コマンド用一時ファイル格納ディレクト リが存在しない場合
- ディクショナリマップファイル格納ディレクトリ名の取得に失敗した場合

#### 使用例

- コピーグループ「CG001,dev01」のペアボリュームを再同期する。 EX\_DRM\_RESYNC operation01  $-cg$  CG001, dev01
- 一括定義ファイル「C:\temp\CGLIST.txt」で指定されたコピーグループのペアボリュー ムを一括して再同期する。

EX\_DRM\_RESYNC operation01 -cg\_file C:\temp\CGLIST.txt

▪ バックアップID記録ファイルに記録されているバックアップIDに対応するコピーグルー プのペアボリュームを再同期する。

EX\_DRM\_RESYNC operation01

## <span id="page-33-0"></span>1.5. 拡張コマンド(テープ系コマンド)

ここでは、テープ装置を使用する場合の拡張コマンドについて説明します。

### <span id="page-33-1"></span>1.5.1. EX\_DRM\_CACHE\_PURGE(副ボリュームのキャッシュをクリア する)

#### 書式

常時ペア運用時に副ボリュームのキャッシュをクリアする場合 EX\_DRM\_CACHE\_PURGE オペレーションID 常時スプリット運用時に副ボリュームのキャッシュをクリアする場合 EX\_DRM\_CACHE\_PURGE オペレーションID

{ -cg コピーグループ名 | -cg\_file コピーグループ一括定義ファイル名 }

#### 説明

drmmountコマンドおよびdrmumountコマンドを連続して実行し,副ボリュームのキャッシュ をクリアします。

常時ペア運用の場合,正ボリュームから副ボリュームへバックアップしたときのバック アップIDを基に,該当するコピーグループの副ボリュームのキャッシュをクリアします。 常時スプリット運用の場合,バックアップする前にキャッシュをクリアする必要があるの で,キャッシュをクリアする副ボリュームのコピーグループを指定する必要があります。

#### 前提条件

次の前提条件があります。

- 指定したオペレーションIDに対応するオペレーション定義ファイルが用意されているこ と
- 常時ペア運用の場合,あらかじめ次の拡張コマンドによってファイルシステムまたは データベースが副ボリュームへバックアップされ,バックアップID記録ファイルが生成 されていること
	- バックアップ対象がファイルシステムの場合:EX\_DRM\_FS\_BACKUP
	- バックアップ対象がSQL Serverデータベースの場合: EX\_DRM\_SQL\_BACKUP
	- バックアップ対象がExchangeデータベースの場合:EX\_DRM\_EXG\_BACKUP

#### 引数

オペレーションID

処理の対象となるリソースを表す固有の文字列を指定します。指定したオペレーションID に対応したオペレーション定義ファイルの情報が,拡張コマンドの実行に使用されます。

-cg コピーグループ名

常時スプリット運用のときに,キャッシュをクリアする副ボリュームのコピーグループ名 を指定します。次のバックアップに使われるコピーグループが特定できる場合は、そのコ ピーグループを指定します。次に使われるコピーグループが特定できない場合は,すべて のコピーグループを指定してください。

-cg\_file コピーグループ一括定義ファイル名

常時スプリット運用のときに,副ボリュームのキャッシュをクリアするコピーグループを 記述したコピーグループ一括定義ファイル名を絶対パスで指定します。対象とするコピー グループ数が多い場合に,キャッシュを一括してクリアするときに指定します。次のバッ クアップに使われるコピーグループが特定できる場合は,そのコピーグループを指定しま す。次に使われるコピーグループが特定できない場合は,すべてのコピーグループを指定 してください。

#### 注意事項

ファイルシステムまたはデータベースを副ボリュームへバックアップする場合は、バック アップするリソースのすべての副ボリュームに対して,この拡張コマンドをあらかじめ実 行しておいてください。副ボリュームのキャッシュをクリアしないでバックアップした場 合,副ボリュームをマウントしたときに,残存しているキャッシュが副ボリュームに上書 きされ,バックアップデータが破壊されるおそれがあります。

#### 戻り値

0:正常終了した場合

0以外:エラーが発生した場合

#### エラーの発生条件

次の場合には,この拡張コマンドはエラーとなります。

- 不正なオプションが指定された場合
- · オペレーションIDに対応する定義ファイルの情報取得に失敗した場合
- バックアップID記録ファイルからの情報取得に失敗した場合(コピーグループ省略時)
- コピーグループ一括定義ファイルの記述情報取得に失敗した場合(ファイル指定時)
- ホスト環境設定ファイルからの情報取得に失敗した場合
- オペレーション定義ファイルで指定された拡張コマンド用一時ファイル格納ディレクト リが存在しない場合
- 内部で実行するコマンドにエラーが発生した場合
- 内部で実行するコマンドの実行結果の取得に失敗した場合
- ディクショナリマップファイル格納ディレクトリ名の取得に失敗した場合

#### 使用例

- コピーグループ「CG001,dev01」に属する副ボリュームのキャッシュをクリアする。 EX\_DRM\_CACHE\_PURGE operation01  $-cg$  CG001,  $dev01$
- · 一括定義ファイル名「C:\temp\CGLIST.txt」で指定されたコピーグループ一覧の副ボ リュームのキャッシュをクリアする。

EX\_DRM\_CACHE\_PURGE\_operation01 -cg\_file C:\temp\CGLIST.txt

▪ バックアップID記録ファイルに記録されているバックアップIDが対象とするコピーグ ループの副ボリュームのキャッシュをクリアする。

EX\_DRM\_CACHE\_PURGE operation01

### <span id="page-35-0"></span>1.5.2. EX DRM MOUNT (副ボリュームをマウントする)

#### 書式

コピーグループ名を指定してマウントする場合

EX\_DRM\_MOUNT オペレーションID -copy\_group コピーグループ名 [-mount\_pt マウントポイントディレクトリ名 ]
バックアップした副ボリュームをすべてマウントする場合

EX\_DRM\_MOUNT オペレーションID [ -mount\_pt マウントポイントディレクトリ名 ]  $\lceil -\text{force} \rceil$   $\lceil -\text{conf} \rceil$ 

#### 説明

副ボリュームをマウントし,該当するコピーグループをロックします。次のような場合に 使用します。

- バックアップ,リストアの対象となる副ボリュームをマウントする。
- バックアップする前に,システムキャッシュをクリアする。
- バックアップやリストアしたあとで,アンマウント状態になった副ボリュームをマウン トする。

副ボリュームのマウントポイントは,コピーグループマウント定義ファイルがあればこれ に従います。コピーグループマウント定義ファイルについては,マニュアル「HA Command Suite Replication Manager Application Agent CLI ユーザーズガイド」の,副ボリュー ムのマウント方法の設定を参照してください。

EX\_DRM\_MOUNTでロックしたコピーグループはEX\_DRM\_UMOUNTコマンドでロックが解除されま すので, EX\_DRM\_MOUNTコマンドで副ボリュームをマウントしたら, 必ずEX\_DRM\_UMOUNTコマ ンドで副ボリュームをアンマウントしてください。

ファイルシステムとしてフォーマットされていない副ボリュームやミラー状態の副ボ リュームはマウントできません。

次のような場合,副ボリュームをマウントしないで,メッセージを出力してエラーになり ます。

- 副ボリュームが参照できないホスト上でこのコマンドを実行した場合
- バックアップを実行したときに取得した正ボリュームのコピーグループ名,LDEV番号お よびDKCシリアル番号が,現在のバックアップサーバの情報と一致していない場合
- · ペア (PAIR)状態の副ボリュームに、このコマンドを実行した場合

#### 引数

オペレーションID

処理の対象となるリソースを表す固有の文字列を指定します。

-copy group コピーグループ名

マウントするコピーグループの名称を指定します。データをバックアップする前に,シス テムキャッシュをクリアする必要があります。このとき,バックアップサーバからコピー グループを指定して副ボリュームをマウントします。そのあと,EX\_DRM\_UMOUNTコマンドで アンマウントすることでシステムキャッシュがクリアされます。

-mount\_pt マウントポイントディレクトリ名

副ボリュームをマウントするマウントポイントディレクトリの名称を,ドライブ文字また はドライブ文字から始まる絶対パスで指定します。ディレクトリ名は、Windowsのディレ クトリ名に指定できる文字で、パスの末尾の「\」を含めて64バイト以内で指定してくださ い。ただし,半角スペース,マルチバイト文字,および半角カタカナは使用できません。

ドライブ文字から始まる絶対パスを指定する場合,空のディレクトリを指定してくださ い。

パスの末尾に「\」がない場合でも、「\」が指定されているものと見なされます。例 えば、「D:」と「D:\」は同じドライブと見なされます。また、「D:\MOUNTDIR」と「D: ¥MOUNTDIR¥」は同じディレクトリと見なされます。

マウントポイントディレクトリ名としてドライブ文字だけを指定すると,マウント先は次 のようになります。

コピーグループ名を指定してマウントする場合

マウントポイントディレクトリ名に指定したドライブ

指定したドライブがすでに使用されている場合は,指定したドライブからアルファベッ ト順に検索した未使用のドライブにマウントします。

コピーグループ名を指定しないでマウントする場合(バックアップした副ボリュームをす べてマウントする場合)

マウントポイントディレクトリ名に指定したドライブ,および指定したドライブからア ルファベット順に検索した未使用のドライブ

マウントポイントディレクトリ名としてドライブ文字から始まる絶対パスを指定すると, マウント先は次のようになります。

コピーグループ名を指定してマウントする場合

マウントポイントディレクトリ名に指定した絶対パス

コピーグループ名を指定しないでマウントする場合(バックアップした副ボリュームをす べてマウントする場合)

<マウントポイントディレクトリ名に指定した絶対パス>\<正ボリュームのドライブ文字 >\<正ボリュームでのマウントポイント>

例えば、正ボリュームが「C:\p\_mnt\」にマウントされていて、-mount\_ptオプションに 指定したマウントポイントディレクトリ名が「D:\s mnt\」の場合,副ボリュームでの マウント先は「D:\s mnt\C\p mnt\」となります。

このオプションを省略した場合は,使用されていないドライブにマウントします。

-force

強制的にマウントするときに指定します。指定したバックアップIDに対して,マウントボ リュームのコピーグループ名が一致している場合は,LDEV番号またはDKCシリアル番号が一 致していないときでも強制的にマウントします。

注意事項

-forceオプションを指定すると,副ボリュームのLDEV番号およびDKCシリアル番号を チェックしないでマウントするので,データが破壊されるおそれがあります。

-conf

マウントされた副ボリュームからコピーグループマウント定義情報を抽出して,コピーグ ループマウント定義ファイルを作成または更新します。

作成されるコピーグループマウント定義ファイル名を次に示します。

<Application Agentのインストール先>\DRM\conf\vm\CG\_MP.conf

このオプションは-copy\_groupオプションとは同時に指定できません。

#### 戻り値

0:正常終了した場合

0以外:エラーが発生した場合

# 1.5.3. EX DRM TAPE BACKUP (副ボリュームのデータなどをテープ にバックアップする)

#### 書式

EX\_DRM\_TAPE\_BACKUP オペレーションID [ -exopt [ -mount\_pt マウントポイントディレクトリ名 ] [ -raw ] [ -force ] [ -bup env 構成定義ファイル名 ] ]

次の書式でもコマンドを実行できます。

EX\_DRM\_TAPE\_BACKUP オペレーションID [ -mount\_pt マウントポイントディレクトリ名 ][ -raw ]

#### 説明

drmmountコマンド,drmmediabackupコマンドおよびdrmumountコマンドを実行し,バック アップサーバ上の特定のマウントポイントに副ボリュームをマウントし,バックアップし たデータをテープへバックアップします。テープへのバックアップが完了すると,マウン トされた副ボリュームは自動的にアンマウントされます。なお,バックアップ対象がSQL Serverデータベースの場合はVDIメタファイルもテープにバックアップします。

drmmountコマンドが正常に終了した場合,drmmediabackupコマンドの実行結果に関係な く,drmumountコマンドが実行されます。

#### 前提条件

次の前提条件があります。

- 指定したオペレーションIDに対応するオペレーション定義ファイルが用意されているこ と
- テープバックアップ管理用のソフトウェアと連携していること
- · この拡張コマンドを実行する前に, EX\_DRM\_DB\_IMPORTが実行され, バックアップIDが バックアップID記録ファイルに格納されていること
- マウントポイントディレクトリが作成されていること

複数のEX\_DRM\_TAPE\_BACKUPを並列実行する場合は、コマンドのリトライ時間に注意してく ださい。コマンドの並列実行については,マニュアル「HA Command Suite Replication Manager Application Agent CLI ユーザーズガイド」を参照してください。

#### 引数

オペレーションID

処理の対象となるリソースを表す固有の文字列を指定します。指定したオペレーションID に対応したオペレーション定義ファイルの情報が,拡張コマンドの実行に使用されます。

-exopt

このオプションは,拡張された機能を使用するために指定します。ほかのオプションを指 定するときは,このオプションも指定する必要があります。ただし,-forceオプションとbup envオプションを指定しないときには、このオプションを省略できます。

-mount\_pt マウントポイントディレクトリ名

副ボリュームをマウントするマウントポイントディレクトリの名称を指定します。副ボ リュームは,指定したマウントポイントにマウントされ,副ボリュームのデータがテー プへバックアップされます。このオプションを指定すると,バックアップ対象となる副ボ リュームをすべてマウントします。

マウントポイントディレクトリ名は,ドライブ文字またはドライブ文字から始まる絶対パ スで指定します。ディレクトリ名は、Windowsのディレクトリ名に指定できる文字で、パス の末尾の「\」を含めて64バイト以内で指定してください。ただし、半角スペース, マルチ バイト文字,および半角カタカナは使用できません。

ドライブ文字から始まる絶対パスを指定する場合,空のディレクトリを指定してくださ い。

パスの末尾に「\i」がない場合でも、「\i」が指定されているものと見なされます。例 えば, 「D:」と「D:\」は同じドライブと見なされます。また, 「D:\MOUNTDIR」と「D: ¥MOUNTDIR¥」は同じディレクトリと見なされます。

マウント先は次のようになります。

マウントポイントディレクトリ名としてドライブ文字だけを指定した場合 マウントポイントディレクトリ名に指定したドライブ,および指定したドライブからア ルファベット順に検索した未使用のドライブ

マウントポイントディレクトリ名として絶対パスを指定した場合 <マウントポイントディレクトリ名に指定した絶対パス>\<正ボリュームのドライブ文字 >\X正ボリュームでのマウントポイント>

例えば,正ボリュームが「C:\p\_mnt\」にマウントされていて,-mount\_ptオプションに 指定したマウントポイントディレクトリ名が「D:\s mnt\」の場合, 副ボリュームでの マウント先は「D:\s mnt\C\p mnt\| となります。

マウントポイントディレクトリ名を省略した場合は,使用されていないドライブにマウン トします。

-raw

このオプションは,副ボリュームをRAWデバイスとしてバックアップする場合に指定しま す。RAWデバイスとしてバックアップする場合,副ボリュームはマウントされないで,論理 ボリューム単位でバックアップされます。

このオプションを省略した場合,副ボリュームはファイルシステムまたはデータベースと してバックアップされます。

-force

このオプションは,強制的にマウントを実行する場合に指定します。このオプションを指 定すると,ファイルサーバまたはデータベースサーバでバックアップを実行したときに取 得した正ボリュームのコピーグループ名がファイルサーバまたはデータベースサーバの情 報と一致していれば,LDEV番号またはSERIAL番号が一致していない場合にも強制的にマウ ントされます。

このオプションを省略すると,ファイルサーバまたはデータベースサーバでバックアップ を実行したときに取得した正ボリュームのコピーグループ名,LDEV番号およびSERIAL番号 がファイルサーバまたはデータベースサーバの情報と一致していない場合には,マウント されないで拡張コマンドにエラーが発生します。

このオプションは,副ボリュームが障害などの理由で交換され,LDEV番号またはSERIAL番 号が変更された場合など,正ボリュームのコピーグループ名だけをキーとして強制的に副 ボリュームにマウントする必要があるときに指定してください。通常のバックアップでこ のオプションを指定した場合,データが破壊されるおそれがあります。

-bup\_env 構成定義ファイル名

テープにバックアップ、または、テープからリストアをする場合に、ユーザーが作成した 構成定義ファイルの起動パラメーターを指定したいときに指定します。

このオプションを省略した場合は,デフォルトの構成定義ファイルを使用します。このた め,デフォルトの構成定義ファイルを作成しておく必要があります。

構成定義ファイルは,デフォルト構成定義ファイルと同じディレクトリの下に作成してく ださい。詳細はマニュアル「HA Command Suite Replication Manager Application Agent CLI ユーザーズガイド」の,構成定義ファイルの作成についての記述を参照してくださ い。

構成定義ファイル名を指定するときの条件は次のとおりです。

最大文字数(ディレクトリ長とファイル名の合計): 255バイト

使用できる文字:Windowsでファイル名として使用できる文字

### 戻り値

0:正常終了した場合

0以外:エラーが発生した場合

#### エラーの発生条件

次の場合には,この拡張コマンドはエラーとなります。

- 不正なオプションが指定された場合
- · オペレーションIDに対応する定義ファイルの情報取得に失敗した場合
- この拡張コマンドのオプションとして指定できない Application Agent のコマンドオプ ションが指定された場合
- バックアップID記録ファイルからの情報取得に失敗した場合
- 内部で実行するコマンドにエラーが発生した場合
- 内部で実行するコマンドの実行結果の取得に失敗した場合
- ホスト環境設定ファイルからの情報取得に失敗した場合
- オペレーション定義ファイルで指定された拡張コマンド用一時ファイル格納ディレクト リが存在しない場合
- ディクショナリマップファイル格納ディレクトリ名の取得に失敗した場合

#### 使用例

▪ オペレーションID「operation01」で特定される副ボリュームをRAWデバイスとしてバッ クアップする。

EX DRM TAPE BACKUP operation01  $-$ exopt  $-$ raw

▪ オペレーションID「operation01」で特定される副ボリュームに強制的にマウントして テープバックアップを実行する。

EX DRM TAPE BACKUP operation01 -exopt -force

# 1.5.4. EX\_DRM\_TAPE\_RESTORE(テープから副ボリュームにリストア する)

#### 書式

EX\_DRM\_TAPE\_RESTORE オペレーションID -backup\_id バックアップID [ -exopt [ -mount\_pt マウントポイントディレクトリ名] [ -raw ] [ -force ] [ -bup\_env 構成定義ファイル名 ] ]

次の書式でもコマンドを実行できます。

EX\_DRM\_TAPE\_RESTORE オペレーションID -backup\_id バックアップID [ -mount pt マウントポイントディレクトリ名 ][ -raw ]

#### 説明

drmmountコマンド,drmmediarestoreコマンドおよびdrmumountコマンドを実行し,テープ のバックアップデータを副ボリュームにリストアします。このとき,バックアップIDを記 録したバックアップID記録ファイルが生成されます。バックアップ対象がSQL Serverデー タベースの場合はVDIメタファイルもリストアします。

EX\_DRM\_TAPE\_RESTOREを実行すると, drmmediarestoreコマンドが実行され, ウィンドウが 表示されます。このとき,拡張コマンドを実行したウィンドウはWAIT状態となります。

drmmediarestoreコマンドの実行が終了すると,ウィンドウが閉じます。

これ以降の操作は,拡張コマンドを実行したウィンドウで実行してください。

drmmountコマンドが正常に終了した場合,drmmediarestoreコマンドの実行結果に関係な く,drmumountコマンドが実行されます。

#### 前提条件

次の前提条件があります。

- · 指定したオペレーションIDに対応するオペレーション定義ファイルが用意されているこ と
- テープバックアップ管理用のソフトウェアと連携していること
- この拡張コマンドの実行前に,drmtapecatコマンドが実行され,この拡張コマンドで指 定するバックアップIDが特定されていること
- マウントポイントディレクトリが作成されていること

複数のEX\_DRM\_TAPE\_RESTOREを並列実行する場合は、コマンドのリトライ時間に注意して ください。コマンドの並列実行については,マニュアル「HA Command Suite Replication Manager Application Agent CLI ユーザーズガイド」を参照してください。

#### 引数

オペレーションID

処理の対象となるリソースを表す固有の文字列を指定します。指定したオペレーションID に対応したオペレーション定義ファイルの情報が、拡張コマンドの実行に使用されます。

-backup\_id バックアップID

リストアするバックアップデータのバックアップIDを指定します。バックアップIDとは, バックアップデータを一意に識別するためのIDで,バックアップ時に,バックアップカ タログに登録されます。バックアップIDを確認するには,drmtapecatコマンドを実行しま す。なお,指定できるバックアップIDの値は0000000001~4294967295 です。先頭の0は省 略しないでください。

-exopt

このオプションは,-mount\_ptオプション,-rawオプション,-forceオプション,またはbup\_env 構成定義ファイル名オプションを指定する場合に,これら4つのオプションの前に 指定します。

-mount\_pt マウントポイントディレクトリ名

副ボリュームをマウントするマウントポイントディレクトリの名称を指定します。副ボ リュームは,指定したマウントポイントにマウントされ,テープのデータが副ボリューム へリストアされます。このオプションを指定すると,リストア対象となる副ボリュームを すべてマウントします。

マウントポイントディレクトリ名は,ドライブ文字またはドライブ文字から始まる絶対パ スで指定します。ディレクトリ名は、Windowsのディレクトリ名に指定できる文字で、パス の末尾の「\i」を含めて64バイト以内で指定してください。ただし、半角スペース, マルチ バイト文字,および半角カタカナは使用できません。

ドライブ文字から始まる絶対パスを指定する場合,空のディレクトリを指定してくださ い。

パスの末尾に「\i」がない場合でも、「\i」が指定されているものと見なされます。例 えば、「D:」と「D:\」は同じドライブと見なされます。また、「D:\MOUNTDIR」と「D: \MOUNTDIR\」は同じディレクトリと見なされます。

マウント先は次のようになります。

マウントポイントディレクトリ名としてドライブ文字だけを指定した場合 マウントポイントディレクトリ名に指定したドライブ,および指定したドライブからア ルファベット順に検索した未使用のドライブ

マウントポイントディレクトリ名として絶対パスを指定した場合

<マウントポイントディレクトリ名に指定した絶対パス>\<正ボリュームのドライブ文字 >¥<正ボリュームでのマウントポイント>

例えば、正ボリュームが「C:\p\_mnt\」にマウントされていて、-mount\_ptオプションに 指定したマウントポイントディレクトリ名が「D:\s\_mnt\」の場合,副ボリュームでの マウント先は「D:\s mnt\C\p mnt\| となります。

マウントポイントディレクトリ名を省略した場合は,使用されていないドライブにマウン トします。

-raw

このオプションは、バックアップ対象のデータがRAWデバイスとしてテープにバックアップ されたデータである場合に指定します。

バックアップ対象のデータがEX\_DRM\_TAPE\_BACKUPの-rawオプションを指定してバックアッ プされたものである場合は,このオプションを省略してもリストアは正常に実行されま す。バックアップ対象のデータが-rawオプションを指定しないでバックアップされたもの である場合にこのオプションを指定すると,拡張コマンドにエラーが発生します。

-force

このオプションは、強制的にマウントを実行する場合に指定します。このオプションを指 定すると,ファイルサーバまたはデータベースサーバでバックアップを実行したときに取 得した正ボリュームのコピーグループ名がファイルサーバまたはデータベースサーバの情 報と一致していれば,LDEV番号またはSERIAL番号が一致していない場合にも強制的にマウ ントされます。

このオプションを省略すると,ファイルサーバまたはデータベースサーバでバックアップ を実行したときに取得した正ボリュームのコピーグループ名,LDEV番号およびSERIAL番号 がファイルサーバまたはデータベースサーバの情報と一致していない場合には,マウント されないで拡張コマンドにエラーが発生します。

このオプションは,副ボリュームが障害などの理由で交換され,LDEV番号またはSERIAL番 号が変更された場合など,正ボリュームのコピーグループ名だけをキーとして強制的に副 ボリュームにマウントする必要があるときに指定してください。通常のバックアップでこ のオプションを指定した場合,データが破壊されるおそれがあります。

-bup\_env 構成定義ファイル名

テープにバックアップ,または,テープからリストアをする場合に,ユーザーが作成した 構成定義ファイルの起動パラメーターを指定したいときに指定します。

このオプションを省略した場合は,デフォルトの構成定義ファイルを使用します。このた め,デフォルトの構成定義ファイルを作成しておく必要があります。

構成定義ファイルは,デフォルト構成定義ファイルと同じディレクトリの下に作成し てください。詳細については,マニュアル「HA Command Suite Replication Manager Application Agent CLI ユーザーズガイド」の,構成定義ファイルの作成についての記述 を参照してください。

注意事項

構成定義ファイルのNBU MASTER SERVERの値は、バックアップ時と同じ値を指定する必 要があります。

構成定義ファイル名を指定するときの条件は次のとおりです。

最大文字数(ディレクトリ長とファイル名の合計): 255バイト

使用できる文字:Windowsでファイル名として使用できる文字

### 戻り値

0:正常終了した場合 0以外:エラーが発生した場合

#### エラーの発生条件

次の場合には,この拡張コマンドはエラーとなります。

- 不正なオプションが指定された場合
- · オペレーションIDに対応する定義ファイルの情報取得に失敗した場合
- · この拡張コマンドのオプションとして指定できない Application Agent のコマンドオプ ションが指定された場合
- · バックアップID記録ファイルへのバックアップIDの記録に失敗した場合
- 内部で実行するコマンドにエラーが発生した場合
- 内部で実行するコマンドの実行結果の取得に失敗した場合
- ホスト環境設定ファイルからの情報取得に失敗した場合
- オペレーション定義ファイルで指定された拡張コマンド用一時ファイル格納ディレクト リが存在しない場合
- ディクショナリマップファイル格納ディレクトリ名の取得に失敗した場合

#### 使用例

▪ オペレーションID「operation01」で特定されるバックアップデータをテープから副ボ リュームへリストアする。

このデータがテープにバックアップされたときに生成されたバックアップIDは 「0000000001」とする。副ボリュームをマウントするドライブは「E:」とする。

EX\_DRM\_TAPE\_RESTORE operation01 -backup\_id 0000000001 -exopt -mount pt E:

▪ オペレーションID「operation01」で特定されるバックアップデータを,指定したマウン トポイントに強制的にマウントしてテープから副ボリュームへリストアする。

このデータがテープにバックアップされたときに生成されたバックアップIDは 「0000000001」とする。副ボリュームをマウントするドライブは「E:」とする。

EX\_DRM\_TAPE\_RESTORE operation01 -backup\_id 0000000001 -exopt -mount pt E: force

# 1.5.5. EX DRM UMOUNT (副ボリュームをアンマウントする)

#### 書式

EX DRM UMOUNT オペレーションID [ -copy\_group コピーグループ名 ]

#### 説明

EX DRM\_MOUNTコマンドでマウントした副ボリュームをアンマウントし,該当するコピーグ ループのロックを解除します。

指定したコピーグループ名に対応するボリュームがすでにアンマウントされている場合, 対象ボリュームがアンマウント済みである旨の警告を表示し、処理を続行します。

drmmediabackupコマンドおよびdrmmediarestoreコマンドを使用してバックアップまたはリ ストアした場合は,必ずこのコマンドを使用して副ボリュームをアンマウントする必要が あります。

このコマンドを実行する前に,アンマウント対象の副ボリュームを使用するアプリケー ションプログラムはすべて終了させておく必要があります。

EX DRM MOUNTコマンドで副ボリュームがマウントされているときに、次のコマンドを実行 すると, EX DRM UMOUNTコマンドで副ボリュームがアンマウントできなくなります。

- EX\_DRM\_FS\_BACKUP
- EX\_DRM\_RESYNC
- EX\_DRM\_TAPE\_RESTORE

EX DRM UMOUNTコマンドでアンマウントできない場合は、drmcgctlコマンドでコピーグルー プのロックを解除してから,次の方法で副ボリュームをアンマウントしてください。

▪ RAID Managerで提供されるアンマウント機能

### 引数

オペレーションID

処理の対象となるリソースを表す固有の文字列を指定します。

-copy group コピーグループ名

EX DRM MOUNTコマンドでマウントした、アンマウントするコピーグループの名称を指 定します。データをバックアップする前に,システムキャッシュをクリアする必要が あります。このとき,バックアップサーバからコピーグループを指定して副ボリューム をEX DRM MOUNTコマンドでマウントします。その後、このコマンドでアンマウントするこ とでシステムキャッシュがクリアされます。

コピーグループ名を確認するには,drmfscatコマンドまたはdrmfsdisplayコマンドを実行 します。

#### 戻り値

0:正常終了した場合

0以外:エラーが発生した場合

# 1.6. 拡張コマンド(バックアップ対象がSQL Server データベースの場合)

ここでは、バックアップ対象がSQL Server データベースの場合の拡張コマンドについて説 明します。

# 1.6.1. EX\_DRM\_SQL\_BACKUP(SQL Serverデータベースをバックアッ プする)

書式

EX\_DRM\_SQL\_BACKUP オペレーションID [ -system ] [ -comment バックアップコメント ] [ -rc [ 世代識別名 ]] [ -pf コピーパラメーター定義ファイル ] [ -script ユーザースクリプトファイル名 ] [ -s バックアップサーバ名 [ -auto\_import [ -auto\_mount [ マウントポイントディレクトリ名 ]] ] [ -svol\_check ] ]

#### 説明

drmsqlbackupコマンドを実行し,オペレーションIDで指定されたインスタンスのSQL Serverデータベースを正ボリュームから副ボリュームにバックアップします。このとき, バックアップIDを生成します。

指定したインスタンスのデータファイルや各種のデータベースなどのオブジェクトが, 複数のボリュームに格納されている場合,すべての正ボリュームが副ボリュームにバック アップされます。 SQL Serverインスタンスをバックアップするときは,オンラインバック アップになります。コマンドを実行するときに,起動していないインスタンスを指定する と,コマンドにエラーが発生します。

バックアップの対象となるのは,次の表に示すファイルです。

| 対象デー<br>タベー<br>$7^{*1}$           | 対象となるファイルの種類            | バックアップファイル名                                                 | バックアップファイル格<br>納先 |
|-----------------------------------|-------------------------|-------------------------------------------------------------|-------------------|
| master                            | データファイル                 | バックアップ元のファイ<br>ル名と同じ                                        | 副ボリューム            |
|                                   | トランザクションログファイル          | バックアップ元のファイ<br>ル名と同じ                                        | 副ボリューム            |
|                                   | VDIメタファイル <sup>※2</sup> | drmsqlinitコマンドで指定したVDIメタファイル格納<br>ディレクトリに依存する <sup>※3</sup> |                   |
| mode1                             | データファイル                 | バックアップ元のファイ<br>ル名と同じ                                        | 副ボリューム            |
|                                   | トランザクションログファイル          | バックアップ元のファイ<br>ル名と同じ                                        | 副ボリューム            |
|                                   | VDIメタファイル※2             | drmsqlinitコマンドで指定したVDIメタファイル格納<br>ディレクトリに依存する※3             |                   |
| msdb                              | データファイル                 | バックアップ元のファイ<br>ル名と同じ                                        | 副ボリューム            |
|                                   | トランザクションログファイル          | バックアップ元のファイ<br>ル名と同じ                                        | 副ボリューム            |
|                                   | VDIメタファイル <sup>※2</sup> | drmsqlinitコマンドで指定したVDIメタファイル格納<br>ディレクトリに依存する※3             |                   |
| ユーザー<br>データ<br>ベース                | データファイル                 | バックアップ元のファイ<br>ル名と同じ                                        | 副ボリューム            |
|                                   | トランザクションログファイル          | バックアップ元のファイ<br>ル名と同じ                                        | 副ボリューム            |
|                                   | VDIメタファイル※2             | drmsqlinitコマンドで指定したVDIメタファイル格納<br>ディレクトリに依存する※3             |                   |
| ディスト<br>リビュー<br>ション<br>データ<br>ベース | データファイル                 | バックアップ元のファイ<br>ル名と同じ                                        | 副ボリューム            |
|                                   | トランザクションログファイル          | バックアップ元のファイ<br>ル名と同じ                                        | 副ボリューム            |
|                                   | VDIメタファイル <sup>※2</sup> | drmsqlinitコマンドで指定したVDIメタファイル格納<br>ディレクトリに依存する※3             |                   |

表1.10 SQL Serverデータベースのバックアップの対象となるファイル

#### 注※1

-systemオプションを指定しない場合,バックアップの対象となるデータベースはユー ザーデータベースだけです。

注※2

drmsqlbackupコマンド実行時に生成されます。

注※3

drmsqlinitコマンドでVDIメタファイル格納ディレクトリを登録した場合は、登録した ディレクトリにファイル名「バックアップID\_データベースID.dmp」で格納します。

drmsqlinitコマンドでVDIメタファイル格納ディレクトリを登録しなかった場合は, データベースファイルのSQL Serverでの管理番号(file\_id)が最小値のファイルと同 一ディレクトリにファイル名「META\_データベースID.dmp」で格納します。

#### 前提条件

次の前提条件があります。

▪ 指定したオペレーションIDに対応するオペレーション定義ファイルが用意されているこ と

#### 引数

オペレーションID

処理の対象となるリソースを表す固有の文字列を指定します。指定したオペレーションID に対応したオペレーション定義ファイルの情報が,拡張コマンドの実行に使用されます。

-system

バックアップの対象データベースとしてシステムデータベース(master,model,msdb) を指定する場合に使用します。このオプションを使用した場合,リストアするときにSQL Serverが停止します。

指定したオペレーションIDに対応するオペレーション定義ファイルの「TARGET\_NAME」に データベース名が指定されている場合にこのオプションを指定すると、拡張コマンドにエ ラーが発生します。

-comment バックアップコメント

バックアップカタログにバックアップコメントを登録する場合に指定します。

バックアップコメントには,64バイトまでの任意の文字列(英数字,記号,半角スペース およびマルチバイト文字)が指定できます。バックアップコメントは大文字と小文字を区 別します。記号,半角スペースを指定する場合は、バックアップコメントを引用符(")で 囲みます。記号を引用符(")で囲まない場合は、特殊記号と認識しバックアップコメント の文字列として正しく解釈できません。

バックアップコメントに使用できない記号は次のとおりです。

 $\lceil \frac{1}{4} \rceil$ ,  $\lceil \frac{1}{1} \rceil$ ,  $\lceil \frac{1}{1} \rceil$ ,  $\lceil \frac{1}{2} \rceil$ ,  $\lceil \frac{1}{2} \rceil$ ,  $\lceil \frac{1}{2} \rceil$ ,  $\lceil \frac{1}{2} \rceil$ ,  $\lceil \frac{1}{2} \rceil$ ,  $\lceil \frac{1}{2} \rceil$ ,  $\lceil \frac{1}{2} \rceil$ ,  $\lceil \frac{1}{2} \rceil$ ,  $\lceil \frac{1}{2} \rceil$ ,  $\lceil \frac{1}{2} \rceil$ ,  $\lceil$  ( $\rfloor$ ,  $\lceil$ ) $\rfloor$ ,  $\lceil$ \$ $\rfloor$ 

先頭文字には「-」は指定できません。-commentオプションに「""」(引用符だけ)が指定 された場合は,バックアップカタログにバックアップコメントは登録しません。

-rc 世代識別名

バックアップするコピーグループの世代識別名を指定します。drmsqldisplayコマンドにcfオプションを付けて実行し、表示された「GEN-NAME」の値を指定してください。単体ボ リュームの場合は,「-」が表示されます。この場合,-rcオプションは指定できません。

リモート側の副ボリュームへバックアップする場合,このオプションを必ず指定してくだ さい。このオプションを省略すると,ローカル側の副ボリュームにバックアップされま す。

世代識別名を省略した場合は,リモート側の世代番号の中で,最小の値を持つ副ボリュー ムがバックアップ先となります。この場合,世代番号はremote\_n(nは最小の世代番号)と なります。

-pf コピーパラメーター定義ファイル

コピーパラメーター定義ファイルに定義したリトライ回数とリトライ間隔を使用する場合 に指定します。指定する場合は,パスではなくファイル名だけを指定してください。

このオプションを省略した場合は、RAID Manager用連携定義ファイル (DEFAULT.dat) の値 が使用されます。コピーパラメーター定義ファイルに記述がされていないパラメーターに ついても,DEFAULT.datの値が使用されます。

コピーパラメーター定義ファイルは,次の場所に任意の名前で作成します。ファイル名 は,64バイト以内の半角英数字で指定してください。

<Application Agentのインストール先>\DRM\conf\raid

-script ユーザースクリプトファイル名

ユーザースクリプトを実行する場合に指定します。ユーザースクリプトファイル名は絶対 パスで指定します。ユーザースクリプトファイル名を指定するときの条件は次のとおりで す。

▪ 最大バイト数:255

▪ 使用できる文字:Windowsでファイル名として使用できる文字。空白を含む場合は「""」 で囲んで指定します。

ユーザースクリプトファイルに「LOCAL BACKUP=NO」を指定した場合,コマンド実行時 にエラーになります。「LOCAL BACKUP=YES」を指定してください。 ユーザースクリプト ファイルの記述内容については,マニュアル「HA Command Suite Replication Manager Application Agent CLI ユーザーズガイド」の,ユーザースクリプトを作成する方法につ いての記述を参照してください。

ユーザースクリプトファイルに「LOCATION=REMOTE」を指定した場合は,-sオプションをあ わせて指定する必要があります。

-s バックアップサーバ名

リモートのバックアップサーバに接続してバックアップを実行する場合に指定します。 バックアップサーバのホスト名またはIPアドレスを,255バイト以内の文字列で指定してく ださい。IPアドレスはIPv4またはIPv6形式で指定できます。

-auto\_import

ボリュームのバックアップが完了したあと,バックアップカタログをバックアップサーバ に自動転送する場合に指定します。このオプションは, -sオプションと同時に指定する必 要があります。

-auto\_mount マウントポイントディレクトリ名

ボリュームのバックアップが完了したあと,バックアップサーバで副ボリュームを自動マ ウントする場合に指定します。このオプションは、-sオプションおよび-auto\_importオプ ションと同時に指定する必要があります。このオプションを指定すると,バックアップ対 象となる副ボリュームをすべてマウントします。

マウントポイントディレクトリ名は,ドライブ文字またはドライブ文字から始まる絶対パ スで指定します。ディレクトリ名は、Windowsのディレクトリ名に指定できる文字で、パス の末尾の「\」を含めて64バイト以内で指定してください。ただし,半角スペース, マルチ バイト文字,および半角カタカナは使用できません。

ドライブ文字から始まる絶対パスを指定する場合,空のディレクトリを指定してくださ い。

パスの末尾に「\i」がない場合でも、「\i」が指定されているものと見なされます。例 えば、「D:」と「D:\」は同じドライブと見なされます。また, 「D:\MOUNTDIR」と「D: ¥MOUNTDIR¥」は同じディレクトリと見なされます。

マウント先は次のようになります。

マウントポイントディレクトリ名としてドライブ文字だけを指定した場合 マウントポイントディレクトリ名に指定したドライブ,および指定したドライブからア ルファベット順に検索した未使用のドライブ

マウントポイントディレクトリ名として絶対パスを指定した場合

<マウントポイントディレクトリ名に指定した絶対パス>\<正ボリュームのドライブ文字 >\<正ボリュームでのマウントポイント>

例えば,正ボリュームが「C:\p\_mnt\」にマウントされていて, -auto\_mountオプション に指定したマウントポイントディレクトリ名が「D:\s mnt\」の場合, 副ボリュームで のマウント先は「D:\s\_mnt\C\p\_mnt\」となります。

マウントポイントディレクトリ名を省略した場合は,使用されていないドライブにマウン トします。

マウントした副ボリュームは,drmumountコマンドを使用してアンマウントしてくださ い。drmumountコマンドの引数には,バックアップIDを指定してください。

-svol\_check

バックアップサーバでの副ボリュームの状態をチェックしたい場合に指定します。この オプションは,-sオプションと同時に指定する必要があります。副ボリュームの状態を チェックすることで,バックアップの失敗,またはリストアの失敗を防ぐことができま す。チェック内容(項目,対象,条件)は次のとおりです。

| チェック項目                                    | チェック対象のボ<br>リューム                                   | チェックの条件                                                                 |
|-------------------------------------------|----------------------------------------------------|-------------------------------------------------------------------------|
| 副ボリュームが<br>バックアップサー<br>バから隠ぺいされ<br>ていること  | バックアップ対象<br>の正ボリュームに<br>対して定義され<br>たすべての副ボ<br>リューム | 正ボリュームが複数世代の副ボリュームとペア定義されてい<br>る場合で、かつ正ボリュームがクラスタリソースである場合<br>にチェックされる。 |
| 副ボリュームが<br>バックアップサー<br>バにマウントされ<br>ていないこと | 今回.バックアッ<br>プ先となる副ボ<br>リューム                        | 常にチェックされる。                                                              |

表1.11 副ボリュームの状態チェック

#### 注意事項

バックアップカタログの個々のバックアップ情報は,コピーグループをキーに管理されて います。バックアップの取り方によっては,副ボリュームにバックアップデータがあって も,リストアできなくなる場合があります。

Application Agent を実行するための注意事項については,マニュアル「HA Command Suite Replication Manager Application Agent CLI ユーザーズガイド」を参照してくだ さい。

### 戻り値

0:正常終了した場合

0以外:エラーが発生した場合

#### エラーの発生条件

次の場合には,この拡張コマンドはエラーとなります。

- ・ 不正なオプションが指定された場合
- · オペレーションIDに対応する定義ファイルの情報取得に失敗した場合
- この拡張コマンドのオプションとして指定できない Application Agent のコマンドオプ ションが指定された場合
- バックアップID記録ファイルへのバックアップIDの記録に失敗した場合
- 内部で実行するコマンドにエラーが発生した場合
- ディクショナリマップファイル格納ディレクトリ名の取得に失敗した場合

#### 使用例

オペレーション定義ファイル「operation01」の設定に基づき,システムデータベース (master, model, msdb) を副ボリュームにバックアップする。

EX\_DRM\_SQL\_BACKUP operation01 -system

### 1.6.2. EX DRM SQL DEF CHECK (オペレーション定義ファイルの内 容チェック,および一時ディレクトリの自動生成をする)

#### 書式

オペレーションIDを指定してデータベースサーバのオペレーション定義ファイルの内容を チェックする場合

EX\_DRM\_SQL\_DEF\_CHECK  $\forall x \sim y$   $\rightarrow$   $\exists y \sim 10$  -db

オペレーションIDを指定してバックアップサーバのオペレーション定義ファイルの内容を チェックする場合

EX\_DRM\_SQL\_DEF\_CHECK  $\forall x \sim y$   $\rightarrow$   $\exists y \sim y$  -bk

定義ファイル名を指定してデータベースサーバのオペレーション定義ファイルの内容を チェックする場合

EX\_DRM\_SQL\_DEF\_CHECK -db -f 定義ファイル名

定義ファイル名を指定してバックアップサーバのオペレーション定義ファイルの内容を チェックする場合

EX\_DRM\_SQL\_DEF\_CHECK -bk -f 定義ファイル名

#### 説明

オペレーション定義ファイルの記述内容をチェックし,問題がなかった場合は拡張コマン ドの使用する一時ディレクトリを自動生成します。

なお,次の場合は,定義ファイルチェックツールの再実行が必要となります。

▪ データベースサーバ上で対象とするディクショナリマップファイル格納ディレクトリの ディレクトリパスを変更したとき

▪ バックアップサーバ上で「FTP\_HOME\_DIR」に設定したディレクトリパスを変更したとき

オペレーション定義ファイルの記述内容のチェックでは,引数で指定されたファイルが存 在することをチェックしてから、オペレーション定義ファイルの指定項目について、次の ことをチェックします。

- 項目名と値が指定されていること
- 指定された項目は1つだけであること
- 文字数が項目の最大字数を超えていないこと

このほか,オペレーション定義ファイルの各指定項目について,次の表に示す指定内容を チェックします。

| 項目名              | チェック内容                                                                                                    |
|------------------|----------------------------------------------------------------------------------------------------|
| BACKUP_OBJECT    | 「MSSQL」が指定されていること                                                                                                    |
| DB SERVER NAME   | 「DB_SERVER_NAME」と「INSTANCE_NAME」の組み合わせでデータベー<br>ス接続できること                                                                                      |
|                  | 「SET_DRM_HOSTNAME」に1が指定されている場合に,<br>「DB_SERVER_NAME」の値がApplication Agentの構成定義ファイル<br>「init.conf」の「DRM_DB_PATH」に設定されているデータベースサー<br>バ名と一致していること |
| INSTANCE NAME    | 「DB_SERVER_NAME」と「INSTANCE_NAME」の組み合わせでデータベース<br>接続できること                                                                                      |
| TARGET NAME      | ・データベース名が実在すること(データベースに接続して, master<br>データベースのsysdatabasesテーブルの内容をチェックする) ※1                                                                  |
|                  | ・ バックアップの対象外のデータベース「tempdb」が含まれていないこ<br>と                                                                                                    |
| FTP HOME DIR     | ・ 指定されたディレクトリが存在すること <sup>※1※2</sup>                                                                                                    |
|                  | ・ 絶対パスが指定されていること                                                                                                    |
| FTP SUB DIR      | · 指定された文字列の中にディレクトリ区切り文字 (\ )が含まれてい<br>ないこと                                                                                                   |
|                  | ・ ピリオド1つ(.)または2つ()だけの指定でないこと                                                                                                    |
|                  | • ルートディレクトリを指定していないこと                                                                                                    |
| SET DRM HOSTNAME | 0または1が指定されていること                                                                                                    |

表1.12 オペレーション定義ファイルのチェック内容 (EX DRM SQL DEF CHECK)

注※1

データベースおよびディレクトリの名称は,大文字と小文字が区別されません。

注※2

-bkオプションを指定したときだけチェックされます。

チェックツールで自動生成されるディレクトリは,次のとおりです。

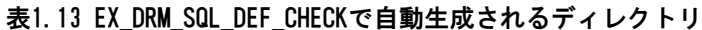

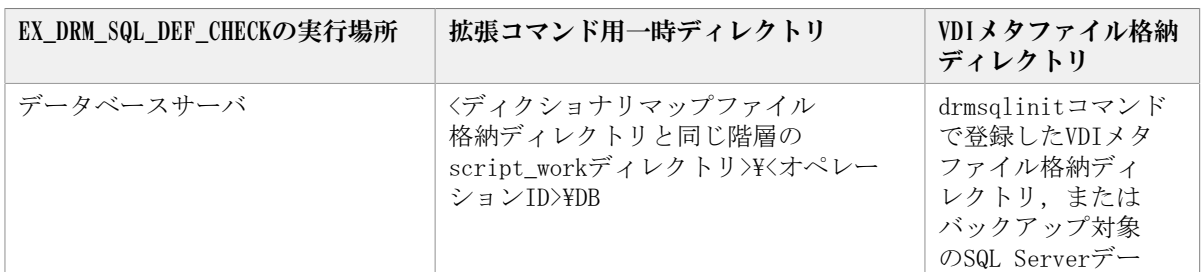

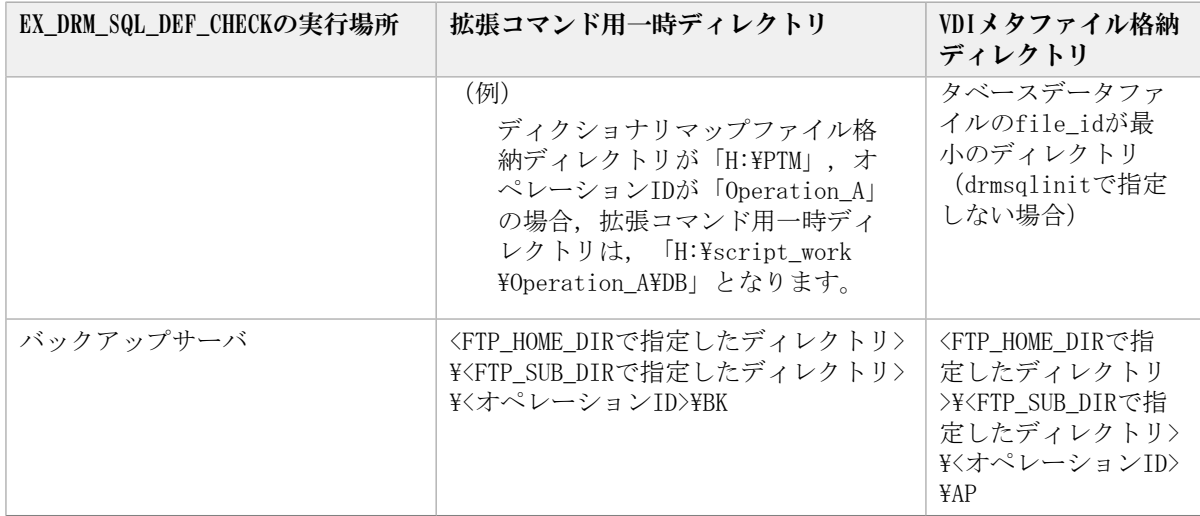

#### 前提条件

次の前提条件があります。

- · Windowsにログイン中のユーザーアカウントでデータベースサーバに接続できること
- · データベースサーバでSQL Serverのサービスが起動していること
- · データベースサーバで実行する場合、チェックするファイルに記述されているSQL Serverインスタンスが同一ホスト上にあること
- · データベースサーバで実行する場合, 同じSQL Serverインスタンス内のデータベースに 対してクエリーを発行できること
- あらかじめdrmsqlinitコマンドが実行され,「INSTANCE\_NAME」に指定されたインスタン スの初期設定がされていること

### 引数

オペレーションID

処理の対象となるリソースを表す固有の文字列を指定します。指定したオペレーションID に対応したオペレーション定義ファイルの情報が,拡張コマンドの実行に使用されます。

-db

データベースサーバのオペレーション定義ファイルの内容をチェックする場合に指定しま す。

-bk

バックアップサーバのオペレーション定義ファイルの内容をチェックする場合に指定しま す。

-f 定義ファイル名

チェックするオペレーション定義ファイルのファイル名を絶対パスで指定します。

#### 戻り値

0:正常終了した場合

0以外:エラーが発生した場合

#### エラーの発生条件

次の場合には,この拡張コマンドはエラーとなります。

- 不正なオプションが指定された場合
- 引数で指定されたファイルが存在しない,またはファイルにアクセスできない場合
- データベースサーバへのアクセスに失敗した場合(-dbオプション指定時)
- ファイルの内容チェックの結果,異常を発見した場合
- 一時ディレクトリの作成に失敗した場合
- ディクショナリマップファイル格納ディレクトリ名の取得に失敗した場合

#### 使用例

- ・ 定義ファイル「C:\Program Files\drm\SCRIPT\conf\ OP0001.dat」をデータベースサー バ上でチェックする。
	- オペレーションIDを指定する場合

EX\_DRM\_SQL\_DEF\_CHECK OP0001 -db

オペレーション定義ファイルのファイル名を指定する場合

EX\_DRM\_SQL\_DEF\_CHECK  $-db -f''C:\nexists\text{Program Files\&drm\&script{script{\text{W}}}\script{script_{\text{con}}}\$  0P0001.dat"

・ 定義ファイル「C:\Program Files\drm\SCRIPT\conf\ OP0001.dat」をバックアップサー バ上でチェックする。

オペレーションIDを指定する場合

EX\_DRM\_SQL\_DEF\_CHECK OP0001 -bk

オペレーション定義ファイルのファイル名を指定する場合

EX\_DRM\_SQL\_DEF\_CHECK -bk -f "C:\Program Files\drm\script\conf\\_OP0001.dat"

# 1.6.3. EX DRM SQL RESTORE (バックアップしたSQL Serverデータ ベースを正ボリュームにリストアする)

#### 書式

正ボリュームと副ボリュームを再同期することでリストアする場合 EX DRM\_SQL\_RESTORE オペレーションID -resync [ -force ] [ -undo ] -nochk\_host ] -target データベース名 | -f 一括定義ファイル名 ] [ -pf コピーパラメーター定義ファイル] 正ボリュームのデータにVDIメタファイルだけを適用する場合 EX\_DRM\_SQL\_RESTORE オペレーションID -no\_resync [ -undo ]

#### 説明

drmsqlrestoreコマンドを実行し,指定したデータベースのバックアップデータを副ボ リュームから正ボリュームにリストアします。

#### 前提条件

次の前提条件があります。

- 指定したオペレーションIDに対応するオペレーション定義ファイルが用意されているこ と
- この拡張コマンドの実行前に,EX\_DRM\_BACKUPID\_SETまたはEX\_DRM\_DB\_IMPORTが実行さ れ,バックアップIDがバックアップID記録ファイルに格納されていること

#### 引数

オペレーションID

処理の対象となるリソースを表す固有の文字列を指定します。指定したオペレーションID に対応したオペレーション定義ファイルの情報が,拡張コマンドの実行に使用されます。

-resync

正ボリュームと副ボリュームを再同期することでリストアする場合に指定します。正ボ リュームの内容は,副ボリュームのバックアップデータと同じになります。

このオプションを指定してコマンドを実行する際,Windowsパフォーマンスレジストリを参 照するプログラムのサービスを停止してください。

-no\_resync

副ボリュームから正ボリュームへバックアップデータの回復処理をしないで,正ボリュー ム上のデータに対して,VDIメタファイルだけ適用したい場合に指定します。ドライブが壊 れてテープから直接正ボリュームにリストアする場合など,drmsqlrestoreコマンドでリス トアできないときに使用します。

-force

正ボリュームと副ボリュームを強制的に再同期することで,リストアする場合に指定しま す。このオプションを指定すると,データベースサーバでバックアップを実行したとき に取得した正ボリュームのコピーグループ名がデータベースサーバの情報と一致していれ ば,LDEV番号またはSERIAL番号がバックアップ時の番号と一致していない場合にも強制的 に再同期します。このオプションは,ボリュームを入れ替えてLDEV番号が変わった場合な ど,-resyncオプションを指定しても再同期でリストアできないときにだけ指定してくださ い。通常のリストアでこのオプションを指定した場合,データが破壊されるおそれがあり ます。

-undo

このオプションは,データベースをスタンバイモードとしてリストアする場合に指定しま す。このオプションを指定すると,リストアしたあとに,データベースは読み取り専用で 使用できるようになります。drmsqlinitコマンドで登録したUNDOファイル格納ディレクト リにデータベースごとに一時ファイルを作成します。

このオプションを省略した場合は,通常のリストアを実施します。この場合,リストアし たあと,ローディング状態になり,データベースは使用できなくなります。

-nochk\_host

ホスト名に変更があった場合や,SQL Server のログ配布機能を 使用する場合な ど,drmsqlbackupコマンド実行時のホストとは異なるホストにリストアする際に指定しま す。

システムデータベース (master, model, msdb, distribution) をリストアする場合は, こ のオプションを使用できません。

注意事項

-nochk\_hostオプションを指定した場合, リストアする際バックアップカタログでのホ スト名の整合性がチェックされないため、誤ったホストトでリストアしないように注意 してください。

-target データベース名

特定のデータベースを含むインスタンス単位をリストアする場合に指定します。指定する データベースは,バックアップIDで指定したバックアップカタログの中に存在する必要 があります。バックアップカタログの中に存在しないデータベースを指定した場合,その データベースに対するリストアは行われません。複数のデータベースを一度にリストアす るときは,ファイル名またはディレクトリ名をコンマで区切って指定します。

このオプションおよび-fオプションの両方を省略した場合は,バックアップIDで指定した インスタンス全体をリストアします。

-f 一括定義ファイル名

このオプションは、-targetオプションと同様、特定のデータベースを含むインスタンス単 位をリストアする場合に指定します。-targetオプションと異なり,リストアするデータ ベースの一覧を記述した定義ファイルをあらかじめ作成しておき,そのファイルの名称を 指定することで,リストアするデータベースを一度に指定できます。一括定義ファイル名 は絶対パスで指定します。

このオプションおよび-targetオプションの両方を省略した場合は、バックアップIDで指定 したインスタンスに含まれるすべてのオブジェクトをリストアします。

-pf コピーパラメーター定義ファイル

コピーパラメーター定義ファイルに定義したリトライ回数とリトライ間隔を使用する場合 に指定します。指定する場合は,パスではなくファイル名だけを指定してください。

このオプションを省略した場合は,RAID Manager用連携定義ファイル(DEFAULT.dat)の値 が使用されます。コピーパラメーター定義ファイルに記述がされていないパラメーターに ついても,DEFAULT.datの値が使用されます。

コピーパラメーター定義ファイルは、次の場所に作成します。ファイル名は、64バイト以 内の半角英数字で指定してください。

<Application Agentのインストール先>\PDRM\conf\raid

#### 注意事項

- バックアップカタログの個々のバックアップ情報は,コピーグループをキーに管理 されています。バックアップの取り方によっては,副ボリュームにバックアップデー タがあっても,リストアできなくなる場合があります。詳細については,マニュアル 「HA Command Suite Replication Manager Application Agent CLI ユーザーズガイド」 の,Application Agentを実行するための注意事項についての記述を参照してください。
- Application Agentの構成定義ファイル(init.conf)で CLU\_MSCS\_RESTOREにONLINEが設 定されている場合,-resyncオプションを指定してユーザーデータベースをクラスタリ ソースがオンライン状態でリストアできます。この場合,リストア対象となるインスタ ンスを管理するクラスタリソースはオフラインになりません。ただし,リストア対象が

システムデータベース (master, model, msdb, distribution), またはシステムデータ ベースを含むデータベースの場合はオフラインになります。

#### エラーの発生条件

次の場合には,この拡張コマンドはエラーとなります。

- 不正なオプションが指定された場合
- · オペレーションIDに対応する定義ファイルの情報取得に失敗した場合
- この拡張コマンドのオプションとして指定できない Application Agent のコマンドオプ ションが指定された場合
- · バックアップID記録ファイルからの情報取得に失敗した場合
- 内部で実行するコマンドにエラーが発生した場合
- ディクショナリマップファイル格納ディレクトリ名の取得に失敗した場合

#### 戻り値

0:正常終了した場合

0以外:エラーが発生した場合

#### 使用例

オペレーション定義ファイル「operation01」の設定に基づき,正ボリュームと副ボリュー ムを再同期することでリストアする。

EX\_DRM\_SQL\_RESTORE operation01 -resync

### 1.6.4. EX DRM SQL TLOG BACKUP (SQL Serverのトランザクション ログをバックアップする)

#### 書式

EX\_DRM\_SQL\_TLOG\_BACKUP オペレーションID  $\lceil$  -no cat  $\rceil$  [ -no\_truncate ] -<br>[ -target データベース名 | -f 一括定義ファイル名 ]

#### 説明

drmsqllogbackupコマンドを実行し,引数で指定したオペレーションIDに対応するSQL Serverのトランザクションログをバックアップします。

#### 前提条件

次の前提条件があります。

▪ 指定したオペレーションIDに対応するオペレーション定義ファイルが用意されているこ と

- SQL Serverが提供しているトランザクションログをバックアップする機能(BACKUP LOG やログ配布機能など)を使用していないこと
- 事前にEX\_DRM\_SQL\_BACKUPコマンドを実行して,データベースのバックアップを取得して いること

### 引数

オペレーションID

処理の対象となるリソースを表す固有の文字列を指定します。指定したオペレーションID に対応したオペレーション定義ファイルの情報が,拡張コマンドの実行に使用されます。

-no\_cat

次に該当し,トランザクションログバックアップの起点となるバックアップカタログがな い場合に指定します。

- コピーグループを再同期するコマンドによって、バックアップカタログが削除された バックアップ
- ローカルへのバックアップをしないで,リモートバックアップだけを実行したバック アップ

このオプションを指定して取得したトランザクションログバックアップを,-vオプション で表示した場合,ORIGINAL-IDおよびBACKUP-IDに「-(ハイフン)」が表示されます。

-no\_truncate

トランザクションログを切り捨てないでバックアップする場合に指定します。障害が発生 し,データベースのデータファイルが損傷を受けている状態でも,トランザクションログ は損傷を受けていない場合,このオプションを指定するとトランザクションログのバック アップを取得できます。

-target データベース名

特定のデータベースに関する情報を表示する場合に指定します。複数のデータベースを表 示する場合は,1つのデータベース名ごとにコンマで区切って指定します。空白文字を含ん だデータベース名を指定する場合,「"」で囲んで指定します。

このオプションを指定した場合、オペレーション定義ファイルのTARGET\_NAMEパラメーター の指定は無視されます。

-f 一括定義ファイル名

特定のデータベースに関する情報を表示する場合に指定します。-targetオプションと異 なり,表示するデータベースの一覧を記述した定義ファイルをあらかじめ作成しておき, そのファイルの名称を指定することで,情報を表示するデータベースを一度に指定できま す。一括定義ファイル名は絶対パスで指定します。空白文字を含んだ一括定義ファイル名 を指定する場合,「"」で囲んで指定します。

このオプションを指定した場合,オペレーション定義ファイルのTARGET\_NAMEパラメーター の指定は無視されます。

#### 戻り値

0:正常終了した場合

0以外:エラーが発生した場合

#### エラーの発生条件

次の場合には,この拡張コマンドはエラーとなります。

- 不正なオプションが指定された場合
- · オペレーションIDに対応する定義ファイルの情報取得に失敗した場合
- 内部で実行するコマンドにエラーが発生した場合
- ディクショナリマップファイル格納ディレクトリ名の取得に失敗した場合

#### 使用例

オペレーション定義ファイル「operation01」の設定に基づき,トランザクションログを バックアップする。

EX\_DRM\_SQL\_TLOG\_BACKUP operation01

# 1.6.5. EX DRM SQLFILE EXTRACT (SQL ServerのVDIメタファイルを 展開する)

#### 書式

EX\_DRM\_SQLFILE\_EXTRACT オペレーションID

#### 説明

EX\_DRM\_SQLFILE\_PACKコマンドで退避したVDIメタファイルを、拡張コマンド用一時ディレ クトリから次のディレクトリに展開します。

データベースサーバの場合

drmsqlinitコマンドで登録したVDIメタファイル格納ディレクトリ

バックアップサーバの場合

FTP\_HOME\_DIRで指定したディレクトリ\FTP\_SUB\_DIRで指定したディレクトリ\オペレー ションID\AP

バックアップサーバ上でこの拡張コマンドが実行された場合は,まずコピー先ディレクト リ内にあるすべてのVDIメタファイルが削除されます。その後,コピー元ディレクトリから VDIメタファイルがコピー先ディレクトリにコピーされます。これによって,テープバック アップ実行時に古いVDIメタファイルがテープバックアップされるのを防ぎます。

データベースやに、データベースを副ボリュームにバックアップしたときに生成さ れたVDIメタファイルがすべて保護されます。このため,データベースサーバ上でこの拡張 コマンドが実行された場合は,VDIメタファイルは削除されません。

#### 前提条件

次の前提条件があります。

▪ 指定したオペレーションIDに対応するオペレーション定義ファイルが用意されているこ と

・この拡張コマンドを実行する前に, EX\_DRM\_BACKUPID\_SETまたはEX\_DRM\_DB\_IMPORTが実行 され,この拡張コマンドの情報の取得元となるバックアップID記録ファイルが生成され ていること

#### 引数

オペレーションID

処理の対象となるリソースを表す固有の文字列を指定します。指定したオペレーションID に対応したオペレーション定義ファイルの情報が,拡張コマンドの実行に使用されます。

#### 戻り値

0:正常終了した場合

0以外:エラーが発生した場合

### エラーの発生条件

次の場合には,この拡張コマンドはエラーとなります。

- 不正なオプションが指定された場合
- · オペレーションIDに対応する定義ファイルの情報取得に失敗した場合
- 対象ファイルのコピー先ディレクトリが存在しなかった場合
- · バックアップID記録ファイルからの情報取得に失敗した場合
- 内部で実行するコマンドにエラーが発生した場合
- ディクショナリマップファイル格納ディレクトリ名の取得に失敗した場合

### 使用例

オペレーション定義ファイル「operation01」の設定に基づき、VDIメタファイルを展開す る。

EX\_DRM\_SQLFILE\_EXTRACT operation01

# 1.6.6. EX DRM SQLFILE PACK (SQL ServerのVDIメタファイルを退 避する)

#### 書式

EX\_DRM\_SQLFILE\_PACK オペレーションID

#### 説明

VDIメタファイルを、次のディレクトリから拡張コマンド用一時ディレクトリに退避しま す。drmsqlinitコマンドでデータベース構成ファイルとは別のディレクトリにVDIメタファ イルを配置した場合にだけ実行します。

データベースサーバの場合

drmsqlinitコマンドで登録したVDIメタファイル格納ディレクトリ

バックアップサーバの場合

<FTP\_HOME\_DIRで指定したディレクトリ>\<FTP\_SUB\_DIRで指定したディレクトリ>\<オペ レーションID>¥AP

データベースサーバ上でこの拡張コマンドが実行された場合は,まず退避先ディレクトリ 内にあるVDIメタファイルがすべて削除されます。その後, 退避元ディレクトリから, VDI メタファイルが退避先ディレクトリに退避されます。

バックアップサーバ上でこの拡張コマンドが実行された場合は,拡張コマンド用一時ディ レクトリ内のVDIメタファイルは削除されません。

#### 前提条件

次の前提条件があります。

- 指定したオペレーションIDに対応するオペレーション定義ファイルが用意されているこ と
- ・ 拡張コマンド用一時ディレクトリが作成されていること

#### 引数

オペレーションID

処理の対象となるリソースを表す固有の文字列を指定します。指定したオペレーションID に対応したオペレーション定義ファイルの情報が,拡張コマンドの実行に使用されます。

#### 戻り値

0:正常終了した場合

0以外:エラーが発生した場合

#### エラーの発生条件

次の場合には,この拡張コマンドはエラーとなります。

- 不正なオプションが指定された場合
- · オペレーションIDに対応する定義ファイルの情報取得に失敗した場合
- 対象ファイルのコピー先ディレクトリが存在しなかった場合
- 内部で実行するコマンドにエラーが発生した場合
- ディクショナリマップファイル格納ディレクトリ名の取得に失敗した場合

### 使用例

オペレーション定義ファイル「operation01」の設定に基づき, VDIメタファイルを退避す る。

EX\_DRM\_SQLFILE\_PACK operation01

# 1.7. 拡張コマンド(バックアップ対象がExchange データベースの場合)

ここでは,バックアップ対象がExchangeデータベースの場合の拡張コマンドについて説明 します。

# 1.7.1. EX\_DRM\_EXG\_BACKUP(Exchangeデータベースをバックアップ する)

#### 書式

EX\_DRM\_EXG\_BACKUP オペレーションID -mode vss [ -transact\_log\_del | -noverify | -noverify\_log\_del ] [ -hostname 仮想サーバ名 ] [ -event\_check ] [ -comment バックアップコメント ] [ -rc [ 世代識別名 ]] [ -pf コピーパラメーター定義ファイル ] [ -vf VSS定義ファイル名 ] [ -script ユーザースクリプトファイル名 ] [ -s バックアップサーバ名 [ -auto\_import [ -auto\_mount [ マウントポイントディレクトリ名 ]] ] [ -svol\_check ] ]

#### 説明

drmexgbackupコマンドを実行し,オペレーションIDで指定されたインフォメーションスト アのExchangeデータベースを正ボリュームから副ボリュームにバックアップします。この とき,バックアップIDを生成します。

Exchange Serverでバックアップする単位を、次に示します。

データベース全体またはインフォメーションストア単位

バックアップの対象となるのは,次の表に示すファイルです。

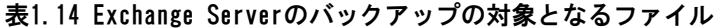

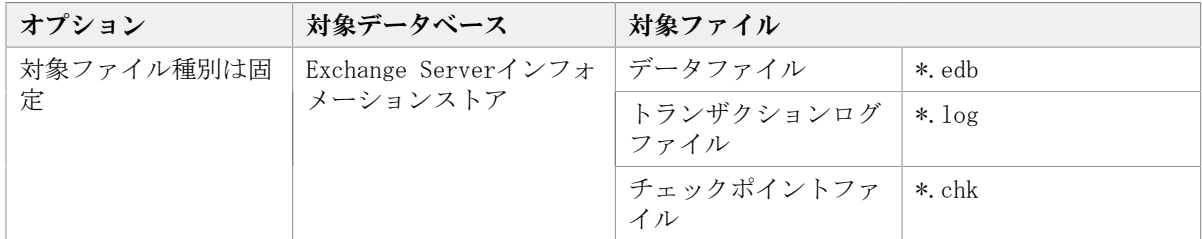

### 前提条件

次の前提条件があります。

· 指定したオペレーションIDに対応するオペレーション定義ファイルが用意されているこ と

▪ バックアップサーバでProtection Managerサービスが稼働していること

#### 引数

オペレーションID

処理の対象となるリソースを表す固有の文字列を指定します。指定したオペレーションID に対応したオペレーション定義ファイルの情報が,拡張コマンドの実行に使用されます。

-mode vss

このオプションは必ず指定してください。

-transact\_log\_del

コミット済みのトランザクションログファイルを削除する場合に指定します。トランザク ションログファイルを削除することで,ドライブの空き容量を増やすことができます。

このオプションを指定してコマンドを実行すると,トランザクションログファイルが削除 されるので,以前に取得したバックアップを基に,-recoveryオプションを指定してリスト アできなくなります。このオプションは,最新のバックアップデータ以外のデータをリス トアするときに-recoveryオプションを指定しない場合に指定してください。

#### -noverify

データベースの整合性を検証しない場合に指定します。

-noverify\_log\_del

データベースの整合性を検証しないでバックアップしたあと,トランザクションログファ イルを削除する場合に指定します。

-hostname 仮想サーバ名

バックアップするExchange仮想サーバ名を指定します。Exchange仮想サーバ名は,オペ レーション定義ファイルでも設定できます。オペレーション定義ファイルとオプションの 両方でExchange仮想サーバ名を指定した場合,-hostnameオプションの指定が優先されま す。このオプションはクラスタ環境の場合にだけ指定してください。このオプションの指 定は,オペレーション定義ファイルの「SET\_DRM\_HOSTNAME」に1が設定されているときにだ け有効となります。0が設定されているときは,このオプションの指定は無効となります。

-event\_check

データベースの破損を示すイベントが記録されていないかをチェックしたい場合に指定し ます。検索の対象となるのは,Exchangeデータベースの直前のバックアップの時間以後に 記録されたWindowsイベントログです。ただし、前回のバックアップの結果がなければ、記 録されているすべてのWindowsイベントログが検索の対象となります。

Windowsイベントログの検索は,ペアの再同期をする前に実行されます。データベースの破 損を示すイベントが検出されたときは,コマンドがエラーメッセージを出力し,エラー終 了します。

データベースが破損しているとApplication Agentが判断するのは、次のイベントです。

- イベントカテゴリー: アプリケーション
- 種類: エラー
- **ソース: ESE**
- イベントID: 限定なし
- 含まれる文字列: "-1018", "-1019", または"-1022"

-comment バックアップコメント

バックアップカタログにバックアップコメントを登録する場合に指定します。

バックアップコメントには,64バイトまでの任意の文字列(英数字,記号,半角スペース およびマルチバイト文字)が指定できます。バックアップコメントは大文字と小文字を区 別します。記号, 半角スペースを指定する場合は、バックアップコメントを引用符(")で 囲みます。記号を引用符(")で囲まない場合は、特殊記号と認識しバックアップコメント の文字列として正しく解釈できません。

バックアップコメントに使用できない記号は次のとおりです。

 $\lceil \frac{\gamma}{2} \rceil, \quad \lceil \frac{\gamma}{2} \rceil, \quad \lceil \frac{\gamma}{2} \rceil, \quad \lceil \frac{\gamma}{2} \rceil, \quad \lceil \frac{\gamma}{2} \rceil, \quad \lceil \frac{\gamma}{2} \rceil, \quad \lceil \frac{\gamma}{2} \rceil, \quad \lceil \frac{\gamma}{2} \rceil, \quad \lceil \frac{\gamma}{2} \rceil, \quad \lceil \frac{\gamma}{2} \rceil, \quad \lceil \frac{\gamma}{2} \rceil, \quad \lceil \frac{\gamma}{2} \rceil, \quad \lceil \frac{\gamma}{2} \rceil, \quad \lceil \frac{\gamma}{2} \r$  $\lceil$  ( $\lceil$ ,  $\lceil$ )  $\lceil$ ,  $\lceil$ \$

先頭文字には「-」は指定できません。-commentに「""」(引用符だけ)が指定された場合 は,バックアップカタログにバックアップコメントは登録しません。

-rc 世代識別名

バックアップするコピーグループの世代識別名を指定します。drmexgdisplayコマンドにcfオプションを付けて実行し,表示された「GEN-NAME」の値を指定してください。単体ボ リュームの場合は、「-」が表示されます。この場合、-rcオプションは指定できません。

リモート側の副ボリュームへバックアップする場合,このオプションを必ず指定してくだ さい。このオプションを省略すると,ローカル側の副ボリュームにバックアップされま す。

世代識別名を省略した場合は,リモート側の世代番号の中で,最小の値を持つ副ボリュー ムがバックアップ先となります。この場合、世代番号はremote n (nは最小の世代番号)と なります。

-pf コピーパラメーター定義ファイル

コピーパラメーター定義ファイルに定義したリトライ回数とリトライ間隔を使用する場合 に指定します。指定する場合は,パスではなくファイル名だけを指定してください。

このオプションを省略した場合は、RAID Manager用連携定義ファイル (DEFAULT.dat)の値 が使用されます。コピーパラメーター定義ファイルに記述がされていないパラメーターに ついても,DEFAULT.datの値が使用されます。

コピーパラメーター定義ファイルは,次の場所に任意の名前で作成します。ファイル名 は,64バイト以内の半角英数字で指定してください。

<Application Agentのインストール先>\DRM\conf\raid

-vf VSS定義ファイル名

使用する設定をバックアップごとに切り替える場合に指定します。

VSS定義ファイル名には,ファイル名だけを指定します。フォルダ名は指定しないでくださ い。このオプションで指定するVSS定義ファイルは,下記のフォルダに格納しておく必要が あります。

<Application Agentのインストール先>\DRM\conf\vss

このオプションを省略した場合,下記のファイルがVSS定義ファイルとして使用されます。

<Application Agentのインストール先>\DRM\conf\vsscom.conf

VSS定義ファイルの詳細については,マニュアル「HA Command Suite Replication Manager Application Agent CLI ユーザーズガイド」を参照してください。

-script ユーザースクリプトファイル名

ユーザースクリプトを実行する場合に指定します。ユーザースクリプトファイル名は絶対 パスで指定します。ユーザースクリプトファイル名を指定するときの条件は次のとおりで す。

- 最大バイト数:255
- 使用できる文字:Windowsでファイル名として使用できる文字。空白を含む場合は「""」 で囲んで指定します。

ユーザースクリプトファイルの記述内容については,マニュアル「HA Command Suite Replication Manager Application Agent CLI ユーザーズガイド」の,ユーザースクリプ トを作成する方法についての記述を参照してください。

ユーザースクリプトファイルに「LOCATION=REMOTE」を指定した場合は,-sオプションをあ わせて指定する必要があります。

-s バックアップサーバ名

リモートのバックアップサーバに接続してバックアップを実行する場合に指定します。 バックアップサーバのホスト名またはIPアドレスを,255バイト以内の文字列で指定してく ださい。IPアドレスはIPv4またはIPv6形式で指定できます。

-sオプションでバックアップサーバを指定した場合,VSS定義ファイル(vsscom.conf), および-vfオプションで指定したVSS定義ファイルのバックアップサーバ名は無効となり、sオプションで指定したバックアップサーバ名が使用されます。

-auto\_import

ボリュームのバックアップが完了したあと,バックアップカタログをバックアップサーバ に自動転送する場合に指定します。このオプションは, -sオプションと同時に指定する必 要があります。

-auto\_mount マウントポイントディレクトリ名

ボリュームのバックアップが完了したあと,バックアップサーバで副ボリュームを自動マ ウントする場合に指定します。このオプションは、-sオプションおよび-auto\_importオプ ションと同時に指定する必要があります。このオプションを指定すると,バックアップ対 象となる副ボリュームをすべてマウントします。

マウントポイントディレクトリ名は,ドライブ文字またはドライブ文字から始まる絶対パ スで指定します。ディレクトリ名は, Windowsのディレクトリ名に指定できる文字で, パス の末尾の「\」を含めて64バイト以内で指定してください。ただし、半角スペース, マルチ バイト文字,および半角カタカナは使用できません。

ドライブ文字から始まる絶対パスを指定する場合,空のディレクトリを指定してくださ い。

パスの末尾に「\i」がない場合でも, 「\」が指定されているものと見なされます。例 えば、「D:」と「D:\」は同じドライブと見なされます。また,「D:\MOUNTDIR」と「D: ¥MOUNTDIR¥」は同じディレクトリと見なされます。

マウント先は次のようになります。

マウントポイントディレクトリ名としてドライブ文字だけを指定した場合 マウントポイントディレクトリ名に指定したドライブ,および指定したドライブからア ルファベット順に検索した未使用のドライブ

マウントポイントディレクトリ名として絶対パスを指定した場合 <マウントポイントディレクトリ名に指定した絶対パス>\<正ボリュームのドライブ文字 >¥<正ボリュームでのマウントポイント>

例えば、正ボリュームが「C:\p\_mnt\」にマウントされていて、-auto\_mountオプション に指定したマウントポイントディレクトリ名が「D:\s\_mnt\」の場合, 副ボリュームで のマウント先は「D:\s mnt\C\p mnt\| となります。

マウントポイントディレクトリ名を省略した場合は,使用されていないドライブにマウン トします。

マウントした副ボリュームは,drmumountコマンドを使用してアンマウントしてくださ い。drmumountコマンドの引数には,バックアップIDを指定してください。

-svol\_check

バックアップサーバでの副ボリュームの状態をチェックしたい場合に指定します。この オプションは、-sオプションと同時に指定する必要があります。副ボリュームの状態を チェックすることで,バックアップの失敗,またはリストアの失敗を防ぐことができま す。チェック内容(項目,対象,条件)は次のとおりです。

| チェック項目                                    | チェック対象のボ<br>リューム                                   | チェックの条件                                            |
|-------------------------------------------|----------------------------------------------------|----------------------------------------------------|
| 副ボリュームが<br>バックアップサー<br>バから隠ぺいされ<br>ていること  | バックアップ対象<br>の正ボリュームに<br>対して定義され<br>たすべての副ボ<br>リューム | 正ボリュームが複数世代の副ボリュームとペア定義されてい<br>る場合に該当する場合にチェックされる。 |
| 副ボリュームが<br>バックアップサー<br>バにマウントされ<br>ていないこと | 今回,バックアッ<br>プ先となる副ボ<br>リューム                        | 常にチェックされる。                                         |

表1.15 副ボリュームの状態チェック

#### 注意事項

バックアップカタログの個々のバックアップ情報は,コピーグループをキーに管理されて います。バックアップの取り方によっては,副ボリュームにバックアップデータがあって も,リストアできなくなる場合があります。

詳細については,マニュアル「HA Command Suite Replication Manager Application Agent CLI ユーザーズガイド」の, Application Agentを実行するための注意事項について の記述を参照してください。

#### 戻り値

0:正常終了した場合

0以外:エラーが発生した場合

#### エラーの発生条件

次の場合には,この拡張コマンドはエラーとなります。

- 不正なオプションが指定された場合
- オペレーションIDに対応する定義ファイルの情報取得に失敗した場合
- · この拡張コマンドのオプションとして指定できない Application Agent のコマンドオプ ションが指定された場合
- バックアップID記録ファイルへのバックアップIDの記録に失敗した場合
- 内部で実行するコマンドにエラーが発生した場合
- ディクショナリマップファイル格納ディレクトリ名の取得に失敗した場合

#### 使用例

▪ オペレーション定義ファイル「operation01」の設定に基づき,トランザクションログ ファイルを削除して,データベースを副ボリュームにバックアップする。

EX\_DRM\_EXG\_BACKUP operation01 -mode vss -transact\_log\_del

# 1.7.2. EX DRM EXG DEF CHECK (オペレーション定義ファイルの内 容チェック,および一時ディレクトリの自動生成をする)

#### 書式

オペレーションIDを指定してデータベースサーバのオペレーション定義ファイルの内容を チェックする場合

EX\_DRM\_EXG\_DEF\_CHECK オペレーションID -db

オペレーションIDを指定してバックアップサーバのオペレーション定義ファイルの内容を チェックする場合

EX\_DRM\_EXG\_DEF\_CHECK オペレーションID -bk

定義ファイル名を指定してデータベースサーバのオペレーション定義ファイルの内容を チェックする場合

EX\_DRM\_EXG\_DEF\_CHECK -db -f 定義ファイル名

定義ファイル名を指定してバックアップサーバのオペレーション定義ファイルの内容を チェックする場合

EX\_DRM\_EXG\_DEF\_CHECK -bk -f 定義ファイル名

#### 説明

オペレーション定義ファイルの記述内容をチェックし,問題がなかった場合は拡張コマン ドの使用する一時ディレクトリを自動生成します。

なお,次の場合は,定義ファイルチェックツールの再実行が必要となります。

- データベースサーバ上で対象とするディクショナリマップファイル格納ディレクトリの ディレクトリパスを変更したとき
- バックアップサーバ上で「FTP\_HOME\_DIR」に設定したディレクトリパスを変更したとき

オペレーション定義ファイルの記述内容のチェックでは,引数で指定されたファイルが存 在することをチェックしてから,オペレーション定義ファイルの指定項目について,次の ことをチェックします。

- 項目名と値が指定されていること
- 指定された項目は1つだけであること

▪ 文字数が項目の最大字数を超えていないこと

このほか,オペレーション定義ファイルの各指定項目について,次の表に示す指定内容を チェックします。

表1.16 オペレーション定義ファイルのチェック内容 (EX\_DRM\_EXG\_DEF\_CHECK)

| 項目名              | チェック内容                                                                                                    |
|------------------|----------------------------------------------------------------------------------------------------|
| BACKUP OBJECT    | 「MSEXCHANGE」が指定されていること                                                                                                    |
| DB SERVER NAME   | · Exchangeサーバ名または仮想サーバ名が存在すること                                                                                                    |
|                  | 「SET_DRM_HOSTNAME」に1が指定されている場合に,<br>「DB_SERVER_NAME」の値がApplication Agentの構成定義ファイル<br>「init.conf」の「DRM_DB_PATH」に設定されているデータベースサー<br>バ名と一致していること |
| INSTANCE NAME    | 「-」が指定されていること                                                                                                    |
| TARGET NAME      | バックアップ対象のインフォメーションストア名は確認しません                                                                                                    |
| FTP HOME DIR     | ・ 指定されたディレクトリが存在すること <sup>※1※2</sup>                                                                                                    |
|                  | ・ 絶対パスが指定されていること                                                                                                    |
| FTP SUB DIR      | ・ 指定された文字列の中にディレクトリ区切り文字(¥)が含まれてい<br>ないこと                                                                                                    |
|                  | • ピリオド1つ (.) または2つ () だけの指定でないこと                                                                                                    |
|                  | ・ ルートディレクトリを指定していないこと                                                                                                    |
| SET DRM HOSTNAME | 0または1が指定されていること                                                                                                    |

注※1

ディレクトリの名称は,大文字と小文字が区別されません。

注※2

-bkオプションを指定したときだけチェックされます。

チェックツールで自動生成されるディレクトリは,次のとおりです。

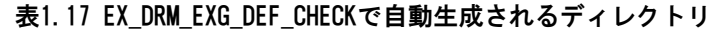

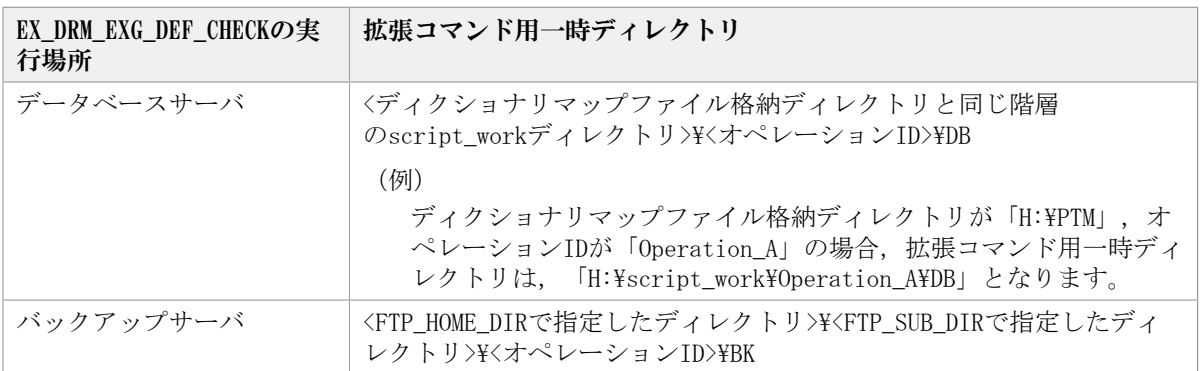

#### 前提条件

次の前提条件があります。

- Windowsにログイン中のユーザーアカウントで Application Agent のコマンドを実行で きること
- · データベースサーバで実行する場合, Exchangeサーバを管理しているWindowsドメインの ドメインコントローラにアクセスできること。また,データベースサーバでDNSサービス が起動していること

#### 引数

オペレーションID

処理の対象となるリソースを表す固有の文字列を指定します。指定したオペレーションID に対応したオペレーション定義ファイルの情報が,拡張コマンドの実行に使用されます。  $-dh$ 

データベースサーバのオペレーション定義ファイルの内容をチェックする場合に指定しま す。

-bk

バックアップサーバのオペレーション定義ファイルの内容をチェックする場合に指定しま す。

-f 定義ファイル名

チェックするオペレーション定義ファイルのファイル名を絶対パスで指定します。

#### 戻り値

0:正常終了した場合

0以外:エラーが発生した場合

#### エラーの発生条件

次の場合には,この拡張コマンドはエラーとなります。

- 不正なオプションが指定された場合
- 引数で指定されたファイルが存在しない,またはファイルにアクセスできない場合
- オペレーション定義ファイルの内容チェックの結果,異常を発見した場合
- 一時ディレクトリの作成に失敗した場合
- ディクショナリマップファイル格納ディレクトリ名の取得に失敗した場合

#### 使用例

・ 定義ファイル「C:\Program Files\drm\SCRIPT\conf\ OP0001.dat」をデータベースサー バ上でチェックする。

オペレーションIDを指定する場合

EX\_DRM\_EXG\_DEF\_CHECK OP0001 -db

オペレーション定義ファイルのファイル名を指定する場合

- EX\_DRM\_EXG\_DEF\_CHECK -db -f "C:\Program Files\drm\script\conf\\_OP0001.dat"
- ・ 定義ファイル「C:\Program Files\drm\SCRIPT\conf\ OP0001.dat」をバックアップサー バ上でチェックする。

オペレーションIDを指定する場合

EX\_DRM\_EXG\_DEF\_CHECK OP0001 -bk

オペレーション定義ファイルのファイル名を指定する場合

EX\_DRM\_EXG\_DEF\_CHECK -bk -f "C:\Program Files\drm\script\conf\ OP0001.dat"

## 1.7.3. EX\_DRM\_EXG\_RESTORE (バックアップしたExchangeデータ ベースを正ボリュームにリストアする)

#### 書式

EX\_DRM\_EXG\_RESTORE オペレーションID -resync [ -target インフォメーションストア名 ] [ -f 一括定義ファイル 名 ]

- [ -force ] [ -recovery ]
- [ -pf コピーパラメーター定義ファイル ]
- -vf VSS定義ファイル名 ]
- [ -ef Exchange環境設定ファイル ]

#### 説明

drmexgrestoreコマンドを実行し,指定したデータベースのバックアップデータを副ボ リュームから正ボリュームにリストアします。

#### 前提条件

次の前提条件があります。

- 指定したオペレーションIDに対応するオペレーション定義ファイルが用意されているこ と
- ・この拡張コマンドの実行前に, EX\_DRM\_BACKUPID\_SETまたはEX\_DRM\_DB\_IMPORTが実行さ れ,バックアップIDがバックアップID記録ファイルに格納されていること

#### 引数

オペレーションID

処理の対象となるリソースを表す固有の文字列を指定します。指定したオペレーションID に対応したオペレーション定義ファイルの情報が,拡張コマンドの実行に使用されます。

-resync

正ボリュームと副ボリュームを再同期することで,リストアする場合に指定します。正ボ リュームの内容は,副ボリュームのバックアップデータと同じになります。

-target インフォメーションストア名

特定のインフォメーションストアに関するデータベースをリストアする場合に指定しま す。

複数のインフォメーションストア名を指定する場合は,コンマで区切って指定します。イ ンフォメーションストア名に空白が含まれている場合は,名称全体を引用符で囲みます。

このオプションと-fオプションの両方を省略した場合は,コマンドを実行したサーバ上の すべてのインフォメーションストアがリストアされます。

-f 一括定義ファイル名

-targetオプションと同様,特定のインフォメーションストアをリストアする場合に指定し ます。リストアするインフォメーションストアの一覧を記述した定義ファイルをあらかじ め作成しておき,そのファイルの名称を指定することで,リストアするインフォメーショ ンストアを一度に指定できます。一括定義ファイル名は絶対パスで指定します。

#### -force

正ボリュームと副ボリュームを強制的に再同期することで,リストアを実行する場合に指 定します。このオプションを指定すると,データベースサーバでバックアップを実行した ときに取得した正ボリュームのコピーグループ名がデータベースサーバの情報と一致して いれば,LDEV番号またはSERIAL番号がバックアップ時の番号と一致していない場合にも強 制的に再同期します。このオプションは,ボリュームを入れ替えてLDEV番号が変わった場 合など、-resyncオプションを指定しても再同期でリストアできないときにだけ指定してく ださい。通常のリストアでこのオプションを指定した場合,データが破壊されるおそれが あります。

-recovery

ロールフォワードによるリカバリを実行する場合に指定します。コマンドを実行すると, バックアップしたあとのトランザクションが復元され,データベースは最新の状態に戻り ます。ただし,バックアップした時からコマンドを実行する時までのトランザクションロ グが,すべて正常にExchange Serverに格納されていることが前提になります。このオプ ションを省略した場合,データベースはバックアップした時の状態に戻ります。

-pf コピーパラメーター定義ファイル

コピーパラメーター定義ファイルに定義したリトライ回数とリトライ間隔を使用する場合 に指定します。指定する場合は,パスではなくファイル名だけを指定してください。

このオプションを省略した場合は、RAID Manager用連携定義ファイル (DEFAULT.dat) の値 が使用されます。コピーパラメーター定義ファイルに記述がされていないパラメーターに ついても,DEFAULT.datの値が使用されます。

コピーパラメーター定義ファイルは、次の場所に作成します。ファイル名は、64バイト以 内の半角英数字で指定してください。

<Application Agentのインストール先>\DRM\conf\raid

-vf VSS定義ファイル名

バックアップ時に使用したVSS定義ファイルを指定します。

VSS定義ファイル名には,ファイル名だけを指定します。フォルダ名は指定しないでくださ い。このオプションで指定するVSS定義ファイルは,下記のフォルダに格納しておく必要が あります。

<Application Agentのインストール先>\DRM\conf\vss

このオプションを省略した場合,下記のファイルがVSS定義ファイルとして使用されます。

<Application Agentのインストール先>\DRM\conf\vsscom.conf

VSS定義ファイルの詳細については,マニュアル「HA Command Suite Replication Manager Application Agent CLI ユーザーズガイド」を参照してください。

-ef Exchange環境設定ファイル

Exchange Serverとの連携に使用するパラメーターをコマンド実行ごとに切り替える場合に 指定します。

Exchange環境設定ファイル名にはファイル名だけを指定します。フォルダ名は指定しない でください。

指定するExchange環境設定ファイルは,次のフォルダに格納します。

 $\langle$ Application Agentのインストール先>\PDRM\\{Pexchange

このオプションを省略した場合,デフォルト値が使用されます。

Exchange環境設定ファイルの詳細については,マニュアル「HA Command Suite Replication Manager Application Agent CLI ユーザーズガイド」を参照してください。

### 注意事項

▪ Application Agentの構成定義ファイル(init.conf)でCLU\_MSCS\_RESTOREにONLINEが設 定されている場合,クラスタリソースがオンライン状態でリストアできます。

### 戻り値

0:正常終了した場合

0以外:エラーが発生した場合

### エラーの発生条件

次の場合には,この拡張コマンドはエラーとなります。

- 不正なオプションが指定された場合
- · オペレーションIDに対応する定義ファイルの情報取得に失敗した場合
- · この拡張コマンドのオプションとして指定できない Application Agent のコマンドオプ ションが指定された場合
- · バックアップID記録ファイルからの情報取得に失敗した場合
- 内部で実行するコマンドが異常終了した場合
- ディクショナリマップファイル格納ディレクトリ名の取得に失敗した場合

#### 使用例

· オペレーション定義ファイル「operation01」の設定に基づき、正ボリュームと副ボ リュームを再同期することでリストアする。

EX\_DRM\_EXG\_RESTORE operation01 -resync

# 1.7.4. EX DRM EXG VERIFY (Exchangeデータベースの整合性を検証 する)

#### 書式

EX\_DRM\_EXG\_VERIFY オペレーションID [ -mount pt マウントポイントディレクトリ名 ] [ -force ]

#### 説明

drmmountコマンド,drmexgverifyコマンドおよびdrmumountコマンドを実行し,副ボリュー ムにバックアップされたExchangeデータベースの整合性を検証します。
EX DRM TAPE BACKUPでExchangeデータベースを副ボリュームからテープにバックアップす る場合に,テープバックアップの前処理として実行します。

Exchangeデータベースの整合性に異常が検出された場合は,副ボリュームへのバックアッ プを再度実行する必要があります。

#### 前提条件

次の前提条件があります。

- この拡張コマンドで検証する対象となるバックアップカタログがバックアップサーバに インポートされていること
- バックアップカタログのバックアップIDが,EX\_DRM\_DB\_IMPORTまた はEX\_DRM\_BACKUPID\_SETによってバックアップID記録ファイルに設定されていること

#### 引数

オペレーションID

処理の対象となるリソースを表す固有の文字列を指定します。指定したオペレーションID に対応したオペレーション定義ファイルの情報が,拡張コマンドの実行に使用されます。

-mount\_pt マウントポイントディレクトリ名

副ボリュームをマウントするマウントポイントディレクトリの名称を指定します。このオ プションと-forceオプションを指定する場合は,-mount\_pt,-forceの順に指定します。こ のオプションを指定すると,検証対象となる副ボリュームをすべてマウントします。

マウントポイントディレクトリ名は,ドライブ文字またはドライブ文字から始まる絶対パ スで指定します。ディレクトリ名は、Windowsのディレクトリ名に指定できる文字で、パス の末尾の「\」を含めて64バイト以内で指定してください。ただし、半角スペース, マルチ バイト文字,および半角カタカナは使用できません。

ドライブ文字から始まる絶対パスを指定する場合,空のディレクトリを指定してくださ い。

パスの末尾に「\i」がない場合でも、「\i」が指定されているものと見なされます。例 えば、「D:」と「D:\」は同じドライブと見なされます。また,「D:\MOUNTDIR」と「D: \MOUNTDIR\」は同じディレクトリと見なされます。

マウント先は次のようになります。

マウントポイントディレクトリ名としてドライブ文字だけを指定した場合 マウントポイントディレクトリ名に指定したドライブ,および指定したドライブからア ルファベット順に検索した未使用のドライブ

マウントポイントディレクトリ名として絶対パスを指定した場合

<マウントポイントディレクトリ名に指定した絶対パス>¥<正ボリュームのドライブ文字 >¥<正ボリュームでのマウントポイント>

例えば、正ボリュームが「M:\MNT」にマウントされていて、-mount\_ptオプションに指 定したマウントポイントディレクトリ名が「S:\SVOLMNT」の場合,副ボリュームでのマ ウント先は「S:\SVOLMNT\M\MNT」となります。

マウントポイントディレクトリ名を省略した場合は,使用されていないドライブにマウン トします。

-force

このオプションは、強制的にマウントを実行する場合に指定します。このオプションとmount\_ptオプションを指定する場合は,-mount\_pt,-forceの順に指定します。

データベースサーバでバックアップを実行したときに取得した正ボリュームのコピーグ ループ名がデータベースサーバの情報と一致していれば,LDEV番号またはSERIAL番号が バックアップ時の番号と一致していない場合にも強制的に再同期します。

このオプションは,副ボリュームが障害などの理由で交換され,LDEV番号またはSERIAL番 号が変更された場合など,正ボリュームのコピーグループ名だけをキーとして強制的に副 ボリュームにマウントする必要があるときに指定してください。通常のバックアップでこ のオプションを指定した場合,データが破壊されるおそれがあります。

このオプションを省略すると,データベースサーバでバックアップを実行したときに取得 した正ボリュームのコピーグループ名,LDEV番号およびSERIAL番号がバックアップサーバ の情報と一致していない場合には,マウントされないで拡張コマンドにエラーが発生しま す。

#### 戻り値

0:正常終了した場合

0以外:エラーが発生した場合

#### エラーの発生条件

次の場合には,この拡張コマンドはエラーとなります。

- 不正なオプションが指定された場合
- · オペレーションIDに対応する定義ファイルの情報取得に失敗した場合
- 内部で実行するコマンドにエラーが発生した場合

#### 使用例

オペレーションID「operation01」で特定されるExchangeデータベースの整合性を検証す る。

EX\_DRM\_EXG\_VERIFY operation01

# 第2章 基本コマンド

この章では、Application Agentで提供する基本コマンドについて説明します。

# 2.1. 基本コマンド一覧

Application Agentで提供する基本コマンドを次の表に示します。

表2.1 基本コマンド一覧(バックアップ対象がファイルシステムの場合)

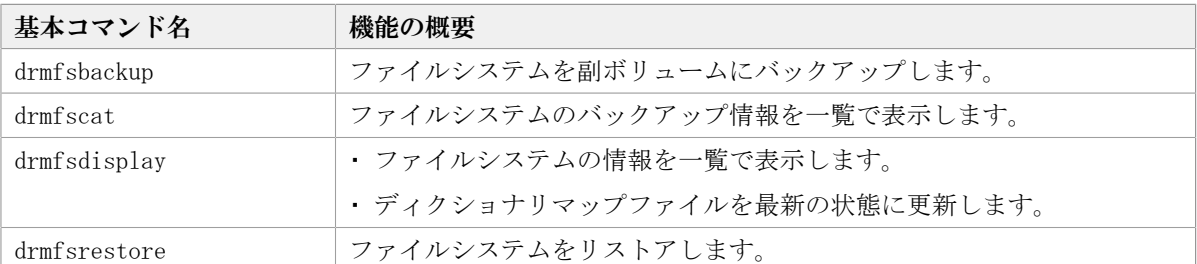

#### 表2.2 基本コマンド一覧(共通系コマンド)

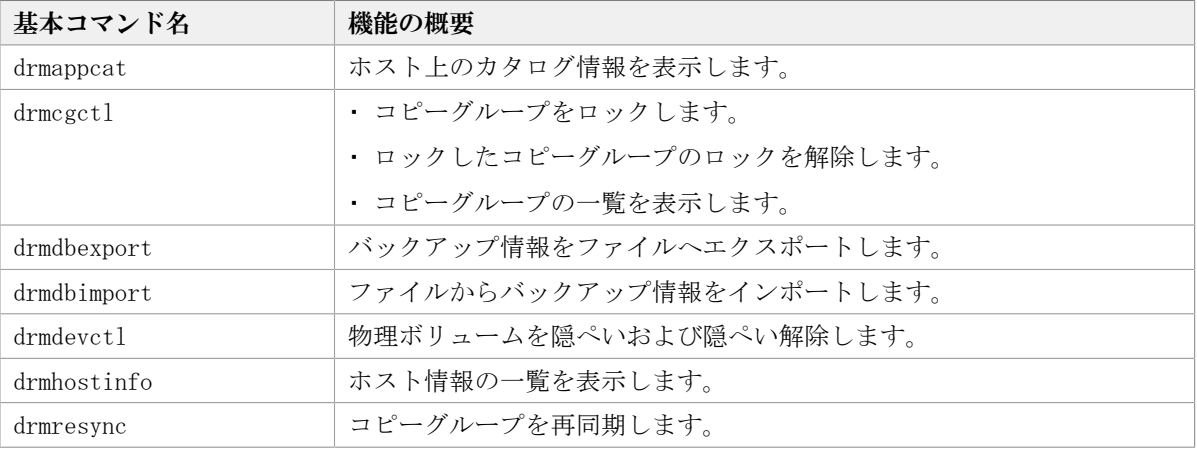

#### 表2.3 基本コマンドー覧(テープ系コマンド)

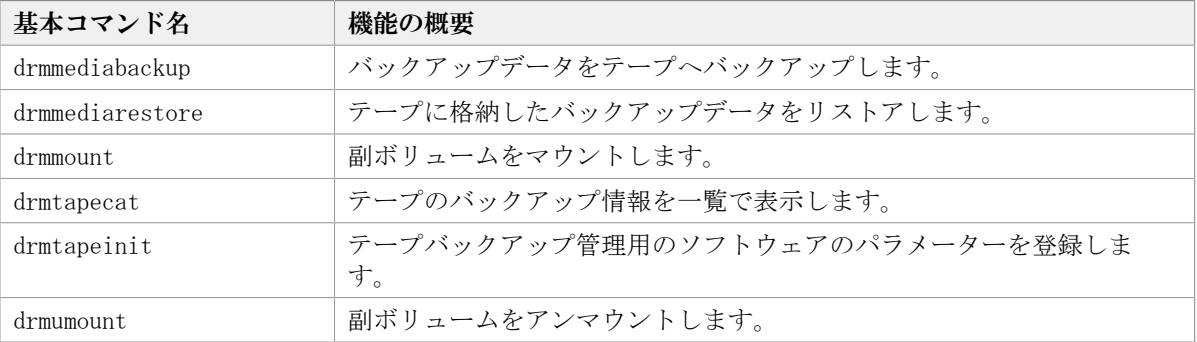

#### 表2.4 基本コマンド一覧(ユーティリティコマンド)

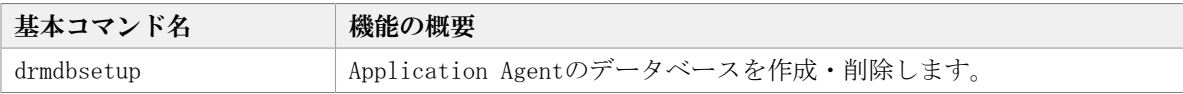

#### 表2.5 基本コマンド一覧 (バックアップ対象がSQL Serverデータベースの場合)

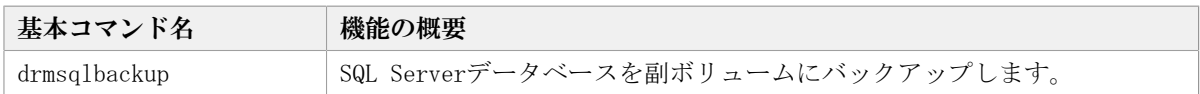

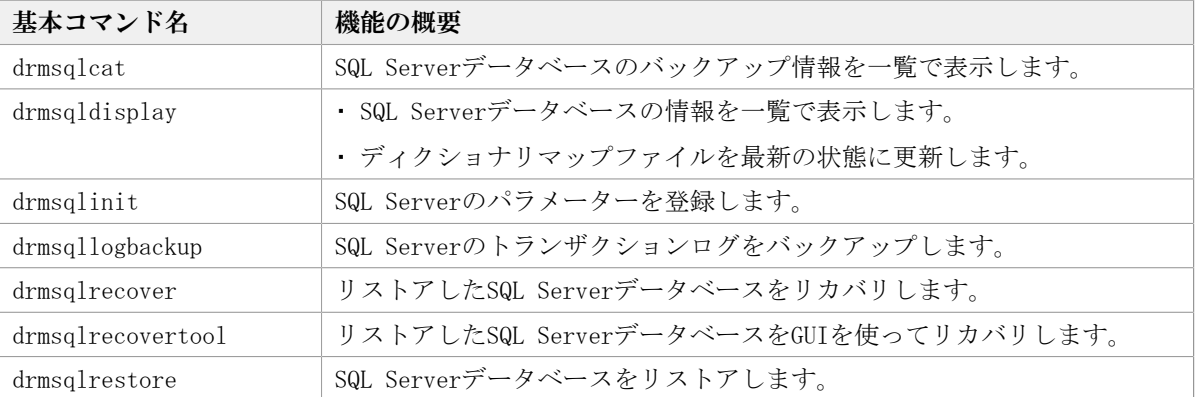

#### 表2.6 基本コマンド一覧 (バックアップ対象がExchangeデータベースの場合)

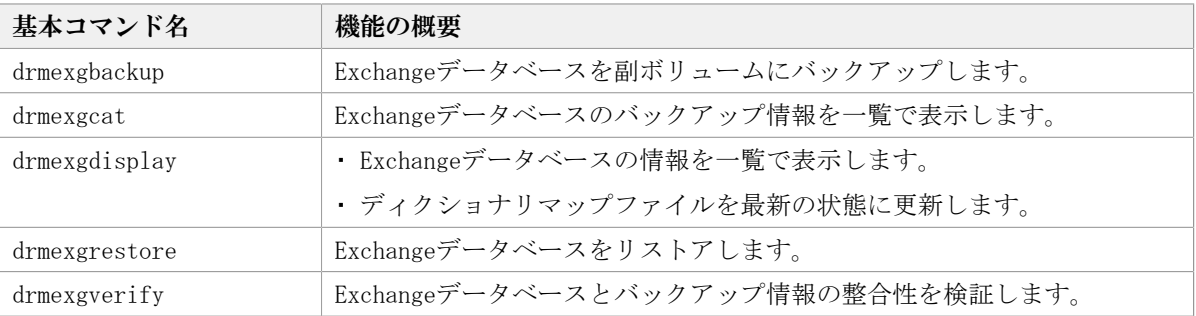

# 2.2. 基本コマンドの説明を読む前に

各基本コマンドの説明を読む前に,知っておく必要がある事項について説明します。

実行中の基本コマンドを強制終了しないでください。強制終了すると,コピーグループの ペア状態やバックアップカタログが予期しない状態となります。

なお, Application Agent のコマンドを実行するときは、OSの管理者権限、およびデータ ベースへのアクセス権限が必要です。詳細については,マニュアル「HA Command Suite Replication Manager Application Agent CLI ユーザーズガイド」の,コマンドの実行権 限についての記述を参照してください。

#### ヒント

Application Agent はWindows ユーザーのログオンセッションに設定されているユーザープロファ イル情報を使用します。運用管理ソフトなどからコマンドを実行する場合は、実行時にWindowsの ユーザープロファイルを読み込めるように運用管理ソフトで設定してください。設定については, 使用する製品のマニュアルを参照してください。

## 2.2.1. 基本コマンドパス

基本コマンドは、次の場所に格納されています。

<Application Agentのインストール先>\PDRM\bin

## 2.2.2. 基本コマンドの書式

基本コマンドの書式では,指定できるすべての引数を記載しています。引数の条件が複数 ある場合には,条件ごとに書式を場合分けして記載しています。場合分けした書式を混在 して使用しないでください。

### 2.2.2.1. 書式を参照する

基本コマンドの書式を参照するには,コマンド名のあとに-hオプションを指定して基本コ マンドを実行します。

### 2.2.3. 一括定義ファイルの記述規則

基本コマンドのオプションで複数のファイル,データベース,インフォメーションストア などを指定するときに、ファイルの一覧を記述した定義ファイル(一括定義ファイル)を あらかじめ作成しておき,その定義ファイルを指定することで,複数のファイル,ディレ クトリ,データベース,インフォメーションストアなどを一度に指定できます。

### 2.2.3.1. 一括定義ファイルを指定できる基本コマンド

次の基本コマンドで一括定義ファイルを指定できます。

- drmexgbackup
- drmexgcat
- drmexgdisplay
- drmexgrestore
- drmfsbackup
- drmfscat
- drmfsdisplay
- drmfsrestore
- drmsqlbackup
- drmsqlcat
- drmsqldisplay
- drmsqlrecover
- drmsqlrestore
- drmsqllogbackup

### 2.2.3.2. ファイル名

半角英数字で指定します。

### 2.2.3.3. ファイルの内容

次の規則に従ってください。

- · 各パラメーター (ファイル名, ディレクトリ名, SQL Server データベース名, またはイ ンフォメーションストア名)は1行に1つずつ記述します。
- 「#」で始まる行は,コメント行と見なされます。ただし,SQL Serverデータベース名, またはインフォメーションストア名の先頭が「#」の場合は、コメント行ではなく、SQL Serverデータベース名,またはインフォメーションストア名と見なされます。
- ファイル名またはディレクトリ名を記述するときは,絶対パスで記述します。

ファイルの記述例

# ファイルを指定する例 D:\data1\batch\_0001\Tokyo\_output\_dir D:\data1\batch\_0001\Osaka\_output\_dir D:\data1\transact.log

## 2.2.4. トランザクションログ一括定義ファイルの記述規則

drmsqlrecoverコマンドのオプションで,リカバリするときに適用するトランザクションロ グファイルの順序を指定するための定義ファイルです。

### 2.2.4.1. ファイル名

半角英数字で指定します。

### 2.2.4.2. ファイルの内容

次の規則に従ってください。

- データベース名,トランザクションログファイル名の順序で記述します。
- データベース名は、角括弧 ([ ]) で囲みます。
- トランザクションログファイル名は、データベースごとに、適用する順序に従って記述 します。
- トランザクションログファイル名は,1行に1つずつ記述します。
- トランザクションログファイル名は、絶対パスで記述します。
- トランザクションログファイル名は,空白なしの左詰めで記述します。
- 「#」で始まる行は,コメント行と見なされます。

ファイルの記述例

<sup>#</sup> Protection Manager 03-50 # Log Backup Files [SQLDB001] C:\MSSQL\BackupLog\SQLDBLog001.bak C:\MSSQL\BackupLog\SQLDBLog002.bak C:\MSSQL\BackupLog\SQLDBLog003.bak [SQLDB002]

# 2.3. 基本コマンド(バックアップ対象がファイルシ ステムの場合)

### 2.3.1. drmfsbackup (ファイルシステムを副ボリュームにバック アップする)

#### 書式

オンラインバックアップする場合

drmfsbackup { マウントポイントディレクトリ名 | マウントポイントディレクトリー括定 義ファイル名 } [ -mode online ] [-rc [ 世代識別名 ] ] [-pf コピーパラメーター定義ファイル ] [ -comment バックアップコメント ] **[ -script ユーザースクリプトファイル名]**  [ -s バックアップサーバ名 [ -auto\_import [ -auto\_mount [ マウントポイントディレクトリ名 ]] ] [ -svol\_check ] ]

コールドバックアップする場合

drmfsbackup { マウントポイントディレクトリ名 | マウントポイントディレクトリ一括定 義ファイル名 } -mode cold [ -rc [ 世代識別名 ] ] [ -pf コピーパラメーター定義ファイル ] [ -comment バックアップコメント ] [ -script ユーザースクリプトファイル名 ] [ -s バックアップサーバ名 [ -auto\_import [ -auto\_mount [ マウントポイントディレクトリ名 ]] ] [ -svol\_check ] ]

VSSバックアップする場合

drmfsbackup { マウントポイントディレクトリ名 | マウントポイントディレクトリ一括定 義ファイル名 } -mode vss [ -rc [ 世代識別名 ] ] [ -pf コピーパラメーター定義ファイル ] [ -comment バックアップコメント ] [ -vf VSS定義ファイル名 ] [ -script ユーザースクリプトファイル名 ] [ -s バックアップサーバ名 [ -auto\_import [ -auto\_mount [ マウントポイントディレクトリ名 ]] ] [ -svol\_check ] ]

#### 説明

指定したマウントポイントディレクトリに対応するファイルシステムが記憶されているボ リュームを副ボリュームにバックアップします。複数のファイルシステムを一度にバック アップできます。マウントディレクトリに対応するファイルシステムが,複数のボリュー ムで構成されている場合,すべての正ボリュームが副ボリュームにバックアップされま す。

このコマンドを実行する前に次の操作が必要です。

- バックアップ対象のボリュームを使用しているアプリケーションプログラムはすべて終 了させます。OSが使用しているボリュームはバックアップできません。
- 副ボリュームのシステムキャッシュをクリアしておきます。システムキャッシュをクリ アするには,バックアップサーバで副ボリュームをマウントしてから,アンマウントし てください。

ローカルサイトでdrmfsbackupコマンドを実行する場合,ペア状態が「SMPL」のときは自 動ペア生成を実行しません。この場合, RAID Manager用連携定義ファイル (DEFAULT.dat) のPAIR CREATEパラメーターにENABLEを設定したときには自動ペア生成を実行します。

インストール後,drmfsdisplayコマンドに-refreshオプションを指定して実行しないで, ディクショナリマップファイルが作成していない状態でdrmfsbackupコマンドを実行した 場合,drmfsbackupコマンドでディクショナリマップファイルが作成されます。この場合, ディクショナリマップファイルの作成する処理時間の分,バックアップコマンド実行時間 が長くなります。

#### 引数

マウントポイントディレクトリ名

バックアップするファイルシステムのマウントポイントディレクトリを指定します。マウ ントされているファイルシステムのドライブ文字またはドライブ文字から始まる絶対パス を必ず指定してください。

マウントポイントディレクトリ名を指定するときの条件は次のとおりです。

最大文字数:指定できるパスの長さは,RAID Managerのマウント,アンマウント機能の制 限に準拠します。

コールドバックアップをする場合は,バックアップ対象の出力ボリュームがマウントされ ているパスの長さは上記パス長の制限以内にしてください。

使用できる文字:Windowsでディレクトリ名に使用できる文字(ただし、空白, 2バイト文 字, 半角カタカナは使用できません)

パスの末尾に「\」を指定しないでください。

マウントポイントディレクトリ一括定義ファイル名

バックアップするファイルシステムのマウントポイントディレクトリの一覧を記述した定 義ファイルのファイル名を指定します。マウントポイントディレクトリ一括定義ファイル 名を指定する場合,ファイル名だけを指定してください。マウントポイントディレクトリ 一括定義ファイルの格納先と記述例を次に示します。

ファイルの格納先

<Application Agentのインストール先>\DRM\conf\fs

ファイルの記述例

D:

E:

F: ¥MNT

マウントポイントディレクトリ名は次の条件に従って指定する必要があります。

- 絶対パスで指定する。
- · 末尾に「\」を指定しない。

-mode online

オンラインバックアップをする場合に指定します。オンラインバックアップでは,ファイ ルシステムをアンマウントしないで,バックアップを実行します。

ファイルシステムでオンラインバックアップを指定した場合,オンラインバックアップの 前にファイルシステムの同期処理だけを実行します。ファイルシステムを利用するアプリ ケーションで,データの更新を抑止しないと,バックアップしたデータの整合性は保証さ れません。

このオプションを省略しても,オンラインバックアップを指定したことになります。

-mode vss

VSSを使用してバックアップするときに指定します。

このオプションを指定する場合は、バックアップサーバでProtection Managerサービスが 稼働している必要があります。

-rc 世代識別名

バックアップするコピーグループの世代識別名を指定します。drmfsdisplayコマンドにcfオプションを付けて実行し,表示された「GEN-NAME」の値を指定してください。単体ボ リュームの場合は,「-」が表示されます。この場合,-rcオプションは指定できません。

リモート側の副ボリュームへバックアップする場合,このオプションを必ず指定してくだ さい。このオプションを省略すると,ローカル側の副ボリュームにバックアップされま す。

世代識別名を省略した場合は,リモート側の世代番号の中で,最小の値を持つ副ボリュー ムがバックアップ先となります。この場合,世代番号はremote\_n(nは最小の世代番号)と なります。

-pf コピーパラメーター定義ファイル

コピーパラメーター定義ファイルに定義したリトライ回数とリトライ間隔を使用する場合 に指定します。指定する場合は,パスではなくファイル名だけを指定してください。

このオプションを省略した場合は、RAID Manager用連携定義ファイル (DEFAULT.dat) の値 が使用されます。コピーパラメーター定義ファイルに記述されていないパラメーターにつ いても,DEFAULT.datの値が使用されます。

コピーパラメーター定義ファイルは,次の場所に任意の名前で作成します。ファイル名 は,64バイト以内の半角英数字で指定してください。

<Application Agentのインストール先>\PDRM\conf\raid

-mode cold

コールドバックアップする場合に指定します。

コールドバックアップは,マウント状態のファイルシステムに対して実行します。コマン ドを実行すると,ファイルシステムをアンマウントして,オフラインの状態でボリューム をバックアップします。バックアップが終了すると,再びファイルシステムをマウントし ます。アンマウントに失敗した場合は,エラーメッセージが表示され,バックアップ処理 が中止されます。バックアップ対象のボリュームがアンマウントされていた場合、バック アップ処理は中止されます。

また,クラスタ構成のサーバでコマンドを実行すると,ファイルシステムをアンマウント する代わりにバックアップ対象のディスクリソースをオフラインにして,ボリュームを バックアップします。バックアップが終了すると,再びバックアップ対象のディスクリ ソースをオンラインにします。

次の場合,コマンドを実行してもバックアップ処理は中止されます。

- ディスクリソースのオフラインに失敗した場合
- ディスクリソースがもともとオフラインだった場合

-comment バックアップコメント

バックアップカタログにバックアップコメントを登録する場合に指定します。

バックアップコメントには、64バイトまでの任意の文字列(英数字,記号,半角スペース およびマルチバイト文字)が指定できます。バックアップコメントは大文字と小文字を区 別します。記号, 半角スペースを指定する場合は, バックアップコメントを引用符(")で 囲みます。記号を引用符(")で囲まない場合は,特殊記号と認識しバックアップコメント の文字列として正しく解釈できません。

バックアップコメントに使用できない記号は次のとおりです。

 $\lceil \frac{1}{2} \rceil, \quad \lceil \frac{1}{2} \rceil, \quad \lceil \frac{1}{2} \rceil, \quad \lceil \frac{1}{2} \rceil, \quad \lceil \frac{1}{2} \rceil, \quad \lceil \frac{1}{2} \rceil, \quad \lceil \frac{1}{2} \rceil, \quad \lceil \frac{1}{2} \rceil, \quad \lceil \frac{1}{2} \rceil, \quad \lceil \frac{1}{2} \rceil, \quad \lceil \frac{1}{2} \rceil, \quad \lceil \frac{1}{2} \rceil, \quad \lceil \frac{1}{2} \rceil, \quad \lceil \frac{1}{2} \r$  $\lceil$  (j,  $\lceil$ )  $\rfloor$ ,  $\lceil$ \$|

先頭文字には「-」は指定できません。-commentオプションに「""」(引用符だけ)が指定 された場合は,バックアップカタログにバックアップコメントは登録しません。

-vf VSS定義ファイル名

VSSバックアップで使用する設定をバックアップごとに切り替える場合に指定します。この オプションは,VSSを使用してバックアップをするときにだけ使用できます。VSS定義ファ イル名には,ファイル名だけを指定します。フォルダ名は指定しないでください。このオ プションで指定するVSS定義ファイルは,下記のフォルダに格納しておく必要があります。

<Application Agentのインストール先>\DRM\conf\vss

このオプションを省略する場合,下記のファイルがVSS定義ファイルとして使用されます。

<Application Agentのインストール先>\DRM\conf\vsscom.conf

VSS定義ファイルの詳細については,マニュアル「HA Command Suite Replication Manager Application Agent CLI ユーザーズガイド」を参照してください。

-script ユーザースクリプトファイル名

ユーザースクリプトを実行する場合に指定します。ユーザースクリプトファイル名は絶対 パスで指定します。ユーザースクリプトファイル名を指定するときの条件は次のとおりで す。

- 最大バイト数:255
- 使用できる文字:Windowsでファイル名として使用できる文字。空白を含む場合は「""」 で囲んで指定します。

ユーザースクリプトファイルの記述内容については,マニュアル「HA Command Suite Replication Manager Application Agent CLI ユーザーズガイド」の,ユーザースクリプ トを作成する方法についての記述を参照してください。

ユーザースクリプトファイルに「LOCATION=REMOTE」を指定した場合は,-sオプションをあ わせて指定する必要があります。

-s バックアップサーバ名

リモートのバックアップサーバに接続してバックアップを実行する場合に指定します。 バックアップサーバのホスト名またはIPアドレスを,255バイト以内の文字列で指定してく ださい。IPアドレスはIPv4またはIPv6形式で指定できます。

-sオプションでバックアップサーバを指定した場合,VSS定義ファイル(vsscom.conf), および-vfオプションで指定したVSS定義ファイルのバックアップサーバ名は無効となり, sオプションで指定したバックアップサーバ名が使用されます。

-auto\_import

ボリュームのバックアップが完了したあと,バックアップカタログをバックアップサーバ に自動転送する場合に指定します。このオプションは, -sオプションと同時に指定する必 要があります。

-auto\_mount マウントポイントディレクトリ名

ボリュームのバックアップが完了したあと,バックアップサーバで副ボリュームを自動マ ウントする場合に指定します。このオプションは、-sオプションおよび-auto\_importオプ ションと同時に指定する必要があります。このオプションを指定すると,バックアップ対 象となる副ボリュームをすべてマウントします。

マウントポイントディレクトリ名は,ドライブ文字またはドライブ文字から始まる絶対パ スで指定します。ディレクトリ名は、Windowsのディレクトリ名に指定できる文字で、パス の末尾の「¥」を含めて64バイト以内で指定してください。ただし, 半角スペース, マルチ バイト文字,および半角カタカナは使用できません。

ドライブ文字から始まる絶対パスを指定する場合,空のディレクトリを指定してくださ い。

パスの末尾に「\」がない場合でも、「\」が指定されているものと見なされます。例 えば、「D:」と「D:\」は同じドライブと見なされます。また,「D:\MOUNTDIR」と「D: \MOUNTDIR\」は同じディレクトリと見なされます。

マウント先は次のようになります。

マウントポイントディレクトリ名としてドライブ文字だけを指定した場合

マウントポイントディレクトリ名に指定したドライブ,および指定したドライブからア ルファベット順に検索した未使用のドライブ

マウントポイントディレクトリ名として絶対パスを指定した場合

<マウントポイントディレクトリ名に指定した絶対パス>\<正ボリュームのドライブ文字 >\<正ボリュームでのマウントポイント>

例えば,正ボリュームが「C:\p\_mnt\」にマウントされていて, -auto\_mountオプション に指定したマウントポイントディレクトリ名が「D:\s mnt\」の場合,副ボリュームで のマウント先は「D:\s mnt\C\p mnt\」となります。

マウントポイントディレクトリ名を省略した場合は,使用されていないドライブにマウン トします。

マウントした副ボリュームは,drmumountコマンドを使用してアンマウントしてくださ い。drmumountコマンドの引数には,バックアップIDを指定してください。

-svol\_check

バックアップサーバでの副ボリュームの状態をチェックしたい場合に指定します。この オプションは、-sオプションと同時に指定する必要があります。副ボリュームの状態を チェックすることで,バックアップの失敗,またはリストアの失敗を防ぐことができま す。チェック内容(項目,対象,条件)は次のとおりです。

| チェック項目                                    | チェック対象のボ<br>リューム                                   | チェックの条件                                                                                                    |
|-------------------------------------------|----------------------------------------------------|----------------------------------------------------------------------------------------------------|
| 副ボリュームが<br>バックアップサー<br>バから隠ぺいされ<br>ていること  | バックアップ対象<br>の正ボリュームに<br>対して定義され<br>たすべての副ボ<br>リューム | 正ボリュームが複数世代の副ボリュームとペア定義されてい<br>る場合で、かつ、次のどれかに該当する場合にチェックされ<br>る。<br>・ 正ボリュームがクラスタリソースである。<br>· VSSでのバックアップが実行される。 |
| 副ボリュームが<br>バックアップサー<br>バにマウントされ<br>ていないこと | 今回,バックアッ<br>プ先となる副ボ<br>リューム                        | 常にチェックされる。                                                                                                    |

表2.7 副ボリュームの状態チェック

#### 注意事項

- オンラインバックアップするときは,バックアップ対象のボリューム上のディレクトリ に別のボリュームがマウントされていないことを確認してください。このマウントがあ るとオンラインバックアップが失敗します。
- バックアップカタログの個々のバックアップ情報は,コピーグループをキーに管理 されています。バックアップの取り方によっては,副ボリュームにバックアップデー タがあっても,リストアできなくなる場合があります。詳細については,マニュアル 「HA Command Suite Replication Manager Application Agent CLI ユーザーズガイド」 の,Application Agentを実行するための注意事項についての記述を参照してください。

#### 戻り値

0:正常終了した場合

0以外:エラーが発生した場合

#### 使用例

▪ Dドライブ全体をコールドバックアップする。

PROMPT> drmfsbackup D: -mode cold

▪ マウントポイントディレクトリ一括定義ファイル名「APP1」に記載した複数のマウント ポイントディレクトリ「D:」, 「E:」, 「F:\MNT」を一括してオンラインバックアップ する。

PROMPT> drmfsbackup APP1

• マウントポイントディレクトリ一括定義ファイル格納先

<Application Agentのインストール先>\DRM\conf\fs\APP1

- マウントポイントディレクトリ一括定義ファイル記述内容
	- D:
	- E:
	- F: ¥MNT
- リモートサイトへオンラインバックアップを取得する。

PROMPT> drmfsbackup F: -rc remote 0

· VSSを使用してバックアップする。 PROMPT> drmfsbackup H: -mode vss

### 2.3.2. drmfscat (ファイルシステムのバックアップ情報を表示す る)

#### 書式

```
drmfscat { マウントポイントディレクトリ名 | マウントポイントディレクトリー括定義
ファイル名 }
       [ -target ディレクトリ名 | -f 一括定義ファイル名 ]
       [ -device デバイスファイル名 ][ -l ][ -v ]
      [ -backup_id バックアップID ][ -hostname ホスト名]
      [ -comment バックアップコメント]
```
#### 説明

ファイルシステムに対して実行されたバックアップ情報を表示します。複数のファイルシ ステムのバックアップ情報も表示できます。表示する項目を次の表に示します。

| 表示項目            | 意味                                                                         |
|-----------------|----------------------------------------------------------------------------|
| <b>INSTANCE</b> | マウントポイントディレクトリ名                                                            |
| BACKUP-COMMENT  | バックアップコメント                                                                 |
| BACKUP-ID       | バックアップID                                                                   |
| BACKUP-MODE     | バックアップモード                                                                  |
|                 | (COLD, ONLINEまたはVSS)                                                       |
| <b>INSTANCE</b> | マウントポイントディレクトリ名                                                            |
| ORIGINAL-ID     | drmfsbackupコマンドで取得した本来のバックアップID                                            |
| START-TIME      | スナップショットバックアップ開始時刻                                                         |
| END-TIME        | スナップショットバックアップ終了時刻                                                         |
| <b>HOSTNAME</b> | スナップショットバックアップを実行したサーバ名                                                    |
| T               | オブジェクトタイプ                                                                  |
|                 | (ファイルを表す「F」が表示されます)                                                        |
| FILE            | ファイル名                                                                      |
| <b>FS</b>       | マウントポイントディレクトリ名                                                            |
| <b>FSTYPE</b>   | ファイルシステムタイプ                                                                |
|                 | (NTFS)                                                                     |
| DG              | 「-」が表示されます。                                                                |
| LVM-DEVICE      | 論理デバイスファイル名(論理ボリュームマネージャー導入環境の場合)ま<br>たは「GUID」(論理ボリュームマネージャーを導入していない環境の場合) |
| DEVICE *1       | 物理デバイスファイル名(RAWデバイスファイル名)またはHarddisk <n>(n:<br/>整数)</n>                    |
| COPY-GROUP      | コピーグループ名                                                                   |

表2.8 drmfscatコマンドの表示項目

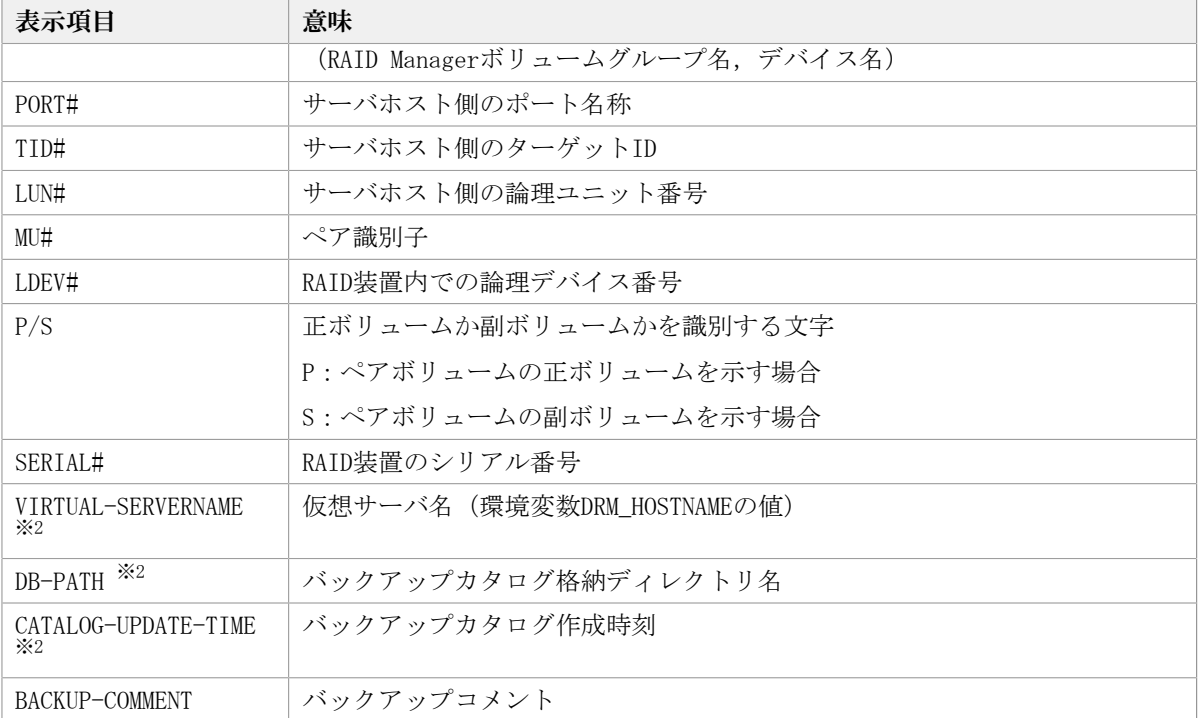

注※1

-deviceオプションを指定してコマンドを実行した場合,Tの次に表示されます。

注※2

-vオプションを指定してコマンドを実行した場合,表示されます。

表示できない項目がある場合,その項目欄には「-」が表示されます。すべての項目が表示 できない場合,エラーメッセージが表示されます。

各項目は,空白文字で区切られて表示されます。

#### 引数

マウントポイントディレクトリ名

バックアップ情報を表示したいファイルシステムのドライブ文字またはドライブ文字から 始まる絶対パスを指定します。パスの末尾に「\」を指定しないでください。

マウントポイントディレクトリ一括定義ファイル名

バックアップ情報を表示したいファイルシステムのマウントポイントディレクトリの一覧 を記述した定義ファイルのファイル名を指定します。マウントポイントディレクトリ一括 定義ファイル名を指定する場合,ファイル名だけを指定してください。マウントポイント ディレクトリ一括定義ファイルの格納先と記述例を次に示します。

ファイルの格納先

<Application Agentのインストール先>\DRM\conf\fs

ファイルの記述例

D:

E:

F: ¥MNT

マウントポイントディレクトリ名は次の条件に従って指定する必要があります。

• 絶対パスで指定する。

• 末尾に「\」を指定しない。

-target ディレクトリ名

マウントポイントディレクトリ名で指定したバックアップ情報をファイルシステム単位に 表示する場合に指定します。ディレクトリ名は,マウントポイントディレクトリ名,ドラ イブ文字,またはボリュームマウントポイント名を表します。ディレクトリ名は,マウン トポイントディレクトリ名で指定したバックアップカタログに存在する必要があります。 バックアップカタログにないディレクトリ名を指定した場合,そのディレクトリのバック アップ情報は表示されません。

ディレクトリ名は,絶対パスで指定してください。複数のファイルやディレクトリの情報 を表示するときは,ディレクトリ名をコンマで区切って指定します。指定する個々のディ レクトリ名は,drmfsbackupコマンドで実行したパスと完全に一致させてください。ディ レクトリ名のパスが完全に一致しない場合,正しいバックアップ情報が表示されません。 ディレクトリ名の末尾に「\」を指定しないでください。

このオプションおよび-fオプションの両方を省略した場合は,マウントポイントディレク トリ名で指定したファイルシステムの情報を表示します。

-f 一括定義ファイル名

マウントポイントディレクトリ名で指定したファイルシステム内のファイルまたはディレ クトリ単位にバックアップ情報を表示する場合に指定します。情報を表示するマウントポ イントディレクトリ名,ドライブ文字,またはボリュームマウントポイント名の絶対パス の一覧を記述した一括定義ファイルをあらかじめ作成しておきます。一括定義ファイル名 を指定することで、情報を表示するマウントポイントディレクトリ名、ドライブ文字、ま たはボリュームマウントポイント名を一度に指定できます。一括定義ファイル名は絶対パ スで指定します。指定する個々のファイル名またはディレクトリ名は,drmfsbackupコマン ドで実行したパスと完全に一致させてください。ファイル名またはディレクトリ名のパス が完全に一致しない場合,正しいバックアップ情報が表示されません。

一括定義ファイルのマウントポイントディレクトリ名は次の条件に従って指定する必要が あります。

- 絶対パスで指定する。
- · 末尾に「\」を指定しない。

このオプションおよび-targetオプションの両方を省略した場合は,マウントポイントディ レクトリ名で指定したファイルシステム情報を表示します。

-device デバイスファイル名

特定のデバイスファイルるの関連するファイルシステム情報、物理ディスク情報、論理ボ リューム構成情報だけを表示する場合に指定します。

-l

表示形式をロング形式にする場合に指定します。

 $-v$ 

表示対象のバックアップカタログに関する情報を表示する場合に指定します。次の情報を 表示します。

• バックアップカタログの格納ディレクトリ名

Application Agentの構成定義ファイル (init.conf) のDRM\_DB\_PATHに設定されているパ スを表示します。

DRM\_DB\_PATHが設定されていない場合は,インストール時に自動的に作成されたデフォル トのディクショナリマップファイル格納ディレクトリを表示します。

・ 仮想サーバ名(環境変数DRM\_HOSTNAMEの値)

環境変数DRM\_HOSTNAMEが設定されていない場合は、「-」を表示します。

• バックアップカタログの作成時刻

バックアップカタログの作成時刻はバックアップIDごとに表示します。

-backup\_id バックアップID

特定のバックアップIDのバックアップ情報だけを表示する場合に指定します。バックアッ プIDとは,バックアップデータを一意に識別するためのIDで,バックアップ時に,バッ クアップカタログに登録されます。なお、指定できるバックアップIDの値は0000000001~ 4294967295 です。先頭の0は省略しないでください。

-hostname ホスト名

特定のホストに関連するバックアップ情報だけを表示する場合に指定します。

-comment バックアップコメント

特定のバックアップコメントの情報だけを表示する場合に指定します。

バックアップコメントは大文字と小文字を区別します。

バックアップコメントはワイルドカード(\*)が指定できます。前方一致(XYZ\*のように, 先頭は検索したい文字で,末尾に任意の文字を指定する)だけ指定できます。ワイルド カード,記号,または半角スペースを指定する場合はバックアップコメントを引用符(") で囲んで指定します。記号を引用符(")で囲まない場合は,特殊記号と認識しバックアッ プコメントの文字列として正しく解釈できません。

「-comment "\*"」と指定した場合は,すべてのバックアップカタログを表示します。す べてのバックアップカタログを表示した場合,バックアップコメントが登録されていない バックアップカタログには「-」を表示します。

「-comment ""」のように、-commentオプションのあとに引用符2つを指定した場合は, バックアップデータはありません,というメッセージを表示します。

#### 注意事項

-targetオプション,または-fオプションによって空白を含んだファイル名またはディレク トリ名をコマンドラインのオプションとして指定する場合,指定されるパス名は,引用符 (")で囲む必要があります。

ただし,一括定義ファイル内で対象のファイル名またはディレクトリ名を記述する場合 は,指定するパス名を引用符(")で囲む必要はありません。

#### 戻り値

0:正常終了した場合

0以外:エラーが発生した場合

#### 使用例

▪ Dドライブのファイルシステムのバックアップ情報を表示する。

PROMPT> drmfscat D:

▪ ディスクボリューム「Harddisk1」に関連するファイルシステムのバックアップ情報をロ ング形式で表示する。

PROMPT> drmfscat D: -device Harddisk1 -l

- ホスト「FILESERV1」のDドライブのファイルシステムのバックアップ情報を表示する。 PROMPT> drmfscat D: -hostname FILESERV1
- Dドライブのファイルシステムのバックアップ情報とバックアップカタログの管理情報を 表示する。

PROMPT> drmfscat D: -v

▪ マウントポイント「D:\MNT」で指定されるファイルシステムのバックアップ情報を表示 する。

PROMPT> drmfscat D:\MNT

▪ マウントポイントディレクトリ一括定義ファイル名「APP1」に記載した複数のマウント ポイントディレクトリのファイルシステムのバックアップ情報を一括して表示する。 PROMPT> drmfscat APP1

### 2.3.3. drmfsdisplay(ファイルシステムの情報を表示,または更 新する)

#### 書式

ファイルシステムの情報を表示する場合

drmfsdisplay [ マウントポイントディレクトリ名 ] **「 -target ファイル名またはディレクトリ名 | −f 一括定義ファイル名 ] [** -device デバイスファイル名 ] [ -1 ] [ -v ][ -cf ]

ディクショナリマップファイルの情報を最新の状態に更新する場合

drmfsdisplay -refresh

#### 説明

次の3つの機能があります。

- 1. コマンドを実行したサーバ上のファイルシステムのリソース情報を表示します。
- 2. コマンドを実行したシステム内の任意のファイルシステムについて,マウントポイント ディレクトリ単位で情報を表示します。
- 3. ディクショナリマップファイルに登録されているファイルシステムの情報を更新しま す。バックアップする前に実行してください。
- 1.および2.で表示する項目を次の表に示します。

| 表示項目     | 意味                  |
|----------|---------------------|
| INSTANCE | マウントポイントディレクトリ名     |
|          | オブジェクトタイプ           |
|          | (ファイルを表す「F」が表示されます) |

表2.9 drmfsdisplayコマンドの表示項目

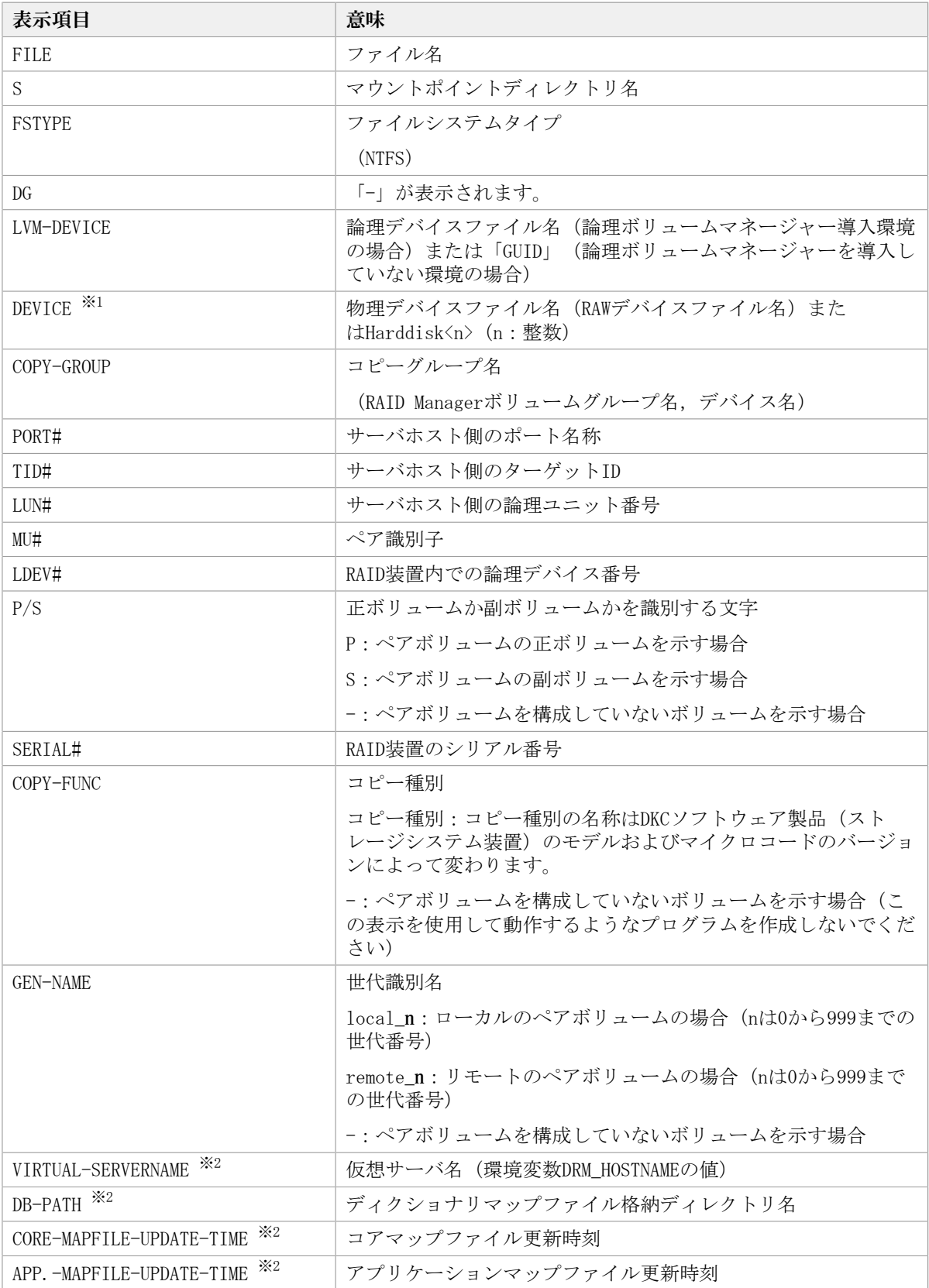

#### 注※1

-deviceオプションを指定してコマンドを実行した場合,Tの次に表示されます。

注※2

-vオプションを指定してコマンドを実行した場合,表示されます。

表示できない項目がある場合,その項目欄には「-」が表示されます。すべての項目が表示 できない場合,エラーメッセージが表示されます。

各項目は,空白文字で区切られて表示されます。

#### 引数

マウントポイントディレクトリ名

情報を表示したいファイルシステムのドライブ文字またはドライブ文字から始まる絶対パ スを指定します。パスの末尾に「\i」を指定しないでください。

このオプションを省略した場合は,すべてのファイルシステムが対象になります。

-target ファイル名またはディレクトリ名

特定のファイルまたはディレクトリに関連する情報を表示する場合に指定します。ファイ ル名またはディレクトリ名は,絶対パスで指定してください。複数のファイルやディレク トリの情報を表示するときは,ファイル名またはディレクトリ名をコンマで区切って指定 します。パスの末尾に「\」を指定しないでください。

-f 一括定義ファイル名

特定のファイルまたはディレクトリに関連する情報を表示する場合に指定します。表示す るファイルまたはディレクトリの絶対パスの一覧を記述した一括定義ファイルをあらかじ め作成しておきます。一括定義ファイル名を指定することで,表示するファイルやディレ クトリを一度に指定できます。一括定義ファイル名は絶対パスで指定します。

-device デバイスファイル名

特定のデバイスファイルに関連する情報だけを表示する場合に指定します。このオプショ ンを指定すると,マウントポイントディレクトリ名で指定したファイルシステムのファイ ルシステム情報に対して,指定したデバイスファイルに関する情報を表示します。マウン トポイントディレクトリ名を省略した場合,すべてのファイルシステムの情報に対して, 指定したデバイスファイルに関する情報を表示します。

 $-1$ 

表示形式をロング形式にする場合に指定します。

 $-v$ 

ディクショナリマップファイルに関する管理情報を表示する場合に指定します。次の情報 を表示します。

• ディクショナリマップファイルの格納ディレクトリ名

Application Agentの構成定義ファイル(init.conf)のDRM\_DB\_PATHに設定されているパ スを表示します。

DRM DB PATHが設定されていない場合は、インストール時に自動的に作成されたデフォル トのディクショナリマップファイル格納ディレクトリを表示します。

・ 仮想サーバ名(環境変数DRM\_HOSTNAMEの値)

環境変数DRM\_HOSTNAMEが設定されていない場合は、「-」を表示します。

▪ ディクショナリマップファイルの更新時刻 コアマップファイルとアプリケーションマップファイルに分けて更新時刻を表示しま す。drmfsdisplayコマンドの場合は,同一時刻を表示します。

 $-cf$ 

ローカルコピー,リモートコピーの種別を表示する場合,またはコピーグループ名に対応 する世代識別名を表示する場合に指定します。このオプションを指定した場合は,リモー トの情報も表示されます。

-refresh

ディクショナリマップファイルの情報を最新の状態に更新する場合に指定します。すべて のファイルシステムに対するディクショナリマップファイルの情報が更新されます。こ のとき. コアマップファイルは更新時にいったん情報が削除されてから、更新されます。 ディクショナリマップファイルにVSSスナップショットのディスク情報を設定する場合は, このオプションを指定します。

ディクショナリマップファイルの更新はDBサーバで実行します。

ディスクの構成変更を行った場合は必ずディクショナリマップファイルを更新してくださ い。

#### 注意事項

-targetオプション,または-fオプションによって空白を含んだファイル名またはディレク トリ名をコマンドラインのオプションとして指定する場合,指定されるパス名は,引用符 (")で囲む必要があります。

ただし,一括定義ファイル内で対象のファイル名またはディレクトリ名を記述する場合 は,指定するパス名を引用符(")で囲む必要はありません。

#### 戻り値

0:正常終了した場合

0以外:エラーが発生した場合

#### 使用例

- Dドライブのファイルシステムの情報を表示する。 PROMPT> drmfsdisplay D:
- · マウントポイント「D:\MNT」で指定されるファイルシステムの情報を表示する。 PROMPT> drmfsdisplay D:\MNT
- ・Dドライブのファイル「D:\temp\file1.txt」の情報をロング形式で表示する。 PROMPT> drmfsdisplay D:  $\tt -t$ arget D:\temp\tile1.txt -l
- ディスクボリューム「Harddisk1」に関連するファイルシステム情報をロング形式で表示 する。

PROMPT> drmfsdisplay -device Harddisk1 -l

▪ Dドライブのファイルシステムの情報とディクショナリマップファイルの管理情報を表示 する。

PROMPT> drmfsdisplay D: -v

· Dドライブのファイルシステムがローカルコピーかリモートコピーかの種別, および世代 識別名の情報を表示する。

PROMPT> drmfsdisplay D: -l -cf

### 2.3.4. drmfsrestore (バックアップしたファイルシステムを正ボ リュームにリストアする)

#### 書式

drmfsrestore バックアップID -resync [ -force ] [ -target ディレクトリ名 | -f 一括定義ファイル名 ] -<br>
F -nf コピーパラメーター定義ファイル]

#### 説明

バックアップIDで指定された副ボリュームのバックアップデータを,ディスクの再同期で 正ボリュームにリストアします。複数の物理ボリュームで構成されるファイルシステムの 場合,それらのすべての物理ボリュームをリストアします。

次に,ディスクの再同期でリストアするときのコマンドの動作を説明します。

1. リストアされるファイルシステムがマウントされていた場合,ファイルシステムは自動 的にアンマウントされます。

ファイルシステムのアンマウントに失敗した場合は、エラーメッセージが表示され、リ ストア処理はエラーになります。

ファイルシステムがあらかじめアンマウントされていた場合,次の手順に進みます。

- 2. ファイルシステムが正常にアンマウントされたことを確認したあと,ディスクの再同期 で,副ボリュームから正ボリュームにバックアップデータがリストアされます。
- 3. ファイルシステムがマウントされます。

次に,クラスタ構成でリストアするときのコマンドの動作を説明します。

1. リストアされるファイルシステムのディスクリソースがオンラインの場合,ディスクリ ソースは自動的にオフラインにされます。

ディスクリソースのオフラインに失敗した場合は,エラーメッセージが表示され,リス トア処理はエラーになります。

ディスクリソースがあらかじめオフラインだった場合,次の手順に進みます。

- 2. ディスクリソースが正常にオフライン状態になったことを確認したあと,ディスクの再 同期で,副ボリュームから正ボリュームにバックアップデータがリストアされます。
- 3. ディスクリソースがオンラインにされます。

Application Agentの構成定義ファイル (init.conf) でCLU\_MSCS\_RESTOREにONLINEが設 定されている場合,Windows Server Failover Clustering環境のクラスタグループ内のボ リュームに対して,クラスタリソースがオンライン状態でリストアできます。

正ボリューム上のデータは,バックアップ時点での副ボリュームのディスクイメージで上 書きされます。したがって,バックアップ後に正ボリューム上に新規に作成したり,更新 したりしたデータはすべて無効となります。

このコマンドを実行する前に,リストア対象のボリュームを使用するアプリケーションプ ログラムはすべて終了させておく必要があります。OSが使用しているボリュームはリスト アできません。

このコマンドは,副ボリュームのデータを正ボリュームにリストアするためのもの です。drmmediabackupコマンドによって副ボリュームからテープにバックアップし たり,drmmediarestoreコマンドによってテープから副ボリュームへリストアした り,drmmountコマンドによって副ボリュームをマウントしたりするときは,このコマンド を使用しないでください。

バックアップ後に物理ディスクのパーティションスタイルが変更された場合に,コマンド を実行したときは次の表に示す動作になります。

| バックアップ前 | バックアップ後 |         | リストアコマンド実行結果                        |
|---------|---------|---------|-------------------------------------|
| 正ボリューム  | 正ボリューム  | 副ボリューム  | コマンド状態                              |
| MBRディスク | MBRディスク | MBRディスク | 正常終了                                |
|         |         | GPTディスク | エラー(KAVX5171-E または<br>KAVX5137-E)   |
|         |         |         | 再同期実施後※1                            |
|         | GPTディスク | MBRディスク | エラー(DRM-10337)                      |
|         |         |         | 再同期実施前 <sup>※2</sup>                |
|         |         | GPTディスク | エラー(DRM-10337)                      |
|         |         |         | 再同期実施前 <sup>※2</sup>                |
| GPTディスク | MBRディスク | MBRディスク | エラー(DRM-10337)                      |
|         |         |         | 再同期実施前 <sup>※2</sup>                |
|         |         | GPTディスク | エラー(DRM-10337)                      |
|         |         |         | 再同期実施前 <sup>※2</sup>                |
|         | GPTディスク | MBRディスク | エラー(KAVX5171-E または<br>$KAVX5137-E)$ |
|         |         |         | 再同期実施後 <sup>※1</sup>                |
|         |         | GPTディスク | 正常終了                                |

表2.10 物理ディスクのパーティションスタイルとコマンド実行結果

注※1

再同期処理が実行されたあとに,エラーが表示されます。

注※2

再同期処理が実行される前に,エラーが表示されます。

#### 引数

バックアップID

リストアするバックアップデータのバックアップIDを指定します。バックアップIDとは, バックアップデータを一意に識別するためのIDで,バックアップ時に,バックアップカタ ログに登録されます。バックアップIDを確認するには,drmfscatコマンドを実行します。 なお,指定できるバックアップIDの値は0000000001~4294967295 です。先頭の0は省略し ないでください。

-resync

正ボリュームと副ボリュームを再同期することでリストアします。正ボリュームの内容 は,副ボリュームのバックアップデータと同じになります。

-force

正ボリュームと副ボリュームを強制的に再同期することで,リストアする場合に指定しま す。

このオプションを指定すると,ファイルサーバでバックアップを実行したときに取得した 正ボリュームのコピーグループ名がファイルサーバの情報と一致していれば,LDEV番号 またはSERIAL番号がバックアップ時の番号と一致していない場合にも強制的に再同期しま す。このオプションは,ボリュームを入れ替えてLDEV番号が変わった場合など,-resyncオ プションを指定しただけでは再同期でリストアできないときにだけ指定してください。通 常のリストアでこのオプションを指定した場合,データが破壊されるおそれがあります。

#### -target ディレクトリ名

特定のディレクトリを含むファイルシステムをリストアする場合に指定します。ディレク トリ名は,マウントポイントディレクトリ名,ドライブ文字,またはボリュームマウント ポイント名を表します。ディレクトリ名は,バックアップIDで指定したバックアップカタ ログに登録されている必要があります。ただし,バックアップ済みのディレクトリ名を指 定した場合は,バックアップカタログに登録されていなくてもリストアできます。

このオプションを指定するときは、ディレクトリ名は、絶対パスで指定してください。 データは,バックアップした時点での格納場所と同じ場所にリストアされます。指定する ディレクトリ名は,バックアップしたディレクトリ名と完全に一致させてください。ディ レクトリ名のパスが完全に一致しない場合,正しくリストアされません。複数のディレク トリ名を一度にリストアするときは,ディレクトリ名をコンマで区切って指定します。空 白を含んだディレクトリ名を指定する場合、指定するディレクトリ名を引用符(")で囲む 必要があります。パスの末尾に「\」を指定しないでください。

このオプションおよび-fオプションの両方を省略した場合は,バックアップカタログに登 録されたファイルシステム全体をリストアします。

-f 一括定義ファイル名

特定のファイルまたはディレクトリを含むファイルシステムをリストアする場合に指定し ます。ファイル名またはディレクトリ名は,バックアップIDで指定したバックアップカタ ログに登録されている必要があります。

リストアするファイルまたはディレクトリの絶対パスの一覧を記述した一括定義ファイル をあらかじめ作成しておきます。一括定義ファイル名を指定することで,リストアする ファイルやディレクトリを一度に指定できます。一括定義ファイル名は絶対パスで指定 します。指定する個々のファイル名またはディレクトリ名は、drmfsbackupコマンドのtargetオプションまたは-fオプションを指定した場合,指定したパスと完全に一致させて ください。ファイル名またはディレクトリ名のパスが完全に一致しない場合,正しくリス トアされません。パスの末尾に「\」を指定しないでください。

空白を含んだ一括定義ファイル名を指定する場合,指定する一括定義ファイル名を引用符 (")で囲む必要があります。ただし,一括定義ファイル内で対象のファイル名またはディ レクトリ名を記述する場合は,指定するパス名を引用符(")で囲む必要はありません。

このオプションおよび-targetオプションの両方を省略した場合は、バックアップカタログ に登録されたファイルシステム全体をリストアします。

-pf コピーパラメーター定義ファイル

コピーパラメーター定義ファイルに定義したリトライ回数とリトライ間隔を使用する場合 に指定します。指定する場合は、パスではなくファイル名だけを指定してください。

このオプションを省略した場合は、RAID Manager用連携定義ファイル (DEFAULT.dat) の値 が使用されます。コピーパラメーター定義ファイルに記述されていないパラメーターにつ いても、DEFAULT.datの値が使用されます。

コピーパラメーター定義ファイルは,次の場所に任意の名前で作成します。ファイル名 は,64バイト以内の半角英数字で指定してください。

<Application Agentのインストール先>\PDRM\conf\raid

#### 注意事項

▪ バックアップカタログの個々のバックアップ情報は,コピーグループをキーに管理 されています。バックアップの取り方によっては,副ボリュームにバックアップデー タがあっても,リストアできなくなる場合があります。詳細については,マニュアル 「HA Command Suite Replication Manager Application Agent CLI ユーザーズガイド」 の,Application Agentを実行するための注意事項についての記述を参照してください。

#### 戻り値

0:正常終了した場合

0以外:エラーが発生した場合

#### 使用例

▪ バックアップID「0000000001」で識別されるバックアップデータを,ディスクを再同期 することでリストアする。

PROMPT> drmfsrestore 0000000001 -resync

▪ バックアップID「0000000001」で識別されるバックアップデータを,ディスクを 再同期することでリストアする。リストア時はコピーパラメーター定義ファイル 「remote0.dat」に定義されているパラメーターを使用する。

PROMPT> drmfsrestore 0000000001 -resync -pf remote0.dat

# 2.4. 基本コマンド(共通系コマンド)

### 2.4.1. drmappcat(ホスト上のカタログ情報を表示する)

#### 書式

特定のバックアップIDのバックアップ情報を表示する場合

drmappcat バックアップID [-1][-hostname ホスト名][-v] [ -comment バックアップコメント ][ -template ]

バックアップ情報を表示する場合

drmappcat [-1 ][ -hostname ホスト名][ -v ] [ -comment バックアップコメント ][ -template ]

バックアップ情報を削除する場合

drmappcat バックアップID -delete

#### 説明

コマンドを実行したサーバ上のバックアップカタログに保存されているファイルシステム およびアプリケーションに対して実行されたバックアップ情報を表示できます。

表示する項目を次の表に示します。

表2.11 drmappcatコマンドの表示項目

| 表示項目                         | 意味                             |
|------------------------------|--------------------------------|
| $\times 1$<br>BACKUP-COMMENT | バックアップコメント                     |
| BACKUP-ID                    | バックアップID(10桁)                  |
| $\times 2$<br>ORIGINAL-ID    | 元のバックアップID                     |
| BACKUP-MODE                  | バックアップモード                      |
| HOSTNAME <sup>382</sup>      | スナップショットバックアップを実行したサーバ名        |
| BACKUP-OBJECT                | スナップショットバックアップオブジェクト種別         |
| INSTANCE *2*3                | • バックアップ対象インスタンス名 (データベースの場合)  |
|                              | • マウントポイントディレクトリ名(ファイルシステムの場合) |
| START-TIME                   | スナップショットバックアップ開始時刻             |
| END-TIME                     | スナップショットバックアップ終了時刻             |
| VIRTUAL-SERVERNAME           | 仮想サーバ名(環境変数DRM HOSTNAMEの値)     |
| DB-PATH                      | バックアップカタログ格納ディレクトリ名            |

#### 注※1

-commentオプションを指定したときに表示されます。

注※2

-lオプションを指定したときに表示されます。

注※3

Exchange Serverの場合は「-」が示されます。

#### 引数

バックアップID

特定のバックアップIDのバックアップ情報を表示するとき,または特定のバックアップ情 報を削除するときに指定します。バックアップIDとは,バックアップデータを一意に識別 するためのIDで,バックアップ時に,バックアップカタログに登録されます。なお,指定 できるバックアップIDの値は0000000001~4294967295 です。先頭の0は省略しないでくだ さい。

 $-1$ 

次の項目を表示したい場合に指定します。

- ORIGINAL-ID
- HOSTNAME
- INSTANCE

-hostname ホスト名

特定のホストに関連するバックアップ情報だけを表示する場合に指定します。コマンドを 実行するサーバ上に,複数のサーバ上で実行されたバックアップ情報がインポートされて いるようなときに指定します。

 $-v$ 

表示対象のバックアップカタログに関する情報を表示する場合に指定します。

次の情報を表示します。

▪ バックアップカタログの格納ディレクトリ名

Application Agentの構成定義ファイル (init.conf) のDRM\_DB\_PATHに設定されているパ スを表示します。

DRM\_DB\_PATHが設定されていない場合は,インストール時に自動的に作成されたデフォル トのディクショナリマップファイル格納ディレクトリを表示します。

・仮想サーバ名(環境変数DRM\_HOSTNAMEの値)

環境変数DRM\_HOSTNAMEが設定されていない場合は、「-」を表示します。

-comment バックアップコメント

特定のバックアップコメントの情報だけを表示する場合に指定します。

バックアップコメントは大文字と小文字を区別します。

バックアップコメントはワイルドカード (\*) が指定できます。前方一致 (XYZ\*のように, 先頭は検索したい文字で、末尾に任意の文字を指定する)だけ指定できます。ワイルド カード,記号,または半角スペースを指定する場合はバックアップコメントを引用符(") で囲んで指定します。記号を引用符(")で囲まない場合は,特殊記号と認識しバックアッ プコメントの文字列として正しく解釈できません。「-comment "\*"」と指定した場合は, すべてのバックアップカタログを表示します。すべてのバックアップカタログを表示した 場合,バックアップコメントが登録されていないバックアップカタログには,「-」を表示 します。

「-comment ""」のように,-commentオプションのあとに引用符2つを指定した場合は, バックアップデータはありません,というメッセージを表示します。

-template

テンプレートカタログの情報を表示する場合に指定します。

テンプレートカタログのSTART-TIMEおよびEND-TIMEは,テンプレートカタログの作成開始 時間および終了時間を表示します。

このオプションを指定してテンプレートカタログが表示されるのはバックアップ対象がSQL Serverデータベースの場合だけです。

-delete

バックアップカタログからバックアップ情報を削除するときに指定します。

SQL Serverの場合,このオプションを指定すると,データベース構成ファイルとは別のボ リュームに配置されているVDIメタファイルも削除されます。必要に応じて,コマンドを実 行する前に、VDIメタファイルをバックアップしてください。

#### 戻り値

0:正常終了した場合

0以外:エラーが発生した場合

#### 使用例

▪ バックアップカタログ一覧をホスト名「stdg7」を指定して詳細に表示する。

PROMPT> drmappcat  $-1$  -hostname stdg7

- バックアップID「0000000162」のバックアップカタログ一覧を詳細に表示する。 PROMPT> drmappcat  $0000000162 -1$  -comment "\*"
- バックアップコメント付きで、バックアップカタログ一覧とバックアップカタログの管 理情報を表示する。

PROMPT> drmappcat -v -comment "Comment\*"

- drmsqlbackup -templateで作成したカタログを詳細に表示する。 PROMPT> drmappcat  $-1$  -template
- バックアップID「0000000162」のバックアップカタログを削除する。 PROMPT> drmappcat 0000000162 -delete

## 2.4.2. drmcgctl (コピーグループをロック, または解除する)

#### 書式

コピーグループの一覧を表示する場合

drmcgctl

コピーグループ名を指定して,ロック,またはロックを解除する場合

drmcgctl -copy\_group コピーグループ名 -mode { lock | unlock }

バックアップIDを指定して,ロック,またはロックを解除する場合

drmcgctl -backup\_id バックアップID -mode { lock | unlock }

#### 説明

バックアップデータがあるコピーグループをロックし,次回のバックアップ時に上書きさ れないようにします。または,コピーグループのロックを解除します。コピーグループの ロックはコマンドを実行したサーバ上でだけ有効です。コピーグループのロックを解除す るまで,そのサーバ上からはコピーグループに対して操作できなくなります。

オプションを指定しないでこのコマンドを実行した場合,コピーグループの一覧が表示さ れます。次のことが確認できます。

- コピーグループのロック状態
- バックアップID (バックアップが取られている場合)

#### 引数

-copy group コピーグループ名

ロックする,またはロックを解除するコピーグループの名称を指定します。

同じ論理ボリュームかどうかは,drmfsdisplayコマンドを実行し,LVM-DEVICEの項目で確 認できます。

1つの論理ボリュームグループが複数のコピーグループから構成される環境で、複数世代 バックアップ機能を利用する場合,論理ボリュームグループを構成するすべてのコピー

グループの世代数を合わせる必要があります。コピーグループの世代が合っていない場 合,Application Agentでは正しくバックアップの世代管理を行うことができません。

-mode { lock | unlock }

コピーグループをロックするのか,またはロックを解除するのかを指定します。コ ピーグループをロックする場合は,「lock」を指定します。ロックを解除する場合は, 「unlock」を指定します。

-backup\_id >バックアップID

ロックする,またはロックを解除するコピーグループに関連したバックアップIDを指定し ます。バックアップIDを指定すると,指定したバックアップIDで識別されるバックアップ に使用されたすべてのコピーグループをまとめてロックしたり,ロックを解除したりでき ます。正ボリュームから副ボリュームへデータをバックアップしたときのバックアップID を指定してください。なお,指定できるバックアップIDの値は0000000001~4294967295 で す。先頭の0は省略しないでください。

バックアップIDを確認するには,バックアップ対象に応じて,次のどれかのコマンドを実 行します。

- バックアップ対象がファイルシステムの場合:drmfscatコマンド
- バックアップ対象がSQL Serverデータベースの場合:drmsqlcatコマンド
- バックアップ対象がExchangeデータベースの場合:drmexgcatコマンド

このオプションでは,副ボリュームからテープへバックアップしたときのバックアップ ID(drmtapecatコマンドで確認できるバックアップID)は指定できません。指定した場合 は,コマンドはエラーになります。

#### 戻り値

0:正常終了した場合

0以外:エラーが発生した場合

#### 使用例

• コピーグループ単位にロック情報の一覧を表示する。

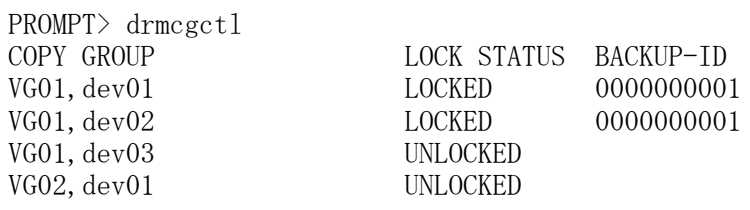

▪ コピーグループ「VG01,dev01」をロックする。

PROMPT> drmcgctl -copy\_group VG01,dev01 -mode lock

- コピーグループ「VG01, dev01」のロックを解除する。
- PROMPT> drmcgctl -copy\_group VG01, dev01 -mode unlock
- バックアップID「0000000001」で識別されるコピーグループをロックする。 PROMPT> drmcgctl -backup id 0000000001 -mode lock
- バックアップID「0000000001」で識別されるコピーグループのロックを解除する。

PROMPT> drmcgctl -backup\_id 0000000001 -mode unlock

### 2.4.3. drmdbexport (バックアップ情報をファイルにエクスポート する)

#### 書式

drmdbexport バックアップID -f エクスポート先ファイル名

#### 説明

バックアップカタログに記憶されたバックアップ情報をファイルにエクスポートします。 エクスポートしたバックアップ情報は、drmdbimportコマンドでほかのサーバのバックアッ プカタログにインポートできます。

#### 引数

バックアップID

エクスポートするバックアップIDを指定します。なお,指定できるバックアップIDの値は 0000000001~4294967295 です。先頭の0は省略しないでください。バックアップIDを確認 するには,バックアップ対象に応じて,次のどれかのコマンドを実行します。

- · バックアップ対象がファイルシステムの場合:drmfscatコマンド
- バックアップ対象がSQL Serverデータベースの場合:drmsqlcatコマンド
- バックアップ対象がExchangeデータベースの場合:drmexgcatコマンド

-f エクスポート先ファイル名

バックアップ情報をエクスポートするファイル名を絶対パスで指定します。ファイル名 は,511バイトまで指定できます。エクスポート先ファイル名で指定したファイルがすでに 存在する場合,対象ファイルは上書きされます。

なお,-fオプションによって空白を含んだファイル名またはディレクトリ名をコマンドラ インのオプションとして指定する場合,指定されるパス名は,引用符(")で囲む必要があ ります。

#### 戻り値

0:正常終了した場合

0以外:エラーが発生した場合

#### 使用例

バックアップID「0000000001」のバックアップ情報をファイル「D:\temp ¥0000000001.drm」にエクスポートする。

PROMPT> drmdbexport 0000000001 -f D:\temp\0000000001.drm

### 2.4.4. drmdbimport (ファイルからバックアップ情報をインポート する)

#### 書式

drmdbimport -f インポート元ファイル名

#### 説明

drmdbexportコマンドでエクスポートされたバックアップ情報のファイルをバックアップカ タログにインポートします。Application Agentはコピーグループをキーにバックアップ情 報を管理します。インポートする場合に,同じコピーグループを使用するバックアップ情 報があるとき,元のバックアップ情報は上書きされます。

#### 引数

-f インポート元ファイル名

バックアップ情報をインポートするファイル名を絶対パスで指定します。ファイル名 は,511バイトまで指定できます。

なお、-fオプションによって空白を含んだファイル名またはディレクトリ名をコマンドラ インのオプションとして指定する場合,指定されるパス名は,引用符(")で囲む必要があ ります。

#### 戻り値

0:正常終了した場合 0以外:エラーが発生した場合

#### 使用例

ファイル「D:\temp\0000000001.drm」からバックアップ情報をインポートする。 PROMPT> drmdbimport -f D:\temp\0000000001.drm

### 2.4.5. drmdevctl(物理ボリュームを隠ぺいおよび隠ぺい解除す る)

#### 書式

すべてのコピーグループの副ボリュームを隠ぺいする場合 drmdevctl -detach [ -noscan ] バックアップカタログに記録されたコピーグループの副ボリュームを隠ぺいする場合 drmdevctl バックアップID -detach [ -noscan ] コピーグループを指定して副ボリュームを隠ぺいする場合 drmdevct1 -copy group コピーグループ名 -detach [ -noscan ] すべてのコピーグループの副ボリュームを隠ぺい解除(公開)する場合

drmdevctl -attach [ -noscan ]

バックアップカタログに記録されたコピーグループの副ボリュームを隠ぺい解除(公開) する場合

drmdevctl バックアップID -attach [ -noscan ]

コピーグループを指定して副ボリュームを隠ぺい解除(公開)する場合

drmdevct1 -copy group コピーグループ名 -attach [ -noscan ]

サーバのOSへのディスク再認識指示をする場合

drmdevctl -rescan

ローカルボリュームのディスクSignatureを表示する場合(すべてのコピーグループが対 象)

drmdevctl -sigview

ローカルボリュームのディスクSignatureを表示する場合(指定したバックアップカタログ に記録されているコピーグループが対象)

drmdevctl バックアップID -sigview

ローカルボリュームのディスクSignatureを表示する場合(指定したコピーグループが対 象)

drmdevct1 -copy group コピーグループ名 -sigview

ローカルボリュームのディスクSignatureを,バックアップ時の値に更新する場合(指定し たバックアップカタログに記録されているコピーグループが対象)

drmdevctl バックアップID -sigset

ローカルボリュームのディスクSignatureを,指定した値に更新する場合(指定したコピー グループが対象)

drmdevctl -copy\_group コピーグループ名 -sigset ディスクSignature

#### 説明

サーバに接続されたストレージシステム装置の物理ボリュームを,サーバから隠ぺいま たは隠ぺい解除します。サーバから物理ボリュームを隠ぺいしてアクセスを制御すること で,ユーザーの誤操作を防ぐことができます。

また、物理ボリュームを隠ぺいし、Snapshotを利用したバックアップを、複数の世代の副 ボリュームに取得すれば,それぞれをバックアップサーバでテープ装置にバックアップで きます。

Application Agentの管理対象となるすべてのコピーグループを対象にできるため,バック アップサーバのボリューム隠ぺい環境の初期構築ができます。また,バックアップIDおよ びコピーグループを指定することで,対象を絞り込んでコマンドを実行することもできま す。

運用開始後に,サーバに接続されたストレージシステム装置の物理ボリュームに対して隠 ぺいまたは隠ぺい解除をしたい場合にも使用できます。

また,ファイルサーバまたはデータベースサーバでリストアコマンドがエラー終了した場 合に,バックアップサーバでコピーグループのディスクSignature(ディスク署名)を表示 および更新できます。これによって,リストア処理の失敗から回復できます。

-detach,-attachまたは-rescanオプションを指定する場合は,RAID Manager用連携定義 ファイル (DEFAULT.dat) にDEVICE DETACH=ENABLEを設定しておく必要があります。

#### 引数

バックアップID

バックアップカタログに対応したバックアップIDを指定します。バックアップIDを指定す ると,バックアップカタログに記録されたコピーグループの副ボリュームが対象の物理ボ リュームとなります。なお,指定できるバックアップIDの値は0000000001~4294967295 で す。先頭の0は省略しないでください。

-copy group コピーグループ名

有効なコピーグループ名を指定します。指定されたコピーグループの副ボリュームが、対 象の物理ボリュームとなります。

-detach

ストレージシステムの物理ボリュームをサーバから隠ぺいし、サーバのOSへのディスク再 認識を指示します。

-attach

隠ぺい状態のストレージシステムの物理ボリュームを隠ぺい解除(公開)し,サーバのOS へのディスク再認識を指示します。

-noscan

ボリューム隠ぺいまたは隠ぺい解除後に,OSへのディスク再認識指示を行わない場合に 指定します。ただし,ボリューム隠ぺいまたは隠ぺい解除(公開)を一度でも実行した 場合は、最後にOSへのディスク再認識指示 (-rescan) をする必要があります。ディスク 再認識指示をしなかった場合,OSと実際のディスク構成の間に不整合が発生するため, 「drmdevctl -detach」「drmdevctl -attach」以外の操作を実行した場合の動作の保証は できません。

このオプションは,-detachまたは-attachオプションのどちらかと同時に指定する必要が あります。

-rescan

OSへのディスク再認識を指示します。ボリューム隠ぺいまたは隠ぺい解除を実行した場合 は,そのあとにディスクの再認識をする必要があります。ディスク再認識操作の処理時間 はハードウェア構成(特に接続ディスク数)に依存します。

このオプションと同時に指定できません。

-sigview

物理ボリュームのディスクSignatureを表示します。

このオプションは, KAVX5137-Eのメッセージが出力され、リストアコマンドがエラー終了 した場合に,運用を回復するために使用します。

▪ -sigviewオプションにバックアップIDを指定したとき

バックアップ時に記録したディスクSignatureが表示されます。これによって,バック アップ時と現在とでディスクSignatureの値を比較できます。

· -sigviewオプションと「-copy\_group コピーグループ名」を同時に指定したとき、また は-sigviewオプションにバックアップIDを指定しないで,かつ「-copy\_group コピーグ ループ名」を指定しなかったとき

現在のディスクSignatureだけが表示されます。このとき,バックアップ時に記録した ディスクSignatureには「--------」が表示されます。

-sigviewオプションを指定したときに表示される項目を、次の表に示します。

| 表示項目          | 意味                                                  |
|---------------|-----------------------------------------------------|
| COPY GROUP    | バックアップIDを指定した場合                                     |
|               | バックアップ対象のコピーグループの名称                                 |
|               | コピーグループを指定した場合                                      |
|               | 指定したコピーグループの名称                                      |
|               | 指定なしの場合                                             |
|               | すべてのコピーグループ                                         |
| <b>DEVICE</b> | コピーグループに対応する物理ボリューム名                                |
|               | (例) 「Harddisk0」                                     |
|               | ディスク隠ぺい時など,物理ボリュームが取得できない場合は<br>「UNKNOWN」が表示される。    |
| <b>TYPE</b>   | DEVICEに表示された物理ボリュームのパーティションスタイル                     |
|               | (「MBR」「GPT」「RAW」「---」のどれか)                          |
|               | DEVICEの表示内容が「UNKNOWN」の場合は,「---」が表示される。              |
| CUR DISKID    | DEVICEに表示された物理ボリュームの、現在のディスク<br>Signature (16進数で表示) |
|               | DEVICEの表示内容が「UNKNOWN」の場合は、「--------」が表示され<br>る。     |
| BKU DISKID    | バックアップカタログに記録されたディスクSignature (16進数で表<br>示)         |
|               | バックアップIDを指定しなかった場合は、「--------」が表示され<br>る。           |

表2.12 drmdevctl -sigviewコマンドの表示項目

-sigset ディスクSignature

物理ボリュームのディスクSignatureを更新します。

このオプションは,KAVX5137-Eのメッセージが出力され、リストアコマンドがエラー終了 した場合に,運用を回復するために使用します。

-sigsetオプションは,「バックアップID」または「-copy\_group コピーグループ名」のど ちらかを,同時に指定する必要があります。

▪ -sigsetオプションと「バックアップID」を同時に指定したとき

バックアップ時に記録したディスクSignatureの値に従って,現在のディスクSignature が更新されます。任意のディスクSignatureは,指定できません。

▪ -sigsetオプションと「-copy\_group コピーグループ名」を同時に指定したとき

-sigsetオプションに続けて指定したディスクSignatureに従って,現在のディスク Signatureが更新されます。このとき,ディスクSignatureは必ず指定する必要がありま す。

また,指定するディスクSignatureは,パーティションスタイルによって異なります。

パーティションスタイルと指定するディスクSignatureを次に示します。

| │ パーティションスタ │ 形式(例)<br>│ イル |          | 備考       |
|-----------------------------|----------|----------|
| <b>MBR</b>                  | ABCDEF01 | 16進数8桁以内 |

表2.13 パーティションスタイルと指定するディスクSignature

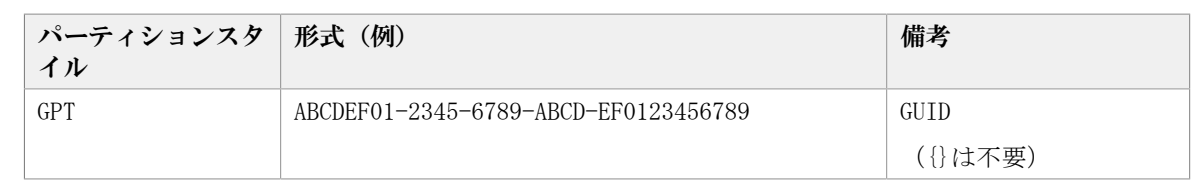

#### 注意事項

- · バックアップIDと-copy\_groupオプションは同時に指定できません。
- · バックアップIDと-copy\_groupオプションのどちらも指定しなかった場合 は,Application Agentが管理対象とするすべてのコピーグループの副ボリュームが対象 となります。

Application Agentが使用するRAID Managerインスタンスは,RAID Manager用連携定義 ファイル (DEFAULT.dat) にHORCMINST=nとして指定します。RAID Managerインスタンス にペアボリュームとして定義された2つのボリュームのうち, Application Agentが使用 するRAID Managerインスタンスが直接管理するボリュームを副ボリュームとします。

- · ボリューム隠ぺいを実行し、OSへのディスク構成再認識をすると、「デバイスを取り外 した」という内容のエラーメッセージがWindowsイベントログに記録されます。エラー メッセージのWindowsイベントログは定期的に削除することをお勧めします。
- -detachオプションを指定して実行した場合,物理ボリュームはすべてのアプリケーショ ンからオフライン(クローズ)にしてください。オフラインにしないと,アプリケー ションが使用中であっても,物理ボリュームは強制的にサーバから隠ぺいされます。そ のため,アプリケーションに予期しない問題が発生するおそれがあります。
- コピーグループが隠ぺいされているなどの理由で,ローカルボリュームが物理ボリュー ムにマッピングされていない場合,次の制限が発生します。
	- · -sigviewオプションを指定して実行したとき、現在のディスクSignatureを参照できま せん。このとき,コマンドの出力結果には「--------」が表示されます。
	- -sigsetオプションを指定して実行したとき,ディスクSignatureを更新できません。

現在のディスクSignatureを表示したり,更新したりするには,コピーグループの隠ぺ いを解除(公開)して,ローカルボリュームを物理ボリュームにマッピングしてくださ い。

▪ -sigsetオプションを指定してディスクSignatureを更新した場合は,-sigviewオプショ ンを指定して再度コマンドを実行し,ディスクSignatureが正しく更新されたことを必ず 確認してください。

なお,更新後のディスクSignatureを持つボリュームがすでに存在していると,期待し たディスクSignatureではなく,Windowsによって設定された異なるディスクSignature に更新されることがあります。このような場合は,更新したいディスクSignatureを持 つ物理ボリュームに対して-sigsetオプションのコピーグループ指定を実行し,ディスク Signatureを重複しない別の値に更新しておいてください。

- -sigsetオプションを指定してディスクSignatureを更新しようとした場合で,ディ スクSignatureの形式とディスクのパーティションスタイルが異なっているとき は、KAVX5170-Eのエラーメッセージを表示し、エラー終了します。
- -sigviewオプションと「バックアップID」を同時に指定して実行した場合で,バック アップカタログに記憶しているディスクSignatureの形式と現在のディスクのパーティ ションスタイルが異なっているときは, KAVX5171-Eのエラーメッセージを表示し, エ ラー終了します。

### 戻り値

0:正常終了した場合 0以外:エラーが発生した場合

### 使用例

- すべてのコピーグループの副ボリュームを隠ぺいし,ドライブを再認識する。 PROMPT> drmdevct1 -detach
- バックアップカタログに記録されたコピーグループの副ボリュームを隠ぺいし,ドライ ブを再認識する。

PROMPT> drmdevctl 0000000002 -detach

• コピーグループを指定して副ボリュームの隠ぺいを繰り返し、最後にドライブを再認識 する。

PROMPT> drmdevctl  $-\text{copy}$  group G1,d1  $-\text{detach}$  -noscan PROMPT> drmdevct1 -copy group G1,d2 -detach -noscan PROMPT> drmdevctl  $-copy$  group G1,d3 -detach -noscan PROMPT> drmdevct1 -rescan

▪ すべてのコピーグループの副ボリュームを隠ぺい解除(公開)し,ドライブを再認識す る。

PROMPT> drmdevctl -attach

• バックアップカタログに記録されたコピーグループの副ボリュームを隠ぺい解除(公 開)し,ドライブを再認識する。

PROMPT> drmdevctl 0000000002 -attach

• コピーグループを指定して副ボリュームの隠ぺい解除(公開)を繰り返し、最後だけド ライブを再認識する。

```
PROMPT> drmdevct1 -copy_group G1, d1 -attach -noscan
PROMPT> drmdevctl -copy_group G1,d2 -attach -noscan
PROMPT> drmdevctl -copy_group G1,d3 -attach -noscan
PROMPT> drmdevct1 -rescan
```
▪ すべてのコピーグループに対して,ローカルボリュームの現在のディスクSignatureを表 示する。

PROMPT> drmdevctl -sigview

▪ バックアップID「0000000002」のバックアップカタログに記録されたコピーグループに 対して,ローカルボリュームの現在のディスクSignatureとバックアップ時のディスク Signatureを表示する。

PROMPT> drmdevctl 0000000002 -sigview

• コピーグループ「VG01,dev01」に対して、ローカルボリュームの現在のディスク Signatureを表示する。

PROMPT> drmdevct1 -copy\_group VG01, dev01 -sigview

▪ バックアップID「0000000002」のバックアップカタログに記録されたコピーグルー プに対して,ローカルボリュームのディスクSignatureをバックアップ時のディスク Signatureに更新する。

PROMPT> drmdevctl 0000000002 -sigset

- · コピーグループに対して、ローカルボリュームのディスクSignatureを更新する。
	- MBRディスクの場合 コピーグループ「VG01,dev01」に対して,ディスクSignatureを「ABCDEF00」に更新 する。

PROMPT> drmdevctl -copy\_group VG01, dev01 -sigset ABCDEF00

GPTディスクの場合

コピーグループ「VG02,dev11」に対して,ディスクSignatureを 「ABCDEF01-2345-6789-ABCD-EF0123456701」に更新する。

PROMPT> drmdevct1 -copy\_group VG02,dev11 -sigset ABCDEF01-2345-6789-ABCD-EF0123456701

## 2.4.6. drmhostinfo(ホスト情報の一覧を表示する)

#### 書式

drmhostinfo [ -i ]

#### 説明

ホストにインストールされたApplication Agentの製品情報を表示します。

表2.14 drmhostinfoコマンドで表示される情報

| 表示項目           | 説明                                                                                |
|----------------|-----------------------------------------------------------------------------------|
| <b>PRODUCT</b> | Application Agentの内部コンポーネントの名称です。                                                 |
|                | • HA Replication Manager Application Agent Copy Controller                        |
|                | Application Agentの基本機能を提供します。ファイルシステムを<br>対象にバックアップ、リストアする場合に使用します。               |
|                | • HA Replication Manager Application Agent for SQL                                |
|                | SQL Server データベースを対象にバックアップ、リストアする場<br>合に使用します。                                   |
|                | • HA Replication Manager Application Agent for Exchange                           |
|                | Exchange データベースを対象にバックアップ, リストアする場合<br>に使用します。                                    |
| <b>VERSION</b> | 製品バージョンです。                                                                        |
|                | オプションを指定しない場合は、「W.R.r.AASS(W-Rr-as <sup>※1</sup> )」 <sup>※2</sup> の<br>形式で表示されます。 |
|                | -iオプションを指定する場合は, 「W.R.r.AASS」 <sup>※2</sup> の形式で表示さ<br>れます。                       |
| ORGANIZATION   | 会社名です。                                                                            |
|                | OSに設定されている組織名が表示されます。                                                             |
| OWNER          | ユーザー名です。                                                                          |
|                | OSに設定されている使用者名が表示されます。                                                            |
| INSTALL PATH   | Application Agentの内部コンポーネントのインストール先パスで<br>す。                                      |
|                | <application agentのインストールフォルダ="">¥DRM</application>                               |
注※1

限定版にも修正版にも該当しない場合,「-as」は表示されません。

注※2

記号の意味を次に示します。

VV:バージョン番号(数字2文字)です。

R:リビジョン番号(数字1文字)です。

r:マイナーリビジョン番号(数字1文字)です。

AA:限定コード(数字2文字)です。限定版に該当しない場合,「00」が表示されま す。

SS:修正版の番号(数字2文字)です。修正版に該当しない場合,「00」が表示されま す。

a:「AA(01,02,03…)」を英字1文字(A,B,C…)に変換した値です。限定版に該 当しない場合,「a」は表示されません。

s:「s」は,「SS」の下一桁です。修正版に該当しない場合,「s」は表示されませ  $h_n$ 

## 引数

-i

製品情報をCSV形式で表示する場合に指定します。

## 戻り値

0:正常終了した場合 0以外:エラーが発生した場合

## 2.4.7. drmresync(コピーグループを再同期する)

## 書式

コピーグループ名を指定して再同期する場合 drmresync -copy\_group コピーグループ名 [ -pf コピーパラメーター定義ファイル ] バックアップIDを指定して再同期する場合 drmresync -backup id バックアップID [ -pf コピーパラメーター定義ファイル ] コピーグループ一括定義ファイルを指定して再同期する場合 drmresync -cg\_file コピーグループ一括定義ファイル名 [ -pf コピーパラメーター定義 ファイル ]

## 説明

指定したコピーグループ,または指定したバックアップIDに関連するコピーグループを再 同期し,ミラー状態に戻します。このコマンドを実行すると,該当するバックアップ情報 がバックアップカタログから削除されます。また,正ボリュームから副ボリュームへ同期 されるため、副ボリュームのバックアップデータは上書きされます。このコマンドは、副 ボリュームのデータをテープなどの二次記憶媒体にコピーしたあとで使用することをお勧 めします。

drmmediabackupコマンドで副ボリュームからテープにバックアップした

り,drmmediarestoreコマンドでテープから副ボリュームへリストアしたり,drmmountコマ ンドで副ボリュームをマウントしたりしているときに,このコマンドは使用しないでくだ さい。

drmresyncコマンドを実行する場合,ペア状態が「SMPL」のときはpaircreateを自動的に 実行しません。RAID Manager用連携定義ファイル (DEFAULT.dat) のPAIR\_CREATEパラメー ターにENABLEを設定したときにはpaircreateを自動的に実行します。

## 引数

-copy\_group コピーグループ名

再同期するコピーグループの名称を指定します。

コピーグループ名を確認するには、バックアップ対象に応じて、次のどれかのコマンドを 実行します。

- バックアップ対象がファイルシステムの場合:drmfscatコマンド
- バックアップ対象がSQL Serverデータベースの場合:drmsqlcatコマンド
- バックアップ対象がExchangeデータベースの場合:drmexgcatコマンド

-backup\_id バックアップID

再同期するコピーグループに関連したバックアップIDを指定します。バックアップID を指定すると,指定したバックアップIDで識別されるバックアップに使用されたすべて のコピーグループをまとめて再同期できます。なお,指定できるバックアップIDの値は 0000000001~4294967295 です。先頭の0は省略しないでください。

バックアップIDを確認するには,バックアップ対象に応じて,次のどれかのコマンドを実 行します。

- バックアップ対象がファイルシステムの場合:drmfscatコマンド
- バックアップ対象がSQL Serverデータベースの場合:drmsqlcatコマンド
- バックアップ対象がExchangeデータベースの場合:drmexgcatコマンド

-cg\_file コピーグループ一括定義ファイル名

再同期するコピーグループを記述したコピーグループ一括定義ファイル名を絶対パスで指 定します。対象とするコピーグループ数が多い場合に,コピーグループを一括して再同期 する場合に指定します。

コピーグループ名を確認するには、バックアップ対象に応じて、次のどれかのコマンドを 実行します。

- バックアップ対象がファイルシステムの場合:drmfscatコマンド
- バックアップ対象がSQL Serverデータベースの場合:drmsqlcatコマンド
- バックアップ対象がExchangeデータベースの場合:drmexgcatコマンド

-pf コピーパラメーター定義ファイル

コピーパラメーター定義ファイルに定義したリトライ回数とリトライ間隔を使用する場合 に指定します。指定する場合は,パスではなくファイル名だけを指定してください。

このオプションを省略した場合は,RAID Manager用連携定義ファイル(DEFAULT.dat)の値 が使用されます。コピーパラメーター定義ファイルに記述がされていないパラメーターに ついても,DEFAULT.datの値が使用されます。

コピーパラメーター定義ファイルは,次の場所に任意の名前で作成します。ファイル名 は,64バイト以内の半角英数字で指定してください。

<Application Agentのインストール先>\DRM\conf\raid

## 戻り値

0:正常終了した場合

0以外:エラーが発生した場合

## 使用例

- コピーグループ「VG01,dev01」を再同期する。 PROMPT> drmresync -copy\_group VG01, dev01
- バックアップID「0000000001」で識別されるコピーグループを再同期する。 PROMPT> drmresync -backup\_id 0000000001

## 2.5. 基本コマンド(テープ系コマンド)

## 2.5.1. drmmediabackup(副ボリュームからテープにバックアップ する)

## 書式

drmmediabackup バックアップID [ -raw ] [ -bkdir バックアップファイルディレクトリ ] [ -bup\_env 構成定義ファイル名 ]

## 説明

副ボリュームのデータをテープへバックアップします。バックアップIDで指定し たバックアップ情報を基に,副ボリュームのデータをテープへバックアップしま す。drmmediabackupコマンドを実行する前に,副ボリュームを,バックアップサーバ上の マウントポイントにマウントする必要があります。マウントには,drmmountコマンドを使 用し,引数にはバックアップIDを指定してください。また,drmmediabackupコマンドを実 行したあとに,マウントした副ボリュームをdrmumountコマンドでアンマウントする必要が あります。

drmmediabackupコマンドでバックアップしたデータは,drmmediarestoreコマンドでリスト アできます。

drmmediabackupコマンドを実行する前に,次のことを確認してください。

▪ テープバックアップ管理用のソフトウェアと連携している。

- バックアップIDを指定してdrmmountコマンドを実行し,バックアップ対象の副ボリュー ムをマウントしてある。
- テープバックアップ用の定義ファイルが作成してある。
- 副ボリュームはミラー状態ではない。

drmmediabackupコマンドの実行中に異常が発生した場合は、Application Agentが提供す るテープバックアップ管理用のソフトウェアのトレースログの内容を参照し,出力内容に 従って対処してください。

NetBackupの場合

トレースログは、次のファイルに出力されます。

<Application Agentのインストール先>\DRM\log\drm\_nbu\_backup.log

複数のdrmmediabackupコマンドを並列実行する場合は,コマンドのリトライ時間に注 意してください。コマンドの並列実行については,マニュアル「HA Command Suite Replication Manager Application Agent CLI ユーザーズガイド」を参照してください。

## 引数

バックアップID

テープへバックアップするバックアップデータが記憶されている副ボリュームをバック アップIDとして指定します。バックアップIDとは,バックアップデータを一意に識別する ためのIDで,バックアップ時に,バックアップカタログに登録されます。指定できるバッ クアップIDの値は0000000001~4294967295 です。先頭の0は省略しないでください。

バックアップIDを確認するには,バックアップ対象に応じて,次のどれかのコマンドを実 行します。

- バックアップ対象がファイルシステムの場合:drmfscatコマンド
- バックアップ対象がSQL Serverデータベースの場合:drmsqlcatコマンド
- · バックアップ対象がExchangeデータベースの場合: drmexgcatコマンド

drmmediabackupコマンドを使用する場合は,事前にdrmmountコマンドで,バックアップID を指定してマウントしておいてください。drmmountコマンドで,コピーグループ名を指定 してマウントしたときは,drmmediabackupコマンドを使用できません。

-raw

このオプションは,副ボリュームをRAWデバイスとしてバックアップする場合に指定しま す。RAWデバイスとしてバックアップする場合,論理ボリューム単位でバックアップされま す。

このオプションはNetBackupのときにだけ使用できます。

-bkdir バックアップファイルディレクトリ

バックアップ対象がSQL Serverデータベースの場合に,バックアップファイルディレクト リを変更したいときに指定します。

このオプションを省略した場合,このコマンドを実行したときにバックアップカタログに 登録されているディレクトリをバックアップします。

バックアップファイルディレクトリ名を指定するときの条件は次のとおりです。

最大文字数:255バイト

使用できる文字:Windowsでディレクトリ名に使用できる文字。空白を含む場合はバック アップファイルディレクトリを引用符("")で囲んで指定します。

バックアップファイルディレクトリ名としてドライブは指定できません。バックアップ ファイルディレクトリの最後に「\i」は指定できません。

このオプションは、テープへバックアップする副ボリュームのデータが、ディレクトリ 付きでバックアップされているときに指定できます。ディレクトリ付きのバックアップと は,次のオプションを指定してバックアップした状態のことです。

▪ バックアップ対象がSQL Serverデータベースの場合:-template以外のオプションを指定 して,drmsqlbackupを実行したとき

オプションの詳細については「[2.7.1. drmsqlbackup\(SQL Serverデータベースを副ボ](#page-126-0) [リュームにバックアップする\)」](#page-126-0)を参照してください。

なお,バックアップファイルディレクトリ長に,使用するバックアップソフト(NetBackup など)が受け付ける最大バックアップパス長以上を指定しないでください。

-bup\_env 構成定義ファイル名

テープにバックアップ,または,テープからリストアをする場合に,ユーザーが作成した 構成定義ファイルの起動パラメーターを指定したいときに指定します。

このオプションを省略した場合は,デフォルトの構成定義ファイルを使用します。このた め,デフォルトの構成定義ファイルを作成しておく必要があります。

構成定義ファイルは,デフォルト構成定義ファイルと同じディレクトリの下に作成し てください。詳細については,マニュアル「HA Command Suite Replication Manager Application Agent CLI ユーザーズガイド」の,構成定義ファイルの作成についての記述 を参照してください。

構成定義ファイル名を指定するときの条件は次のとおりです。

最大文字数(ディレクトリ長とファイル名の合計):255バイト

使用できる文字:Windowsでファイル名として使用できる文字

## 注意事項

drmmediabackupコマンドを実行するホストに、NetBackupのマスターサーバ、メディアサー バまたはクライアントサーバの3つすべてが構成されている場合以外は,drmtapecatコマン ドの実行時にBACKUP-MEDIAの項目に「-」が表示されます。NetBackupのイメージカタログ を参照して,メディアラベル名を確認してください。

## 戻り値

0:正常終了した場合

0以外:エラーが発生した場合

## 使用例

バックアップID「0000000002」のバックアップデータを,Dドライブにマウントし,テープ にバックアップする。

PROMPT> drmmount 0000000002 -mount pt D: PROMPT> drmmediabackup 0000000002 PROMPT> drmumount 0000000002

## 2.5.2. drmmediarestore(テープから副ボリュームにリストアす る)

## 書式

drmmediarestore バックアップID [ -raw ] [ -bup env 構成定義ファイル名 ]

## 説明

バックアップIDで指定したバックアップ情報を基に,drmmediabackupコマンドでバック アップしたデータをテープから副ボリュームにリストアします。drmmediarestoreコマンド を実行する前に,副ボリュームを,バックアップサーバ上のマウントポイントにマウント する必要があります。マウントには,drmmountコマンドを使用し,引数にはバックアップ IDを指定してください。また,drmmediarestoreコマンドを実行したあとに,マウントした 副ボリュームをdrmumountコマンドでアンマウントする必要があります。

drmmediarestoreコマンドを実行する前に,次のことを確認してください。

- テープバックアップ管理用のソフトウェアと連携している。
- · バックアップIDを指定してdrmmountコマンドを実行し、バックアップ対象の副ボリュー ムをマウントしてある。
- 副ボリュームがミラー状態ではない。

drmmediarestoreコマンドの実行中に異常が発生した場合は,Application Agentが提供す るテープバックアップ管理用のソフトウェアのトレースログの内容を参照し,出力内容に 従って対処してください。

NetBackupの場合

トレースログは、次のファイルに出力されます。

<Application Agentのインストール先>\DRM\log\drm\_nbu\_restore.log

複数のdrmmediarestoreコマンドを並列実行する場合は,コマンドのリトライ時間に注意し てください。

コマンドの並列実行については,マニュアル「HA Command Suite Replication Manager Application Agent CLI ユーザーズガイド」を参照してください。

## 引数

バックアップID

リストアするバックアップデータのバックアップIDを指定します。バックアップIDとは, バックアップデータを一意に識別するためのIDで,バックアップ時に,バックアップカタ ログに登録されます。なお,指定できるバックアップIDの値は0000000001~4294967295 で す。先頭の0は省略しないでください。バックアップIDを確認するには,drmtapecatコマン ドを実行します。

drmmediarestoreコマンドを使用する場合は,事前にdrmmountコマンドで,バックアップID を指定してマウントしておいてください。drmmountコマンドで,コピーグループ名を指定 してマウントしたときは,drmmediarestoreコマンドを使用できません。

-raw

バックアップIDで指定したバックアップデータが,バックアップ時に-rawオプションを指 定して,RAWデバイスとしてバックアップしたデータであることを明示します。このオプ

ションを省略しても、バックアップ時に-rawオプションを指定していれば、-rawオプショ ン指定と同様のリストア処理を行います。ただし,バックアップ時に-rawオプションを指 定しないでバックアップしたデータをリストアする場合にこのオプションを指定すると, メッセージを出力しエラーになります。

このオプションはNetBackupのときにだけ使用できます。

-bup env 構成定義ファイル名

テープにバックアップ,または,テープからリストアをする場合に,ユーザーが作成した 構成定義ファイルの起動パラメーターを指定したいときに指定します。

このオプションを省略した場合は,デフォルトの構成定義ファイルを使用します。このた め,デフォルトの構成定義ファイルを作成しておく必要があります。

構成定義ファイルは,デフォルト構成定義ファイルと同じディレクトリの下に作成し てください。 詳細については,マニュアル「HA Command Suite Replication Manager Application Agent CLI ユーザーズガイド」の,構成定義ファイルの作成についての記述 を参照してください。

#### 注意事項

構成定義ファイルのNBU\_MASTER\_SERVERの値は, バックアップ時と同じ値を指定する必 要があります。

構成定義ファイル名を指定するときの条件は次のとおりです。

最大文字数(ディレクトリ長とファイル名の合計):255バイト

使用できる文字:Windowsでファイル名として使用できる文字

## 戻り値

0:正常終了した場合 0以外:エラーが発生した場合

使用例

バックアップID「0000000002」で識別されるバックアップデータを,副ボリュームをDドラ イブへマウントし,テープからリストアする。

PROMPT> drmmount 0000000002 -mount\_pt D: PROMPT> drmmediarestore 0000000002 PROMPT> drmumount 0000000002

## 2.5.3. drmmount (副ボリュームをマウントする)

## 書式

コピーグループ名を指定してマウントする場合 drmmount -copy group コピーグループ名 [ -mount\_pt マウントポイントディレクトリ名 ] バックアップIDを指定してマウントする場合 drmmount バックアップID [ -mount\_pt マウントポイントディレクトリ名 ][ -force ][ -conf]

## 説明

副ボリュームをマウントし,該当するコピーグループをロックします。次のような場合に 使用します。

- バックアップ,リストアの対象となる副ボリュームをマウントする。
- バックアップする前に,システムキャッシュをクリアする。
- バックアップやリストアしたあとで,アンマウント状態になった副ボリュームをマウン トする。

副ボリュームのマウントポイントは,コピーグループマウント定義ファイルがあればこれ に従います。コピーグループマウント定義ファイルについては,マニュアル「HA Command Suite Replication Manager Application Agent CLI ユーザーズガイド」の,副ボリュー ムのマウント方法の設定を参照してください。

バックアップIDを指定すると,指定したバックアップIDに対応するコピーグループをロッ クします。drmmountでロックしたコピーグループはdrmumountコマンドでロックが解除され ますので,drmmountコマンドで副ボリュームをマウントしたら,必ずdrmumountコマンドで 副ボリュームをアンマウントしてください。

ファイルシステムとしてフォーマットされていない副ボリュームやミラー状態の副ボ リュームはマウントできません。

次のような場合,副ボリュームをマウントしないで,メッセージを出力してエラーになり ます。

- 副ボリュームが参照できないホスト上でこのコマンドを実行した場合
- バックアップを実行したときに取得した正ボリュームのコピーグループ名,LDEV番号お よびDKCシリアル番号が,現在のバックアップサーバの情報と一致していない場合
- · ペア (PAIR)状態の副ボリュームに、このコマンドを実行した場合

## 引数

-copy\_group コピーグループ名

マウントするコピーグループの名称を指定します。データをバックアップする前に,シス テムキャッシュをクリアする必要があります。このとき,バックアップサーバからコピー グループを指定して副ボリュームをマウントします。そのあと,drmumountコマンドでアン マウントすることでシステムキャッシュがクリアされます。

コピーグループ名を確認するには,drmfscatコマンドまたはdrmfsdisplayコマンドを実行 します。

-mount\_pt マウントポイントディレクトリ名

副ボリュームをマウントするマウントポイントディレクトリの名称を,ドライブ文字また はドライブ文字から始まる絶対パスで指定します。ディレクトリ名は、Windowsのディレ クトリ名に指定できる文字で,パスの末尾の「\」を含めて64バイト以内で指定してくださ い。ただし,半角スペース,マルチバイト文字,および半角カタカナは使用できません。

ドライブ文字から始まる絶対パスを指定する場合,空のディレクトリを指定してくださ い。

パスの末尾に「\i」がない場合でも、「\i」が指定されているものと見なされます。例 えば. 「D:」と「D:\」は同じドライブと見なされます。また, 「D:\MOUNTDIR」と「D: ¥MOUNTDIR¥」は同じディレクトリと見なされます。

マウントポイントディレクトリ名としてドライブ文字だけを指定すると,マウント先は次 のようになります。

コピーグループ名を指定してマウントする場合

マウントポイントディレクトリ名に指定したドライブ

指定したドライブがすでに使用されている場合は,指定したドライブからアルファベッ ト順に検索した未使用のドライブにマウントします。

バックアップIDを指定してマウントする場合(バックアップした副ボリュームをすべてマ ウントする場合)

マウントポイントディレクトリ名に指定したドライブ,および指定したドライブからア ルファベット順に検索した未使用のドライブ

マウントポイントディレクトリ名としてドライブ文字から始まる絶対パスを指定すると, マウント先は次のようになります。

コピーグループ名を指定してマウントする場合

マウントポイントディレクトリ名に指定した絶対パス

バックアップIDを指定してマウントする場合(バックアップした副ボリュームをすべてマ ウントする場合)

<マウントポイントディレクトリ名に指定した絶対パス>¥<正ボリュームのドライブ文字 >¥<正ボリュームでのマウントポイント>

例えば、正ボリュームが「C:\p\_mnt\」にマウントされていて、-mount\_ptオプションに 指定したマウントポイントディレクトリ名が「D:\s mnt\」の場合, 副ボリュームでの マウント先は「D:\s mnt\C\p mnt\| となります。

このオプションを省略した場合は,使用されていないドライブにマウントします。

バックアップID

マウントする正ボリュームに関連したバックアップIDを指定します。指定したバックアッ プIDで識別されるバックアップで,複数のコピーグループが使用されていた場合,すべて のコピーグループの副ボリュームがマウントされます。なお,指定できるバックアップID の値は0000000001~4294967295 です。先頭の0は省略しないでください。

バックアップIDを確認するには,バックアップ対象に応じて,次のどれかのコマンドを実 行します。

- バックアップ対象がファイルシステムの場合:drmfscatコマンド
- drmmountコマンド実行後にdrmmediarestoreコマンドでリストアを行う場合: drmtapecatコマンド
- バックアップ対象が SQL Server データベースの場合:

drmsqlcatコマンド

▪ バックアップ対象が Exchange データベースの場合:

drmexgcatコマンド

-force

強制的にマウントするときに指定します。指定したバックアップIDに対して,マウントボ リュームのコピーグループ名が一致している場合は,LDEV番号またはDKCシリアル番号が一 致していないときでも強制的にマウントします。

注意事項

-forceオプションを指定すると,副ボリュームのLDEV番号およびDKCシリアル番号を チェックしないでマウントするので,データが破壊されるおそれがあります。

-conf

マウントされた副ボリュームからコピーグループマウント定義情報を抽出して,コピーグ ループマウント定義ファイルを作成または更新します。

このオプションはバックアップIDと同時に指定する必要があります。

作成されるコピーグループマウント定義ファイル名を次に示します。

<Application Agentのインストール先>\DRM\conf\vm\CG\_MP.conf

## 戻り値

0:正常終了した場合

0以外:エラーが発生した場合

## 使用例

▪ バックアップID「0000000001」で識別される副ボリュームを,「D:」にマウントする。 PROMPT> drmmount 0000000001 -mount pt D: このとき,バックアップID「0000000001」で複数の副ボリュームがバックアップされて いる場合,Dドライブを基点にして、使用していないドライブをアルファベット順に検索 し,マウント処理が実行されます。 ▪ バックアップID「0000000001」で識別される副ボリュームを,「E:\SVOLMNT」にマウン トする。

PROMPT> drmmount 0000000001 -mount\_pt E:\SVOLMNT

このとき,バックアップされた正ボリュームのマウントポイントが次の構成の場合, P:

P:¥MNT  $\Omega$ :

それぞれ次のパスにマウントされます。

E:¥SVOLMNT¥P E:¥SVOLMNT¥P¥MNT E:¥SVOLMNT¥Q

## 2.5.4. drmtapecat(バックアップカタログのバックアップ情報を 一覧表示する)

## 書式

副ボリュームからテープへのバックアップ情報を表示する場合

drmtapecat

 [ バックアップID ][ -l ][ -hostname ホスト名 ] [ -v ] [ -comment バックアップコメント] [ -bkdir ]

正ボリュームから副ボリュームへのバックアップ情報を表示する場合

▪ バックアップ対象がファイルシステムの場合

drmtapecat -o FILESYSTEM マウントポイントディレクトリ名またはドライブ名 | マウ ントポイントディレクトリ一括定義ファイル名 [ drmfscatコマンドのオプション ]

▪ バックアップ対象が SQL Server データベースの場合

drmtapecat -o MSSQL インスタンス名「 drmsqlcatコマンドのオプション ]

▪ バックアップ対象が Exchange データベースの場合

drmtapecat -o MSEXCHANGE [ drmexgcatコマンドのオプション ]

副ボリュームからテープへのバックアップ情報を削除する場合

drmtapecat バックアップID -delete

## 説明

コマンドを実行したサーバ上のバックアップカタログに保持されている、テープへバック アップしたときのバックアップ情報を一覧で表示します。表示するバックアップカタログ は,drmmediabackupコマンドで作成されたバックアップカタログです。バックアップ情報 を確認することで,バックアップIDに対応したオブジェクトの情報を確認できます。この 情報から,リストア時に指定するバックアップIDを確認できます。

drmtapecatコマンド実行時に表示される,副ボリュームからテープへのバックアップ情報 を次の表に示します。

| 表示項目                              | 意味                                                   |
|-----------------------------------|------------------------------------------------------|
| $\times1$<br>BACKUP-COMMENT       | バックアップコメント                                           |
| BACKUP-ID                         | バックアップID(10桁)                                        |
| ORIGINAL-ID <sup>32</sup>         | drmmediabackupコマンドで取得した元のバックアップID                    |
| HOSTNAME <sup>3%2</sup>           | スナップショットバックアップを実行したサーバ名                              |
| BACKUP-OBJECT                     | スナップショットバックアップオブジェクト種別                               |
| INSTANCE *2                       | バックアップ対象インスタンス名                                      |
|                                   | ・ バックアップ対象がファイルシステムの場合:マウントポイ<br>ントディレクトリ名           |
|                                   | • バックアップ対象がSQL Serverデータベースの場合: SQL<br>Serverインスタンス名 |
|                                   | ・ バックアップ対象がExchangeデータベースの場合:「-」を表<br>示              |
| SNAPSHOT TIME                     | スナップショットバックアップが実行された時間                               |
| EXPIRATION TIME                   | テープ上にバックアップされたデータの有効期限                               |
| $*3$<br>BACKUP-MEDIA              | テープへバックアップするときにテープバックアップ管理用の<br>ソフトウェアが使用したメディアラベル名  |
| BACKUP-FILE-DIRECTORY *4          | drmmediabackupコマンドでバックアップしたバックアップファ<br>イル格納ディレクトリ    |
| VIRTUAL-SERVERNAME **             | 仮想サーバ名(環境変数DRM HOSTNAMEの値)                           |
| $*5$<br>DB-PATH                   | バックアップカタログ格納ディレクトリ名                                  |
| $\times 6$<br>CATALOG-UPDATE-TIME | バックアップカタログ作成時刻                                       |

表2.15 drmtapecatコマンドで表示されるバックアップ情報

#### 注※1

-commentオプションを指定したときに表示されます。

注※2

-lオプションを指定したときに表示されます。

注※3

テープへバックアップを実行するホストに、NetBackupのマスターサーバ、メディア サーバまたはクライアントサーバの3つすべてが構成されている場合以外は,「-」が表 示されます。NetBackupのイメージカタログを参照して,メディアラベル名を確認して ください。

注※4

-bkdirオプションを指定したときに表示されます。

注※5

-vオプションを指定したときに表示されます。

注※6

-vオプションおよび-oオプションを指定したときに表示されます。

表示できない項目がある場合、その項目欄には「-」が表示されます。すべての項目が表示 できない場合,エラーメッセージが表示されます。

各項目は,空白文字で区切られて表示されます。

正ボリュームから副ボリュームへのバックアップ情報は,テープへバックアップしたオブ ジェクトの元である正ボリュームの情報やバックアップしたデータベースの各種ファイル の情報です。これは,副ボリュームからテープへのバックアップ情報をさらに詳細にした 情報で、次の情報と同じです。

- バックアップ対象がファイルシステムの場合: drmfscatコマンドで表示されるバックアップ情報と同じ
- バックアップ対象が SQL Server データベースの場合: drmsqlcatコマンドで表示されるバックアップ情報と同じ
- バックアップ対象が Exchange データベースの場合: drmexgcatコマンドで表示されるバックアップ情報と同じ

## 引数

バックアップID

特定のバックアップIDのバックアップ情報を表示するとき,または特定のバックアップ 情報を削除するときに指定します。なお、指定できるバックアップIDの値は0000000001~ 4294967295 です。先頭の0は省略しないでください。

 $-1$ 

drmmediabackupコマンドで取得した次の項目を表示したい場合に指定します。

- ORIGINAL-ID
- HOSTNAME
- INSTANCE

-hostname ホスト名

特定のホストに関連するバックアップ情報だけを表示する場合に指定します。コマンドを 実行するサーバ上に,複数のサーバ上で実行されたバックアップ情報がインポートされて いるようなときに指定します。

```
-v
```
表示対象のバックアップカタログに関する情報を表示する場合に指定します。 次の項目を表示します。

▪ VIRTUAL-SERVERNAME

環境変数DRM HOSTNAMEが設定されていない場合は、「-」を表示します。

▪ DB-PATH

Application Agentの構成定義ファイル (init.conf) のDRM\_DB\_PATHに設定されているパ スを表示します。

DRM\_DB\_PATHが設定されていない場合は,インストール時に自動的に作成されたデフォル トのディクショナリマップファイル格納ディレクトリを表示します。

▪ CATALOG-UPDATE-TIME

バックアップカタログの作成時刻はバックアップIDごとに表示します。-oオプションを 指定したときだけ,表示されます。

-o FILESYSTEM

正ボリュームから副ボリュームへバックアップした結果を表示するときに,バックアップ オブジェクトの種別がファイルシステムの場合に指定します。

 $-\alpha$  MSSQL

正ボリュームから副ボリュームへバックアップした結果を表示するときに,バックアップ オブジェクトの種別がSQL Serverデータベースの場合に指定します。

-o MSEXCHANGE

正ボリュームから副ボリュームへバックアップした結果を表示するときに,バックアップ オブジェクトの種別がExchangeデータベースの場合に指定します。

マウントポイントディレクトリ名またはドライブ名

バックアップ情報を表示するファイルシステムのマウントポイントディレクトリ名または ドライブ名を指定します。

マウントポイントディレクトリ一括定義ファイル名

バックアップ情報を表示するファイルシステムまたはドライブの,マウントポイントディ レクトリ一括定義ファイル名を指定します。

インスタンス名

バックアップ情報を表示するデータベースのインスタンス名を指定します。

drmfscat コマンドのオプション

drmfscatコマンドの次のオプションを指定できます。それぞれのオプションの機能につい ては,「[2.3.2. drmfscat\(ファイルシステムのバックアップ情報を表示する\)](#page-84-0)」を参照し てください。

- -target
- $f$
- -device
- $-1$
- $-<sub>v</sub>$
- -backup\_id

▪ -hostname

drmsqlcat コマンドのオプション

drmsqlcatコマンドの次のオプションを指定できます。それぞれのオプションの機能につい ては,「[2.7.2. drmsqlcat\(SQL Serverデータベースのバックアップ情報を表示する\)」](#page-133-0) を参照してください。

- -target
- $f$
- -device
- -transact\_log
- -datafile
- -metafile
- $\cdot$  -1
- $-<sub>v</sub>$
- -backup\_id
- -hostname

```
drmexgcatコマンドのオプション
```

```
drmexgcatコマンドの次のオプションを指定できます。それぞれのオプションの機能につい
ては,「2.8.2. drmexgcat(Exchangeデータベースのバックアップ情報を表示する)」を
参照してください。
```
- -target
- $f$
- -device
- -transact\_log
- -datafile
- $\cdot$  -1
- $-<sub>v</sub>$
- -backup\_id
- -hostname

-delete

バックアップカタログからバックアップ情報を削除するときに指定します。このオプショ ンを指定すると,drmtapeinitコマンドで設定したバックアップ情報の保存日数が経過して いないバックアップ情報や,無期限に保存されるバックアップ情報を削除できます。

-comment バックアップコメント

特定のバックアップコメントの情報だけを表示する場合に指定します。

バックアップコメントは大文字と小文字を区別します。

バックアップコメントはワイルドカード(\*)が指定できます。前方一致(XYZ\*のように, 先頭は検索したい文字で、末尾に任意の文字を指定する)だけ指定できます。ワイルド カード,記号,または半角スペースを指定する場合はバックアップコメントを引用符(") で囲んで指定します。記号を引用符(")で囲まない場合は,特殊記号と認識しバックアッ プコメントの文字列として正しく解釈できません。 「-comment "\*"」と指定した場合

は,すべてのバックアップカタログを表示します。すべてのバックアップカタログを表示 した場合,バックアップコメントが登録されていないバックアップカタログには,「-」を 表示します。

「-comment ""」のように, -commentオプションのあとに引用符2つを指定した場合は, バックアップデータはありません,というメッセージを表示します。

-bkdir

drmmediabackupコマンドでバックアップしたバックアップディレクトリを表示する場合に 指定します。

## 戻り値

0:正常終了した場合

0以外:エラーが発生した場合

## 使用例

▪ テープバックアップ管理用のソフトウェアを使用してテープにバックアップしたバック アップ情報の一覧を表示する。

PROMPT> drmtapecat

- バックアップID「0000000002」のバックアップ情報の一覧を表示する。 PROMPT> drmtapecat 0000000002
- テープバックアップ管理用のソフトウェアを使用してテープにバックアップしたバック アップ情報の詳細を一覧で表示する。

PROMPT> drmtapecat -l

▪ テープバックアップ管理用のソフトウェアを使用してテープにバックアップしたバック アップ情報の一覧を,ホスト名「FILESV」を指定して詳細に表示する。

PROMPT> drmtapecat -1 -hostname FILESV

- テープバックアップ管理用のソフトウェアを使用してテープにバックアップしたバック アップカタログ情報一覧と,バックアップカタログの管理情報を表示する。
	- PROMPT> drmtapecat -v
- 正ボリュームから副ボリュームへのバックアップ情報を表示する。

PROMPT> drmtapecat -o FILESYSTEM D:

▪ 正ボリュームから副ボリュームへのバックアップ情報を表示する(バックアップ対象が SQL Serverデータベースの場合)。

PROMPT> drmtapecat -o MSSQL -target SQL1

▪ 正ボリュームから副ボリュームへのバックアップ情報を表示する。(バックアップ対象 がExchangeデータベースの場合)

PROMPT> drmtapecat -o MSEXCHANGE -target STR1

- バックアップコメントが「SQL2-DB」で始まるバックアップカタログを表示する。 PROMPT> drmtapecat -comment "SQL-DB\*"
- バックアップファイル格納ディレクトリを表示する。 PROMPT> drmtapecat -bkdir

## 2.5.5. drmtapeinit(テープバックアップ管理用のソフトウェアの パラメーターを登録する)

#### 書式

テープバックアップ管理用のソフトウェアのパラメーターを登録する場合

drmtapeinit

登録したテープバックアップ管理用のソフトウェアのパラメーターを表示する場合 drmtapeinit -v

## 説明

Application Agentと連携するテープバックアップ管理用のソフトウェアを制御するために 使用するパラメーターを対話形式で登録します。

このコマンドで登録したパラメーターは、次の場所に格納されます。

<Application Agentのインストール先>\DRM\conf\tape\DEFAULT.dat

このコマンドで登録するテープバックアップ管理用のソフトウェアのパラメーターを次の 表に示します。

| 登録する項目                         | 入力する内容                                                           |  |
|--------------------------------|------------------------------------------------------------------|--|
| テープバックアップ管理用のソ<br>フトウェア名       | NetBackupを使用している場合: NBU                                          |  |
| テープバックアップ用のバック<br>アップカタログの保存日数 | バックアップ情報の保存日数を数値で指定します。                                          |  |
|                                | 0を指定した場合、バックアップ情報は無期限に保存されます。                                    |  |
|                                | 0を指定した場合, -vオプションを指定してパラメーターを表示する<br>と、この項目には「PERMANENT」と表示されます。 |  |

表2.16 テープバックアップ管理用のソフトウェアのパラメーター

## 引数

 $-v$ 

登録したパラメーターを表示する場合に指定します。

#### 注意事項

- バックアップ情報の保存日数をテープバックアップ管理用のソフトウェアの媒体保護期 間より長く設定すると,テープバックアップ管理用のソフトウェア上で媒体情報が削 除されるため,リストアできなくなります。したがって,バックアップ情報の保存日数 は,テープバックアップ管理用のソフトウェアの媒体保護期間より短く設定してくださ い。
- 一度設定したテープバックアップ管理用のソフトウェア連携用の構成定義ファイルが不 要,または変更になった場合,構成定義ファイルを削除して対処してください。

## 戻り値

0:正常終了した場合

0以外:エラーが発生した場合

## 使用例

▪ NetBackupと連携するためのパラメーターを登録する。

PROMPT> drmtapeinit KAVX0411-I バックアップ管理製品名を入力してください: NBU KAVX0417-I バックアップカタログの保存日数を入力してください: 1 KAVX0414-I バックアップパラメーターが更新されました。 PROMPT>

▪ NetBackupと連携するためのパラメーターを表示する。

PROMPT> drmtapeinit -v バックアップ製品名 : NBU バックアップカタログの保存日数 : 1 PROMPT>

## 2.5.6. drmumount(副ボリュームをアンマウントする)

## 書式

コピーグループ名を指定してアンマウントする場合 drmumount -copy group コピーグループ名 バックアップIDを指定してアンマウントする場合 drmumount バックアップID

## 説明

drmmountコマンドでマウントした副ボリュームをアンマウントし, 該当するコピーグルー プのロックを解除します。

指定したバックアップIDまたはコピーグループ名に対応するボリュームがすでにアンマウ ントされている場合,対象ボリュームがアンマウント済みである旨の警告を表示し,処理 を続行します。

drmmediabackupコマンドおよびdrmmediarestoreコマンドを使用してバックアップもしくは リストアした場合は,このコマンドを使用して副ボリュームをアンマウントする必要があ ります。

このコマンドを実行する前に,アンマウント対象の副ボリュームを使用するアプリケー ションプログラムはすべて終了させておく必要があります。

drmmountコマンドで副ボリュームがマウントされているときに,次のコマンドを実行する と,drmumountコマンドで副ボリュームがアンマウントできなくなります。

- drmfsbackup
- drmresync

drmumountコマンドでアンマウントできない場合は、drmcgctlコマンドで指定のバックアッ プIDに対応するコピーグループのロックを解除してから,次の方法で副ボリュームをアン マウントしてください。

RAID Managerで提供されるアンマウント機能

## 引数

-copy\_group コピーグループ名

drmmountコマンドでマウントした,アンマウントするコピーグループの名称を指定しま す。データをバックアップする前に,システムキャッシュをクリアする必要があります。 このとき,バックアップサーバからコピーグループを指定して副ボリュームをdrmmountコ マンドでマウントします。その後,このコマンドでアンマウントすることでシステム キャッシュがクリアされます。

コピーグループ名を確認するには,drmfscatコマンドまたはdrmfsdisplayコマンドを実行 します。

バックアップID

アンマウントする正ボリュームに関連したバックアップIDを指定します。指定したバック アップIDで識別されるバックアップで,複数のコピーグループが使用されていた場合,す べてのコピーグループの副ボリュームがアンマウントされます。なお,指定できるバック アップIDの値は0000000001~4294967295 です。先頭の0は省略しないでください。

バックアップIDを確認するには,drmfscatコマンドを実行します。

バックアップIDを確認するには,バックアップ対象に応じて,次のどれかのコマンドを実 行します。

- バックアップ対象がファイルシステムの場合:drmfscatコマンド
- drmmountコマンド実行後にdrmmediarestoreコマンドでリストアを行った場 合:drmtapecatコマンド
- バックアップ対象がSQL Serverデータベースの場合:drmsqlcatコマンド
- バックアップ対象がExchangeデータベースの場合:drmexgcatコマンド

## 戻り値

0:正常終了した場合 0以外:エラーが発生した場合

## 使用例

バックアップID「0000000001」で識別される副ボリュームをアンマウントする。 PROMPT> drmumount 0000000001

# 2.6. 基本コマンド(ユーティリティコマンド)

## 2.6.1. drmdbsetup(Application Agentのデータベースを作成・削 除する)

## 書式

バックアップカタログ情報とディクショナリマップファイルを作成する場合 drmdbsetup -i

バックアップカタログ情報とディクショナリマップファイルを削除する場合

drmdbsetup -u

drmdbsetupコマンドは,絶対パス名を指定して実行してください。drmdbsetupコマンドの 絶対パス名を、次に示します。

<Application Agentのインストール先>\DRM\bin\util\drmdbsetup.exe

## 説明

drmdbsetupコマンドは,ディクショナリマップファイルの内容を作成したり,削除したり します。

作成・削除の対象となるディクショナリマップファイルの格納場所は, Application Agent の構成定義ファイル(init.conf)に記載されたパス情報(DRM\_DB\_PATH)に従います。

Application Agent の構成定義ファイルについては,マニュアル「HA Command Suite Replication Manager Application Agent CLI ユーザーズガイド」の, Application Agent の動作の設定についての記述を参照してください。

また,DRM\_DB\_PATHについては,マニュアル「HA Command Suite Replication Manager Application Agent CLI ユーザーズガイド」の,ディクショナリマップファイルの作成に ついての記述を参照してください。

## 引数

-i

Application Agent の構成定義ファイルに記載された パス情報(DRM\_DB\_PATHの値)を基 に,バックアップカタログ情報とディクショナリマップファイルを作成します。指定した ディレクトリに,すでにディクショナリマップファイルが存在する場合,エラーとなりま す。

-u

作成済みのバックアップカタログ情報とディクショナリマップファイルを削除します。こ のオプションは,既存のディクショナリマップファイルを消去したい場合に使用してくだ さい。

## 戻り値

0:正常終了した場合 0以外:エラーが発生した場合

## 2.7. 基本コマンド(バックアップ対象がSQL Server データベースの場合)

## <span id="page-126-0"></span>2.7.1. drmsqlbackup (SQL Serverデータベースを副ボリュームに バックアップする)

## 書式

バックアップする場合

drmsqlbackup { インスタンス名 | DEFAULT } [ -system | -target データベース名 | -f 一括定義ファイル名 ] [ -rc [ 世代識別名 ]] [ -pf コピーパラメーター定義ファイル ] [ -comment バックアップコメント ] [ -script ユーザースクリプトファイル名 ] [ -s バックアップサーバ名 [ -auto\_import [ -auto\_mount [ マウントポイントディレクトリ名 ]] ] [ -svol\_check ] ]

バックアップカタログを作成する場合

```
drmsqlbackup { インスタンス名 | DEFAULT }
             [ -system | -target データベース名 | -f 一括定義ファイル名 ]
             -template 
             [ -comment バックアップコメント ]
```
## 説明

指定したインスタンスが記憶されているボリュームを副ボリュームにバックアップしま す。指定したインスタンスのデータファイルや各種のデータベースなどのオブジェクト が,複数のボリュームで構成されている場合,すべての正ボリュームが副ボリュームに バックアップされます。

SQL Server インスタンスをバックアップするときは,オンラインバックアップになりま す。

コマンドを実行するときに,起動していないインスタンスを指定すると,コマンドはエ ラーになります。 コマンドを実行すると,インスタンス内のデータベースに対して,SQL Server のVDIによって,スナップショットが作成されます。

スナップショットのデータ (VDIメタファイル)は,次のディレクトリに格納されます。

· drmsqlinitコマンドでVDIメタファイル格納ディレクトリを登録した場合

登録したディレクトリにファイル名「バックアップID\_データベースID.dmp」で格納され ます。

▪ drmsqlinitコマンドでVDIメタファイル格納ディレクトリを登録しなかった場合

データベースファイルのSQL Serverでの管理番号(file\_id)が最小値のファイルと同一 のディレクトリにファイル名「META データベースID.dmp」で格納されます。

VDIメタファイル格納先ディレクトリが空の場合,バックアップが終了すると正ボリューム にVDIメタファイルは存在しなくなり,副ボリュームにだけ存在します。

プライマリデータファイルと同一パスにあるデータファイルやトランザクションログファ イルの名前に「META\_データベースID.dmp」という名前のファイルを使わないでください。 この名前のファイルがある場合,バックアップは失敗します。

VDIメタファイルに使用されるバックアップIDは,コマンド実行時に割り当てられる10桁の 数値です。また,データベースIDはSQL Serverで割り当てられるデータベースを識別する ための10桁の数値です。

稼働していないインスタンスを指定した場合は,コマンドはエラーになります。また,イ ンスタンス名だけ指定して実行した場合,インスタンスに含まれるすべてのユーザーデー タベースがバックアップ対象になります。

SQL Server のシステムデータベース (master, model, msdb) は含まれません。システム データベースをバックアップする方法は、次のとおりです。

- · tempdbを除くシステムデータベース (master, model, msdb) とすべてのユーザーデータ ベースをバックアップしたい場合, -systemオプションを指定してコマンドを実行する。
- システムデータベース (master, model, msdb) だけをバックアップしたい場合, targetオプションまたは-fオプションにシステムデータベース (master, model, msdb) を指定してコマンドを実行する。

コマンドを実行する直前には,副ボリュームのシステムキャッシュをクリアしておく必要 があります。システムキャッシュをクリアするには,バックアップサーバで副ボリューム をマウントしてから,アンマウントしてください。

「PAIR」状態のコピーグループに対してこのコマンドを実行した場合,コピーグループの 状態が「PSUS」に変更されます。

ローカルサイトでdrmsqlbackupコマンドを実行する場合,ペア状態が「SMPL」のときは自 動ペア生成を実行しません。この場合, RAID Manager用連携定義ファイル (DEFAULT.dat) のPAIR\_CREATEパラメーターにENABLEを設定したときには自動ペア生成を実行します。

インストール後,drmsqldisplayコマンドに-refreshオプションを指定して実行しないで, ディクショナリマップファイルが作成していない状態でdrmsqlbackupコマンドを実行した 場合,drmsqlbackupコマンドでディクショナリマップファイルが作成されます。この場 合,ディクショナリマップファイルの作成する処理時間の分,バックアップコマンド実行 時間が長くなります。したがって,drmsqlbackupコマンドの実行前には-refreshオプショ ンを指定したdrmsqldisplayコマンドを実行し,必ずディクショナリマップファイルを作成 しておいてください。

コマンドを実行した場合,一度にバックアップできるデータベースの最大数は64です。65 個以上のデータベースをバックアップしたい場合は,コマンドを複数回に分けて実行して ください。

バックアップの対象となるのは,次の表に示すファイルです。

| 対象データ<br>ベース $\overset{\varkappa}{\sim}$ | 対象となるファイルの種類            | バックアップファイル名                                                 | バックアップファイル格納<br>先 |
|------------------------------------------|-------------------------|-------------------------------------------------------------|-------------------|
| master                                   | データファイル                 | バックアップ元のファイ<br>ル名と同じ                                        | 副ボリューム            |
|                                          | トランザクションログファ<br>イル      | バックアップ元のファイ<br>ル名と同じ                                        | 副ボリューム            |
|                                          | VDIメタファイル <sup>※2</sup> | drmsqlinitコマンドで指定したVDIメタファイル格納<br>ディレクトリに依存する <sup>※3</sup> |                   |
| model                                    | データファイル                 | バックアップ元のファイ<br>ル名と同じ                                        | 副ボリューム            |
|                                          | トランザクションログファ<br>イル      | バックアップ元のファイ<br>ル名と同じ                                        | 副ボリューム            |
|                                          | VDIメタファイル <sup>※2</sup> | drmsqlinitコマンドで指定したVDIメタファイル格納<br>ディレクトリに依存する※3             |                   |
| msdb                                     | データファイル                 | バックアップ元のファイ<br>ル名と同じ                                        | 副ボリューム            |
|                                          | トランザクションログファ<br>イル      | バックアップ元のファイ<br>ル名と同じ                                        | 副ボリューム            |
|                                          | VDIメタファイル <sup>※2</sup> | drmsqlinitコマンドで指定したVDIメタファイル格納<br>ディレクトリに依存する※3             |                   |

表2.17 SQL Serverデータベースのバックアップの対象となるファイル

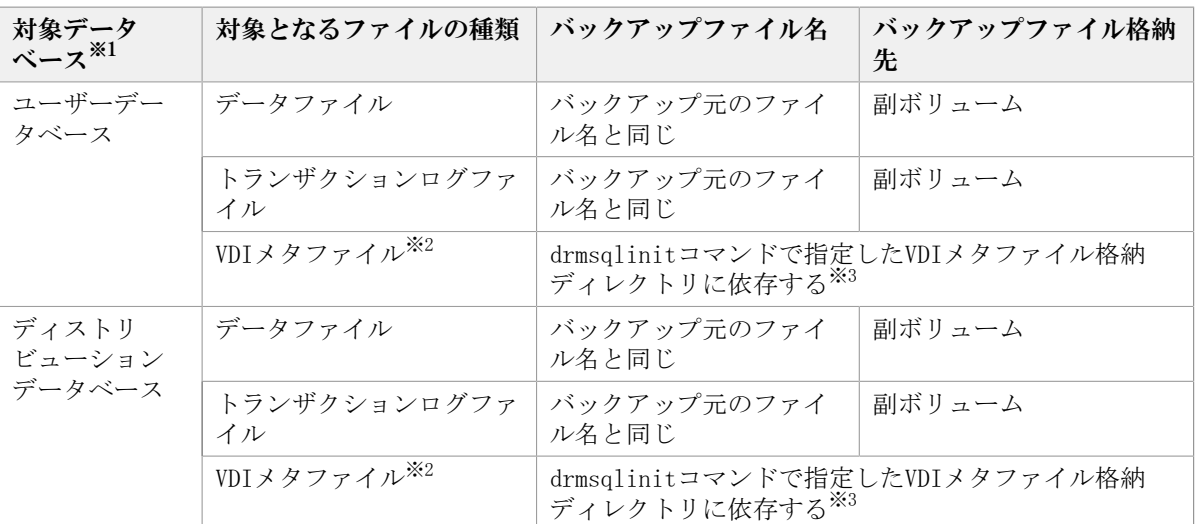

#### 注※1

-systemオプションを指定しない場合、バックアップの対象となるデータベースはユー ザーデータベースだけです。

#### 注※2

drmsqlbackupコマンド実行時に生成されます。

#### 注※3

drmsqlinitコマンドでVDIメタファイル格納ディレクトリを登録した場合は、登録した ディレクトリにファイル名「<バックアップID> <データベースID>.dmp」で格納しま す。

drmsqlinitコマンドでVDIメタファイル格納ディレクトリを登録しなかった場合は, データベースファイルのSQL Serverでの管理番号(file\_id)が最小値のファイルと同 一ディレクトリにファイル名「<META\_データベースID>.dmp」で格納します。

## 引数

インスタンス名

バックアップ対象のデータベースインスタンスを指定します。バックアップ対象がSQL Serverで既定のインスタンスの場合,「DEFAULT」と指定します。

-system

tempdbを除くシステムデータベース (master, model, msdb) とすべてのユーザーデータ ベースをバックアップする場合に指定します。このオプションを使用した場合,リストア するときにSQL Serverを停止します。

-target データベース名

指定したインスタンスに含まれる特定のデータベースをバックアップする場合に指定しま す。

複数のデータベースをバックアップする場合は,1つのデータベース名ごとにコンマで区 切って指定します。空白文字を含んだデータベース名を指定する場合,「"」で囲んで指定 します。このオプションには,インスタンス名で指定したインスタンス上に存在するデー タベースを必ず指定してください。別のインスタンス上のデータベースを指定した場合, そのデータベースに対するバックアップは行われません。

このオプションで指定したデータベース名は、バックアップカタログに登録さ れ,drmsqlcatコマンドで確認できます。

システムデータベース (master, model, msdb) だけをバックアップする場合は、システム データベース (master, model, msdb) を指定してコマンドを実行してください。

-f 一括定義ファイル名

このオプションは、-targetオプションと同様に、指定したインスタンスに含まれる特定の データベースをバックアップする場合に指定します。-targetオプションと異なり,データ ベース名の一覧を記述した定義ファイルをあらかじめ作成しておき,そのファイルの名称 を指定することで、データベース名を一度に指定できます。一括定義ファイル名は、絶対 パスで指定します。空白文字を含んだ一括定義ファイル名を指定する場合,「"」で囲んで 指定します。

一括定義ファイルに指定するデータベースは,指定したインスタンス上にあることが前提 です。指定のデータベースが別のインスタンス上にある場合,そのデータベースに対する バックアップは行われません。

システムデータベース (master, model, msdb) だけをバックアップする場合は、システム データベース (master, model, msdb) を指定してコマンドを実行してください。

-rc 世代識別名

バックアップするコピーグループの世代識別名を指定します。drmsqldisplayコマンドにcfオプションを付けて実行し,表示された「GEN-NAME」の値を指定してください。単体ボ リュームの場合は,「-」が表示されます。この場合,-rcオプションは指定できません。

リモート側の副ボリュームへバックアップする場合,このオプションを必ず指定してくだ さい。このオプションを省略すると,ローカル側の副ボリュームにバックアップされま す。

世代識別名を省略した場合は,リモート側の世代番号の中で,最小の値を持つ副ボリュー ムがバックアップ先となります。この場合、世代番号はremote\_n (nは最小の世代番号) と なります。

-pf コピーパラメーター定義ファイル

コピーパラメーター定義ファイルに定義したリトライ回数とリトライ間隔を使用する場合 に指定します。指定する場合は,パスではなくファイル名だけを指定してください。

このオプションを省略した場合は、RAID Manager用連携定義ファイル (DEFAULT.dat) の値 が使用されます。コピーパラメーター定義ファイルに記述されていないパラメーターにつ いても、DEFAULT.datの値が使用されます。

コピーパラメーター定義ファイルは,次の場所に任意の名前で作成します。ファイル名 は,64バイト以内の半角英数字で指定してください。

<Application Agentのインストール先>\PDRM\conf\raid

-comment バックアップコメント

バックアップカタログにバックアップコメントを登録する場合に指定します。

バックアップコメントには,64バイトまでの任意の文字列(英数字,記号,半角スペース およびマルチバイト文字)が指定できます。バックアップコメントは大文字と小文字を区 別します。記号,半角スペースを指定する場合は、バックアップコメントを引用符(")で 囲みます。記号を引用符(")で囲まない場合は、特殊記号と認識しバックアップコメント の文字列として正しく解釈できません。

バックアップコメントに使用できない記号は次のとおりです。

 $\lceil \frac{1}{4} \rceil, \quad \lceil \frac{1}{3} \rceil, \quad \lceil \frac{1}{3} \rceil, \quad \lceil \frac{1}{5} \rceil, \quad \lceil \frac{1}{2} \rceil, \quad \lceil \frac{3}{4} \rceil, \quad \lceil \frac{3}{4} \rceil, \quad \lceil \frac{4}{3} \rceil, \quad \lceil \frac{5}{4} \rceil, \quad \lceil \frac{1}{5} \rceil, \quad \lceil \frac{1}{5} \rceil, \quad \lceil \frac{1}{5} \rceil, \quad \lceil \frac{1}{5} \rceil, \quad \lceil \frac{1}{5} \r$  $\lceil$  (j,  $\lceil$ )  $\rfloor$ ,  $\lceil$ \$

先頭文字には「-」は指定できません。-commentオプションに「""」(引用符だけ)が指定 された場合は,バックアップカタログにバックアップコメントは登録しません。

-script ユーザースクリプトファイル名

ユーザースクリプトを実行する場合に指定します。ユーザースクリプトファイル名は絶対 パスで指定します。ユーザースクリプトファイル名を指定するときの条件は次のとおりで す。

- 最大バイト数:255
- 使用できる文字:Windowsでファイル名として使用できる文字。空白を含む場合は「""」 で囲んで指定します。

ユーザースクリプトファイルの記述内容については,マニュアル「HA Command Suite Replication Manager Application Agent CLI ユーザーズガイド」の,ユーザースクリプ トを作成する方法についての記述を参照してください。

ユーザースクリプトファイルに「LOCATION=REMOTE」を指定した場合は,-sオプションをあ わせて指定する必要があります。

-s バックアップサーバ名

リモートのバックアップサーバに接続してバックアップを実行する場合に指定します。 バックアップサーバのホスト名またはIPアドレスを,255バイト以内の文字列で指定してく ださい。IPアドレスはIPv4またはIPv6形式で指定できます。

-auto\_import

ボリュームのバックアップが完了したあと,バックアップカタログをバックアップサーバ に自動転送する場合に指定します。このオプションは、-sオプションと同時に指定する必 要があります。

-auto mount マウントポイントディレクトリ名

ボリュームのバックアップが完了したあと,バックアップサーバで副ボリュームを自動マ ウントする場合に指定します。このオプションは、-sオプションおよび-auto\_importオプ ションと同時に指定する必要があります。このオプションを指定すると,バックアップ対 象となる副ボリュームをすべてマウントします。

マウントポイントディレクトリ名は,ドライブ文字またはドライブ文字から始まる絶対パ スで指定します。ディレクトリ名は、Windowsのディレクトリ名に指定できる文字で、パス の末尾の「\i」を含めて64バイト以内で指定してください。ただし、半角スペース, マルチ バイト文字,および半角カタカナは使用できません。

ドライブ文字から始まる絶対パスを指定する場合,空のディレクトリを指定してくださ い。

パスの末尾に「\i」がない場合でも、「\i」が指定されているものと見なされます。例 えば, 「D:」と「D:\」は同じドライブと見なされます。また, 「D:\MOUNTDIR」と「D: ¥MOUNTDIR¥」は同じディレクトリと見なされます。

マウント先は次のようになります。

マウントポイントディレクトリ名としてドライブ文字だけを指定した場合 マウントポイントディレクトリ名に指定したドライブ,および指定したドライブからア ルファベット順に検索した未使用のドライブ

マウントポイントディレクトリ名として絶対パスを指定した場合 <マウントポイントディレクトリ名に指定した絶対パス>\<正ボリュームのドライブ文字 >¥<正ボリュームでのマウントポイント>

例えば、正ボリュームが「C:\p\_mnt\」にマウントされていて、-auto\_mountオプション に指定したマウントポイントディレクトリ名が「D:\s\_mnt\」の場合, 副ボリュームで のマウント先は「D:\s mnt\C\p mnt\| となります。

マウントポイントディレクトリ名を省略した場合は,使用されていないドライブにマウン トします。

マウントした副ボリュームは,drmumountコマンドを使用してアンマウントしてくださ い。drmumountコマンドの引数には,バックアップIDを指定してください。

-svol\_check

バックアップサーバでの副ボリュームの状態をチェックしたい場合に指定します。この オプションは、-sオプションと同時に指定する必要があります。副ボリュームの状態を チェックすることで,バックアップの失敗,またはリストアの失敗を防ぐことができま す。チェック内容(項目,対象,条件)は次のとおりです。

| チェック項目                                    | チェック対象のボ<br>リューム                                   | チェックの条件                                                                 |
|-------------------------------------------|----------------------------------------------------|-------------------------------------------------------------------------|
| 副ボリュームが<br>バックアップサー<br>バから隠ぺいされ<br>ていること  | バックアップ対象<br>の正ボリュームに<br>対して定義され<br>たすべての副ボ<br>リューム | 正ボリュームが複数世代の副ボリュームとペア定義されてい<br>る場合で,かつ正ボリュームがクラスタリソースである場合<br>にチェックされる。 |
| 副ボリュームが<br>バックアップサー<br>バにマウントされ<br>ていないこと | 今回,バックアッ<br>プ先となる副ボ<br>リューム                        | 常にチェックされる。                                                              |

表2.18 副ボリュームの状態チェック

-template

ペア再同期,分割およびデータベース静止化を行わないで,バックアップカタログだけを 作成する場合に指定します。

-templateオプションを指定してテンプレートカタログを作成しても、古いVDIメタファイ ルは削除されます。

例えば,2世代環境で次のコマンドを実行したとします。

- 1. drmsqlbackup default 実行
- 2. drmsqlbackup default 実行
- 3. drmsqlbackup default -template 実行

この場合,手順3.を実行後は,手順1.で取得されたVDIメタファイルとカタログは削除され ます。

このバックアップカタログは,リモートでバックアップしたデータをリストアするときだ け使用できます。

## 注意事項

- -targetオプションまたは-fオプションを使用する場合,同じ論理ボリュームに含まれる すべてのデータベースを指定してください。指定しない場合はコマンドにエラーが発生 します。
- バックアップカタログの個々のバックアップ情報は,コピーグループをキーに管理 されています。バックアップの取り方によっては,副ボリュームにバックアップデー

タがあっても,リストアできなくなる場合があります。詳細については,マニュアル 「HA Command Suite Replication Manager Application Agent CLI ユーザーズガイド」 の,Application Agentを実行するための注意事項についての記述を参照してください。

· -targetオプション,または-fオプションによって空白を含んだファイル名またはディレ クトリ名をコマンドラインのオプションとして指定する場合、指定されるパス名は、引 用符(")で囲む必要があります。

ただし,一括定義ファイル内で対象のファイル名またはディレクトリ名を記述する場合 は,指定するパス名を引用符(")で囲む必要はありません。

- · -scriptオプションを使用した場合に、次のエラーが発生したときは、データベースの静 止化を中断するため,ユーザースクリプトのエラー出力に続いて SQL Server からのエ ラーメッセージも出力します。
	- · ユーザースクリプトファイルのEND CODEにTERMINATE NZが指定されている場合に, [SPLIT\_PROC]に記述されたコマンドがエラーになったとき

## 戻り値

0:正常終了した場合

0以外:エラーが発生した場合

## 使用例

- インスタンス「SQLDB」のデータベース全体をオンラインバックアップする。 PROMPT> drmsqlbackup SQLDB
- インスタンス「SQLDB」のデータベース「DB01」,「DB02」をオンラインバックアップす る。

PROMPT> drmsqlbackup SQLDB -target DB01, DB02

- バックアップコメントを指定してバックアップする。 PROMPT> drmsqlbackup default -comment comment
- バックアップカタログのテンプレートを作成する。 PROMPT> drmsqlbackup default -template
- · スクリプト「C:\Uscript.txt」を使用してバックアップを取得する。 PROMPT> drmsqlbackup default -script C:\Uscript.txt

## <span id="page-133-0"></span>2.7.2. drmsqlcat (SQL Serverデータベースのバックアップ情報を 表示する)

## 書式

drmsqlcat インスタンス名 [ -target データベース名 | -f 一括定義ファイル名 ] [ -transact\_log ][ -datafile ][ -metafile ] [ -device デバイスファイル名 ][ -l ][ -v ] [ -backup\_id バックアップID ][ -hostname ホスト名 ] [ -comment バックアップコメント] [ -template ]

 $[-1\text{sn}]$ 

## 説明

コマンドを実行したサーバ上の SQL Server データベースのバックアップ情報を表示しま す。表示する項目を次の表に示します。

| 表示項目                                                                        | 意味                                                                                 |  |
|-----------------------------------------------------------------------------|------------------------------------------------------------------------------------|--|
| <b>INSTANCE</b>                                                             | SQL Serverインスタンス名                                                                  |  |
| BACKUP-COMMENT                                                              | バックアップコメント                                                                         |  |
| BACKUP-ID                                                                   | バックアップID                                                                           |  |
| BACKUP-MODE                                                                 | バックアップモード (ONLINE)                                                                 |  |
| ORIGINAL-ID                                                                 | drmsqlbackupコマンドで取得した本来のバックアップID                                                   |  |
| <b>INSTANCE</b>                                                             | SQL Serverインスタンス名                                                                  |  |
| START-TIME                                                                  | スナップショットバックアップ開始時刻                                                                 |  |
| END-TIME                                                                    | スナップショットバックアップ終了時刻                                                                 |  |
| <b>HOSTNAME</b>                                                             | スナップショットバックアップを実行したサーバ名                                                            |  |
| T                                                                           | オブジェクトタイプを表示。                                                                      |  |
|                                                                             | D:データファイル                                                                          |  |
|                                                                             | T:トランザクションログ                                                                       |  |
|                                                                             | M : VDIメタファイル                                                                      |  |
| DB.                                                                         | SQL Serverデータベース名                                                                  |  |
| <b>OBJECT</b>                                                               | SQL Serverオブジェクト名を表示。                                                              |  |
|                                                                             | DATAFILE:データファイル名                                                                  |  |
|                                                                             | TRANSACT:トランザクションログファイル名                                                           |  |
|                                                                             | METAFILE : VDIメタファイル名                                                              |  |
| FILE                                                                        | ファイル名またはディレクトリ名                                                                    |  |
| CHECKPOINT-LSN                                                              | トランザクションログバックアップファイルをリストアする場合<br>にデータベースのリカバリの起点となるログシーケンス番号を表<br>示。※1             |  |
| FULL-BACKUP-TIME                                                            | バックアップ実行時にSQL Serverのmsdbに記録されたデータベー<br>スの完全バックアップ終了時間を、次の形式で表示。                   |  |
|                                                                             | $yyyy/mm/dd h h:mm:ss$ <sup>361</sup>                                              |  |
| <b>FS</b>                                                                   | マウントポイントディレクトリ名                                                                    |  |
| <b>FSTYPE</b>                                                               | ファイルシステムタイプ(NTFS)                                                                  |  |
| DG                                                                          | 「-」が表示されます。                                                                        |  |
| LVM-DEVICE                                                                  | 論理デバイスファイル名(論理ボリュームマネージャー導入環境<br>(論理ボリュームマネージャーを導入し<br>の場合)または「GUID」<br>ていない環境の場合) |  |
| $\textsc{DEVICE}^{\textcolor{blue}{\tilde{\textbf{X}}}\textcolor{blue}{2}}$ | Harddisk <n> (n:整数)</n>                                                            |  |
| COPY-GROUP                                                                  | コピーグループ名を次の形式で表示。                                                                  |  |
|                                                                             | RAID Managerボリュームグループ名、デバイス名                                                       |  |
| PORT#                                                                       | サーバホスト側のポート名称                                                                      |  |
| TID#                                                                        | サーバホスト側のターゲットID                                                                    |  |

表2.19 drmsqlcatコマンドの表示項目

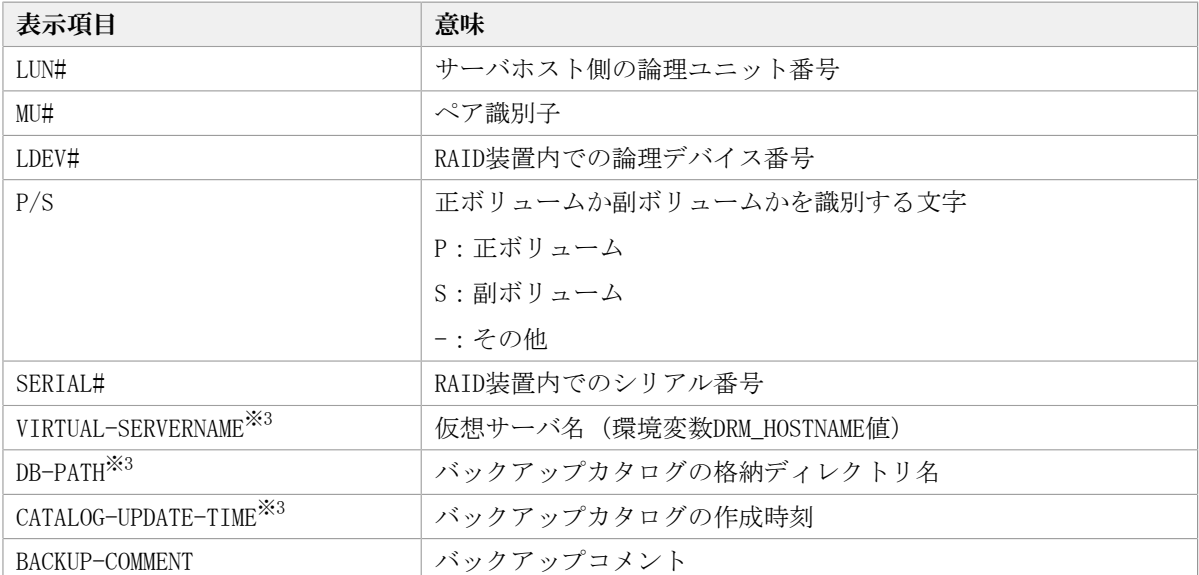

#### 注※1

OBJECTがDATAFILE以外の行の場合は、「-」が表示されます。

-templateオプションを指定した場合は、「-」が表示されます。

注※2

-deviceオプションを指定してコマンドを実行した場合, OBJECTの次に表示されます。

注※3

-vオプションを指定してコマンドを実行した場合,表示されます。

表示できない項目がある場合、その項目欄には「-」が表示されます。すべての項目が表示 できない場合,エラーメッセージが表示されます。

各項目は,空白文字で区切られて表示されます。

## 引数

インスタンス名

バックアップ情報を表示するデータベースのインスタンスの名称を指定します。SQL Serverインスタンスが既定のインスタンスの場合,「DEFAULT」と指定します。

-target データベース名

特定のデータベースのバックアップ情報を表示する場合に指定します。次の情報を表示し ます。

- ファイル名
- ファイルシステム情報
- 論理ボリューム構成情報
- 物理ディスク情報

複数のデータベースの情報を表示する場合は,1つのデータベースごとにコンマで区切って 指定します。空白文字を含んだデータベース名を指定する場合,「"」で囲んで指定しま す。

このオプションおよび-fオプションの両方を省略した場合は,インスタンス名で指定した インスタンス全体のデータベースの情報を表示します。

-f 一括定義ファイル名

特定のデータベースのバックアップ情報を参照する場合に指定します。-targetオプション と異なり,情報を表示するデータベースの一覧を記述した定義ファイルをあらかじめ作成 しておき,そのファイルの名称を指定することによって,情報表示するデータベースを指 定します。一括定義ファイル名は絶対パスで指定します。空白文字を含んだ一括定義ファ イル名を指定する場合,「"」で囲んで指定します。

このオプションおよび-targetオプションの両方を省略した場合は,インスタンス名で指定 したインスタンス全体の情報を表示します。

-transact\_log

データベースインスタンスのトランザクションログファイルの情報だけを表示する場合に 指定します。次の情報を表示します。

- トランザクションログファイル名
- ファイルシステム情報
- 論理ボリューム構成情報
- 物理ディスク情報

-datafile

データベースインスタンスのデータファイルの情報だけを表示する場合に指定します。次 の情報を表示します。

- データファイル名
- ファイルシステム情報
- 論理ボリューム構成情報
- 物理ディスク情報

-metafile

データベースインスタンスのVDIメタファイルの情報だけを表示する場合に指定します。次 の情報を表示します。

- VDIメタファイル名
- ファイルシステム情報
- 論理ボリューム構成情報
- 物理ディスク情報

-device デバイスファイル名

インスタンス名で指定したインスタンスに関連する特定のデバイスファイルに関する情報 だけを表示する場合に指定します。次の情報を表示します。

- データベース情報
- トランザクションログファイル名
- データファイル情報
- ファイルシステム情報
- 物理ディスク情報
- 論理ボリューム構成情報

 $-1$ 

表示形式をロング形式にする場合に指定します。

 $-v$ 

表示対象のバックアップカタログに関する情報を表示する場合に指定します。

次の情報を表示します。

• バックアップカタログの格納ディレクトリ名

Application Agentの構成定義ファイル(init.conf)のDRM\_DB\_PATHに設定されているパ スを表示します。

DRM\_DB\_PATHが設定されていない場合は,インストール時に自動的に作成されたデフォル トのディクショナリマップファイル格納ディレクトリを表示します。

· 仮想サーバ名 (環境変数DRM\_HOSTNAMEの値)

環境変数DRM\_HOSTNAMEが設定されていない場合は、「-」を表示します。

• バックアップカタログの作成時刻

バックアップカタログの作成時刻はバックアップIDごとに表示します。

-backup\_id バックアップID

特定のバックアップIDのバックアップ情報を表示する場合に指定します。バックアップ IDとは,バックアップデータを一意に識別するためのIDで,バックアップ時に,バック アップカタログに登録されます。なお,指定できるバックアップIDの値は0000000001~ 4294967295 です。先頭の0は省略しないでください。

-hostname ホスト名

特定のホストに関連するバックアップ情報だけを表示する場合に指定します。

-comment バックアップコメント

特定のバックアップコメントの情報だけを表示する場合に指定します。

バックアップコメントは大文字と小文字を区別します。

バックアップコメントはワイルドカード(\*)が指定できます。前方一致(XYZ\*のように, 先頭は検索したい文字で、末尾に任意の文字を指定する)だけ指定できます。ワイルド カード,記号,または半角スペースを指定する場合はバックアップコメントを引用符(") で囲んで指定します。記号を引用符(")で囲まない場合は,特殊記号と認識しバックアッ プコメントの文字列として正しく解釈できません。「-comment "\*"」と指定した場合は, すべてのバックアップカタログを表示します。すべてのバックアップカタログを表示した 場合,バックアップコメントが登録されていないバックアップカタログには,「-」を表示 します。

「-comment ""」のように、-commentオプションのあとに引用符2つを指定した場合は, バックアップデータはありません,というメッセージを表示します。

-template

drmsqlbackupに-templateオプションを指定して作成したテンプレートカタログを使用 してリストアする場合に指定するテンプレートカタログを表示するときに指定します。 templateオプションで指定されたテンプレートカタログのSTART-TIMEおよびEND-TIMEは, テンプレートカタログの作成開始時間と終了時間となります。

### $-1$ sn

OBJECTのDATAFILE行で示されるデータファイルのバックアップファイルをリストアする場 合にリカバリの起点となるログレコードのログシーケンス番号「CHECKPOINT-LSN」と,完 全バックアップ終了時間「FULL-BACKUP-TIME」を表示する場合に指定します。

### 注意事項

-targetオプション,または-fオプションによって空白を含んだファイル名またはディレク トリ名をコマンドラインのオプションとして指定する場合,指定されるパス名は,引用符 (")で囲む必要があります。

ただし,一括定義ファイル内で対象のファイル名またはディレクトリ名を記述する場合 は,指定するパス名を引用符(")で囲む必要はありません。

## 戻り値

0:正常終了した場合

0以外:エラーが発生した場合

### 使用例

- インスタンス「SQL1」で指定されるSQL Serverデータベースの情報を表示する。 PROMPT> drmsqlcat SQL1
- インスタンス「SQL1」で指定されるSQL Serverデータベースの2世代のバックアップ情報 をロング形式で表示する。

PROMPT> drmsqlcat SQL1 -1

▪ ホスト名が「DB\_SVR1」上のインスタンス「SQL1」で指定されるSQL Serverデータベース の情報をロング形式で表示する。

PROMPT> drmsqlcat SQL1 -1 -hostname DB SVR1

· インスタンス「SQL1」で指定されるSQL Serverデータベースの情報とバックアップカタ ログの管理情報を表示する。

PROMPT> drmsqlcat SQL1 -v

- バックアップコメントが「SQL2-DR-10.0」で始まるバックアップカタログを表示する。 PROMPT> drmsqlcat default -comment "SQL2-DR-10.0\*"
- テンプレートカタログを表示する。 PROMPT> drmsqlcat default -template
- バックアップカタログに登録されている各データベースのログシーケンス番号と完全 バックアップ終了時間を表示する。

PROMPT> drmsqlcat SQL1 -lsn

## 2.7.3. drmsqldisplay (SQL Serverデータベースの情報を表示, ま たは更新する)

## 書式

SQL Serverデータベースの情報を表示する場合 drmsqldisplay [ インスタンス名 ]

 [ -target データベース名 | -f 一括定義ファイル名 ] [ -transact\_log ][ -datafile ] [ -device デバイスファイル名 ][ -l ][ -v ][ -cf ] ローカルサイトとリモートサイトのコピーグループを関連づけして表示する場合 drmsqldisplay [ インスタンス名] **「 -target データベース名| -f 一括定義ファイル名]**  [ -transact\_log ][ -datafile ]  $[-v]$ [ -remote ] ディクショナリマップファイルの情報を最新の状態に更新する場合

drmsqldisplay 「 インスタンス名 ] -refresh [ -coremap ]

## 説明

次の3つの機能があります。

- 1. コマンドを実行したサーバ上のSQL Serverデータベースのリソース情報を表示します。
- 2. コマンドを実行したシステム上の任意のインスタンスについて,リソース情報を表示し ます。
- 3. ディクショナリマップファイルのSQL Serverデータベースの情報を更新します。バック アップする前に実行してください。
- 1.および2.で表示する項目を次の表に示します。

表2.20 drmsqldisplayコマンドの表示項目

| 表示項目                 | 意味                                                                              |
|----------------------|---------------------------------------------------------------------------------|
| <b>INSTANCE</b>      | SQL Serverインスタンス名                                                               |
| T                    | オブジェクトタイプを示します。                                                                 |
|                      | D:データファイル                                                                       |
|                      | T:トランザクションログ                                                                    |
| D <sub>B</sub>       | SQL Serverデータベース名                                                               |
| <b>OBJECT</b>        | SQL Serverオブジェクト名                                                               |
|                      | DATAFILE:データファイル名                                                               |
|                      | TRANSACT : トランザクションログファイル名                                                      |
| <b>FILE</b>          | ファイル名またはディレクトリ名                                                                 |
| <b>FS</b>            | マウントポイントディレクトリ名                                                                 |
| <b>FSTYPE</b>        | ファイルシステムタイプ (NTFS)                                                              |
| DG                   | 「-」が表示されます。                                                                     |
| LVM-DEVICE           | 論理デバイスファイル名(論理ボリュームマネージャー<br>導入環境の場合)または「GUID」 (論理ボリュームマネー<br>ジャーを導入していない環境の場合) |
| DEVICE <sup>*1</sup> | Harddisk $\langle n \rangle$ (n : 整数)                                           |
| COPY-GROUP           | コピーグループ名を次の形式で示します。                                                             |
|                      | RAID Managerボリュームグループ名、デバイス名                                                    |
| L-COPY-GROUP         | ローカルサイトのコピーグループ名を次の形式で示しま<br>す。                                                 |
|                      | RAID Managerボリュームグループ名. デバイス名                                                   |

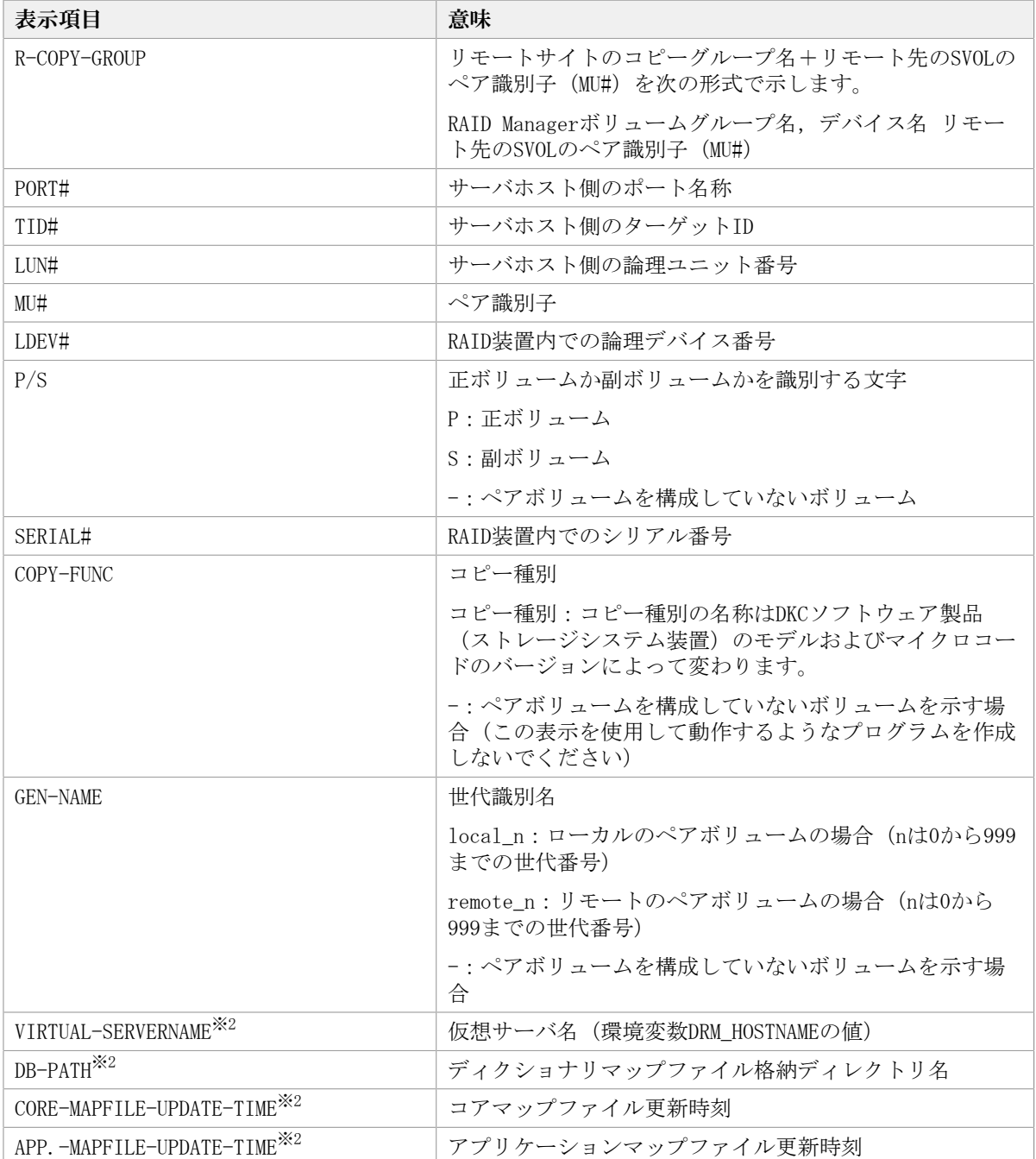

## 注※1

-deviceオプションを指定してコマンドを実行した場合, OBJECTの次に表示されます。

注※2

-vオプションを指定してコマンドを実行した場合,表示されます。

表示できない項目がある場合、その項目欄には「-」が表示されます。すべての項目が表示 できない場合,エラーメッセージが表示されます。

各項目は,空白文字で区切られて表示されます。

## 引数

インスタンス名

情報を表示または更新する SQL Server データベースのインスタンスの名称を指定しま す。SQL Serverインスタンスが既定のインスタンスの場合,「DEFAULT」と指定します。イ ンスタンス名を省略した場合,drmsqlinitコマンドで登録してあるすべてのインスタンス の情報を表示します。

-target データベース名

インスタンス名で指定したインスタンスの特定のデータベースに関する情報を表示する場 合に指定します。複数のデータベースを表示する場合は,1つのデータベース名ごとにコン マで区切って指定します。空白文字を含んだデータベース名を指定する場合,「"」で囲ん で指定します。

-f 一括定義ファイル名

インスタンス名で指定したインスタンスの特定のデータベースに関する情報を表示する場 合に指定します。-targetオプションと異なり、表示するデータベースの一覧を記述した 定義ファイルをあらかじめ作成しておき,そのファイルの名称を指定することで,情報を ーム<br>表示するデータベースを一度に指定できます。一括定義ファイル名は絶対パスで指定しま す。空白文字を含んだ一括定義ファイル名を指定する場合,「"」で囲んで指定します。

-transact\_log

トランザクションログに関連する情報だけを表示する場合に指定します。次の情報を表示 します。

- トランザクションログファイル名
- ファイルシステム情報
- 論理ボリューム構成情報
- 物理ディスク情報

インスタンス名と一緒にこのオプションを指定した場合,指定したインスタンスのトラン ザクションログに関連する情報だけを表示します。インスタンス名を省略した場合,すべ てのインスタンスのトランザクションログに関連する情報を表示します。

-datafile

データファイルに関連する情報だけを表示する場合に指定します。次の情報を表示しま す。

- データファイル名
- ファイルシステム情報
- 論理ボリューム構成情報
- 物理ディスク情報

インスタンス名と一緒にこのオプションを指定した場合,指定したインスタンスのデータ ファイルに関連する情報だけを表示します。インスタンス名を省略した場合,すべてのイ ンスタンスのデータファイルに関連する情報を表示します。

-device デバイスファイル名

デバイスファイルに関連する情報だけを表示する場合に指定します。次の情報を表示しま す。

- SQL Serverデータベース名
- トランザクションログ
- データファイルのファイル情報
- ファイルシステム情報
- 物理ディスク情報
- 論理ボリューム構成情報

インスタンス名と一緒にこのオプションを指定した場合,指定したインスタンスのデバイ スファイルに関連する情報だけを表示します。インスタンス名を省略した場合,すべての インスタンスのデバイスファイルに関連する情報を表示します。

 $-1$ 

SQL Serverデータベースの情報をロング形式で表示する場合に指定します。

 $-v$ 

ディクショナリマップファイルに関する管理情報を表示する場合に指定します。

次の情報を表示します。

• ディクショナリマップファイルの格納ディレクトリ名

Application Agentの構成定義ファイル(init.conf)のDRM\_DB\_PATHに設定されているパ スを表示します。

DRM\_DB\_PATHが設定されていない場合は、インストール時に自動的に作成されたデフォル トのディクショナリマップファイル格納ディレクトリを表示します。

- · 仮想サーバ名(環境変数DRM HOSTNAMEの値) 環境変数DRM\_HOSTNAMEが設定されていない場合は「-」を表示します。
- ディクショナリマップファイルの更新時刻 コアマップファイルとアプリケーションマップファイルに分けて更新時刻を表示しま す。

-refresh

ディクショナリマップファイルの情報を最新の状態に更新します。

インスタンス名と一緒にこのオプションを指定した場合,指定したインスタンスに関す るアプリケーションマップファイルの情報だけが最新の状態に更新されます。コアマップ ファイルについては,存在しているかどうかで次のように処理が異なります。

- すでに存在している場合、更新されません。
- 存在していない場合, 作成されます。

インスタンス名を省略した場合,コアマップファイルとすべてのインスタンスに関するア プリケーションマップファイルの情報を最新の状態に更新します。このとき,ディクショ ナリマップファイルの更新に失敗すると,コアマップファイルの情報は削除された状態に なります。

次の操作をした場合は,コマンドでディクショナリマップファイルを最新の状態に更新す る必要があります。

- · SQL Serverのインスタンスを構築した場合
- SQL Serverのデータベース構成が変更された場合
- RAID Managerの構成定義ファイルを変更し,ボリュームのペア構成を変更した場合
- マウントポイントを変更した場合

• ハードディスクを追加したり,取り外したりして、ディスクの構成を変更した場合

▪ drmdbsetupユーティリティを実行し,ディクショナリマップの格納場所を変更した場合

▪ ディクショナリマップファイルにVSSスナップショットのディスク情報を設定する場合

-coremap

コアマップファイルを更新する場合に指定します。このオプションは,インスタンス名と 一緒に指定した場合だけ有効となります。なお,コアマップファイルが存在していない場 合には作成されます。

このとき,ディクショナリマップファイルの更新に失敗すると,コアマップファイルの情 報は削除された状態になります。

 $-cf$ 

ローカルコピー,リモートコピーの種別を表示する場合,またはコピーグループ名に対応 する世代識別名を表示する場合に指定します。このオプションを指定した場合は,リモー トの情報も表示されます。

#### -remote

ローカルサイトとリモートサイトのコピーグループを関連づけして情報を表示する場合に 指定します。

#### 注意事項

-fオプション,または-target オプションによって空白を含んだファイル名またはディレ クトリ名をコマンドラインのオプションとして指定する場合,指定されるパス名は,引用 符(")で囲む必要があります。

ただし,一括定義ファイル内で対象のファイル名またはディレクトリ名を記述する場合 は,指定するパス名を引用符(")で囲む必要はありません。

## 戻り値

0:正常終了した場合

0以外:エラーが発生した場合

### 使用例

- インスタンス「SQL1」で指定されるデータベースの情報を表示する。 PROMPT> drmsqldisplay SQL1
- インスタンス「SQL1」で指定されるデータベースの情報をロング形式で表示する。 PROMPT> drmsqldisplay SQL1 -l
- インスタンス「SQL1」で指定されるデータファイル名だけの情報をロング形式で表示す る。

PROMPT> drmsqldisplay SQL1 -l -transact\_log

· インスタンス「SQL1」で指定されるSQL Server データベースの情報とディクショナリ マップファイルの管理情報を表示する。
PROMPT> drmsqldisplay SQL1 -v

- カスケードを含めた情報を表示する。
	- PROMPT> drmsqldisplay -remote -target UserDB1

# 2.7.4. drmsqlinit(SQL Serverのパラメーターを登録する)

### 書式

SQL Serverのパラメーターを登録する場合 drmsqlinit インスタンス名 登録したSQL Serverのパラメーターを表示する場合 drmsqlinit -v インスタンス名

## 説明

SQL Serverデータベースをバックアップするために必要なSQL Serverのパラメーターをイ ンスタンス単位に対話形式で登録します。次の情報を登録します。

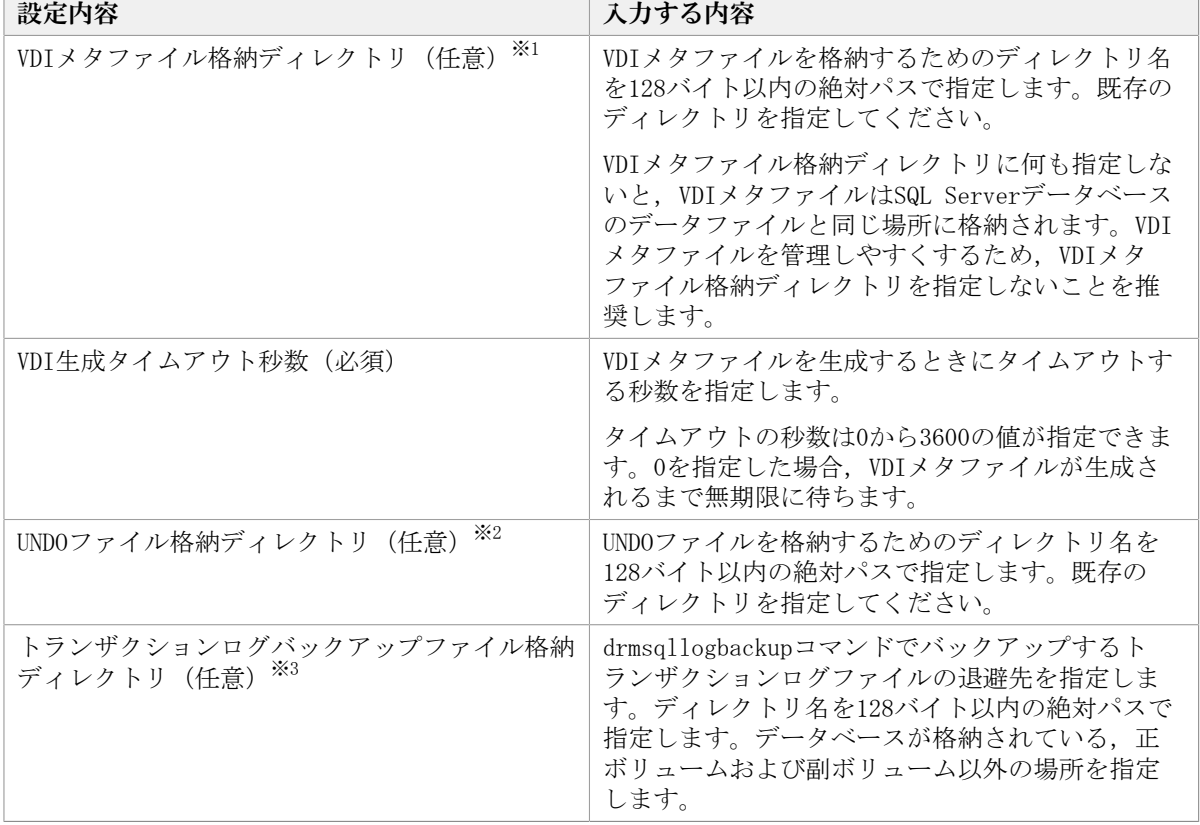

表2.21 SQL Serverのパラメーター

注※1

VDIメタファイル格納ディレクトリとして、SQL Serverデータベース構成定義ファイル (パラメーターが登録される「<インスタンス名>.dat」)が格納されるディレクトリは 指定できません。

注※2

UNDOファイル格納ディレクトリに何も設定していない場合,drmsqlrestoreコマンドお よびdrmsqlrecoverコマンドに-undoオプションを指定して実行すると,「drmsqlinitコ マンドでパラメーターが設定されていません」というエラーメッセージが表示されま す。また,drmsqlrecovertoolダイアログボックスでRecovery Modeに「Standby」を指 定して実行した場合も同じエラーメッセージが表示されます。

このエラーメッセージが表示された場合は,drmsqlinitコマンドでUNDOファイル格 納ディレクトリを設定してください。ただし,UNDOファイル格納ディレクトリとし て,SQL Serverデータベース構成定義ファイル(パラメーターが登録される「<インス タンス名>.dat」)が格納されるディレクトリは指定できません。

注※3

トランザクションログバックアップファイル格納ディレクトリに何も設定していない 場合,drmsqllogbackupコマンドを実行すると,「drmsqlinitコマンドでパラメーター が設定されていません」というエラーメッセージが表示されます。このエラーメッセー ジが表示された場合は,drmsqlinitコマンドでトランザクションログバックアップ格納 ディレクトリを設定してください。

各ディレクトリの指定可否は,指定方法によって異なります。各ディレクトリの指定可否 を次に示します。

| 類                                           | ディレクトリの種  ローカルドライブ  パスマウント |           | $UNC^{\mathcal{K}1}$ | ネットワークドラ<br>$47^{*2}$ |
|---------------------------------------------|----------------------------|-----------|----------------------|-----------------------|
| VDIメタファイル<br>格納ディレクトリ                       | $\overline{O}$             |           | $\times$             | $\times$              |
| UNDOファイル格納<br>ディレクトリ                        | $\bigcirc$                 | $(\quad)$ | $\times$             | $\times$              |
| トランザクション │○<br>ログバックアップ<br>ファイル格納ディ<br>レクトリ |                            |           | $\times$             | $\times$              |

表2.22 各ディレクトリの指定可否

凡例

○:指定できる。

×:指定できない。

注※1

¥¥<IPアドレス>¥<ディレクトリパス>,または¥¥<ホスト名>¥<ディレクトリパス>で指定 する方法です。

注※2

ネットワークドライブとして,マウントポイントに指定する方法です。

このコマンドで登録したパラメーターは、次の場所に格納されます。

<Application Agentのインストール先>\DRM\conf\MSSQL\インスタンス名.dat

パラメーターを登録したインスタンスを削除した場合は,「削除したインスタンス 名.dat」を削除してください。

#### 引数

 $-v$ 

登録したパラメーターを表示する場合に指定します。

インスタンス名

バックアップ対象のSQL Serverインスタンスの名称を指定します。バックアップ対象がSQL Serverで既定のインスタンスの場合,「DEFAULT」と指定します。

### 戻り値

0:正常終了した場合

0以外:エラーが発生した場合

#### 使用例

- インスタンス「SQL1」をセットアップする。 PROMPT> drmsqlinit SQL1
- インスタンス「SQL1」のパラメーターを表示する。 PROMPT> drmsqlinit -v SQL1

## 2.7.5. drmsqllogbackup(SQL Serverデータベースのトランザク ションログをバックアップする)

#### 書式

インスタンスを指定してトランザクションログをバックアップする場合 drmsqllogbackup インスタンス名 [-no\_cat ] -no truncate ] [ -target データベース名 | -f 一括定義ファイル名 ] バックアップIDを指定してトランザクションログをバックアップする場合 drmsqllogbackup バックアップID [ -no\_truncate ] 起点となるバックアップカタログが存在するインスタンスを指定してトランザクションロ グのバックアップの一覧を表示する場合 drmsqllogbackup インスタンス名 -v [ BACKUP-ID | -target データベース名 | -f 一括定義ファイル名 ] 起点となるバックアップカタログが存在しないインスタンスを指定してトランザクション ログのバックアップの一覧を表示する場合 drmsqllogbackup インスタンス名 -no\_cat -v [ -target データベース名 | -f 一括定義ファイル名 ] 起点となるバックアップカタログが存在するバックアップIDを指定してトランザクション ログのバックアップの一覧を表示する場合 drmsqllogbackup バックアップID -v [ -target データベース名 | -f 一括定義ファイル名 ] [ -s ログバックアップID ] [ -e ログバックアップID ]

起点となるバックアップカタログが存在するトランザクションログのバックアップファイ ルを削除する場合

drmsqllogbackup バックアップID -d [ -s ログバックアップID ] [ -e ログバックアップID ]

起点となるバックアップカタログが存在しないトランザクションログのバックアップファ イルを削除する場合

drmsqllogbackup インスタンス名 -no\_cat -d [ -s ログバックアップID ] [ -e ログバックアップID ]

ログバックアップカタログのトランザクションログファイルの詳細情報を表示する場合

drmsqllogbackup インスタンス名 -lsn

#### 説明

drmsqlbackupコマンドでバックアップしたSQL Serverデータベースのトランザクションロ グをバックアップします。トランザクションログのバックアップ先は,drmsqlinitコマ ンドで指定したディレクトリです。このコマンドで取得するトランザクションログバック アップファイルの名称は、次の形式になります。

データベース名 vyyymmddhhmmss ログバックアップID.bk

ここで使用されるログバックアップIDとは,バックアップIDで指定したバックアップデー タに対して実行したトランザクションログのバックアップの回数を識別するためのIDで す。4桁の10進数で表します(例:0001,1000)。

このコマンドを実行する上での前提条件を次に示します。

- バックアップ対象のインスタンスが起動されていること
- トランザクションログが壊れてないこと
- データベースの復旧モデルが「完全」または「一括ログ記録」のデータベースであるこ と(「単純」復旧モデルのデータベースは対象外)
- SQL Serverが提供しているトランザクションログをバックアップする機能(BACKUP LOG やログ配布機能など)を使用していないこと
- 事前にdrmsqlbackupコマンドを実行して,データベースのバックアップを取得している こと

#### 引数

インスタンス名

バックアップ対象のSQL Serverインスタンスの名称を指定します。バックアップ対象がSQL Serverで既定のインスタンスの場合,「DEFAULT」と指定します。

バックアップID

トランザクションログのバックアップ,トランザクションログファイルの表示または削除 をする場合に,基点となるバックアップIDを指定します。なお,指定できるバックアップ IDの値は0000000001~4294967295 です。先頭の0は省略しないでください。

トランザクションログをバックアップする場合のバックアップIDは,最新のものを指定し てください。

対象とするバックアップカタログが削除されてしまい,バックアップIDを特定できない 場合,オリジナルのIDを指定することもできます。この場合,オリジナルのIDの先頭に 「O:」を付加し、バックアップIDと同じようにコマンドの引数として指定してください。 使用例を次に示します。

▪ オリジナルID「0000000001」に対して実行されたトランザクションログバックアップ情 報を参照する場合

PROMPT> drmsqllogbackup O:0000000001 -v

▪ オリジナルID「0000000001」に対して実行されたトランザクションログバックアップ情 報を削除する場合

PROMPT> drmsqllogbackup O:0000000001 -d

 $-v$ 

バックアップしたトランザクションログの一覧を表示する場合に指定します。同時に指定 したバックアップID以降に取得したトランザクションログのバックアップ情報が表示され ます。このオプションで表示される内容は,そのままトランザクションログ一括定義ファ イルとして利用することもできます。

#### BACKUP-ID

指定したインスタンスのバックアップのバックアップIDを表示する場合に「BACKUP-ID」と 指定します。

-no\_cat

drmsqlbackupでバックアップしていないデータベースを対象としたトランザクションログ バックアップを実行する場合や,トランザクションログバックアップの起点となるバック アップカタログがない場合に指定します。

-no\_catオプションを指定した場合は,トランザクションログのログバックアップIDとバッ クアップIDは関連づけられません。

次のように,起点となるバックアップカタログがない場合に,トランザクションログバッ クアップを実行するときに指定します。

- コピーグループを再同期するコマンドによって,バックアップカタログが削除された バックアップ
- ローカルへのバックアップをしないで,リモートバックアップだけを実行したバック アップ

このオプションを指定して取得したトランザクションログバックアップを,-vオプション で表示した場合は,ORIGINAL-IDおよびBACKUP-IDに「-(ハイフン)」が表示されます。

-no\_truncate

トランザクションログを切り捨てないでバックアップする場合に指定します。障害が発生 し,データベースのデータファイルが損傷を受けている場合でも,トランザクションログ は損傷を受けていないときは,このオプションを指定するとトランザクションログのバッ クアップを取得できます。

-target データベース名

インスタンス名で指定したインスタンスの特定のデータベースに関する情報を表示する場 合に指定します。複数のデータベースを表示する場合は,1つのデータベース名ごとにコン マで区切って指定します。空白文字を含んだデータベース名を指定する場合,「"」で囲ん で指定します。

-f 一括定義ファイル名

インスタンス名で指定したインスタンスの特定のデータベースに関する情報を表示する場 合に指定します。-targetオプションと異なり、表示するデータベースの一覧を記述した 定義ファイルをあらかじめ作成しておき,そのファイルの名称を指定することで,情報を 表示するデータベースを一度に指定できます。一括定義ファイル名は絶対パスで指定しま す。空白文字を含んだ一括定義ファイル名を指定する場合,「"」で囲んで指定します。

 $-d$ 

取得したトランザクションログのバックアップファイルを削除する場合に指定します。

-s ログバックアップID

表示または削除するトランザクションログのバックアップファイルの始点を指定する場合 に指定します。-eオプションと組み合わせて指定すると,表示または削除するトランザク ションログのバックアップファイルの始点と終点の範囲を指定できます。-sオプションだ けを指定した場合、-sオプションで指定したログバックアップIDが始点となり、最後のロ グバックアップIDが終点となります。

なお,指定できるログバックアップIDの値は0001~9999です。先頭の0は省略しないでくだ さい。

-e ログバックアップID

表示または削除するトランザクションログのバックアップファイルの終点を指定する場合 に指定します。-sオプションと組み合わせて指定すると、表示または削除するトランザク ションログのバックアップファイルの始点と終点の範囲を指定できます。-eオプションだ けを指定した場合,先頭のログバックアップIDが始点となり,-eオプションで指定したロ グバックアップIDが終点となります。

なお,指定できるログバックアップIDの値は0001~9999です。先頭の0は省略しないでくだ さい。

 $-1$ sn

ログバックアップカタログのトランザクションログファイルの詳細情報を表示する場合に 指定します。バックアップIDに関連づけられたログバックアップIDと,バックアップIDに 関連づけられていないログバックアップIDの両方のトランザクションログのバックアップ 情報を表示します。

-lsnオプションを指定したときに表示される項目を,次の表に示します。

| 表示項目                  | 意味                                                                                                    |
|-----------------------|----------------------------------------------------------------------------------------------------|
| BACKUP-ID             | $\times1$<br>バックアップID(10桁)                                                                               |
| ORIGINAL-ID           | オリジナルID (10桁)                                                                                            |
| LOG-BACKUP-ID         | ログバックアップID(4桁)                                                                                           |
| DB                    | SQL Serverデータベース名(MSSQLでユーザーが指定した名<br>称)                                                                 |
| FILE                  | トランザクションログのバックアップファイル名                                                                                   |
| FIRST-LSN             | トランザクションログバックアップ内の先頭ログシーケンス番<br>号 <sup>※2</sup>                                                          |
| LAST-LSN              | トランザクションログバックアップ内の終端ログシーケンス番<br>号 $*^2$                                                                  |
| LAST-FULL-BACKUP-TIME | トランザクションログバックアップ実行時点でSQL Serverの<br>msdbに記録されているデータベースの完全バックアップ終了時<br>間を,次の形式で表示。<br>yyyy/mm/dd hh:mm:ss |

表2.23 drmsqllogbackup -lsnの表示項目

注※1

バックアップカタログが削除された場合は,「-」が表示されます。

「BACKUP-ID」に「-」が表示された場合、次の手順でバックアップIDを確認できます。

- 1. 「BACKUP-ID」に「-」が表示されているレコードの「LAST-FULL-BACKUP-TIME」の値を 確認します。
- 2. 「drmsqlcat -lsn」を実行します。
- 3. 「drmsqlcat -lsn」の実行結果から,「FULL-BACKUP-TIME」の値と手順1の値とが一致 するレコードを確認します。
- 4. 手順3のレコードからバックアップIDを確認します。

#### 注意事項

- システムデータベース (master, msdb, model, tempdb, distribution) は適用対象外で す。
- データベースが一度リストアされた場合,復旧パスが異なるログのバックアップが混在 した状態で表示されます。
- · このコマンドの対象となるインスタンスに対しては、drmsqlbackupコマンドを実行して いる場合は,バックアップカタログの有無に関係なくバックアップIDに関連づけられた トランザクションログバックアップを実行できます。
- Application Agent による SQL Server のトランザクションログバックアップ実行前 に,Application Agent 以外から SQL Server のバックアップを実行した場合,「LAST-FULL-BACKUP-TIME」にはApplication Agent 以外からSQL Server のバックアップを実行 した時間を表示します。
- バックアップカタログがない場合に,このコマンドでバックアップIDとトランザクショ ンログバックアップを関連づけるには次の条件をすべて満たす必要があります。
	- 対象のインスタンスをdrmsqlbackupコマンドでバックアップ済みであること。
		- または,対象のデータベースをdrmsqlbackupコマンドでバックアップしていない 場合(-targetオプション指定で特定のデータベースだけバックアップした場合な ど),drmsqlbackupコマンド実行時に対象データベースのバックアップカタログがあ ること。
	- drmsqllogbackupコマンドに次のオプションを指定していないこと。

 $-$ no cat,  $-v$ ,  $-$ lsn,  $-d$ 

- drmsqllogbackupコマンドにインスタンス名を指定していること。
- インスタンスの削除後に,再度,同じインスタンス名でインスタンスの登録をした場合 は、drmsqlbackupコマンドでバックアップカタログを作成してからdrmsqllogbackupコ マンドを実行してください。バックアップカタログを作成しないでdrmsqllogbackupコマ ンドを実行すると,インスタンスの再登録前のデータベース名がトランザクションログ バックアップの対象となります。
- Application Agent以外からSQL Serverデータベースのトランザクションログをバック アップしないでください。Application Agent以外からSQL Serverデータベースのトラン ザクションログをバックアップした場合,「FIRST-LSN」から「LAST-LSN」までの値がリ カバリの起点となるログシーケンス番号を含まなくなることがあります。この場合,リ カバリの起点となるログシーケンス番号を正しく指定できないため、Application Agent からのリカバリに失敗します。

## 戻り値

0:正常終了した場合 0以外:エラーが発生した場合

## 使用例

▪ インスタンス「default」のトランザクションログをバックアップする。

PROMPT> drmsqllogbackup DEFAULT

▪ バックアップID「0000000020」,ログバックアップID「0001」から「0003」までのトラ ンザクションログのバックアップ情報を表示する。

PROMPT> drmsqllogbackup 0000000020 -v -s 0001 -e 0003

▪ バックアップID「0000000021」,ログバックアップID「0001」から「0003」までのトラ ンザクションログのバックアップファイルを削除する。

PROMPT> drmsqllogbackup 0000000021 -d -s 0001 -e 0003

- インスタンス「default」に含まれる2つのデータベースが,異なるタイミングでバック アップされ,バックアップIDが異なる場合,トランザクションログのバックアップ情報 を表示する。
	- トランザクションログ一括指定ファイルの作成

データベース名userDB1に対するバックアップID:「0000000002」

データベース名userDB2に対するバックアップID:「0000000003」

PROMPT> drmsqllogbackup DEFAULT -v # ORIGINAL-ID:0000000002 BACKUP-ID:0000000002 → コメント行として扱われる。 [userDB1]  $C:\nV{LogBackup{\texttt{Wave}}\llap{{\texttt{E1}}}}_20021106010101\_0001.~bk}$ C:\LogBackup\userDB1\_20021106050101\_0002.bk C:\LogBackup\userDB1\_20021106090101\_0003.bk # ORIGINAL-ID:0000000003 BACKUP-ID:0000000003 → コメント行として扱われる。 [userDB2] C:\LogBackup\userDB2\_20021106010101\_0001.bk  $C:\text{\texttt{FLogBackup\texttt{HuserDB2}}}\_20021106050101\_0002.$ bk C:\LogBackup\userDB2\_20021106090101\_0003.bk PROMPT>

- インスタンスに対するバックアップID一覧情報を表示 PROMPT> drmsqllogbackup DEFAULT -v BACKUP-ID
- · インスタンス「default」で、複数のデータベースを一括してバックアップした場合に バックアップIDの情報を一覧で表示する。

```
PROMPT> drmsqllogbackup DEFAULT -v BACKUP-ID
ORIGINAL-ID BACKUP-ID DB
0000000002 0000000002 userDB1,userDB2 → コンマ区切りで表示
0000000003 0000000003 userDB2
PROMPT>
```
▪ -no\_catオプションで取得したトランザクションログのバックアップ情報を表示する。

PROMPT> drmsqllogbackup -no cat -v

▪ トランザクションログのバックアップ情報から,トランザクションログ一括定義ファイ ル「SQLTXLOG.txt」を作成する。

PROMPT> drmsqllogbackup SQL1 -target DB1 -v > C:\temp\temp\SQLTXLOG.txt PROMPT>

▪ データベースのデータファイルが損傷を受けている状態で,トランザクションログの バックアップを取得する。

PROMPT> drmsqllogbackup default -no\_truncate

▪ ログバックアップカタログのトランザクションログファイルの詳細情報を表示する。 PROMPT> drmsqllogbackup SQL2k8 -lsn

## 2.7.6. drmsqlrecover(リストアしたSQL Serverデータベースをリ カバリする)

#### 書式

```
drmsqlrecover インスタンス名
             [ -target データベース名 | -f 一括定義ファイル名 ]
             [ -transact_log_list トランザクションログ一括定義ファイル名 ]
            \lceil -undo \lceil -loading \rceil
```
#### 説明

drmsqlrestoreコマンドでリストアしたデータベースをリカバリします。正ボリュームにリ ストアしたデータベースをバックアップしたときに取得したトランザクションログおよび トランザクションログ一括定義ファイルで指定したトランザクションログを適用し,ロー ルフォワードでリカバリします。

コマンドの実行中は,アプリケーションサーバなどのほかのコンピュータからリストアし たデータベースへ接続しないでください。コマンド実行中にほかのサーバからデータベー スへ接続された場合,コマンドにエラーが発生することがあります。

#### 引数

インスタンス名

リカバリするデータベースのインスタンスの名称を指定します。SQL Serverインスタンス が既定のインスタンスの場合,「DEFAULT」と指定します。

-target データベース名

特定のデータベースをリカバリする場合に指定します。複数のデータベースをリカバリす る場合は,1つのデータベース名ごとにコンマで区切って指定します。空白文字を含んだ データベース名を指定する場合,「"」で囲んで指定します。

このオプションおよび-fオプションの両方を省略した場合は,インスタンス全体のリカバ リを実行します。

-f 一括定義ファイル名

このオプションは、-targetオプションと同様に、リカバリするときに特定のデータベース をリストアしたい場合に指定します。-targetオプションと異なり,データベース名の一覧 を記述した定義ファイルをあらかじめ作成しておき,そのファイルの名称を指定すること で,データベース名を一度に指定できます。一括定義ファイル名は,絶対パスで指定しま す。空白文字を含んだ一括定義ファイル名を指定する場合,「"」で囲んで指定します。

このオプションには,指定したインスタンス上に存在するデータベースを必ず指定してく ださい。別のインスタンス上のデータベースを指定した場合,そのデータベースに対する リカバリは行われません。

-transact\_log\_list トランザクションログ一括定義ファイル名

リカバリするときに適用するトランザクションログファイルの順序を指定する場合に指定 します。トランザクションログ一括定義ファイルには,トランザクションログファイルを 適用する順序を一覧で記載します。トランザクションログ一括定義ファイル名は絶対パス で指定します。空白文字を含んだトランザクションログ一括定義ファイル名を指定する場 合,「"」で囲んで指定します。

適用するログはユーザーの運用によって異なります。drmsqllogbackupコマンドでバック アップされたログを確認して,適用するログを選択してください。

このオプションを省略した場合、トランザクションログを適用しないため、ロールフォ ワードでリカバリできません。そのため,リカバリ時には,最新のバックアップ時の状態 に戻ります。

#### -undo

リカバリしたあとに,データベースをスタンバイ状態(読み取り専用)で使用する場合に 指定します。drmsqlinitコマンドで指定したUNDOファイル格納ディレクトリの下にデータ ベースごとに一時ファイルが作成されます。drmsqlinitコマンドでUNDOファイル格納ディ レクトリが設定されていない場合は,「drmsqlinitコマンドでパラメーターが設定されて いません」というエラーメッセージが表示されます。drmsqlinitコマンドでUNDOファイル 格納ディレクトリを設定してください。

-undoオプションと-loadingオプションの両方を省略した場合は,リカバリしたあとデータ ベースにフルアクセスできますが,そのあとトランザクションログの適用はできません。

#### -loading

リカバリしたあとに,データベースをローディング状態(読み込み中)にする場合に指定 します。ローディング状態(読み込み中)のときは,続けてトランザクションログを適用 できます。

-loadingオプションを指定した場合は、-undoオプションを指定した場合のように一時ファ イルが作成されないため,事前に一時ファイル格納ディレクトリを作成しておく必要はあ りません。

-undoオプションと-loadingオプションの両方を省略した場合は,リカバリしたあとデータ ベースにフルアクセスできますが,そのあとトランザクションログの適用はできません。

#### 戻り値

0:正常終了した場合

0以外:エラーが発生した場合

#### 使用例

- インスタンス「SQLIns」で識別されるデータベース全体をリカバリする。 PROMPT> drmsqlrecover SQLIns
- インスタンス「SQLIns」で識別されるデータベースの中から,データベース「DB01」だ けをリカバリする。

PROMPT> drmsqlrecover SQLIns -target DB01

## 2.7.7. drmsqlrecovertool(リストアしたSQL Serverデータベース をGUIでリカバリする)

## 書式

drmsqlrecovertool インスタンス名

## 説明

drmsqlrestoreコマンドでリストアしたSQL Server データベースを,GUIを使ってリカバリ します。

## 引数

インスタンス名

リカバリするデータベースのインスタンスの名称を指定します。SQL Server インスタンス が既定のインスタンスの場合,「DEFAULT」と指定します。

GUIの説明

drmsqlrecovertoolコマンドを実行すると起動されるdrmsqlrecovertoolダイアログボック スについて説明します。

#### 図2.1 drmsqlrecovertoolダイアログボックス

[INSTANCE]

drmsqlrecovertoolコマンド実行時に指定したインスタンスの名称が表示されます。こ のインスタンスがリカバリするインスタンスとなります。インスタンスを変更したい場 合,drmsqlrecovertoolダイアログボックスを閉じてから,drmsqlrecovertoolコマンドを 再度実行してください。

[Transaction log backup list]

[Target database]で選択したデータベースに適用するトランザクションログのバック アップファイルが表示されます。適用するトランザクションログのバックアップファイル の追加は「Addl ボタン, 削除は「Deletel ボタンで実行します。ファイルが追加されるた びに,[Transaction log backup list]に表示されるファイルはソートされます。

トランザクションログのバックアップファイルは,次のように表示されます。

[\*]ファイル名 作成日時(yyyy/mm/dd hh:mm:ss形式) サイズ(単位:KB)

リカバリが完了したファイルの先頭には,「\*」が表示されます。

[Target database]

drmsqlrecovertoolコマンド実行時に指定したインスタンスのデータベースの名称が表示さ れます。ここでトランザクションログのバックアップファイルを適用するデータベースを 選択します。データベースは複数選択できません。

表示されるデータベースの数は,128までです。129以上のデータベースが存在する場合, 表示されていないデータベースをリカバリするときは,drmsqlrecoverコマンドを使用して ください。

[Recovery mode]

リカバリ後のデータベースの状態を選択します。

[Loading]:ローディング状態(読み込み中)にする場合に選択します。

[Standby]:スタンバイ状態(読み取り専用)で使用する場合に選択します。

[Online]:書き込みできるようにする場合に選択します。

データベースのリカバリは,データベースをOnlineにした時点で完了します。Onlineを チェックしてリカバリしたあとは,トランザクションログがあっても適用できなくなりま す。データベースをOnlineにする前に,必要なトランザクションログをすべて適用してく ださい。

[Roll forward?]

リカバリする際,ロールフォワードするかどうかを選択します。[No]を選択すると, [Transaction log backup list] が非活性状態となり、トランザクションログのバック アップファイルが表示されていても,ロールフォワードしないでリカバリします。

[Add]ボタン

適用するトランザクションログファイルを追加するときに選択します。選択したファイル を [Transaction log backup list] に追加します。追加するファイルは、拡張子とパスを 除くファイル名でソートされ,追加されます。

次のファイルは追加できません。

- ネットワークファイル (パスが「\\」で始まるファイル)
- 拡張子とパスを除くファイル名が,すでに[Transaction log backup list]に存在する ファイル

[Delete]ボタン

[Transaction log backup list]で選択したトランザクションログのバックアップファイ ルを削除するときに選択します。バックアップファイルは,複数選択できます。選択した すべてのバックアップファイルが削除されます。

[Recovery]ボタン

データベースをロールフォワードでリカバリするかどうかを選択します。[Transaction log backup list]で表示されているトランザクションログのバックアップファイルのう ち,「\*」のないファイルが上から順番に[Target database]で選択したデータベースに ロールフォワードでリカバリされます。[Roll forward?]で[No]を選択している場合 は,ロールフォワードでリカバリされません。

リカバリが完了すると, [Transaction log backup list]の全ファイル名の先頭に「\*」 が付きます。リカバリでエラーが発生した場合,メッセージダイアログボックスまた はdrm\_output.logに結果が出力されます。

[Exit]ボタン

drmsqlrecovertoolダイアログボックスを閉じます。

[Message]

コマンドの実行状況を表示します。

#### 戻り値

なし

## 使用例

インスタンス「SQLIns」のデータベースにトランザクションログをリカバリする。 PROMPT> drmsqlrecovertool SQLIns

## 2.7.8. drmsqlrestore(バックアップしたSQL Serverデータベース を正ボリュームにリストアする)

## 書式

バックアップデータを再同期でリストアする場合 drmsqlrestore バックアップID -resync [ -force ] [ -undo ][ -nochk host ] [ -instance SQL Serverインスタンス名 ] [ -target データベース名 | -f 一括定義ファイル名 ] [ -pf コピーパラメーター定義ファイル] 正ボリュームのデータにVDIメタファイルだけを適用する場合 drmsqlrestore バックアップID -no\_resync [ -undo ][ -nochk\_host ] -instance SQL Serverインスタンス名 ] [ -target データベース名 | -f 一括定義ファイル名 ] リモートサイトのバックアップデータを再同期でリストアする場合 drmsqlrestore バックアップID -resync [ -force ] [ -undo ] [ -nochk\_host ] [ -instance SQL Serverインスタンス名 ] [ -target データベース名 | -f 一括定義ファイル名 ] [ -template ] [ -pf コピーパラメーター定義ファイル] リモートサイトの正ボリュームのデータにVDIメタファイルだけを適用する場合 drmsqlrestore バックアップID -no\_resync [ -undo ][ -nochk\_host ] [ -instance SQL Serverインスタンス名 ] [ -target データベース名 | -f 一括定義ファイル名 ] [ -template ]

## 説明

バックアップIDで指定された副ボリュームのバックアップデータを,ディスクの再同期で 正ボリュームにリストアします。リストアには,drmsqlbackupコマンドで作成したスナッ プショットのVDIメタファイルが使用されます。

次に,ディスクの再同期でリストアするときのコマンドの動作を説明します。

1. リストアされるデータベースがアタッチされていた場合,データベースがデタッチされ ます。

データベースのデタッチに失敗した場合は,エラーメッセージが表示され,リストア処 理はエラーになります。

2. ディスクの再同期で副ボリュームから正ボリュームにバックアップデータがリストアさ れます。

3. データベースがアタッチされます。

4. インスタンスが起動されます。

次に,クラスタ環境でリストアするときのコマンドの動作を説明します。この場合,デー タベースを含むクラスタリソースがオフラインになるため,リストア対象のデータベース は一時的に使用できなくなります。

- 1. リストアされるデータベースを含むクラスタリソースがオンラインの場合,データベー スを含むリソースとディスクリソースがオフラインにされます。 データベースを含むクラスタリソースやディスクリソースのオフラインに失敗した場合 は,エラーメッセージが表示され,リストア処理はエラーになります。
- 2. ディスクの再同期で副ボリュームから正ボリュームにバックアップデータがリストアさ れます。
- 3. ディスクリソースがオンラインにされ,そのあとデータベースを含むクラスタリソース がオンラインになります。

Application Agentの構成定義ファイル (init.conf) でCLU\_MSCS\_RESTOREにONLINEが設定 されている場合,-resyncオプションを指定してユーザーデータベースをクラスタリソー スがオンライン状態でリストアできます。この場合,リストア対象となるインスタンスを 管理するクラスタリソースはオフラインになりません。ただし,リストア対象がシステム データベース (master, model, msdb, distribution),またはシステムデータベースを含 むデータベースの場合はオフラインになります。

正ボリューム上のデータは,バックアップ時点での副ボリュームのディスクイメージで上 書きされます。したがって,バックアップ後に正ボリューム上に新規に作成したり,更新 したりしたデータはすべて無効となります。

SQL Serverのシステムデータベース (master, model, msdb, distribution) をリストアす る場合,システムデータベースを回復するためにリストア対象の SQL Server のサービス を一度停止します。したがって,リストア対象データベースに一時的にアクセスできなく なります。リストア実行中は SQL Server に接続しないでください。

コマンド実行中にリストア対象のデータベースへ接続した場合,Application Agent の構 成定義ファイル (init.conf) のパラメーター「プロセスの状態確認のリトライ回数とリト ライ間隔」で設定した回数だけ,プロセスの状態確認を繰り返すことになります。この場 合,繰り返しプロセスの状態確認が行われている間にユーザーの接続を切断すれば,コマ ンドは実行を継続します。

コマンドを実行してリストアする際,SQL Server データベースを構成するドライブ 名がバックアップ時と異なる場合,コマンドがエラーになります。リストアする前 に,drmsqlcatコマンドおよびSQL Serverの管理ツールでリストア先のドライブ名が一致し ているか確認してください。

バックアップ後に物理ディスクのパーティションスタイルが変更された場合に,コマンド を実行したときは次の表に示す動作になります。

| バックアップ前 | バックアップ後 |         | リストアコマンド実行結果                                  |
|---------|---------|---------|-----------------------------------------------|
| 正ボリューム  | 正ボリューム  | 副ボリューム  | コマンド状態                                        |
| MBRディスク | MBRディスク | MBRディスク | 正常終了                                          |
|         |         | GPTディスク | エラー(KAVX5171-E または<br>KAVX5137-E)<br>再同期実施後※1 |
|         | GPTディスク | MBRディスク | エラー(DRM-10337)                                |

表2.24 物理ディスクのパーティションスタイルとコマンド実行結果

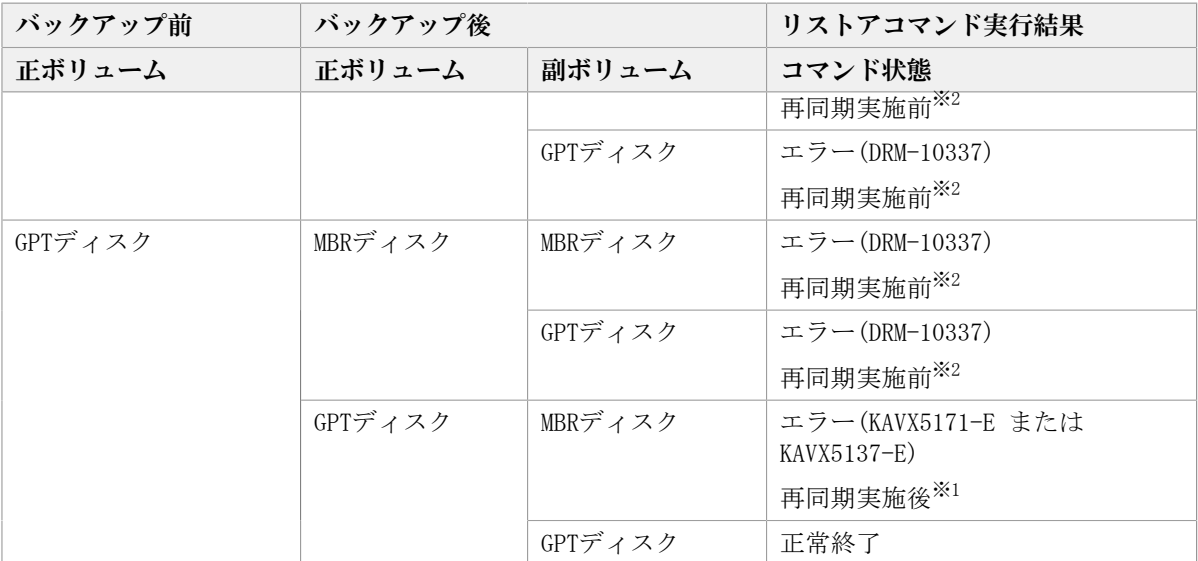

注※1

再同期処理が実行されたあとに,エラーが表示されます。

注※2

再同期処理が実行される前に,エラーが表示されます。

#### 引数

バックアップID

リストアするバックアップデータのバックアップIDを指定します。バックアップIDとは, バックアップデータを一意に識別するためのIDで,バックアップ時に,バックアップカタ ログに登録されます。バックアップIDを確認するにはdrmsqlcatコマンドを実行します。な お,指定できるバックアップIDの値は0000000001~4294967295 です。先頭の0は省略しな いでください。

-resync

正ボリュームと副ボリュームを再同期することでリストアします。正ボリュームの内容 は,副ボリュームのバックアップデータと同じになります。

このオプションを指定してコマンドを実行する際,Windowsパフォーマンスレジストリを参 照するプログラムのサービスを停止してください。

-force

正ボリュームと副ボリュームを強制的に再同期することで,リストアする場合に指定しま す。このオプションを指定すると,データベースサーバでバックアップを実行したとき に取得した正ボリュームのコピーグループ名がデータベースサーバの情報と一致していれ ば,LDEV番号またはSERIAL番号がバックアップ時の番号と一致していない場合にも強制的 に再同期します。このオプションは,ボリュームを入れ替えてLDEV番号が変わった場合な ど,-resyncオプションを指定しても再同期でリストアできないときにだけ指定してくださ い。通常のリストアでこのオプションを指定した場合,データが破壊されるおそれがあり ます。

-undo

このオプションは、データベースをスタンバイモードとしてリストアする場合に指定しま す。このオプションを指定すると,リストアしたあとに,データベースは読み取り専用で 使用できるようになります。drmsqlinitコマンドで登録したUNDOファイル格納ディレクト

リにデータベースごとに一時ファイルを作成します。drmsqlinitコマンドでUNDOファイル 格納ディレクトリが設定されていない場合は,「drmsqlinitコマンドでパラメーターが設 定されていません」というエラーメッセージが表示されます。drmsqlinitコマンドでUNDO ファイル格納ディレクトリを設定してください。

このオプションを省略した場合は,通常のリストアを実施します。この場合,リストアし たあと,ローディング状態になり,データベースは使用できなくなります。

#### -nochk\_host

ホスト名に変更があった場合や,SQL Server のログ配布機能を使用する場合な ど,drmsqlbackupコマンド実行時のホストとは異なるホストにリストアする際に指定しま す。

システムデータベース (master, model, msdb, distribution) をリストアする場合は, こ のオプションを使用できません。

#### 注意事項

-nochk\_hostオプションを指定した場合,リストアする際バックアップカタログでのホ スト名の整合性チェックをしないため,間違ったホスト上でリストアしないように注意 してください。

-instance SQL Serverインスタンス名

このオプションは,drmsqlbackupコマンドを実行したSQL Serverインスタンスとは異なる SQL Serverインスタンスへリストアする場合に指定します。SQL Serverインスタンス名に 「DEFAULT」を指定した場合は、SQL Serverの既定インスタンスに接続します。ただし、リ ストア対象にシステムデータベース (master, model, msdb, distribution) が含まれてい る場合,このオプションは指定できません。

-target データベース名

指定したインスタンスに含まれる特定のデータベースをリストアする場合に指定します。 指定するデータベースは,バックアップIDで指定したバックアップカタログの中に存在 する必要があります。バックアップカタログの中に存在しないデータベースを指定した場 合,そのデータベースに対するリストアは行われません。複数のデータベースを一度にリ ストアするときは,ファイル名またはディレクトリ名をコンマで区切って指定します。空 白文字を含んだデータベース名を指定する場合,「"」で囲んで指定します。

このオプションおよび-fオプションの両方を省略した場合は,バックアップIDで指定した インスタンス全体をリストアします。

-f 一括定義ファイル名

このオプションは、-targetオプションと同様に、指定したインスタンスに含まれる特定の データベースをリストアする場合に指定します。-targetオプションと異なり,リストア するデータベースの一覧を記述した定義ファイルをあらかじめ作成しておき,そのファイ ルの名称を指定することで,リストアするデータベースを一度に指定できます。一括定義 ファイル名は絶対パスで指定します。空白文字を含んだ一括定義ファイル名を指定する場 合,「"」で囲んで指定します。

このオプションおよび-targetオプションの両方を省略した場合は,バックアップIDで指定 したインスタンスに含まれるすべてのオブジェクトをリストアします。

-no\_resync

副ボリュームから正ボリュームへバックアップデータの回復処理をしないで,正ボリュー ム上のデータに対して,VDIメタファイルだけ適用したい場合に指定します。ドライブが壊 れてテープから直接正ボリュームにリストアする場合など,drmsqlrestoreコマンドでリス トアできないときに使用します。

-template

drmsqlbackupに-templateオプションを指定して作成したバックアップカタログを使用して リストアする場合に指定します。-templateオプションで指定されたテンプレートカタログ のSTART-TIMEおよびEND-TIMEは,テンプレートカタログの作成開始時間と終了時間となり ます。

-pf コピーパラメーター定義ファイル

コピーパラメーター定義ファイルに定義したリトライ回数とリトライ間隔を使用する場合 に指定します。指定する場合は、パスではなくファイル名だけを指定してください。

このオプションを省略した場合は、RAID Manager用連携定義ファイル (DEFAULT.dat) の値 が使用されます。コピーパラメーター定義ファイルに記述がされていないパラメーターに ついても,DEFAULT.datの値が使用されます。

コピーパラメーター定義ファイルは,次の場所に作成します。ファイル名は,64バイト以 内の半角英数字で指定してください。

<Application Agentのインストール先>\DRM\conf\raid

## 注意事項

- リストア対象の論理ボリュームに含まれるすべてのデータベースを指定してください。 指定しない場合はコマンドにエラーが発生します。
- · 名称を変更したSQL Serverデータベースに対してこのコマンドを実行する場合, 必ずリ ストア対象のSQL Server データベースをデタッチしてください。デタッチしないでリ ストアした場合,コマンドが正常に終了しないで,リストアしたあとのSQL Server デー タベースが使用できなくなることがあります。SQL Server データベースが使用できなく なったときは,データベースをデタッチしてから,リストアを再実行してください。
- バックアップカタログの個々のバックアップ情報は,コピーグループをキーに管理さ れています。バックアップの取り方によっては,副ボリュームにバックアップデータが あっても,リストアできなくなる場合があります。

詳細については,マニュアル「HA Command Suite Replication Manager Application Agent CLI ユーザーズガイド」の, Application Agentを実行するための注意事項につい ての記述を参照してください。

- データベースをリストアすると,そのデータベースの所有者が,リストアを実行した ユーザーに変更されます。所有者を変更する場合は,SQL Server の管理ツールで再度 データベースをアタッチするか,システムストアドプロシージャ「sp\_changedbowner」 を使用してください。
- · drmsqlrestoreコマンドは、処理中にSQL Serverの最小起動をします。データベース サーバでWindowsのファイアウォール機能を設定していた場合,drmsqlrestoreコマン ドでシステムデータベース (master, model, msdb) を含むデータベースのリストアを 実行すると, OSのファイアウォール機能がSQL Serverの通信をブロックするかどうか のダイアログが表示される場合があります。このダイアログが表示された場合,「ブ ロックしないを選択する」を選択してください。このダイアログに応答しない場合で もdrmsqlrestoreコマンドは問題なく処理を続行します。

## 戻り値

0:正常終了した場合 0以外:エラーが発生した場合

### 使用例

▪ バックアップID「0000000001」で識別されるバックアップデータを,ディスク再同期で リストアする。

PROMPT> drmsqlrestore 0000000001 -resync

▪ テンプレートカタログを使用して,バックアップID「0000000002」で識別されるバック アップデータをリストアする。

PROMPT> drmsqlrestore 0000000002 -resync -nochk\_host -template

▪ バックアップ時のSQL Serverインスタンスが「instA」,リストア先のSQL Serverインス タンスを「instB」のとき,バックアップID「0000000003」で識別される副ボリュームの バックアップデータをリストアする。

PROMPT> drmsqlrestore 0000000003 -no\_resync -nochk\_host -instance instB

# 2.8. 基本コマンド(バックアップ対象がExchange データベースの場合)

## 2.8.1. drmexgbackup (Exchangeデータベースを副ボリュームに バックアップする)

#### 書式

drmexgbackup -mode vss [ -target インフォメーションストア名 | -f 一括定義ファイル名 ] [ -rc [ 世代識別名 ]] [ -pf コピーパラメーター定義ファイル ] [ -transact\_log\_del | -noverify | -noverify\_log\_del ] [ -event\_check ] [ -comment バックアップコメント] [ -vf VSS定義ファイル名 ] [ -script ユーザースクリプトファイル名 ] [ -s バックアップサーバ名 [ -auto\_import [ -auto\_mount [ マウントポイントディレクトリ名 ]] ] [ -svol\_check ] ]

#### 説明

正ボリュームのExchangeデータベースを副ボリュームにバックアップします。

Exchange Serverでバックアップする単位を、次に示します。 データベース全体またはインフォメーションストア単位

drmexgbackupコマンドを実行するには,データベースファイルとログファイルは別の コピーグループに格納する必要があります。また,バックアップサーバでProtection Managerサービスが稼働している必要があります。

コマンドを実行する直前には,副ボリュームのシステムキャッシュをクリアしておく必要 があります。システムキャッシュをクリアするには,バックアップサーバで副ボリューム をマウントしてから,アンマウントしてください。

ローカルサイトでdrmexgbackupコマンドを実行する場合,ペア状態が「SMPL」のときは自 動ペア生成を実行しません。この場合,RAID Manager用連携定義ファイル(DEFAULT.dat) のPAIR CREATEパラメーターにENABLEを設定したときには自動ペア生成を実行します。

インストール後, drmexgdisplayに-refreshオプションを指定して実行しないで、ディ クショナリマップファイルが作成していない状態でdrmexgbackupコマンドを実行した場 合,drmexgbackupコマンドでディクショナリマップファイルが作成されます。この場合, ディクショナリマップファイルの作成する処理時間の分,バックアップコマンド実行時間 が長くなります。

バックアップの対象となるのは,次の表に示すファイルです。

オプション 対象データベース 対象ファイル データファイル \*.edb トランザクションログ ファイル \*.log 対象ファイル種別は固 定 Exchange Serverインフォ メーションストア チェックポイントファ イル \*.chk

表2.25 Exchange Serverのバックアップの対象となるファイル

#### 引数

-mode vss

このオプションは必ず指定してください。

-target インフォメーションストア名

このオプションは,特定のインフォメーションストアを含むデータベースリソース単位 でバックアップする場合に指定します。ただし,バックアップは物理ボリューム単位で 実行します。1つの物理ボリュームに複数のインフォメーションストアがある場合, その ボリューム上のすべてのインフォメーションストアを指定してください。一部のインフォ メーションストアだけ指定した場合は,コマンドの実行時にエラーになります。

複数のインフォメーションストアをバックアップする場合は,インフォメーションストア 名をコンマで区切って指定します。インフォメーションストア名に空白を含む場合は、引 用符で囲んで指定します。

このオプションと-fオプションの両方を省略した場合,コマンドを実行したサーバにある すべてのインフォメーションストアがバックアップ対象になります。

-f 一括定義ファイル名

このオプションは、-targetオプションと同様に、バックアップ対象として複数のインフォ メーションストアを選択する場合に指定します。1つの物理ボリュームに複数のインフォ メーションストアがある場合,そのボリューム上のすべてのインフォメーションストアを 一括定義ファイルに記述してください。一部のインフォメーションストアだけを記述した 場合は,コマンドの実行時にエラーになります。

-fオプションではバックアップ対象とするインフォメーションストア名の一覧を記述した 定義ファイルをあらかじめ作成しておき,そのファイル名をオプション引数に指定するこ とで,インフォメーションストア名を一度に指定できます。一括定義ファイル名は,絶対 パスで指定します。

-rc 世代識別名

バックアップするコピーグループの世代識別名を指定します。drmexgdisplayコマンドにcfオプションを付けて実行し,表示された「GEN-NAME」の値を指定してください。単体ボ リュームの場合は,「-」が表示されます。この場合,-rcオプションは指定できません。

リモート側の副ボリュームへバックアップする場合,このオプションを必ず指定してくだ さい。このオプションを省略すると,ローカル側の副ボリュームにバックアップされま す。

世代識別名を省略した場合は,リモート側の世代番号の中で,最小の値を持つ副ボリュー ムがバックアップ先となります。この場合,世代番号はremote n (nは最小の世代番号) と なります。

-pf コピーパラメーター定義ファイル

コピーパラメーター定義ファイルに定義したリトライ回数とリトライ間隔を使用する場合 に指定します。指定する場合は,パスではなくファイル名だけを指定してください。

このオプションを省略した場合は、RAID Manager用連携定義ファイル (DEFAULT.dat) の値 が使用されます。コピーパラメーター定義ファイルに記述がされていないパラメーターに ついても,DEFAULT.datの値が使用されます。

コピーパラメーター定義ファイルは、次の場所に作成します。ファイル名は、64バイト以 内の半角英数字で指定してください。

<Application Agentのインストール先>\PDRM\conf\raid

-transact\_log\_del

コミット済みのトランザクションログファイルを削除する場合に指定します。

このオプションを指定してコマンドを実行すると,トランザクションログファイルが削除 されるので,以前に取得したバックアップを基に,-recoveryオプションを指定してリスト アできなくなります。

-noverify

データベースの整合性を検証しない場合に指定します。

-noverify\_log\_del

データベースの整合性を検証しないでバックアップしたあと,トランザクションログファ イルを削除する場合に指定します。

-event check

データベースの破損を示すイベントが記録されていないかをチェックしたい場合に指定し ます。検索の対象となるのは,Exchangeデータベースの直前のバックアップの時間以後に 記録されたWindowsイベントログです。ただし、前回のバックアップの結果がなければ、記 録されているすべてのWindowsイベントログが検索の対象となります。

Windowsイベントログの検索は,ペアの再同期をする前に実行されます。データベースの破 損を示すイベントが検出されたときは,コマンドがエラーメッセージを出力し,エラー終 了します。

データベースが破損しているとApplication Agentが判断するのは、次のイベントです。

- イベントカテゴリー: アプリケーション
- 種類: エラー
- ソース: ESE
- · イベントID: 限定なし
- 含まれる文字列: "-1018", "-1019", または"-1022"

-comment バックアップコメント

バックアップカタログにバックアップコメントを登録する場合に指定します。

バックアップコメントには,64バイトまでの任意の文字列(英数字,記号,半角スペース およびマルチバイト文字)が指定できます。バックアップコメントは大文字と小文字を区 別します。記号, 半角スペースを指定する場合は、バックアップコメントを引用符(")で 囲みます。記号を引用符(")で囲まない場合は、特殊記号と認識しバックアップコメント の文字列として正しく解釈できません。

バックアップコメントに使用できない記号は次のとおりです。

 $\lceil \frac{1}{4} \rceil, \quad \lceil \frac{1}{3} \rceil, \quad \lceil \frac{1}{3} \rceil, \quad \lceil \frac{1}{5} \rceil, \quad \lceil \frac{1}{2} \rceil, \quad \lceil \frac{3}{2} \rceil, \quad \lceil \frac{3}{2} \rceil, \quad \lceil \frac{3}{2} \rceil, \quad \lceil \frac{2}{3} \rceil, \quad \lceil \frac{2}{3} \rceil, \quad \lceil \frac{2}{3} \rceil, \quad \lceil \frac{2}{3} \rceil, \quad \lceil \frac{2}{3} \rceil, \quad \lceil \frac{2}{3} \r$  $\lceil$  ( $\lceil$ ,  $\lceil$ ) $\lceil$ ,  $\lceil$ \$ $\lceil$ 

先頭文字には「-」は指定できません。-commentオプションに「""」(引用符だけ)が指定 された場合は,バックアップカタログにバックアップコメントは登録しません。

-vf VSS定義ファイル名

バックアップで使用する設定をバックアップごとに切り替える場合に指定します。

VSS定義ファイル名には,ファイル名だけを指定します。フォルダ名は指定しないでくださ い。このオプションで指定するVSS定義ファイルは,下記のフォルダに格納しておく必要が あります。

<Application Agentのインストール先>\DRM\conf\vss

このオプションを省略する場合,下記のファイルがVSS定義ファイルとして使用されます。

<Application Agentのインストール先>\DRM\conf\vsscom.conf

VSS定義ファイルの詳細については,マニュアル「HA Command Suite Replication Manager Application Agent CLI ユーザーズガイド」を参照してください。

-script ユーザースクリプトファイル名

ユーザースクリプトを実行する場合に指定します。ユーザースクリプトファイル名は絶対 パスで指定します。ユーザースクリプトファイル名を指定するときの条件は次のとおりで す。

- **・ 最大バイト数: 255**
- 使用できる文字:Windowsでファイル名として使用できる文字。空白を含む場合は「""」 で囲んで指定します。

ユーザースクリプトファイルの記述内容については,マニュアル「HA Command Suite Replication Manager Application Agent CLI ユーザーズガイド」の,ユーザースクリプ トを作成する方法についての記述を参照してください。

ユーザースクリプトファイルに「LOCATION=REMOTE」を指定した場合は,-sオプションをあ わせて指定する必要があります。

-s バックアップサーバ名

リモートのバックアップサーバに接続してバックアップを実行する場合に指定します。 バックアップサーバのホスト名またはIPアドレスを,255バイト以内の文字列で指定してく ださい。IPアドレスはIPv4またはIPv6形式で指定できます。

-sオプションでバックアップサーバを指定した場合, VSS定義ファイル (vsscom.conf), および-vfオプションで指定したVSS定義ファイルのバックアップサーバ名は無効となり、sオプションで指定したバックアップサーバ名が使用されます。

-auto\_import

ボリュームのバックアップが完了したあと,バックアップカタログをバックアップサーバ に自動転送する場合に指定します。このオプションは、-sオプションと同時に指定する必 要があります。

-auto mount マウントポイントディレクトリ名

ボリュームのバックアップが完了したあと,バックアップサーバで副ボリュームを自動マ ウントする場合に指定します。このオプションは、-sオプションおよび-auto\_importオプ ションと同時に指定する必要があります。このオプションを指定すると,バックアップ対 象となる副ボリュームをすべてマウントします。

マウントポイントディレクトリ名は,ドライブ文字またはドライブ文字から始まる絶対パ スで指定します。ディレクトリ名は、Windowsのディレクトリ名に指定できる文字で、パス の末尾の「\」を含めて64バイト以内で指定してください。ただし、半角スペース, マルチ バイト文字,および半角カタカナは使用できません。

ドライブ文字から始まる絶対パスを指定する場合,空のディレクトリを指定してくださ い。

パスの末尾に「\」がない場合でも、「\」が指定されているものと見なされます。例 えば, 「D:」と「D:\」は同じドライブと見なされます。また, 「D:\MOUNTDIR」と「D: ¥MOUNTDIR¥」は同じディレクトリと見なされます。

マウント先は次のようになります。

マウントポイントディレクトリ名としてドライブ文字だけを指定した場合

マウントポイントディレクトリ名に指定したドライブ,および指定したドライブからア ルファベット順に検索した未使用のドライブ

マウントポイントディレクトリ名として絶対パスを指定した場合

<マウントポイントディレクトリ名に指定した絶対パス>¥<正ボリュームのドライブ文字 >¥<正ボリュームでのマウントポイント>

例えば、正ボリュームが「C:\p\_mnt\」にマウントされていて、-auto\_mountオプション に指定したマウントポイントディレクトリ名が「D:\s\_mnt\」の場合,副ボリュームで のマウント先は「D:\s\_mnt\C\p\_mnt\」となります。

マウントポイントディレクトリ名を省略した場合は,使用されていないドライブにマウン トします。

マウントした副ボリュームは,drmumountコマンドを使用してアンマウントしてくださ い。drmumountコマンドの引数には,バックアップIDを指定してください。

-svol\_check

バックアップサーバでの副ボリュームの状態をチェックしたい場合に指定します。この オプションは,-sオプションと同時に指定する必要があります。副ボリュームの状態を チェックすることで,バックアップの失敗,またはリストアの失敗を防ぐことができま す。チェック内容(項目,対象,条件)は次のとおりです。

| チェック項目                                    | チェック対象のボ<br>リューム                                   | チェックの条件                                     |
|-------------------------------------------|----------------------------------------------------|---------------------------------------------|
| 副ボリュームが<br>バックアップサー<br>バから隠ぺいされ<br>ていること  | バックアップ対象<br>の正ボリュームに<br>対して定義され<br>たすべての副ボ<br>リューム | 正ボリュームが複数世代の副ボリュームとペア定義されてい<br>る場合にチェックされる。 |
| 副ボリュームが<br>バックアップサー<br>バにマウントされ<br>ていないこと | 今回,バックアッ<br>プ先となる副ボ<br>リューム                        | 常にチェックされる。                                  |

表2.26 副ボリュームの状態チェック

### 注意事項

- バックアップカタログの個々のバックアップ情報は,コピーグループをキーに管理さ れています。バックアップの取り方によっては,副ボリュームにバックアップデータが あっても,リストアできなくなる場合があります。 詳細については,マニュアル「HA Command Suite Replication Manager Application Agent CLI ユーザーズガイド」の, Application Agent を実行するための注意事項につ いての記述を参照してください。
- -targetオプション,または-fオプションによって空白を含んだファイル名またはディレ クトリ名をコマンドラインのオプションとして指定する場合、指定されるパス名は、引 用符(")で囲む必要があります。

ただし,一括定義ファイル内で対象のファイル名またはディレクトリ名を記述する場合 は,指定するパス名を引用符(")で囲む必要はありません。

### 戻り値

0:正常終了した場合

0以外:エラーが発生した場合

## 使用例

▪ 一括定義ファイル「C:\temp\BACKUP\_DB.txt」で指定したインフォメーションストアを バックアップする。

PROMPT> drmexgbackup -mode vss -f C:\temp\BACKUP\_DB.txt

## 2.8.2. drmexgcat (Exchangeデータベースのバックアップ情報を表 示する)

## 書式

drmexgcat [ -target インフォメーションストア名 | -f 一括定義ファイル名 ] [ -transact\_log ][ -datafile ] [-device デバイスファイル名 ][-1 ][-v ] [ -backup id バックアップID ][ -hostname ホスト名 ] [ -comment バックアップコメント]

#### 説明

コマンドを実行したサーバ上のExchangeデータベースのバックアップ情報を表示します。 表示する項目を次の表に示します。

| 表示項目                | 意味                               |
|---------------------|----------------------------------|
| <b>STORAGEGROUP</b> | EXCHANGE                         |
| BACKUP-COMMENT      | バックアップコメント                       |
| BACKUP-ID           | バックアップID                         |
| BACKUP-MODE         | バックアップモード                        |
| ORIGINAL-ID         | drmexgbackupコマンドで取得した本来のバックアップID |

表2.27 drmexgcatコマンドの表示項目

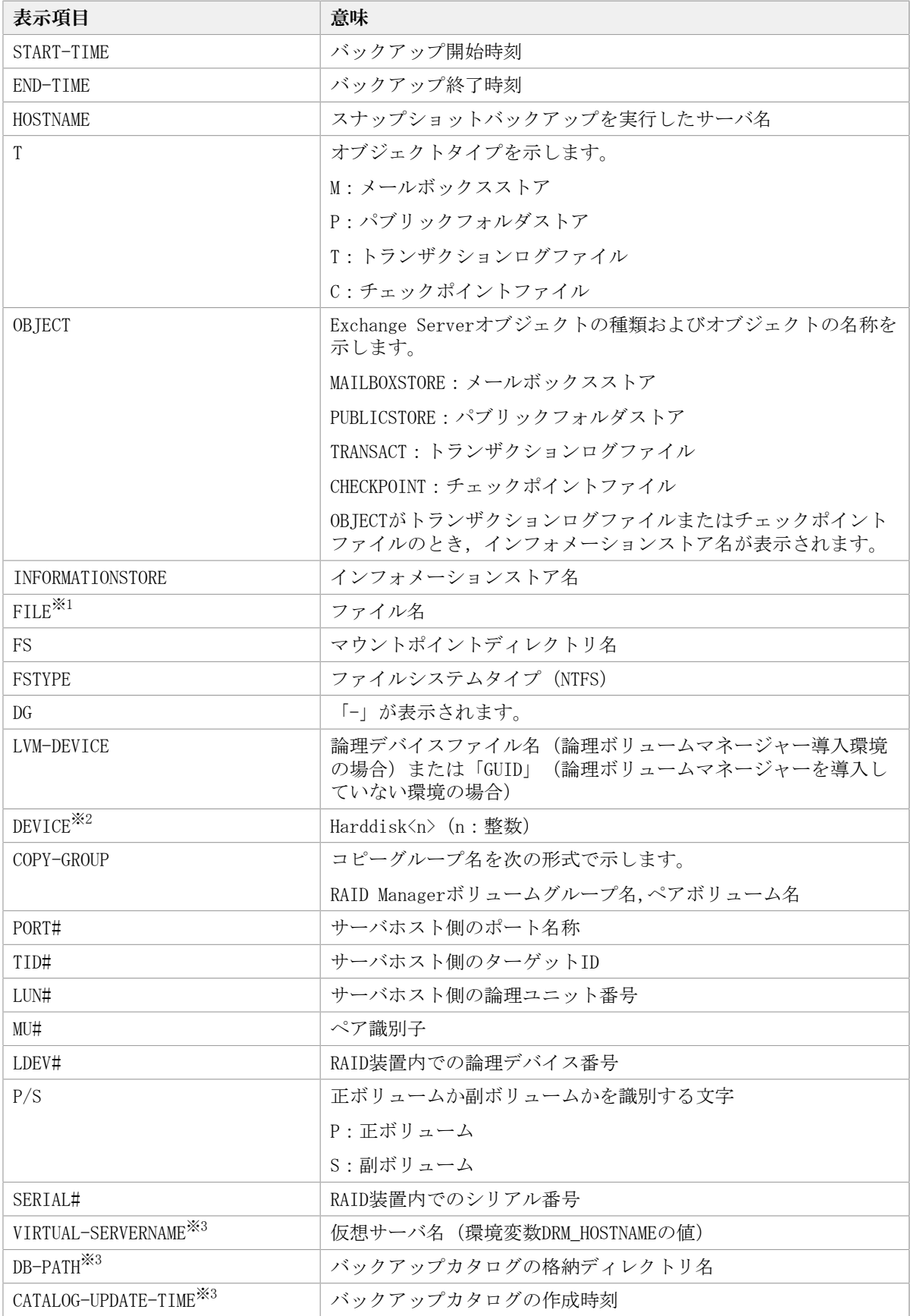

注※1

「<マウントポイントディレクトリ名>\<インフォメーションストア名>\E00\*.log」の形 式で1つにまとめて表示されます。

注※2

-deviceオプションを指定してコマンドを実行した場合,INFORMATIONSTOREの次に表示 されます。

注※3

-vオプションを指定してコマンドを実行した場合,表示されます。

表示できない項目がある場合、その項目欄には「-」が表示されます。すべての項目が表示 できない場合,エラーメッセージが表示されます。

各項目は,空白文字で区切られて表示されます。

#### 引数

-target インフォメーションストア名

特定のインフォメーションストアに関する情報を表示する場合に指定します。複数のイン フォメーションストア名の情報を表示する場合は,インフォメーションストア名をコンマ で区切って指定します。インフォメーションストア名に空白を含む場合は,引用符で囲み ます。

-f 一括定義ファイル名

特定のインフォメーションストアに関する情報を表示する場合に指定します。表示するイ ンフォメーションストアの一覧を記述した定義ファイルをあらかじめ作成しておき,その ファイルの名称を指定することで,情報を表示するインフォメーションストアを一度に指 定できます。一括定義ファイル名は絶対パスで指定します。

-transact\_log

トランザクションログに関連する情報だけを表示する場合に指定します。次の情報を表示 します。

- トランザクションログファイル名
- ファイルシステム情報
- 論理ボリューム構成情報
- 物理ディスク情報

-targetオプションまたは-fオプションと一緒にこのオプションを指定した場合,指定した インフォメーションストアのトランザクションログに関連する情報だけを表示します。 targetオプションまたは-fオプションを省略した場合,すべてのインフォメーションスト アのトランザクションログに関連する情報を表示します。

-datafile

データファイルに関連する情報だけを表示する場合に指定します。次の情報を表示しま す。

- データファイル名
- ファイルシステム情報
- 論理ボリューム構成情報
- 物理ディスク情報

-targetオプションまたは-fオプションと一緒にこのオプションを指定した場合,指定した インフォメーションストアのデータファイルに関連する情報だけを表示します。-targetオ プションまたは-fオプションを省略した場合,すべてのインフォメーションストアのデー タファイルに関連する情報を表示します。

-device デバイスファイル名

デバイスファイルに関連する情報だけを表示する場合に指定します。次の情報を表示しま す。

- インフォメーションストア名
- ファイルシステム情報
- 物理ディスク情報
- 論理ボリューム情報
- $-1$

インフォメーションストアの情報をロング形式で表示する場合に指定します。

 $-v$ 

バックアップカタログに関する管理情報を表示する場合に指定します。次の情報を表示し ます。

• バックアップカタログの格納ディレクトリ名

Application Agentの構成定義ファイル(init.conf)のDRM\_DB\_PATHに設定されているパ スを表示します。

DRM\_DB\_PATHが設定されていない場合は、インストール時に自動的に作成されたデフォル トのディクショナリマップファイル格納ディレクトリを表示します。

・仮想サーバ名(環境変数DRM\_HOSTNAMEの値)

環境変数DRM\_HOSTNAMEが設定されていない場合は,「-」を表示します。

• バックアップカタログ作成時刻

バックアップカタログの作成時刻はバックアップIDごとに表示します。

-backup\_id バックアップID

特定のバックアップデータの情報だけを表示する場合に指定します。バックアップIDと は,バックアップデータを一意に識別するためのIDで,バックアップ時に,バックアップ カタログに登録されます。バックアップIDを確認するにはdrmexgcatコマンドを実行しま す。なお,指定できるバックアップIDの値は0000000001~4294967295 です。先頭の0は省 略しないでください。

-hostname ホスト名

特定のホストに関連するバックアップ情報だけを表示する場合に指定します。

-comment バックアップコメント

特定のバックアップコメントの情報だけを表示する場合に指定します。

バックアップコメントは大文字と小文字を区別します。

バックアップコメントはワイルドカード(\*)が指定できます。前方一致(XYZ\*のように, 先頭は検索したい文字で、末尾に任意の文字を指定する)だけ指定できます。ワイルド カード,記号,または半角スペースを指定する場合はバックアップコメントを引用符(") で囲んで指定します。記号を引用符(")で囲まない場合は,特殊記号と認識しバックアッ プコメントの文字列として正しく解釈できません。「-comment "\*"」と指定した場合は, すべてのバックアップカタログを表示します。すべてのバックアップカタログを表示した

場合,バックアップコメントが登録されていないバックアップカタログには,「-」を表示 します。

「-comment ""」のように,-commentオプションのあとに引用符2つを指定した場合は, バックアップデータはありません,というメッセージを表示します。

#### 注意事項

-targetオプション,または-fオプションによって空白を含んだファイル名またはディレク トリ名をコマンドラインのオプションとして指定する場合,指定されるパス名は,引用符 (")で囲む必要があります。

ただし,一括定義ファイル内で対象のファイル名またはディレクトリ名を記述する場合 は,指定するパス名を引用符(")で囲む必要はありません。

#### 戻り値

0:正常終了した場合

0以外:エラーが発生した場合

### 使用例

• バックアップしたインフォメーションストアのバックアップカタログ,バックアップカ タログの管理情報を表示する。

PROMPT> drmexgcat -v

▪ インフォメーションストアMail2で指定されるインフォメーションストアのバックアップ カタログを表示する。

PROMPT> drmexgcat -target Mail2

## 2.8.3. drmexgdisplay (Exchangeデータベースの情報を表示,また は更新する)

#### 書式

インフォメーションストアの情報を表示する場合

drmexgdisplay [ -target インフォメーションストア名 | -f 一括定義ファイル名 ]  $[$  -transact\_log  $]$ [ -datafile ][ -v ] [-device デバイスファイル名 ][-1][-cf]

ディクショナリマップファイルの情報を最新の状態に更新する場合

drmexgdisplay [ インフォメーションストア名 ] -refresh [ -coremap ]

#### 説明

次の3つの機能があります。

1. コマンドを実行したサーバ上のExchangeデータベースのリソース情報を表示します。

- 2. コマンドを実行したシステム上の任意のExchangeデータベースについて,リソース情報 を表示します。
- 3. ディクショナリマップファイルのExchangeデータベースの情報を更新します。バック アップする前に実行してください。
- 1.および2.で表示する項目を次の表に示します。

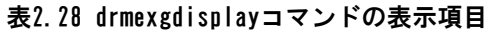

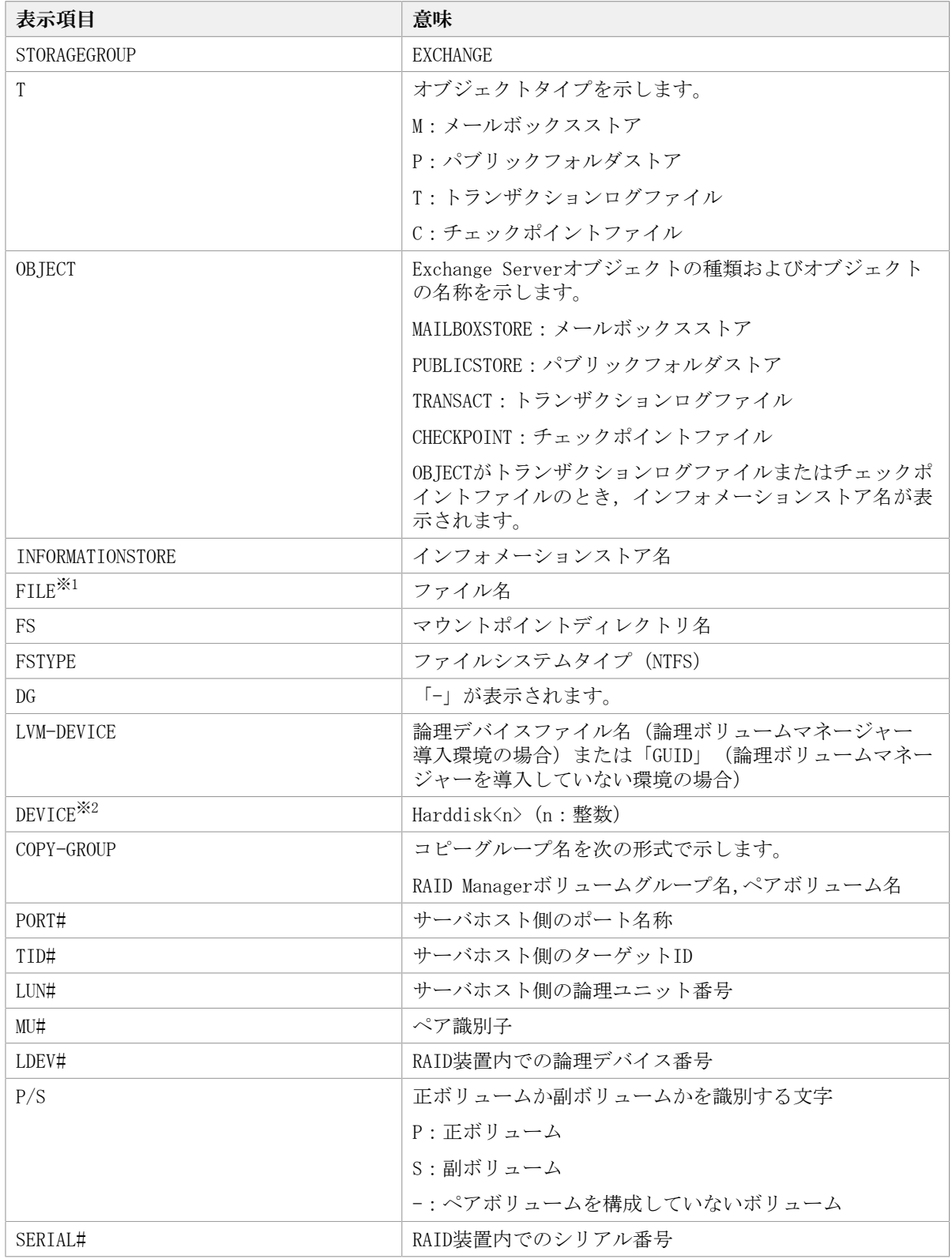

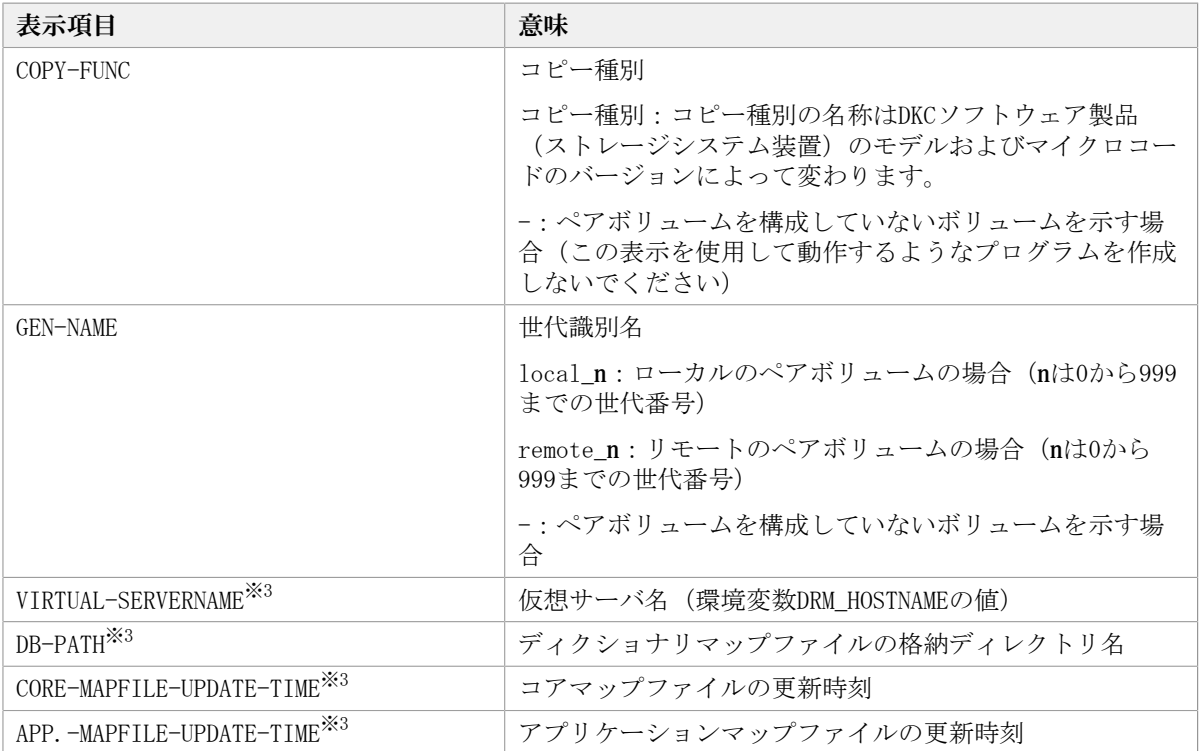

注※1

「<マウントポイントディレクトリ名>\<インフォメーションストア名>\E00\*.log」の形 式で1つにまとめて表示されます。

注※2

-deviceオプションを指定してコマンドを実行した場合,INFORMATIONSTOREの次に表示 されます。

注※3

-vオプションを指定してコマンドを実行した場合,表示されます。

表示できない項目がある場合,その項目欄には「-」が表示されます。すべての項目が表示 できない場合,エラーメッセージが表示されます。

各項目は,空白文字で区切られて表示されます。

#### 引数

-target インフォメーションストア名

特定のインフォメーションストアに関する情報を表示する場合に指定します。複数のイン フォメーションストアを表示する場合は,インフォメーションストア名をコンマで区切っ て指定します。インフォメーションストア名に空白を含む場合は,引用符で囲みます。

このオプションと-fオプションの両方を省略した場合,コマンドを実行したサーバにある すべてのインフォメーションストアの情報を表示します。

-f 一括定義ファイル名

特定のインフォメーションストアに関する情報を表示する場合に指定します。表示するイ ンフォメーションストアの一覧を記述した定義ファイルをあらかじめ作成しておき,その ファイルの名称を指定することで,情報を表示するインフォメーションストアを一度に指 定できます。一括定義ファイル名は絶対パスで指定します。

-transact\_log

トランザクションログに関連する情報だけを表示する場合に指定します。次の情報を表示 します。

- トランザクションログファイル名
- ファイルシステム情報
- 論理ボリューム構成情報
- 物理ディスク情報

-targetオプションまたは-fオプションと一緒に,このオプションを指定した場合,指定し たインフォメーションストアのトランザクションログに関連する情報だけを表示します。 targetオプションおよび-fオプションを省略した場合,すべてのインフォメーションスト アのトランザクションログに関連する情報を表示します。

-datafile

データファイルに関連する情報だけを表示する場合に指定します。次の情報を表示しま す。

- データファイル名
- ファイルシステム情報
- 論理ボリューム構成情報
- 物理ディスク情報

-targetオプションまたは-fオプションと一緒にこのオプションを指定した場合,指定した インフォメーションストアのデータファイルに関連する情報だけを表示します。-targetオ プションおよび-fオプションを省略した場合,すべてのインフォメーションストアのデー タファイルに関連する情報を表示します。

 $-v$ 

ディクショナリマップファイルに関する管理情報を表示する場合に指定します。次の情報 を表示します。

▪ ディクショナリマップファイルの格納ディレクトリ名

Application Agentの構成定義ファイル(init.conf)のDRM\_DB\_PATHに設定されているパ スを表示します。

DRM\_DB\_PATHが設定されていない場合は、インストール時に自動的に作成されたデフォル トのディクショナリマップファイル格納ディレクトリを表示します。

• 仮想サーバ名 (環境変数DRM\_HOSTNAMEの値)

環境変数DRM\_HOSTNAMEが設定されていない場合は,「-」を表示します。

▪ ディクショナリマップファイルの更新時刻

コアマップファイルとアプリケーションマップファイルに分けて更新時刻を表示しま す。

-device デバイスファイル名

デバイスファイルに関連する情報だけを表示する場合に指定します。次の情報を表示しま す。

- インフォメーションストア名
- ファイルシステム情報
- 物理ディスク情報

• 論理ボリューム情報

 $-1$ 

インフォメーションストアの情報をロング形式で表示する場合に指定します。

-cf

ローカルコピー,リモートコピーの種別を表示する場合,またはコピーグループ名に対応 する世代識別名を表示する場合に指定します。このオプションを指定した場合は,リモー トの情報も表示されます。

インフォメーションストア名

ディクショナリマップファイルを更新するインフォメーションストアを指定するためにrefreshオプションと一緒に使用します。

-refresh

ディクショナリマップファイルの情報を最新の状態に更新する場合に指定します。

インフォメーションストア名と一緒にこのオプションを指定した場合,指定したインフォ メーションストアに関するアプリケーションマップファイルの情報だけが最新の状態に更 新されます。コアマップファイルについては,存在しているかどうかで次のように処理が 異なります。

▪ すでに存在している場合,更新されません。

▪ 存在していない場合,作成されます。

インフォメーションストア名を省略した場合,コアマップファイルとすべてのインフォ メーションストアに関するアプリケーションマップファイルの情報が最新の状態に更新さ れます。このとき,ディクショナリマップファイルの更新に失敗すると,コアマップファ イルの情報は削除された状態になります。

ディクショナリマップファイルにVSSスナップショットのディスク情報を設定する場合は, このオプションを指定します。

-coremap

コアマップファイルを更新する場合に指定します。このオプションは,インフォメーショ ンストア名と一緒に指定した場合だけ有効となります。なお,コアマップファイルが存在 していない場合には作成されます。

このとき,ディクショナリマップファイルの更新に失敗すると,コアマップファイルの情 報は削除された状態になります。

#### 注意事項

-targetオプション,または-fオプションによって空白を含んだファイル名またはディレク トリ名をコマンドラインのオプションとして指定する場合,指定されるパス名は,引用符 (")で囲む必要があります。

ただし,一括定義ファイル内で対象のファイル名またはディレクトリ名を記述する場合 は,指定するパス名を引用符(")で囲む必要はありません。

#### 戻り値

0:正常終了した場合

0以外:エラーが発生した場合

### 使用例

▪ すべてのインフォメーションストアの情報とディクショナリマップファイルの管理情報 を出力する。

PROMPT> drmexgdisplay -v

▪ インフォメーションストアMail2で指定されるインフォメーションストアの情報を出力す る。

PROMPT> drmexgdisplay -target Mail2

## 2.8.4. drmexgrestore(バックアップしたExchangeデータベースを 正ボリュームにリストアする)

#### 書式

インフォメーションストア単位でリストアする場合

drmexgrestore バックアップID -resync

 [ -target インフォメーションストア名,… | -f 一括定義ファイル名 ] [ -force ] [ -recovery ] [ -pf コピーパラメーター定義ファイル] [ -vf VSS定義ファイル名] [ -ef Exchange環境設定ファイル名 ]

#### 説明

バックアップIDで指定された副ボリュームのバックアップデータを,ディスクの再同期で 正ボリュームにリストアします。

バックアップサーバでProtection Managerサービスが稼働している必要があります。

バックアップデータをリストアすることで,データベースはバックアップしたときの状態 に戻ります。-recoveryオプションを指定してコマンドを実行した場合,リストアされたあ と,リカバリされ,データベースは最新の状態になります。

データベースが複数のボリュームから構成されていた場合,データベースを構成するすべ てのボリュームを順番にリストアします。

次に,非クラスタ環境でリストアするときのコマンドの動作を説明します。

1. リストアされるデータベースがマウントされていた場合、データベースは自動的にアン マウントされます。

ファイルシステムのアンマウントに失敗した場合は、エラーメッセージが表示され、リ ストア処理はエラーになります。

- 2. データベースが正常に停止され,ファイルシステムが正常にアンマウントされたことを 確認したあと、ディスクの再同期で副ボリュームから正ボリュームにバックアップデー タがリストアされます。
- 3. 手順1.でファイルシステムをアンマウントした場合,ファイルシステムがマウントされ ます。

手順1.であらかじめファイルシステムがアンマウントされていた場合,ファイルシステ ムはマウントされません。

4. 手順1.でアンマウントしたデータベースをマウントします。

次に,クラスタ構成でリストアするときのコマンドの動作を説明します。クラスタ構成で リストアをする場合,リストア対象のインフォメーションストアを含むクラスタグループ がオンラインになっている必要があります。クラスタグループがオンラインではないとき にリストアを実行した場合,リストア処理はエラーになります。また,インフォメーショ ンストアを含むクラスタリソースがオフラインになるため,リストア対象のインフォメー ションストアは一時的に使用できなくなります。

1. リストアされるインフォメーションストアのディスクリソースが自動的にオフラインに されます。

オフラインにされるディスクリソースに依存しているクラスタリソースがある場合,そ れらのクラスタリソースも自動的にオフラインにされます。ディスクリソースのオフラ インに失敗した場合は,エラーメッセージが表示され,リストア処理はエラーになりま す。

- 2. ディスクリソースが正常にオフラインになったことを確認したあと,ディスクの再同期 で,副ボリュームから正ボリュームにバックアップデータがリストアされます。
- 3. ディスクリソースがオンラインにされます。

ディスクリソースをオフラインにする契機でオフラインにされたクラスタリソースがあ る場合,それらもオンラインにされます。

Application Agentの構成定義ファイル(init.conf)でCLU\_MSCS\_RESTOREにONLINEが設定 されている場合,クラスタリソースがオンライン状態でのリストアができます。

正ボリューム上のデータは,バックアップ時点での副ボリュームのディスクイメージで上 書きされます。したがって,バックアップ後に正ボリューム上に新規に作成したり,更新 したりしたデータはすべて無効となります。

#### 引数

バックアップID

リストアするバックアップデータのバックアップIDを指定します。バックアップIDとは, バックアップデータを一意に識別するためのIDで,バックアップ時に,バックアップカタ ログに登録されます。バックアップIDを確認するにはdrmexgcatコマンドを実行します。な お,指定できるバックアップIDの値は0000000001~4294967295 です。先頭の0は省略しな いでください。

-resync

正ボリュームと副ボリュームを再同期することでリストアします。正ボリュームの内容 は,副ボリュームのバックアップデータと同じになります。

-target インフォメーションストア名

特定のインフォメーションストアに関するデータベースをリストアする場合に指定しま す。

複数のインフォメーションストア名を指定する場合は,コンマで区切って指定します。イ ンフォメーションストア名に空白が含まれている場合は,名称全体を引用符で囲みます。

このオプションを省略した場合は,コマンドを実行したサーバ上のすべてのインフォメー ションストアがリストアされます。

-f 一括定義ファイル名

-targetオプションと同様,特定のインフォメーションストアをリストアする場合に指定し ます。-targetオプションと異なり、リストアするインフォメーションストアの一覧を記述

した定義ファイルをあらかじめ作成しておき,そのファイルの名称を指定することで,リ ストアするインフォメーションストアを一度に指定できます。一括定義ファイル名は絶対 パスで指定します。

-force

正ボリュームと副ボリュームを強制的に再同期することで,リストアする場合に指定しま す。このオプションを指定すると,データベースサーバでバックアップを実行したとき に取得した正ボリュームのコピーグループ名がデータベースサーバの情報と一致していれ ば,LDEV番号またはSERIAL番号がバックアップ時の番号と一致していない場合にも強制的 に再同期します。このオプションは,ボリュームを入れ替えてLDEV番号が変わった場合な ど,-resyncオプションを指定しただけでは再同期でリストアできないときにだけ指定して ください。通常のリストアでこのオプションを指定した場合,データが破壊されるおそれ があります。

-recovery

ロールフォワードによるリカバリを実行する場合に指定します。コマンドを実行すると, バックアップしたあとのトランザクションが復元され,データベースは最新の状態に戻り ます。ただし,バックアップしたときからコマンドを実行するときまでのトランザクショ ンログが,すべて正常にExchange Serverに格納されていることが前提になります。このオ プションを省略した場合は,データベースはバックアップしたときの状態に戻ります。

-pf コピーパラメーター定義ファイル

コピーパラメーター定義ファイルに定義したリトライ回数とリトライ間隔を使用する場合 に指定します。指定する場合は、パスではなくファイル名だけを指定してください。

このオプションを省略した場合は、RAID Manager用連携定義ファイル (DEFAULT.dat) の値 が使用されます。コピーパラメーター定義ファイルに記述がされていないパラメーターに ついても,DEFAULT.datの値が使用されます。

コピーパラメーター定義ファイルは、次の場所に作成します。ファイル名は、64バイト以 内の半角英数字で指定してください。

<Application Agentのインストール先>\PDRM\conf\raid

-vf VSS定義ファイル名

バックアップ時に使用したVSS定義ファイルを指定します。

VSS定義ファイル名には,ファイル名だけを指定します。フォルダ名は指定しないでくださ い。このオプションで指定するVSS定義ファイルは,下記のフォルダに格納しておく必要が あります。

<Application Agentのインストール先>\PDRM\conf\vss

このオプションを省略する場合,下記のファイルがVSS定義ファイルとして使用されます。

<Application Agentのインストール先>\DRM\conf\vsscom.conf

VSS定義ファイルの詳細については,マニュアル「HA Command Suite Replication Manager Application Agent CLI ユーザーズガイド」を参照してください。

-ef Exchange環境設定ファイル

Exchange Serverとの連携に使用するパラメーターをコマンド実行ごとに切り替える場合に 指定します。

Exchange環境設定ファイル名には,ファイル名だけを指定します。フォルダ名は指定しな いでください。

指定するExchange環境設定ファイルは,次のフォルダに格納します。

 $\langle$ Application Agentのインストール先>\PDRM\\{Pexchange

このオプションを省略した場合,デフォルト値が使用されます。

Exchange環境設定ファイルの詳細については,マニュアル「HA Command Suite Replication Manager Application Agent CLI ユーザーズガイド」を参照してください。

#### 注意事項

バックアップカタログの個々のバックアップ情報は,コピーグループをキーに管理されて います。バックアップの取り方によっては,副ボリュームにバックアップデータがあって も,リストアできなくなる場合があります。

詳細については,マニュアル「HA Command Suite Replication Manager Application Agent CLI ユーザーズガイド」の, Application Agentを実行するための注意事項を参照し てください。

### 戻り値

0:正常終了した場合

0以外:エラーが発生した場合

### 使用例

▪ バックアップID「0000000001」で識別されるバックアップデータを,ディスク再同期で リストアする。

PROMPT> drmexgrestore 0000000001 -resync

▪ バックアップID「0000000003」で識別されるバックアップデータを,ディスク再同期で リストアし,ロールフォワードでリカバリする。

PROMPT> drmexgrestore 0000000003 -resync -recovery

# 2.8.5. drmexgverify (バックアップデータの整合性を検証する)

#### 書式

drmexgverify バックアップID

#### 説明

副ボリュームにバックアップされたExchangeデータベースの整合性を検証します。

検証の対象となるのは,バックアップされたExchangeデータベースです。

このコマンドはバックアップサーバで実行してください。

このコマンドを実行する前に、次の操作が必要です。

▪ バックアップサーバ上に,Exchange管理ツールをインストールします。インストールす るExchange Serverのバージョンは,データベースサーバ上にインストールされている Exchange Serverと同一バージョンである必要があります。なお,データベースサーバ

上のExchange Serverにサービスパックを適用している場合,バックアップサーバ上の Exchange Serverにも同一のサービスパックを適用してください。

Exchange管理ツールのインストールの詳細については、Exchange Serverのマニュアルを 参照してください。

- エクスポート/インポートで,バックアップカタログをデータベースサーバからバック アップサーバに転送しておきます。
- · Exchangeデータベース (\*.edbファイル) が格納されている副ボリュームを、バックアッ プサーバにマウントする必要があります。マウントには,drmmountコマンドを使用し, 引数にはバックアップIDを指定してください。また,drmexgverifyコマンドを実行した あとに,マウントした副ボリュームをdrmumountコマンドでアンマウントしてください。

## 引数

バックアップID

整合性を検証したい副ボリュームのバックアップIDを指定します。バックアップIDは, バックアップカタログをエクスポート/インポートでバックアップサーバに作成したとき に割り当てられる。なお,指定できるバックアップIDの値は0000000001~4294967295 で す。先頭の0は省略しないでください。

## 戻り値

0:正常終了した場合 0以外:エラーが発生した場合

## 使用例

バックアップIDが「0000000001」のバックアップデータの整合性を検証する。 PROMPT> drmexgverify 0000000001
# 付録A このマニュアルの参考情報

このマニュアルを読むにあたっての参考情報について説明します。

# A.1. 関連マニュアル

このマニュアルの関連マニュアルを次に示します。必要に応じてお読みください。

- HA Command Suite Replication Manager システム構成ガイド(IV-UG-206)
- HA Command Suite Replication Manager Application Agent CLI ユーザーズガイド (IV-UG-207)
- HA Command Suite メッセージ(IV-UG-204)

# A.2. このマニュアルでの表記

このマニュアルでは,製品名を次のように表記しています。

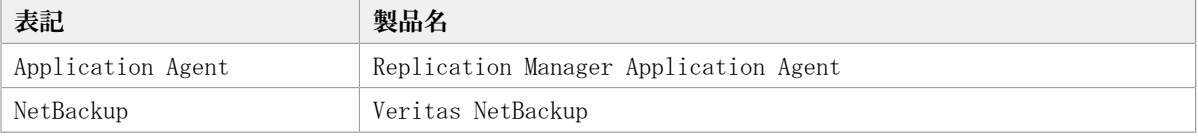

このマニュアルで使用している「ストレージグループ」とは、Exchange Serverに構築した データベースの管理単位を示す用語です。ほかのHA Command Suite製品で使用されている 「ストレージグループ」と指し示す対象が異なりますので,ご注意ください。

# A.3. 英略語

このマニュアルで使用する主な英略語を次に示します。

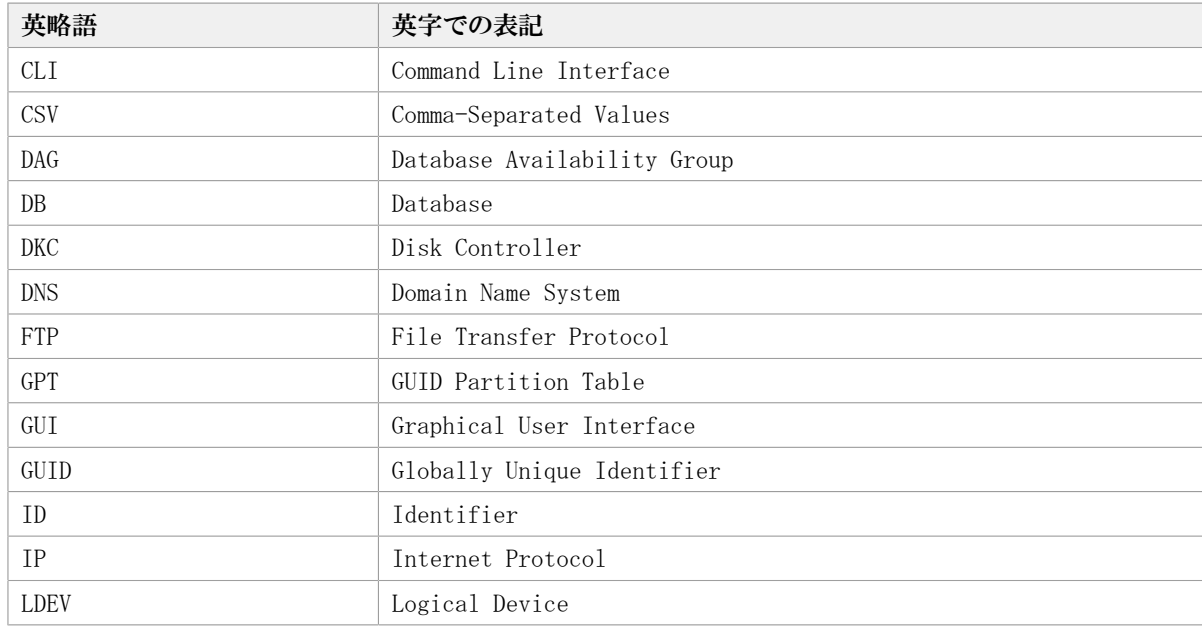

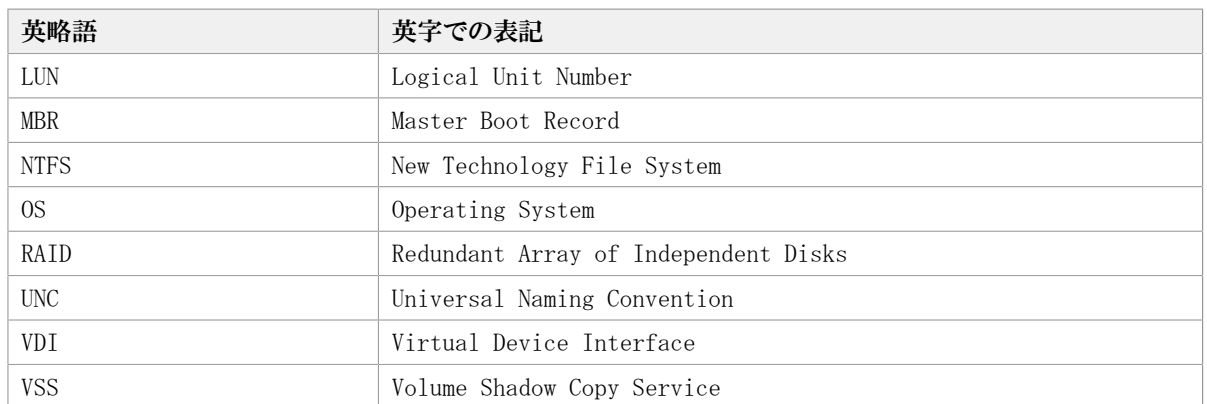

# A.4. KB (キロバイト) などの単位表記について

1KB (キロバイト), 1MB (メガバイト), 1GB (ギガバイト), 1TB (テラバイト) は, そ れぞれ1KiB(キビバイト),1MiB(メビバイト),1GiB(ギビバイト),1TiB(テビバイ ト)と読み替えてください。

1KiB,1MiB,1GiB,1TiBは,それぞれ1,024バイト,1,024KiB,1,024MiB,1,024GiBです。

# A.5. パス名の表記について

Application Agentが使用するパスの説明で記載している「絶対パス」は,特に記載のない かぎり,UNCパスを含みません。

# 索引

## A

Application Agentのデータベースを作成・削除 する, [118](#page-125-0)

## D

drmappcatコマンド, [88](#page-95-0) drmcgctlコマンド, [91](#page-98-0) drmdbexportコマンド, [93](#page-100-0) drmdbimportコマンド, [94](#page-101-0) drmdbsetupコマンド, [118](#page-125-1) drmdevctlコマンド, [94](#page-101-1) drmexgbackupコマンド, [154](#page-161-0) drmexgcatコマンド, [159](#page-166-0) drmexgdisplayコマンド, [163](#page-170-0) drmexgrestoreコマンド, [168](#page-175-0) drmexgverifyコマンド, [171](#page-178-0) drmfsbackupコマンド, [71](#page-78-0) drmfscatコマンド, [77](#page-84-0) drmfsdisplayコマンド, [81](#page-88-0) drmfsrestoreコマンド, [85](#page-92-0) drmhostinfoコマンド, [100](#page-107-0) drmmediabackupコマンド, [103](#page-110-0) drmmediarestoreコマンド, [106](#page-113-0) drmmountコマンド, [107](#page-114-0) drmresyncコマンド, [101](#page-108-0) drmsqlbackupコマンド, [119](#page-126-0) drmsqlcatコマンド, [126](#page-133-0) drmsqldisplayコマンド, [131](#page-138-0) drmsqlinitコマンド, [137](#page-144-0) drmsqllogbackupコマンド, [139](#page-146-0) drmsqlrecovertoolコマンド, [147](#page-154-0) drmsqlrecovertoolダイアログボックス, [147](#page-154-1) drmsqlrecoverコマンド, [145](#page-152-0) drmsqlrestoreコマンド, [149](#page-156-0) drmtapecatコマンド, [110](#page-117-0) drmtapeinitコマンド, [116](#page-123-0) drmumountコマンド, [117](#page-124-0)

## E

EX\_DRM\_BACKUPID\_SET, [14](#page-21-0) EX\_DRM\_CACHE\_PURGE, [26](#page-33-0) EX\_DRM\_CG\_DEF\_CHECK, [15](#page-22-0) EX\_DRM\_DB\_EXPORT, [16](#page-23-0) EX DRM DB IMPORT, [18](#page-25-0) EX\_DRM\_EXG\_BACKUP, [54](#page-61-0) EX\_DRM\_EXG\_DEF\_CHECK, [59](#page-66-0) EX\_DRM\_EXG\_RESTORE, [62](#page-69-0) EX\_DRM\_EXG\_VERIFY, [64](#page-71-0) EX\_DRM\_FS\_BACKUP, [4](#page-11-0)

EX\_DRM\_FS\_DEF\_CHECK, [9](#page-16-0) EX\_DRM\_FS\_RESTORE, [11](#page-18-0) EX\_DRM\_FTP\_GET, [19](#page-26-0) EX\_DRM\_FTP\_PUT, [21](#page-28-0) EX\_DRM\_HOST\_DEF\_CHECK, [22](#page-29-0) EX\_DRM\_MOUNT, [28](#page-35-0) EX\_DRM\_RESYNC, [24](#page-31-0) EX\_DRM\_SQL\_BACKUP, [38](#page-45-0) EX\_DRM\_SQL\_DEF\_CHECK, [43](#page-50-0) EX\_DRM\_SQL\_RESTORE, [46](#page-53-0) EX\_DRM\_SQL\_TLOG\_BACKUP, [49](#page-56-0) EX\_DRM\_SQLFILE\_EXTRACT, [51](#page-58-0) EX\_DRM\_SQLFILE\_PACK, [52](#page-59-0) EX\_DRM\_TAPE\_BACKUP, [31](#page-38-0) EX\_DRM\_TAPE\_RESTORE, [34](#page-41-0) EX\_DRM\_UMOUNT, [37](#page-44-0) Exchangeデータベースの情報を表示,または更 新する, [163](#page-170-1) Exchangeデータベースの整合性を検証する, [64](#page-71-1) Exchangeデータベースのバックアップ情報を表 示する, [159](#page-166-1) Exchangeデータベースをバックアップする, [54](#page-61-1) Exchangeデータベースを副ボリュームにバック アップする, [154](#page-161-1)

## S

SQL Serverデータベースの情報を表示,または 更新する, [131](#page-138-1) SQL Serverデータベースのトランザクションロ グをバックアップする, [139](#page-146-1) SQL Serverデータベースのバックアップ情報を 表示する, [126](#page-133-1) SQL Serverデータベースをバックアップする, [38](#page-45-1) SQL Serverデータベースを副ボリュームにバッ クアップする, [119](#page-126-1) SQL ServerのVDIメタファイルを退避する, [52](#page-59-1) SQL ServerのVDIメタファイルを展開する, [51](#page-58-1) SQL Serverのトランザクションログをバック アップする, [49](#page-56-1) SQL Serverのパラメーターを登録する, [137](#page-144-1)

### V

VDIメタファイル, [39](#page-46-0), [121](#page-128-0)

#### あ

一括定義ファイルの記述規則, [69](#page-76-0) 一括定義ファイルを指定できる基本コマンド, [69](#page-76-1) オペレーション定義ファイルの内容チェック, および一時ディレクトリの自動生成をする, [9](#page-16-1), [43,](#page-50-1) [59](#page-66-1)

#### か

拡張コマンド, [1](#page-8-0) EX\_DRM\_BACKUPID\_SET, [14](#page-21-1) EX\_DRM\_CACHE\_PURGE, [26](#page-33-1) EX\_DRM\_CG\_DEF\_CHECK, [15](#page-22-1) EX\_DRM\_DB\_EXPORT, [16](#page-23-1) EX DRM DB IMPORT, [18](#page-25-1) EX\_DRM\_EXG\_BACKUP, [54](#page-61-2) EX\_DRM\_EXG\_DEF\_CHECK, [59](#page-66-2) EX\_DRM\_EXG\_RESTORE, [62](#page-69-1) EX\_DRM\_EXG\_VERIFY, [64](#page-71-2) EX\_DRM\_FS\_BACKUP, [4](#page-11-1) EX\_DRM\_FS\_DEF\_CHECK, [9](#page-16-2) EX\_DRM\_FS\_RESTORE, [11](#page-18-1) EX\_DRM\_FTP\_GET, [19](#page-26-1) EX\_DRM\_FTP\_PUT, [21](#page-28-1) EX\_DRM\_HOST\_DEF\_CHECK, [22](#page-29-1) EX DRM MOUNT, [28](#page-35-1) EX\_DRM\_RESYNC, [24](#page-31-1) EX\_DRM\_SQL\_BACKUP, [38](#page-45-2) EX\_DRM\_SQL\_DEF\_CHECK, [43](#page-50-2) EX\_DRM\_SQL\_RESTORE, [46](#page-53-1) EX\_DRM\_SQL\_TLOG\_BACKUP, [49](#page-56-2) EX\_DRM\_SQLFILE\_EXTRACT, [51](#page-58-2) EX DRM SQLFILE PACK, [52](#page-59-2) EX\_DRM\_TAPE\_BACKUP, [31](#page-38-1) EX\_DRM\_TAPE\_RESTORE, [34](#page-41-1) EX\_DRM\_UMOUNT, [37](#page-44-1) 拡張コマンド(共通系コマンド), [14](#page-21-2) 拡張コマンド(テープ系コマンド), [26](#page-33-2) 拡張コマンド(バックアップ対象がExchange データベースの場合), [54](#page-61-3) 拡張コマンド(バックアップ対象がSQL Server データベースの場合), [38](#page-45-3) 拡張コマンド(バックアップ対象がファイルシ ステムの場合), [4](#page-11-2) 拡張コマンド一覧, [2](#page-9-0) 拡張コマンドのインストール先, [3](#page-10-0) 拡張コマンドの概要, [1](#page-8-1) 拡張コマンドの機能 Exchangeデータベースの整合性を検証する,  $64$ Exchangeデータベースをディスクリストアす る, [62](#page-69-2) Exchangeデータベースをバックアップする, [54](#page-61-4) SQL Serverデータベースをバックアップす る, [38](#page-45-4) SQL ServerのVDIメタファイルを退避する, [52](#page-59-3) SQL ServerのVDIメタファイルを展開する, [51](#page-58-3) SQL Serverのトランザクションログをバック アップする, [49](#page-56-3)

オペレーション定義ファイルの内容チェッ ク,および一時ディレクトリの自動生成をす る, [9](#page-16-3), [43](#page-50-3), [59](#page-66-3) コピーグループ一括定義ファイルの内容を チェックする, [15](#page-22-2) コピーグループを再同期する, [24](#page-31-2) テープから副ボリュームにリストアする, [34](#page-41-2) バックアップID記録ファイルを生成する, [14](#page-21-3) バックアップサーバからバックアップ情報の ファイルなどを取得する, [19](#page-26-2) バックアップしたSQL Serverデータベースを 正ボリュームにリストアする, [47](#page-54-0) バックアップしたファイルシステムを正ボ リュームにリストアする, [12](#page-19-0) バックアップ情報のファイルなどをバック アップサーバへ転送する, [21](#page-28-2) バックアップ情報をファイルへエクスポート する, [17](#page-24-0) ファイルからバックアップ情報をインポート する, [18](#page-25-2) ファイルシステムをバックアップする, [5](#page-12-0) 副ボリュームのキャッシュをクリアする, [27](#page-34-0) 副ボリュームのデータなどをテープにバック アップする, [31](#page-38-2) 副ボリュームをアンマウントする, [37](#page-44-2) 副ボリュームをマウントする, [29](#page-36-0) ホスト環境設定ファイルの内容をチェックす る, [22](#page-29-2) 拡張コマンドの書式, [3](#page-10-1) 拡張コマンドの説明を読む前に, [3](#page-10-2) 拡張コマンドパス, [3](#page-10-3) 基本コマンド, [67](#page-74-0) drmappcat, [88](#page-95-1) drmcgctl, [91](#page-98-1) drmdbexport, [93](#page-100-1) drmdbimport, [94](#page-101-2) drmdbsetup, [118](#page-125-2) drmdevctl, [94](#page-101-3) drmexgbackup, [154](#page-161-2) drmexgcat, [159](#page-166-2) drmexgdisplay, [163](#page-170-2) drmexgrestore, [168](#page-175-1) drmexgverify, [171](#page-178-1) drmfsbackup, [71](#page-78-1) drmfscat, [77](#page-84-1) drmfsdisplay, [81](#page-88-1) drmfsrestore, [85](#page-92-1) drmhostinfo, [100](#page-107-1) drmmediabackup, [103](#page-110-1) drmmediarestore, [106](#page-113-1) drmmount, [107](#page-114-1)

drmresync, [101](#page-108-1)

drmsqlbackup, [119](#page-126-2) drmsqlcat, [126](#page-133-2) drmsqldisplay, [131](#page-138-2) drmsqlinit, [137](#page-144-2) drmsqllogbackup, [139](#page-146-2) drmsqlrecover, [145](#page-152-1) drmsqlrecovertool, [147](#page-154-2) drmsqlrestore, [149](#page-156-1) drmtapecat, [110](#page-117-1) drmtapeinit, [116](#page-123-1) drmumount, [117](#page-124-1) 基本コマンド(共通系コマンド), [88](#page-95-2) 基本コマンド(テープ系コマンド), [103](#page-110-2) 基本コマンド(バックアップ対象がExchange データベースの場合), [154](#page-161-3) 基本コマンド(バックアップ対象がSQL Server データベースの場合), [119](#page-126-3) 基本コマンド(バックアップ対象がファイルシ ステムの場合), [71](#page-78-2) 基本コマンド(ユーティリティコマンド), [118](#page-125-3) 基本コマンド一覧, [67](#page-74-1) 基本コマンドの機能 Application Agentのデータベースを作成・ 削除する, [119](#page-126-4) Exchangeデータベースの情報を表示,または 更新する, [163](#page-170-3) Exchangeデータベースのバックアップ情報を 表示する, [159](#page-166-3) Exchangeデータベースを副ボリュームにバッ クアップする, [154](#page-161-4) SQL Serverデータベースの情報を表示,また は更新する, [132](#page-139-0) SQL Serverデータベースのトランザクション ログをバックアップする, [140](#page-147-0) SQL Serverデータベースのバックアップ情報 を表示する, [127](#page-134-0) SQL Serverデータベースを副ボリュームに バックアップする, [120](#page-127-0) SQL Serverのパラメーターを登録する, [137](#page-144-3) コピーグループを再同期する, [101](#page-108-2) コピーグループをロック,または解除する, [91](#page-98-2) テープから副ボリュームにリストアする, [106](#page-113-2) テープバックアップ管理用のソフトウェアの パラメーターを登録する, [116](#page-123-2) バックアップカタログのバックアップ情報を 一覧表示する, [111](#page-118-0) バックアップしたExchangeデータベースを正 ボリュームにリストアする, [168](#page-175-2) バックアップしたSQL Serverデータベースを

正ボリュームにリストアする, [149](#page-156-2)

バックアップしたファイルシステムを正ボ リュームにリストアする, [85](#page-92-2) バックアップ情報をファイルにエクスポート する, [93](#page-100-2) バックアップデータの整合性を検証する, [171](#page-178-2) ファイルからバックアップ情報をインポート する, [94](#page-101-4) ファイルシステムの情報を表示,または更新 する, [81](#page-88-2) ファイルシステムのバックアップ情報を表示 する, [77](#page-84-2) ファイルシステムを副ボリュームにバック アップする, [72](#page-79-0) 副ボリュームからテープにバックアップす る, [103](#page-110-3) 副ボリュームをアンマウントする, [117](#page-124-2) 副ボリュームをマウントする, [108](#page-115-0) 物理ボリュームに対して隠ぺいおよび隠ぺい 解除する, [95](#page-102-0) ホスト上のカタログ情報を表示する, [88](#page-95-3) ホスト情報の一覧を表示する, [100](#page-107-2) リストアしたSQL ServerデータベースをGUI でリカバリする, [147](#page-154-3) リストアしたSQL Serverデータベースをリカ バリする, [145](#page-152-2) 基本コマンドの書式, [69](#page-76-2) 基本コマンドの説明を読む前に, [68](#page-75-0) 基本コマンドパス, [68](#page-75-1) コピーグループ一括定義ファイルの内容を チェックする, [15](#page-22-3) コピーグループを再同期する, [24,](#page-31-3) [101](#page-108-3) コピーグループをロック,または解除する, [91](#page-98-3)

#### た

データファイル(SQL Serverデータベース), [39,](#page-46-1) [121](#page-128-1) テープから副ボリュームにリストアする, [34](#page-41-3), [106](#page-113-3) テープバックアップ管理用のソフトウェアのパ ラメーターを登録する, [116](#page-123-3) トランザクションログ一括定義ファイルの記述 規則, [70](#page-77-0) トランザクションログファイル(SQL Server データベース), [39,](#page-46-2) [121](#page-128-2)

### は

バックアップID記録ファイルを生成する, [14](#page-21-4) バックアップカタログのバックアップ情報を一 覧表示する, [110](#page-117-2) バックアップサーバからバックアップ情報の ファイルなどを取得する, [19](#page-26-3)

バックアップしたExchangeデータベースを正ボ リュームにリストアする, [62,](#page-69-3) [168](#page-175-3) バックアップしたSQL Serverデータベースを正 ボリュームにリストアする, [46,](#page-53-2) [149](#page-156-3) バックアップしたファイルシステムを正ボ リュームにリストアする, [11,](#page-18-2) [85](#page-92-3) バックアップ情報のファイルなどをバックアッ プサーバへ転送する, [21](#page-28-3) バックアップ情報をファイルにエクスポートす る, [16,](#page-23-2) [93](#page-100-3) バックアップデータの整合性を検証する, [171](#page-178-3) ファイルからバックアップ情報をインポートす る, [18,](#page-25-3) [94](#page-101-5) ファイルシステムの情報を表示,または更新す る, [81](#page-88-3) ファイルシステムのバックアップ情報を表示す る, [77](#page-84-3) ファイルシステムをバックアップする, [4](#page-11-3) ファイルシステムを副ボリュームにバックアッ プする, [71](#page-78-3) ファイルの記述規則 一括定義ファイルの記述規則, [69](#page-76-3) トランザクションログ一括定義ファイルの記 述規則, [70](#page-77-1) 副ボリュームからテープにバックアップする, [103](#page-110-4) 副ボリュームのキャッシュをクリアする, [26](#page-33-3) 副ボリュームのデータなどをテープにバック アップする, [31](#page-38-3) 副ボリュームをアンマウントする, [37,](#page-44-3) [117](#page-124-3) 副ボリュームをマウントする, [28,](#page-35-2) [107](#page-114-2) 物理ボリュームを隠ぺいおよび隠ぺい解除す る, [94](#page-101-6) ホスト環境設定ファイルの内容をチェックす る, [22](#page-29-3) ホスト上のカタログ情報を表示する, [88](#page-95-4) ホスト情報の一覧を表示する, [100](#page-107-3)

#### ら

リストアしたSQL ServerデータベースをGUIでリ カバリする, [147](#page-154-4) リストアしたSQL Serverデータベースをリカバ リする, [145](#page-152-3)

iStorage Vシリーズ HA Command Suite Replication Manager Application Agent CLI リファレンスガイド

> IV-UG-208-02 2022年6月 2版 発行

日本電気株式会社

© NEC Corporation 2021-2022